# Операционная система «РЕД ОС» Руководство администратора

RU.29926343.02.01-01 32 1-1

## Copyright © 2023 ООО "РЕД СОФТ"

https://redos.red-soft.ru/

Данный документ является руководством администратора операционной системы «РЕД ОС» версии 8 (далее РЕД ОС, ОС) и описывает действия по установке, настройке, запуску и использованию операционной системы, выполняемые администратором в процессе эксплуатации операционной системы.

Также руководство администратора содержит описания:

- функций безопасного управления операционной системой;
- функций и интерфейсов, которые доступны администраторам операционной системы, связанным с администрированием;
- применения доступных администраторам функций безопасности, предоставляемых операционной системой.

Руководство администратора содержит предупреждения относительно доступных для администраторов функций и привилегий, которые следует контролировать в безопасной среде обработки информации.

Первая публикация, ноябрь 2023

# Оглавление

## [Общие сведения о РЕД ОС](#page-8-0)

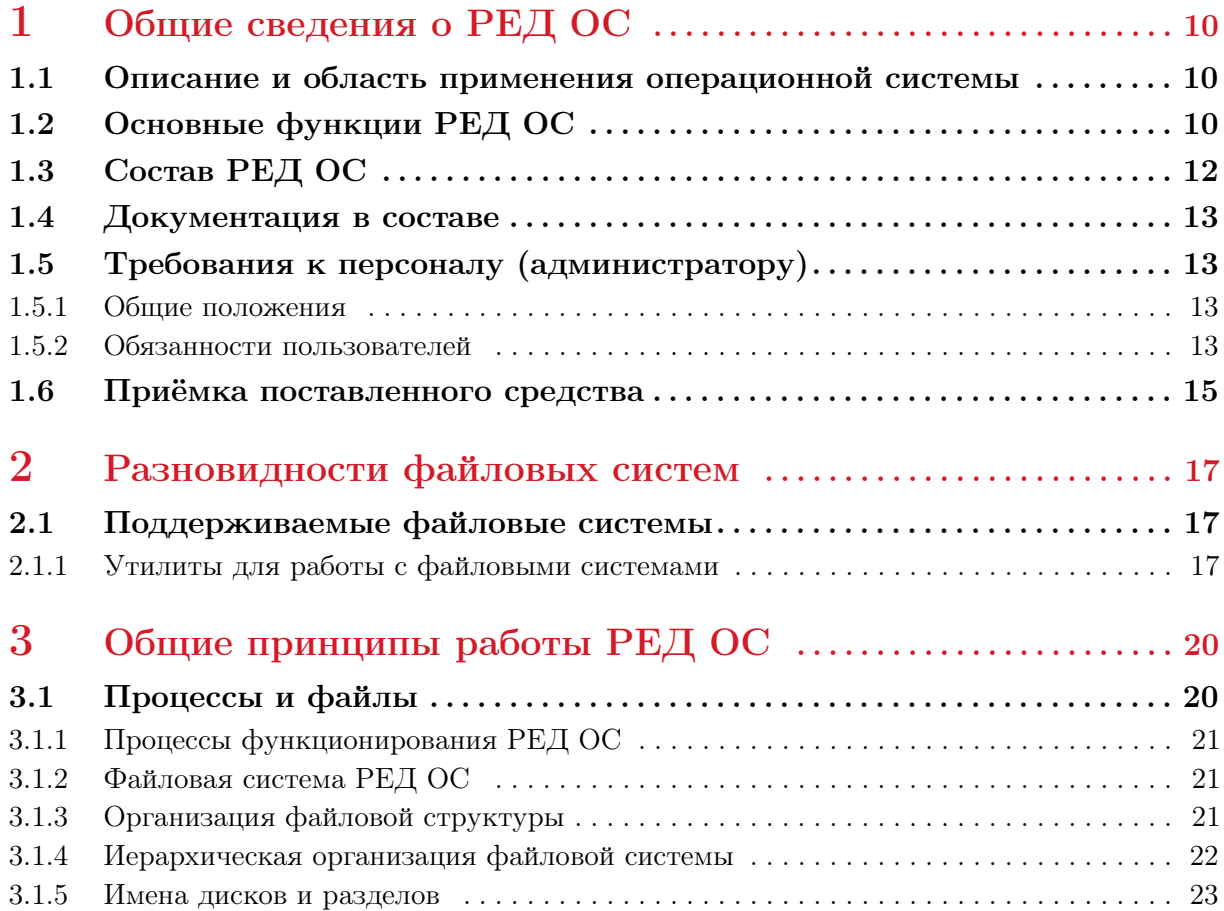

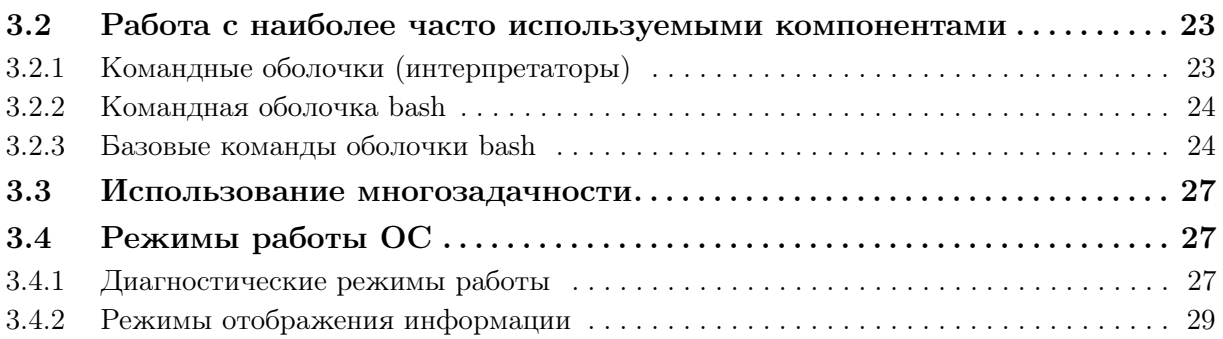

## [Установка РЕД ОС](#page-30-0)

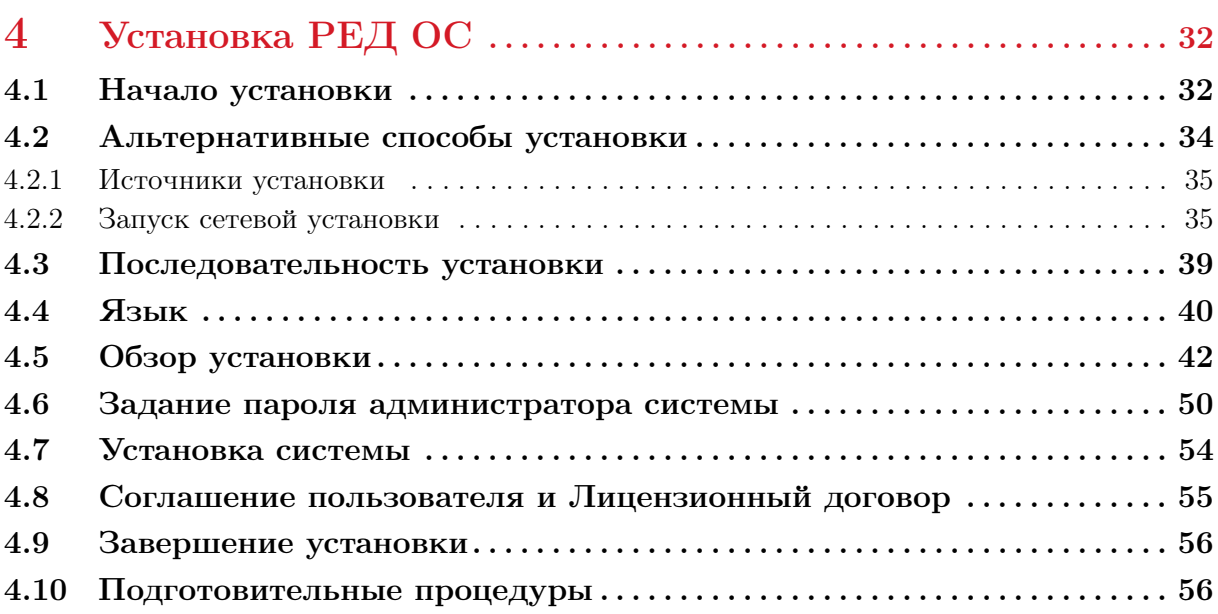

## [Управление программным обеспечением](#page-57-0)

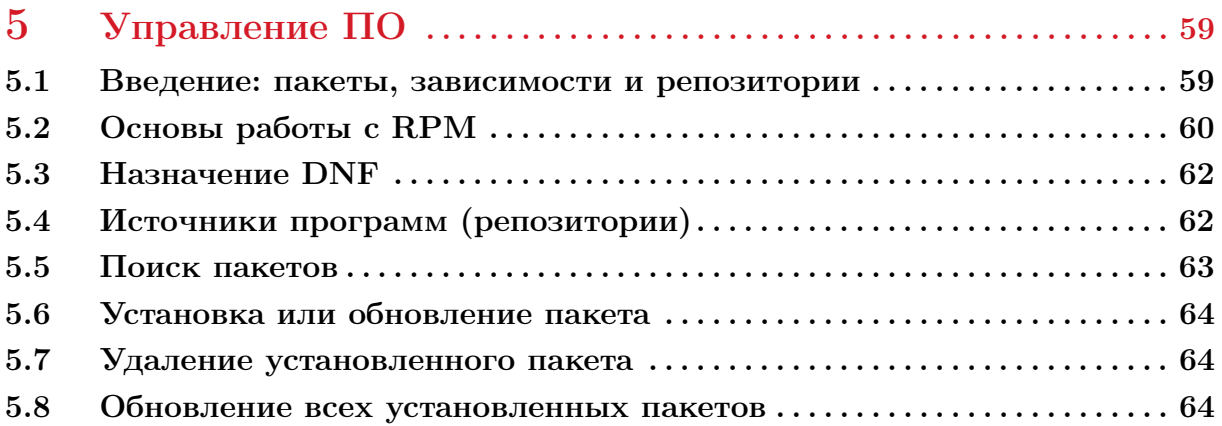

## [Система безопасности РЕД ОС](#page-65-0)

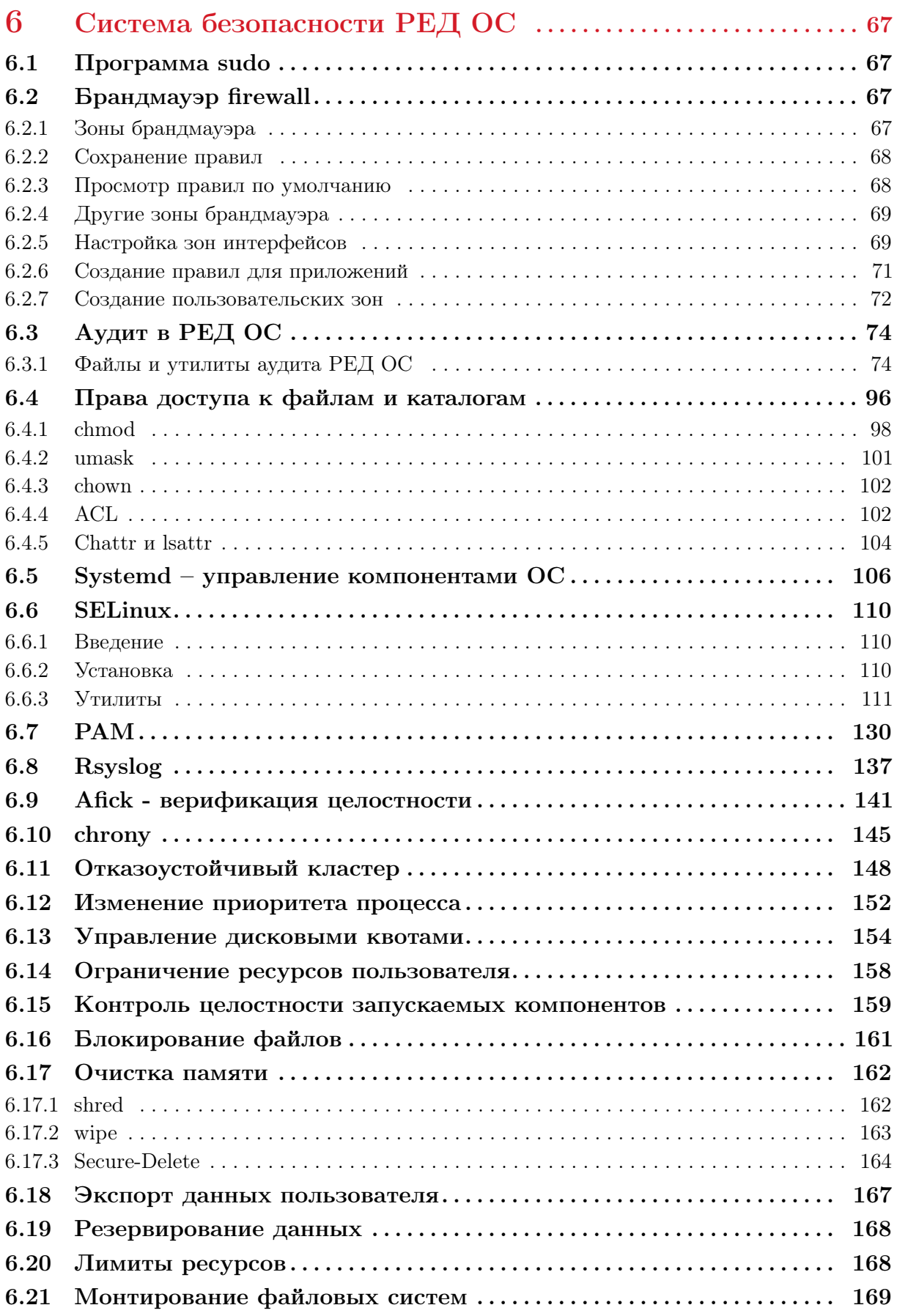

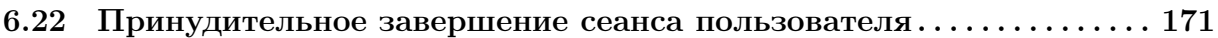

## [Управление пользователями](#page-171-0)

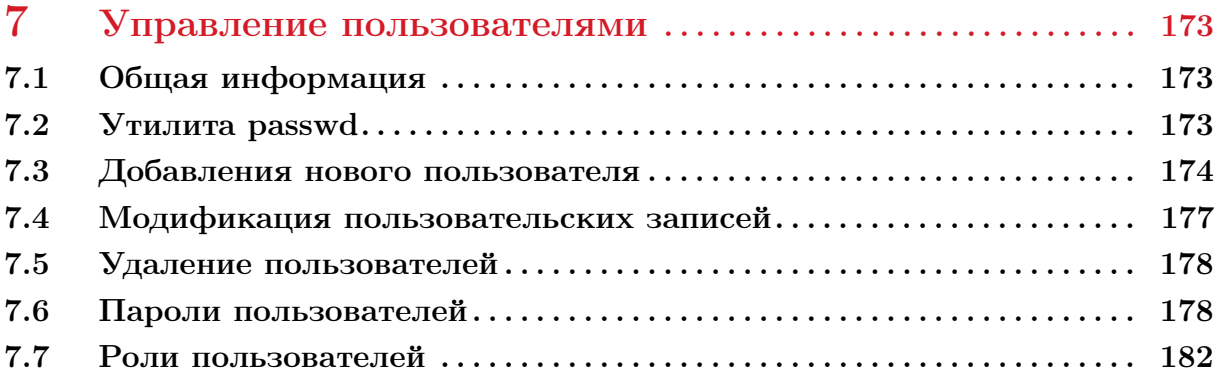

## [Сеть и служебные программы](#page-188-0)

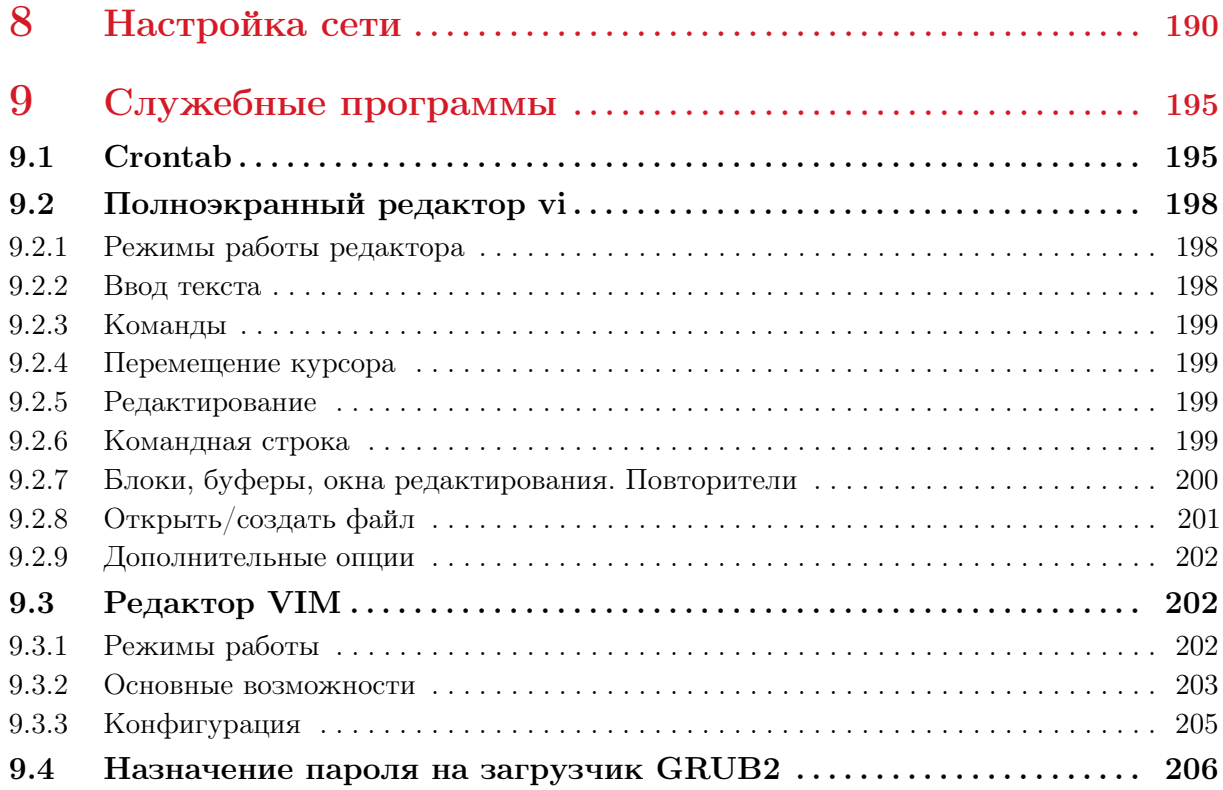

## [Средства виртуализации и контейнеризации](#page-207-0)

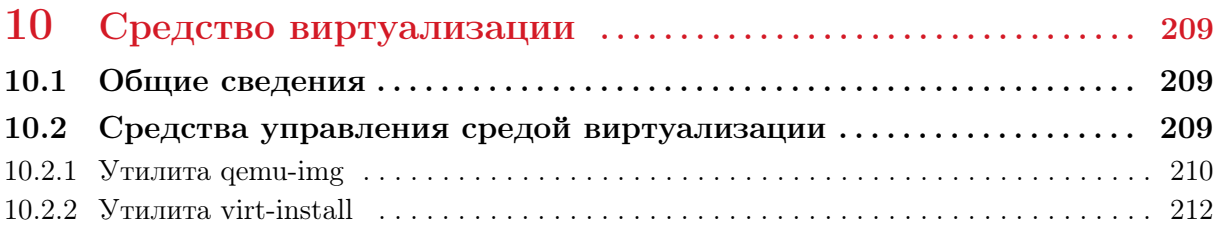

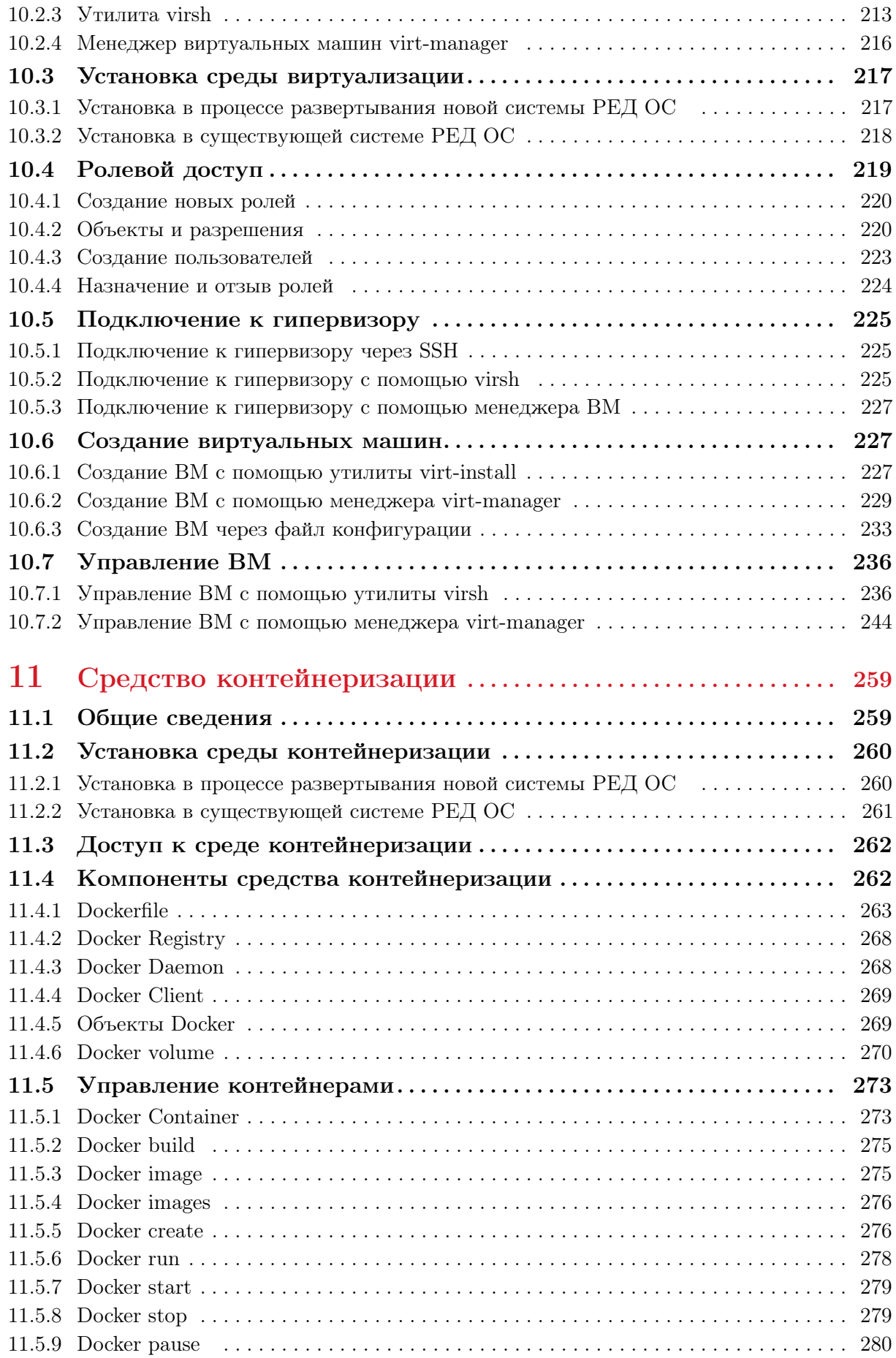

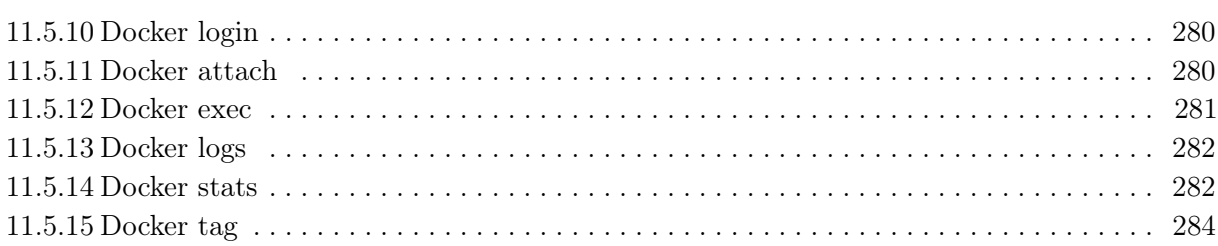

<span id="page-8-0"></span>Общие сведения о РЕД ОС

## <span id="page-9-0"></span>1. Общие сведения о РЕД ОС

#### $1.1$ Описание и область применения операционной системы

<span id="page-9-1"></span>РЕД ОС является многопользовательской, многозадачной ОС, которая предоставляет платформу унифицированной функциональной универсальной доверенной среды для выполнения прикладного программного обеспечения.

РЕД ОС на уровне драйверов поддерживает широкий перечень оборудования актуальных версий, доступного на рынке средств вычислительной техники (СВТ), а также оборудования, снятого с производства, но поддерживаемого производителями.

В РЕД ОС поддерживается установка с оптических носителей информации, флешнакопителей, разделов локального жёсткого диска, а также установка по сети передачи данных.

#### $1.2$ Основные функции РЕД ОС

<span id="page-9-2"></span>РЕД ОС может обеспечивать обслуживание от одного до нескольких пользователей одновременно. После успешного входа в систему пользователи имеют доступ в главную вычислительную среду, позволяющую запускать пользовательские приложения, создавать и получать доступ к файлам, задавать директивы пользователя на уровне оболочки командного процессора. РЕД ОС предоставляет адекватные механизмы для разграничения пользователей и защиты их данных. Использование привилегированных команд ограничено и доступно только административным пользователям.

РЕД ОС конфигурируется по умолчанию для работы в режиме дискреционного управления доступом (DAC).

Любой пользователь с ролью, которая позволяет выполнять административные действия, считается административным пользователем. Кроме того, РЕД ОС поддерживает типы, которые могут быть связаны с объектами, и домены, которые могут быть связаны с процессами. Роли определяются доменами, к которым они имеют доступ. Предопределённый файл политики, который является частью конфигурации

РЕД ОС, определяет правила между доменами и типами. С вышеизложенным определением ролей и прав доступа, подразумеваемых индивидуальными ролями, РЕД ОС выполняет требования ролевого доступа.

РЕД ОС предназначена для работы в сетевом окружении с другими экземплярами РЕД ОС, а также с иными совместимыми серверными и клиентскими системами одного и того же управляемого домена. Все эти системы должны конфигурироваться в соответствии с определённой общей политикой безопасности.

РЕД ОС разрешает использование многими пользователями одного или более процессоров, присоединённых внешних и запоминающих устройств для выполнения разнообразных функций, требующих управляемого распределенного доступа к данным, хранимым в системе. Такие инсталляции типичны для вычислительных систем рабочих групп или предприятий, к которым обращаются локальные пользователи, или компьютерных систем с иначе защищённым доступом.

Предполагается, что ответственность за сохранение данных, защищаемых РЕД ОС, может делегироваться пользователям РЕД ОС. Все данные находятся под управлением механизмов безопасности РЕД ОС. Данные сохраняются в поименованных объектах, и РЕД ОС может связать с кажлым поименованным объектом описание прав доступа к этому объекту. Всем пользователям назначаются уникальные идентификаторы. Этот идентификатор пользователя используется вместе с атрибутами и ролями, назначенными пользователю, как основание для решений по управлению доступом. РЕД ОС подтверждает подлинность предъявленного идентификатора пользователя до того, как разрешать ему выполнять дальнейшие действия. РЕД ОС внутри себя сопровождает ряд идентификаторов, связанных с процессами, которые получаются из уникального идентификатора пользователя, предъявляемого при входе в систему. Некоторые из этих идентификаторов могут изменяться во время выполнения процесса согласно политике, реализуемой РЕД ОС.

РЕД ОС предоставляет такие меры безопасности, при которых доступ к объектам данных осуществляется только в соответствии с ограничениями на доступ, наложенными на этот объект его владельцем, административными пользователями и типом объекта. Права владения на поименованные объекты могут передаваться под контролем политики управления доступом.

На объекты данных могут быть назначены дискреционные права доступа (например, чтение, запись, выполнение) субъектов (пользователей). Как только субъекту предоставляется доступ к объекту, его содержание может быть свободно использовано для воздействия на другие доступные этому субъекту объекты.

РЕД ОС имеет существенные расширения элементов безопасности по сравнению со стандартными системами UNIX:

- списки управления доступом;
- реализацию доменов и типов;
- журналируемая файловая система (ext4);
- подключаемые модули аутентификации (РАМ);
- специализированная система аудита, которая позволяет учитывать критичные события безопасности и предоставляет административному пользователю инструментальные средства конфигурирования системы аудита и оценки записей аудита:
- базовые функции проверки комплекта оборудования позволяют по требованию административного пользователя проверять, правильно ли обеспечиваются основные функции безопасности аппаратных средств, на которые полагается

объект оценки (ОО).

Развёрнутую ОС применяют в качестве программной платформы для разработок защищённых систем, требования к безопасности которых не превышают указанных показателей. В частности, такие требования предъявляются к защищённым программным системам, работающим с конфиденциальной информацией и персональными данными.

#### 1.3 Состав РЕД ОС

<span id="page-11-0"></span>РЕД ОС состоит из набора компонентов, предназначенных для реализации функциональных задач, необходимых пользователям (должностным лицам) для выполнения определенных должностными инструкциями повседневных действий, и поставляется в виде дистрибутива и комплекта эксплуатационной документации.

В структуре РЕД ОС можно выделить следующие функциональные элементы:

- ядро ОС;
- системные библиотеки;
- встроенные средства защиты информации (KC3);
- системные приложения;
- программные серверы;
- прочие серверные программы;
- интерактивные рабочие среды и командные интерпретаторы;
- прочие системные приложения.

Комплекс встроенных средств защиты информации является принадлежностью операционной среды РЕД ОС и неотъемлемой частью ядра ОС и системных библиотек.

Ядро ОС — программа (набор программ), выполняющая функции управления ОС и взаимодействия ОС с аппаратными средствами.

Системные библиотеки — наборы программ (пакетов программ), выполняющие различные функциональные задачи и предназначенные для их динамического подключения к работающим программам, которым необходимо выполнение этих задач.

Встроенные средства защиты информации — специальные пакеты программ ОС, входящие в состав ядра ОС и системных библиотек, предназначенные для защиты ОС от несанкционированного доступа к обрабатываемой (хранящейся) информации на ЭВМ.

Системные приложения — это приложения (программы, набор программ), предназначенные для выполнения (оказания) системных услуг пользователю при решении им определенных функциональных задач в работе с операционной средой и обеспечивающие их выполнение.

Программные серверы — специальные приложения, предназначенные для предоставления пользователю определенных услуг и обеспечивающие их выполнение.

К прочим серверным программам относятся программы, предоставляющие пользователю различные услуги по обработке, передаче, хранению информации (серверы протоколов, почтовые серверы, серверы приложений, серверы печати и прочие).

Интерактивные рабочие среды (ИРС) — программы (пакеты программ), предназначенные для работы пользователя в РЕД ОС и предоставляющие ему удобный интерфейс для общения с ней. Командные рабочие среды включают в свой состав командные интерпретаторы.

Командные интерпретаторы — специальные программы (терминалы), предназначенные для выполнения различных команд, подаваемых пользователем при работе с

РЕД ОС.

Прочие системные приложения — приложения (программы), оказывающие пользователю дополнительные системные услуги при работе с ОС.

В состав РЕД ОС включены следующие дополнительные системные приложения: • архиваторы:

- приложения для управления RPM-пакетами;
- приложения мониторинга системы;
- приложения для работы с файлами;
- приложения для настройки системы;
- настройка параметров загрузки;
- настройка оборудования;
- настройка сети.

#### $1.4$ Документация в составе

<span id="page-12-0"></span>В составе РЕД ОС представлена следующая документация:

- Электронная, контекстно-зависимая справочная система;
- <span id="page-12-1"></span> $\bullet$  Электронные справочники (man).

#### Требования к персоналу (администратору) 1.5

#### $1.5.1$ Общие положения

<span id="page-12-2"></span>Алминистратор РЕД ОС должен иметь:

- $\bullet$  базовые навыки администрирования ОС семейства Linux;
- навыки конфигурирования и настройки программных продуктов и ОС:
- опыт работы со стандартными элементами графического интерфейса приложений:
- <span id="page-12-3"></span>• навыки поддержания в работоспособном состоянии технических средств ПК.

#### $1.5.2$ Обязанности пользователей, определяемые предположениями безопасности

## Предопределённое использование РЕД ОС

Доступ администраторов к РЕД ОС должен осуществляться только из санкционированных точек доступа - рабочих мест, размещённых в контролируемой зоне, оборудованной средствами и системами физической защиты и охраны (контроля и наблюдения) и исключающей возможность бесконтрольного пребывания посторонних лип.

Для предотвращения несанкционированного доступа к системным компонентам пользователей РЕД ОС администраторы обязаны предотвращать и выявлять установку и запуск встроенных программ отладки.

Администраторы обязаны производить установку только штатных программных средств, не позволяющих осуществить несанкционированную модификацию ОО.

При взаимодействии с внешними информационными системами администраторы, при помощи средств РЕД ОС, должны осуществлять настройку взаимодействия только с доверенными системами, параметры безопасности (ПБ) которых скоординированы с ПБ рассматриваемой РЕД ОС.

При возникновении сбоев и отказов СВТ или РЕД ОС администраторы обязаны предпринимать меры, направленные на восстановление безопасного состояния

программного и аппаратного обеспечения РЕД ОС в соответствии с настоящим руководством.

Установка, конфигурирование и управление РЕД ОС должны осуществляться администратором РЕД ОС в соответствии с настоящим руководством. Самостоятельные действия по установке, конфигурированию и управлению пользователям не доступны и ограничены правилами разграничения доступа РЕД ОС.

### Порядок обеспечения среды функционирования РЕД ОС

Администраторы должны использовать функции, предоставляемые РЕД ОС, в рамках выполнения своих должностных обязанностей, определенных в должностной инструкции соответствующих категорий пользователей.

Администраторы обязаны производить настройку оборудования СВТ и предотвращать несанкционированную физическую модификацию аппаратного обеспечения, на котором выполняется РЕД ОС.

Права пользователей для получения доступа и выполнения обработки информации в РЕД ОС основываются на одной или более ролях и назначаются администратором РЕД ОС. Роли пользователей в РЕД ОС отражают производственную функцию, обязанности, квалификацию и/или компетентность пользователей в рамках организации.

По всем вопросам администрирования РЕД ОС пользователь обязан обращаться к администраторам РЕД ОС, которые являются компетентными, хорошо обученными и заслуживающими доверия.

Предполагается наличие (одного или более) компетентных лиц (администраторов), которые назначаются для управления безопасностью РЕД ОС и информации в ней. Они несут ответственность за следующие функции:

- создание и сопровождение ролей;
- установление и сопровождение отношений между ролями;
- назначение и аннулирование ролей, назначаемых пользователям.

Кроме того, эти лица (в качестве владельцев всех корпоративных данных), наряду с владельцами объекта, должны иметь возможность назначать и отменять права доступа ролей к объектам.

Пользователи, в соответствии с назначенными в РЕД ОС полномочиями и ролями, имеют права создавать новые объекты данных, владельцами которых они становятся.

Персонал, ответственный за выполнение администрирования РЕД ОС, должен пройти проверку на благонадёжность и в своей деятельности должен руководствоваться документацией на РЕД ОС.

Уполномоченные пользователи обладают необходимым разрешением на доступ в РЕД ОС, по крайней мере, к части информации, управляемой РЕД ОС, и согласованно действуют в благоприятной среде.

Администраторы в обязательном порядке должны быть ознакомлены с настоящим руководством и должны быть обучены применению функциональных возможностей безопасности, предоставляемых операционной системой.

Администраторы должны выполнять группы задач, связанных со своими служебными полномочиями, в безопасной ИТ-среде с применением полного управления своими данными.

Администраторы должны осуществлять регулярный контроль полноты и достаточности мер по обеспечению информационной безопасности на объектах, использующих РЕД ОС.

## 1.6 Приёмка поставленного средства

<span id="page-14-0"></span>Для контроля качества и приёмки РЕД ОС силами потребителя производятся испытания полученного изделия. При этом производится проверка контрольных сумм (КС) дистрибутива РЕД ОС. Снятие КС должно осуществляться с использованием программы фиксации и контроля исходного состояния программного комплекса  $\Phi$ ИКС-UNIX версии 1.0, по алгоритму ГОСТ 34.11-2012 (256 бит). Полученные КС должны соответствовать эталонным КС РЕД ОС, приведённым в формуляре.

Состав и последовательность испытаний:

- 1. Проверка общих требований.
- 2. Проверка комплектности.
- 3. Проверка маркировки и упаковки.
- 4. Проверка документации.
- 5. Проверка носителей данных.

Для проверки комплектности необходимо осуществить сверку состава предъявленного на испытания изделия с комплектностью:

- РЕД ОС. Дистрибутив,
- РЕД ОС. Дополнительный диск,
- РЕД ОС. Формуляр,
- Копия сертификата ФСТЭК России,

представленных на физических носителях или в виде электронных файлов.

Изделие считается соответствующим требованиям, если состав предъявленного на испытания изделия соответствует указанной комплектности.

В качестве носителей дистрибутивного комплекта РЕД ОС на физических носителях должны использоваться цифровые многоцелевые диски (DVD), не имеющие видимых механических повреждений, отрицательно влияющих на процессы воспроизведения информации. Носители РЕД ОС считаются прошедшими проверку, если установлено, что они соответствуют указанным требованиям.

В состав документации РЕД ОС должны входить документы:

- Операционная система «РЕД ОС» Формуляр. RU.29926343.02.01-01 30;
- Операционная система «РЕД ОС» Руководство администратора. RU.29926343.02.01-01 32 1-1;
- Операционная система «РЕД ОС» Руководство пользователя. RU.29926343.02.01-01 34 1-1.

Документация считается прошедшей проверку, если ее состав соответствует указанным требованиям.

Цифровые многоцелевые диски (DVD) с размещённой на них РЕД ОС должны быть промаркированы и упакованы. Маркировка цифровых многоцелевых дисков с размещённой на них РЕД ОС должна наноситься на внешнюю (нерабочую) поверхность диска и обязательно содержать наименование изделия и серийный номер, позволяющие однозначно идентифицировать РЕД ОС. Сертифицированные образцы должны быть маркированы специальным защитным знаком Системы сертификации СЗИ по требованиям безопасности информации № РОСС RU.0001.01БИ00, наносимым в разделе 8 Формуляра RU.29926343.02.01-01 30. Для проверки маркировки и упаковки РЕД ОС необходимо удостовериться в их соответствии указанным требованиям.

Если в процессе испытаний будет обнаружено несоответствие хотя бы одному требованию, то принимаемый экземпляр РЕД ОС считается не выдержавшим испытания и возвращается для выявления причин дефектов.

РЕД ОС считается окончательно принятой, если она соответствует требованиям и успешно прошла испытания.

## <span id="page-16-0"></span>2. Разновидности файловых систем

## 2.1 Поддерживаемые файловые системы

<span id="page-16-1"></span>В дистрибутиве поддерживаются следующие файловые системы (ФС):

- журналируемая файловая система ext3;
- журналируемая файловая система ext4;
- файловая система ISO 9660 для накопителей для оптических магнитных дисков.

## 2.1.1 Утилиты для работы с файловыми системами

<span id="page-16-2"></span>Общее назначение утилит приведено в [таблице 1.](#page-16-2) Таблица 1. Общее назначение утилит.

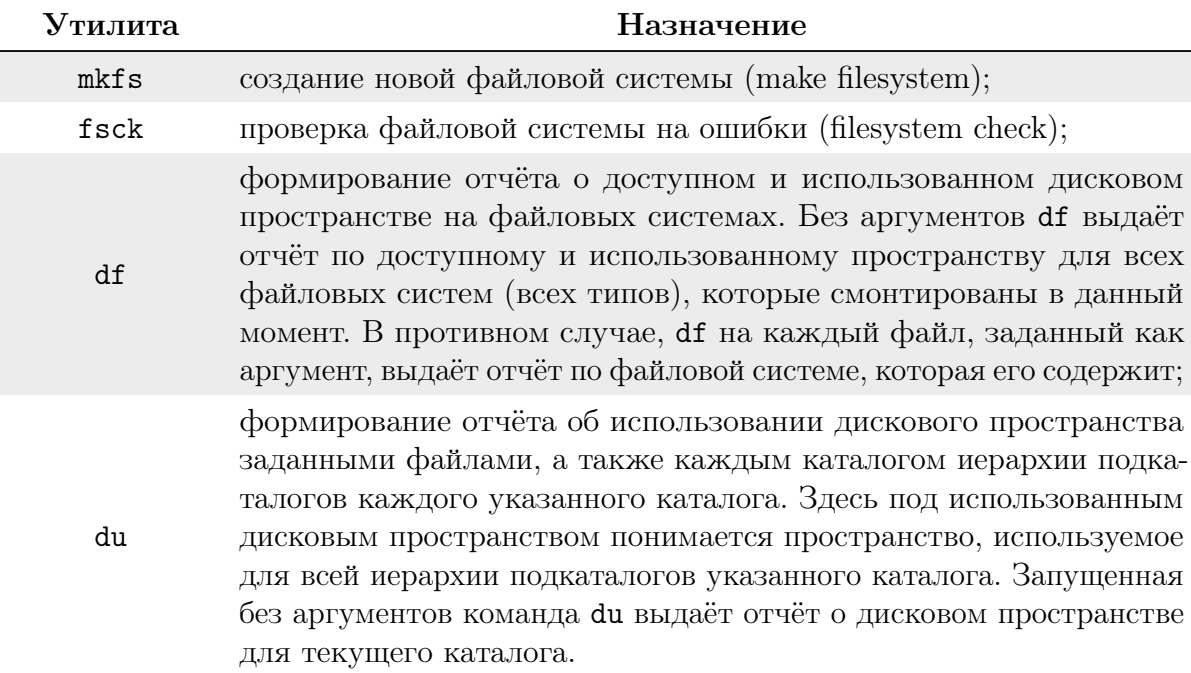

Для различения файловых систем используется указание типа файловой системы после параметра - t или в качестве компонента имени утилиты, например:

mkfs -t ext2 /dev/sda1 fsck.ext2 /dev/sda2

Для преобразования файловой системы из ext2 в ext3 необходимо выполнить команду:

```
tune2fs -j /dev/sd<X>
```
Для обратного преобразования необходимо смонтировать этот раздел как ext2.

Для того чтобы сохранить копию диска (например, CD-ROM), необходимо выполнить следующее:

- убедиться в наличии в текущем каталоге достаточного количества свободного пространства;
- выполнить команду:

```
dd if=/dev/cdrom of=cdrom.iso bs=1M
```
• просмотреть содержимое файла cdrom.iso, смонтировав его, например, следующим образом:

```
mount -o loop cdrom.iso /mnt/cdrom
```
В качестве исходного устройства для копирования также может выступать любое дисковое устройство, например, дискета или жёсткий диск. Кроме того, получившийся образ CD-ROM можно записать на матрицу CD-R/RW с использованием команды cdrecord, т.к. файл cdrom. iso является полным образом диска.

Справочник наиболее часто используемых утилит для работы с файловой системой приведен в таблице 2.

Таблица 2. Список наиболее часто используемых утилит для работы с файловой системой.

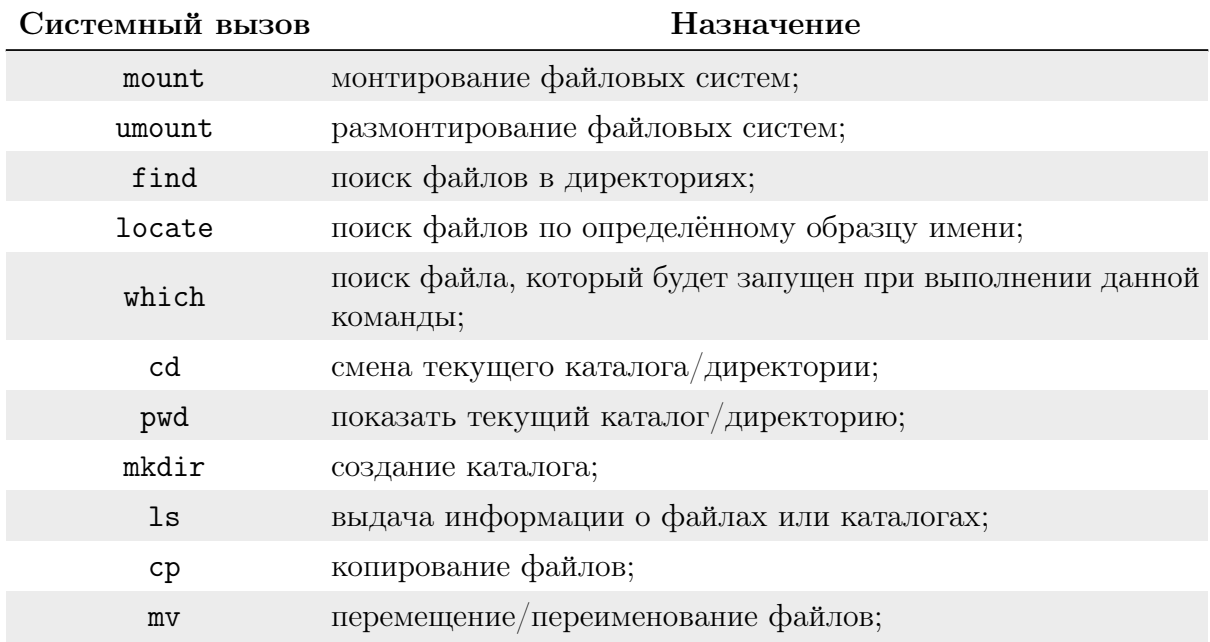

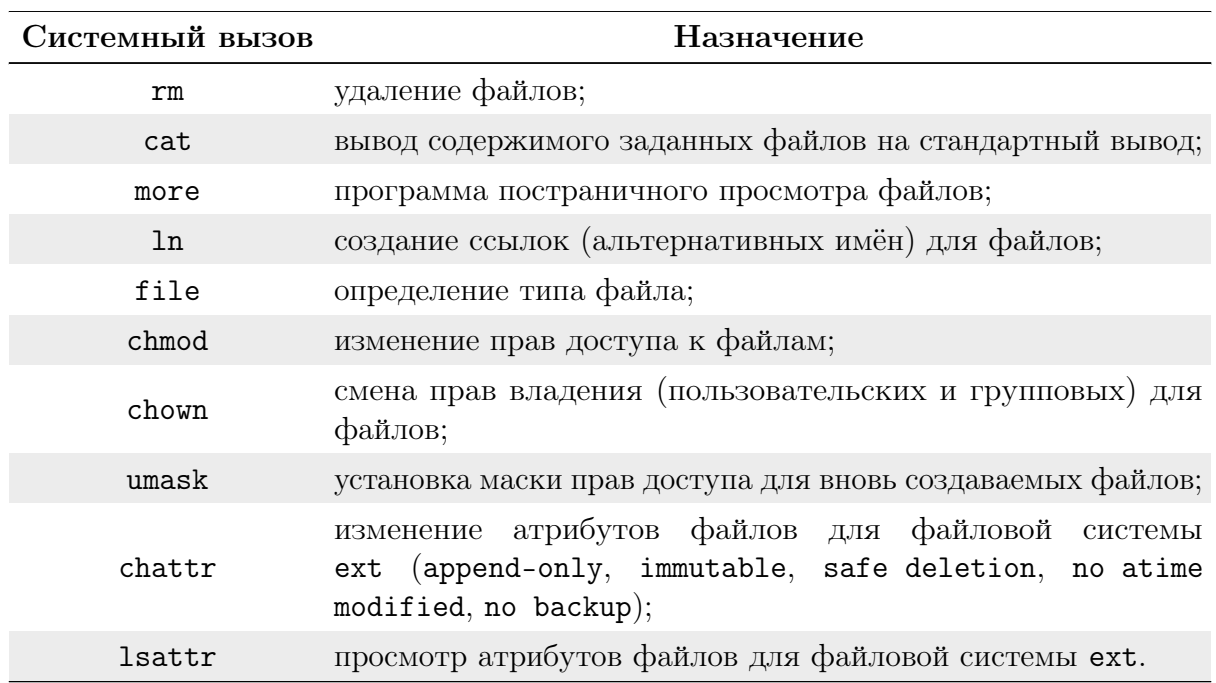

## <span id="page-19-0"></span>3. Общие принципы работы РЕД ОС

Работа с операционной средой заключается во вводе определенных команд (запросов) к операционной среде и получению на них ответов в виде текстового отображения.

Диалог с ОС осуществляется посредством командных интерпретаторов с системных библиотек. Каждая системная библиотека представляет собой набор программ, динамически вызываемых операционной системой.

Для удобства пользователей при работе с командными интерпретаторами используются интерактивные рабочие среды (ИРС), предоставляющие пользователю удобный интерфейс для работы с ОС.

В самом центре ОС РЕД ОС находится управляющая программа, называемая ядром. Ядро взаимодействует с компьютером и периферией (дисками, принтерами и т.д.), распределяет ресурсы и выполняет фоновое планирование заданий. Другими словами, ядро ОС изолирует пользователя от сложностей аппаратуры компьютера, командный интерпретатор от ядра, а ИРС от командного интерпретатора.

#### $3.1$ Процессы и файлы

<span id="page-19-1"></span>РЕД ОС является многопользовательской интегрированной системой. Это значит, что она разработана с расчётом на одновременную работу нескольких пользователей.

Пользователь может либо сам работать в системе, выполняя некоторую последовательность команд, либо от его имени могут выполняться прикладные процессы.

Пользователь взаимодействует с системой через командный интерпретатор, который представляет собой, как было сказано выше, прикладную программу, которая принимает от пользователя команды или набор команд и транслирует их в системные вызовы к ядру системы. Интерпретатор позволяет пользователю просматривать файлы, передвигаться по дереву файловой системы, запускать прикладные процессы. Все командные интерпретаторы имеют развитый командный язык и позволяют писать достаточно сложные программы, упрощающие процесс администрирования системы и работы с ней.

#### 3.1.1 Процессы функционирования РЕД ОС

<span id="page-20-0"></span>Все программы, которые выполняются в текущий момент времени, называются процессами. Процессы можно разделить на два основных класса: системные процессы и пользовательские процессы.

Системные процессы — программы, решающие внутренние задачи РЕД ОС, например. организацию виртуальной памяти на диске или предоставляющие пользователям те или иные сервисы (процессы-службы).

Пользовательские процессы — процессы, запускаемые пользователем из командного интерпретатора для решения задач пользователя или управления системными процессами.

Фоновый режим работы процесса — режим, когда программа может работать без взаимодействия с пользователем. В случае необходимости интерактивной работы с пользователем (в общем случае) процесс будет «остановлен» ядром и работа его продолжится только после переведения его в «нормальный» режим работы.

#### 3.1.2 Файловая система РЕД ОС

<span id="page-20-1"></span>В ОС использована файловая система, которая является единым деревом. Корень этого дерева — каталог, называемый **root** (рут), и обозначаемый /. Части дерева файловой системы могут физически располагаться в разных разделах разных дисков или вообще на других компьютерах, — для пользователя это прозрачно. Процесс присоединения файловой системы раздела к дереву называется монтированием, удаление - размонтированием.

Например, файловая система CD-ROM в РЕД ОС монтируется по умолчанию в каталог /media/cdrom (путь в РЕД ОС обозначается с использованием /, а не \, как в DOS/Windows). Текущий каталог обозначается...

#### $3.1.3$ Организация файловой структуры

<span id="page-20-2"></span>Система домашних каталогов пользователей помогает организовывать безопасную работу пользователей в многопользовательской системе. Вне своего домашнего каталога пользователь обладает минимальными правами (обычно чтение и выполнение файлов) и не может нанести ущерб системе, например, удалив или изменив файл.

Кроме файлов, созданных пользователем, в его домашнем каталоге обычно содержатся персональные конфигурационные файлы некоторых программ.

Маршрут (путь) — это последовательность имён каталогов, представляющий собой путь в файловой системе к данному файлу, где каждое следующее имя отделяется от предыдущего наклонной чертой (слэшем). Если название маршрута начинается со слэша, то путь в искомый файл начинается от корневого каталога всего дерева системы. В обратном случае, если название маршрута начинается непосредственно с имени файла, то путь к искомому файлу должен начинаться от текущего каталога (рабочего каталога).

Имя файла может содержать любые символы за исключением косой черты (/). Однако следует избегать применения в именах файлов большинства знаков препинания и непечатаемых символов. При выборе имен файлов рекомендуем ограничиться следующими символам:

- строчные и ПРОПИСНЫЕ буквы. Следует обратить внимание на то, что регистр всегда имеет значение;
- символ подчёркивания ();
- $\bullet$  точка  $($ .).

Для удобства работы можно использовать знак «.» (точка) для отделения имени файла от расширения файла. Данная возможность может быть необходима пользователям или некоторым программам, но не имеет значения для shell.

#### Иерархическая организация файловой системы 3.1.4

<span id="page-21-0"></span>Содержимое корневого каталога / представлено в таблице 3. Таблица 3. Содержимое корневого каталога /.

<span id="page-21-1"></span>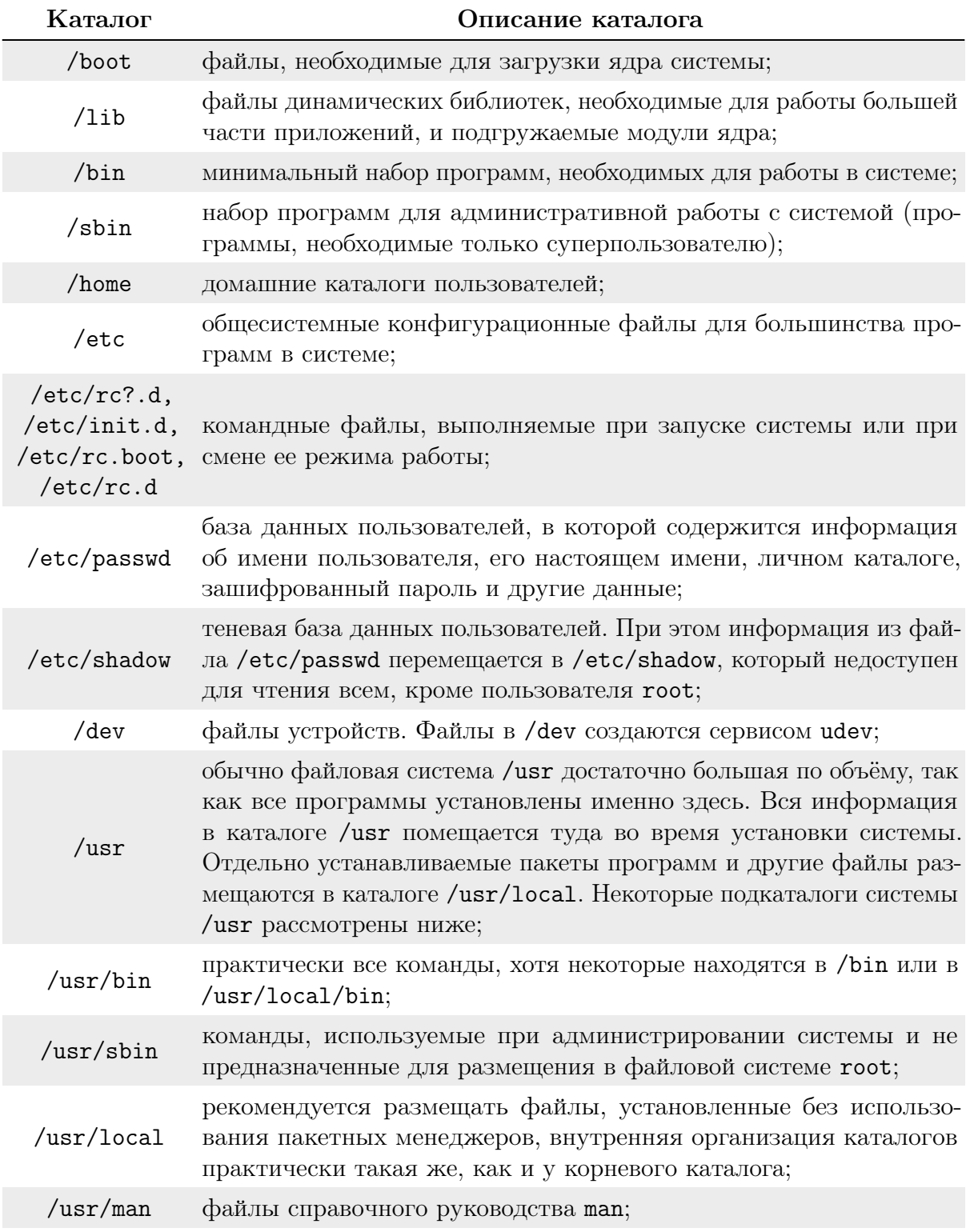

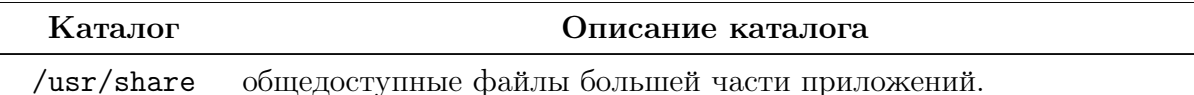

Содержимое каталога / var представлено в таблице 4. Таблица 4. Содержимое каталога /var.

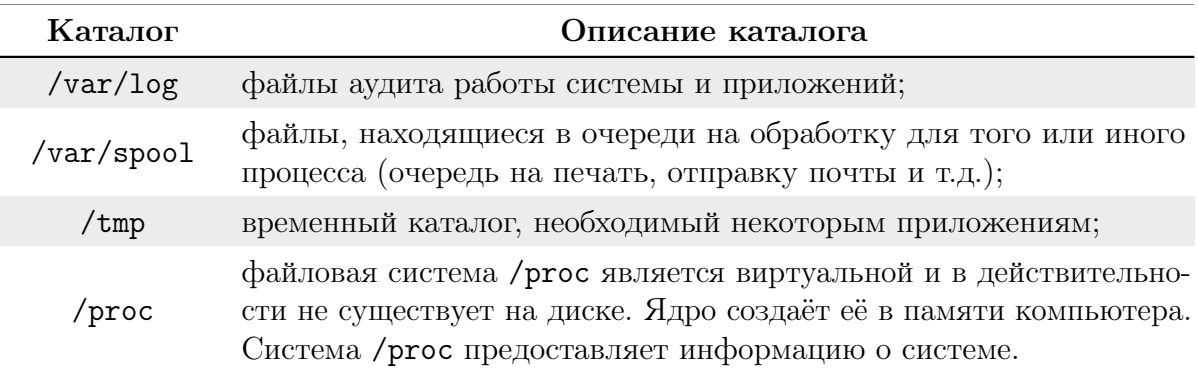

#### 3.1.5 Имена дисков и разделов

<span id="page-22-0"></span>Все физические устройства компьютера отображаются в каталоге /dev файловой системы РЕД ОС. Диски (в том числе жесткие диски IDE/SATA/SCSI, USB-диски) имеют имена:

 $/\text{dev}/\text{sd}a$  — первый диск;

/dev/sdb — второй диск и т.д.

Диски обозначаются /dev/sdX, где  $X - a,b,c,d,e,...$  в зависимости от порядкового номера диска на шине.

Раздел диска обозначается числом после его имени.

<span id="page-22-1"></span>Например, /dev/sdb4 — четвёртый раздел второго диска.

#### $3.2$ Работа с наиболее часто используемыми компонентами

#### $3.2.1$ Командные оболочки (интерпретаторы)

<span id="page-22-2"></span>Как было сказано выше, для управления ОС используются командные интерпретаторы (shell).

Зайдя в систему, пользователь увидит приглашение - строку, содержащую символ \$ (далее этот символ будет обозначать командную строку). Программа ожидает ввода команд. Роль командного интерпретатора — передавать команды операционной системе. При помощи командных интерпретаторов можно писать небольшие программы сценарии (скрипты). В РЕД ОС используется командная оболочка bash (Bourne Again Shell). Она ведёт историю команд и предоставляет возможность их редактирования.

Для проверки используемой оболочки необходимо выполнить команду:

echo \$SHELL

У каждой командной оболочки свой синтаксис команд. В РЕД ОС рекомендуется использовать командную оболочку bash. Дальнейшее описание и примеры будут приведены с использованием данной командной оболочки.

#### $3.2.2$ Командная оболочка bash

<span id="page-23-0"></span>В bash имеется несколько приёмов для работы со строкой команд. Например, используя клавиатуру, можно:

Ctrl+А — перейти на начало строки. Ctrl+U - удалить текущую строку.

Ctrl+C - остановить текущую задачу.

Можно использовать «;», для того чтобы ввести несколько команд одной строкой. Клавиши «вверх» и «вниз», позволяют перемещаться по истории команд. Для того чтобы найти конкретную команду в списке набранных, не пролистывая всю историю, нужно набрать:

П  $Ctrl + R$ 

Команды, присутствующие в истории, отображаются в списке пронумерованными. Для того, чтобы запустить конкретную команду, необходимо выполнить:

! <номер\_команды>

если будет введено:

 $\mathbf{1}$ 

запустится последняя из набранных команд.

Иногда имена программ и команд слишком длинны, но bash сам может завершать имена. Нажав клавишу ТАВ, можно завершить имя команды, программы или каталога. Предположим, необходимо использовать программу декомпрессии bunzip2. Для этого НУЖНО ВЫПОЛНИТЬ:

 $b<sub>u</sub>$ 

затем нажать ТАВ. Если ничего не происходит, то, вероятно, существует несколько возможных вариантов завершения команды.

Нажав клавишу ТАВ ещё раз, можно получить список имён, начинающихся с «bu». Например:

```
bu buildhash builtin bunzip2
```
Если далее добавить «n» (bunzip2 — это единственное имя, третьей буквой которого является «n»), а затем нажать клавишу ТАВ, оболочка дополнит имя и остаётся лишь нажать Enter, чтобы запустить команду.

Заметим, что программу, вызываемую из командной строки, bash ищет в каталогах, определяемых в системной переменной РАТН. По умолчанию в этот перечень каталогов не входит текущий каталог, обозначаемый. / (точка слэш). Поэтому для запуска программы ргод из текущего каталога, необходимо выполнить команду:

 $./$ prog

#### $3.2.3$ Базовые команды оболочки bash

<span id="page-23-1"></span>Все команды, приведённые ниже, могут быть запущены в режиме консоли.

### Команда man

Для получения более подробной информации используется команда тап. Например:

man 1s

## Команда su

Команда ви позволяет получить права администратора. Когда пользователь набирает su, оболочка запрашивает пароль суперпользователя (root). Необходимо ввести пароль и нажать Enter. Чтобы вернуться к правам основного пользователя, необходимо набрать exit.

## Команда cd

Команда сd позволяет сменить каталог. Она работает как с абсолютными, так и с относительными путями. Предположим, что находясь в своём домашнем каталоге, пользователь хочет перейти в его подкаталог docs/. Для этого нужно ввести относительный путь:

cd docs/

Чтобы перейти в каталог /usr/bin, необходимо указать абсолютный путь:

 $cd$  /usr/bin/

Некоторые варианты команды:

- cd .. позволяет сделать текущим родительский каталог;
- cd  $-$  позволяет вернуться в предыдущий каталог;
- cd <без\_параметров> переводит в домашний каталог.

## Команда ls

Команда 1s (list) выдаёт список файлов в текущем каталоге. Две основные опции:

- $\bullet$  -а просмотр всех файлов, включая скрытые;
- $\bullet$  -1 отображение более подробной информации.

### Команда<sub>rm</sub>

Команда rm используется для удаления файлов.

rm <имя\_файла>

У данной программы существует ряд параметров. Самые часто используемые:

- $\bullet$  -i запрос на удаление файла;
- $-r$  рекурсивное удаление (т.е. удаление, включая подкаталоги и скрытые файлы).

## Команды mkdir и rmdir

Команды mkdir и rmdir. Команда mkdir позволяет создать каталог, тогда как rmdir удаляет каталог, при условии, что он пуст.

```
mkdir <имя_каталога>
rmdir <имя_каталога>
```
Команда rmdir часто заменяется командой rm -rf, которая позволяет удалять каталоги, даже если они не пусты.

### Команда less

Команда less позволяет постранично просматривать текст.

less <имя\_файла>

Для выхода нужно нажать q.

### Команда grep

Команда grep имеет много опций и предоставляет возможности поиска символьной строки в файле.

```
grep < шаблон_поиска> < файл>
```
## Команда ps

Команда ра отображает список текущих процессов. Колонка команд указывает имя процесса, колонка PID (идентификатор процесса) — номер процесса (этот номер используется для операций с процессом, например, чтобы принудительно завершить его командой kill).

рѕ <аргументы>

Аргументы:

- $\bullet$  -u предоставляет больше информации;
- $\bullet$  -х позволяет просмотреть те процессы, которые не принадлежат пользователю (такие как те, что были запущены во время процесса загрузки).

### **Команла** kill

Команда kill используется для принудительного завершения процесса, если программа перестала отвечать или зависла.

## kill <PID\_HOMep>

Иногда необходимо использовать команду вида kill -9 <PID\_number> (когда обычная команда kill не даёт желательного эффекта). Номер PID выясняется при помощи команды рв.

## Команда cat

Команда cat — утилита, выводящая последовательно указанные файлы (или устройства), таким образом объединяя их в единый поток. Если вместо имени файла указывается «-», то читается стандартный ввод.

cat <имя\_файла>

### Команда sort

Команда sort — утилита для вывода текстовых строк в определённом порядке.

```
sort <опции> <файл>
```
#### 3.3 Использование многозадачности

<span id="page-26-0"></span>РЕД ОС — это многозадачная система. Продемонстрируем на двух примерах, как это можно использовать.

Первый пример — запуск программы в фоновом режиме. Для запуска программы в фоновом режиме необходимо набрать & после имени программы. После этого оболочка даёт возможность запускать другие приложения. Пользователь должен быть внимательным, т.к. некоторые программы интерактивны, и их запуск в фоновом режиме не имеет смысла (подобные программы просто остановятся, будучи запущенными в фоновом режиме). Для того чтобы вернуть их в обычный режим, следует выполнить:

### fg <имя\_программы>

Второй метод представляет собой запуск нескольких независимых сеансов. В консоли нажмите Ctrl+Alt и одну из клавиш, находящихся в интервале от F1 до F6. На экране появится новое приглашение системы, и можно открыть новый сеанс. Этот метод также позволяет работать на другой консоли, если консоль, которая была использована до этого, не отвечает, или необходимо остановить зависшую программу.

#### <span id="page-26-1"></span>Режимы работы ОС  $3.4$

#### $3.4.1$ Диагностические режимы работы

<span id="page-26-2"></span>С точки зрения функционирования ОС можно выделить 3 режима: нормальный (штатный), аварийный и режим восстановления.

Обычно ОС нормально функционирует и выполняет возложенные на неё функции в нормальном режиме. В этом режиме пользователь получает ожидаемый отклик на свои действия от ОС (в этом разделе нормальный режим рассмотрен не будет, ему посвящены остальные разделы руководства). Однако в ряде случаев, если в работе системы возникают проблемы, ОС может выполнить загрузку в режиме восстановления или аварийном режиме с целью диагностики и исправления проблем.

### Режим восстановления

Режим восстановления позволяет загрузить минимальное окружение ОС с дистрибутивного носителя вместо загрузки с жёсткого диска. Этот режим предусмотрен для восстановления в случае сбоя. В штатном режиме ОС использует файлы на жёстком диске компьютера для запуска программ, хранения информации и прочих операций.

Однако не исключены ситуации, когда не получается полностью запустить ОС, чтобы иметь возможность обращения к файлам на жёстком диске. В режиме восстановления можно получить доступ к файлам, даже если не удалось запустить ОС с этого диска.

Если нет возможности загрузиться с дистрибутивного носителя, то перейти в режим восстановления можно, выполнив следующие действия:

- 1. Начните загрузку ПК и дождитесь появления меню GRUB. Нажмите клавишу Е для редактирования параметров загрузки.
- 2. Добавьте в конец строки, начинающейся с linux/boot/vmlinuz ..., следующую запись:

systemd.unit=rescue.target

Используйте сочетание клавиш Ctrl+А (для перехода в начало строки) и Ctrl+Е (для перехода в конец строки).

3. Нажмите Ctrl+Х для загрузки ОС с указанными параметрами.

Загрузив систему, необходимо ответить на несколько простых вопросов, в частности, выбрать используемый язык и расположение корректного образа восстановления.

Если выбран образ восстановления, который не требует подключения к сети, будет предложено определить, есть ли необходимость установления сетевого подключения. Подключение к сети рекомендуется, если, например, нужно скопировать файлы на другой компьютер или установить какие-либо RPM-пакеты с общего сетевого ресурса.

В режиме восстановления будет выполнена попытка найти установку ОС и подключить ее в /mnt/sysimage. После этого можно вносить необходимые изменения. Нажмите «Продолжить». Также можно подключить файловые системы в режиме чтения вместо чтения-записи. Если это не удалось, нажмите кнопку «Пропустить» для перехода в командную оболочку.

При выборе «Продолжить» система попытается подключить файловую систему в /mnt/sysimage. Если смонтировать раздел не удастся, появится соответствующее сообщение. При выборе варианта «только для чтения» будет предпринята попытка подключения файловой системы в /mnt/sysimage/ в режиме чтения. Если будет выбран пункт «Пропустить», файловая система не будет подключена. Выберите «Пропустить», если считаете, что файловая система повреждена.

Как только система загрузится в режиме восстановления, на виртуальных консолях появится приглашение (используйте Ctrl+Alt+Fх для перехода в нужную консоль).

Даже если файловая система подключена, в режиме восстановления корневым разделом по умолчанию становится временный раздел, а не тот, что используется при работе в обычном режиме. Если файловая система была смонтирована успешно, можно сменить корневой раздел окружения режима восстановления на корневой раздел вашей файловой системы, выполнив команду:

chroot /mnt/sysimage

Это может пригодиться для выполнения команд, требующих, чтобы корневой раздел системы был подключен как / (таких как rpm). Чтобы выйти из окружения chroot, выполните команду exit.

При выборе «Пропустить» можно попытаться смонтировать раздел или логический том LVM2 вручную в режиме восстановления, создав каталог, к примеру, с именем /foo и выполнив следующую команду:

```
mount -t ext4 /dev/mapper/VolGroup00-LogVol02 /foo
```
В приведённой выше команде /foo — созданный каталог, а /dev/mapper/VolGroup00- LogVol02 — логический том LVM2, который необходимо смонтировать. Если раздел имеет тип ext2 или ext3, замените ext4 на ext2 или ext3.

Если вы не знаете названий всех физических разделов, для их просмотра используйте команду:

fdisk -l

Если вы не знаете названий всех ваших физических томов LVM2, логических томов и их групп, их можно узнать, выполнив следующие команды:

```
pvdisplay
vgdisplay
lvdisplay
```
В строке приглашения можно выполнить множество полезных команд, включая следующие:

```
ssh, scp u ping -ecли сеть запущена;
dump и restore - если вы используете ленточные накопители;
parted и fdisk - для управления разделами;
грт - для установки и обновления программного обеспечения;
vi - для редактирования текстовых файлов.
```
После завершения работы с повреждённой системой можно перезагружать ОС в нормальном режиме.

## Аварийный режим

В аварийном режиме система будет загружена с минимальным окружением. Корневая файловая система подключается в режиме чтения и почти ничего настраивать не надо. Основным преимуществом этого режима является то, что файлы init не загружаются. Если окружение init повреждено и не работает, можно смонтировать файловые системы, чтобы восстановить данные, которые были потеряны при переустановке.

Чтобы загрузиться в аварийном режиме, выполните следующие действия:

- 1. Начните загрузку ПК и дождитесь появления меню GRUB. Нажмите клавишу Е для редактирования параметров загрузки.
- 2. Добавьте в конец строки, начинающейся с linux/boot/vmlinuz ..., следующую запись:

systemd.unit=emergency.target

Используйте сочетание клавиш Ctrl+A (для перехода в начало строки) и Ctrl+E (для перехода в конец строки).

3. Нажмите Ctrl+X для загрузки ОС с указанными параметрами.

#### 3.4.2 Режимы отображения информации

<span id="page-28-0"></span>С точки зрения представления информации для пользователя можно выделить 2 режима работы ОС: графический и консольный.

Консолью называется совокупность основных устройств ввода информации в компьютер (клавиатура и мышь) и вывода информации (монитор). ОС работает с несколькими так называемыми виртуальными консолями, из которых в каждый момент времени только одна может быть связана с реальной (физической) консолью (т.е. является активной).

Некоторые из консолей представляют информацию только в текстовом виде с использованием экранных шрифтов в форматах видеосистемы компьютера — консольный режим работы. Такие консоли называются иногда ещё текстовыми. Сама ОС и основные автоматически запускаемые приложения (такие как командный процессор) используют в таких консолях интерфейс командной строки. Другие приложения (например, менеджер файлов Midnight Commander) могут использовать оконный

интерфейс, выделение объектов и выбор в меню и списках при помощи мыши или клавиатуры и т.п.

Другие консоли (графические) представляют информацию в графическом виде, используя Графический пользовательский интерфейс (GUI) - графический режим работы. Как правило, работа в таких консолях происходит при помощи развитых графических сред, таких как МАТЕ, KDE, GNOME.

Для нужд ОС консоли перенумерованы целыми положительными числами. Их общее количество может изменяться в зависимости от настроек ОС. Несколько первых консолей — текстовые, далее идут графические (в стандартной настройке — одна).

Если работа производится в графической консоли, для того чтобы сделать активной другую консоль с номером n (где n находится в интервале от 1 до 12), нажмите на клавиши Ctrl+Alt+Fn, т.е., например, клавиши Ctrl+Alt+F2, если хотите перейти в консоль с номером 2. Для того чтобы сделать активной другую консоль вместо текущей текстовой консоли, нажмите на клавиши Alt+Fn.

# <span id="page-30-0"></span>Установка РЕД ОС

## <span id="page-31-0"></span>4. Установка РЕД ОС

## 4.1 Начало установки

<span id="page-31-1"></span>Перед началом установки необходимо настроить BIOS СВТ, на которое производится установка РЕД ОС, на загрузку с оптического носителя информации (DVD-диска), на котором записан дистрибутив. Для этого необходимо включить в BIOS СВТ опцию загрузки с CD/DVD-привода. Способ входа в меню BIOS и расположение конкретных настроек может сильно отличаться, в зависимости от используемой материнской платы оборудования СВТ. Чаще всего для входа в BIOS необходимо нажать функциональную клавишу Delete на стационарных СВТ или функциональную клавишу F1 (F9) на мобильных СВТ (ноутбуках) в момент начала загрузки компьютера. Для получения более подробных сведений по настройке необходимо обратиться к документации на используемое оборудование.

Загрузка с установочного носителя начинается с меню (рисунок [4.1\)](#page-32-0), в котором перечислено несколько вариантов загрузки, причём установка системы — это только одна из возможностей. Из данного меню можно:

- запустить тестирование носителя данных и только после этого перейти к процедурам установке ОС;
- используя меню «Решение проблем», запустить проверку памяти и диагностику оборудования;
- запустить уже установленную ОС на жёстком диске;
- загрузить ОС в аварийном режиме.

Манипулятор графической информации (мышь) на этом этапе установки не поддерживается, поэтому для выбора различных вариантов и опций установки необходимо воспользоваться функциональными клавишами клавиатуры — стрелками. Можно скорректировать параметры запуска любого пункта начального меню установки РЕД ОС, нажав функциональную клавишу клавиатуры TAB. Кроме установки с оптического носителя информации доступно несколько вариантов сетевой установки и установка с флеш-диска.

<span id="page-32-0"></span>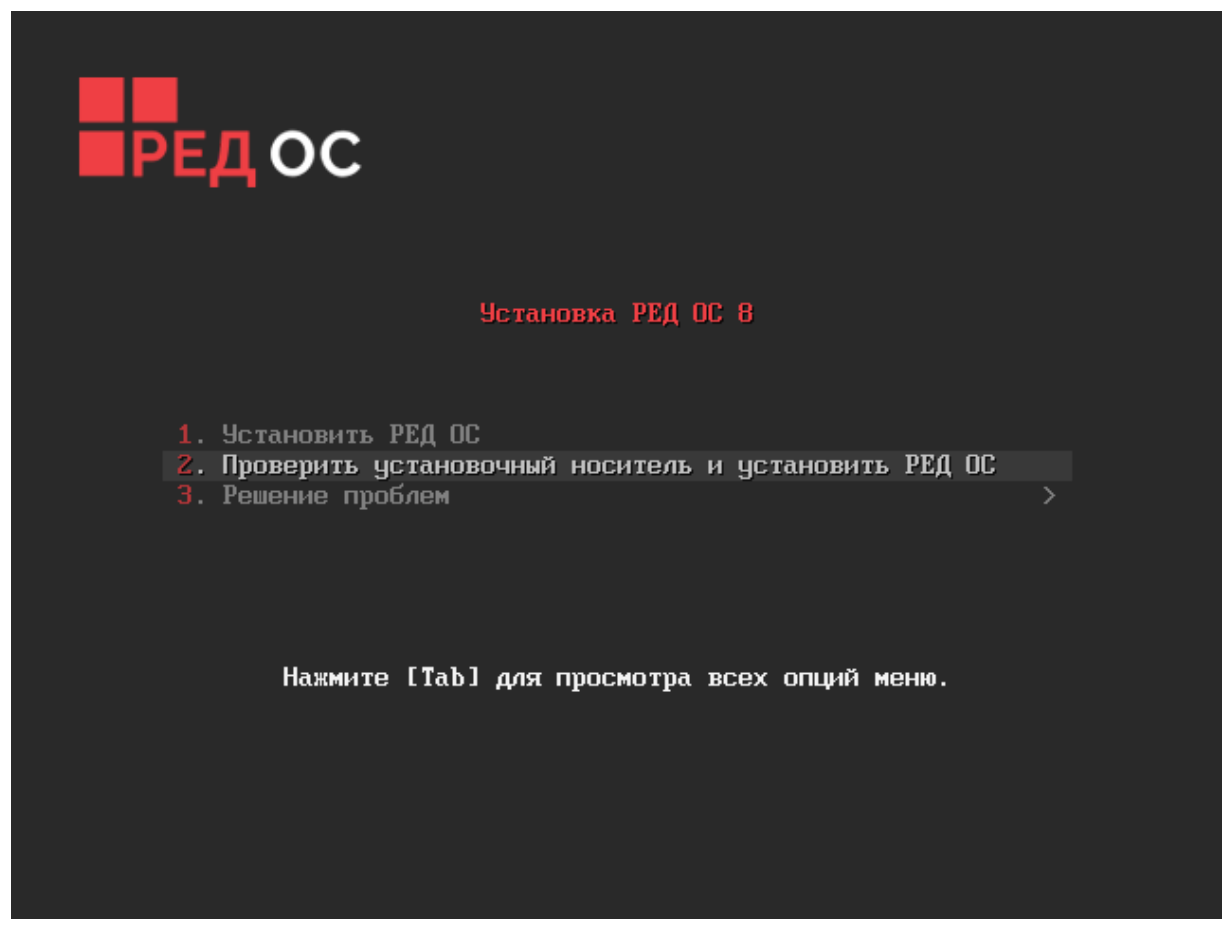

Рисунок 4.1. Начальное меню установки РЕД ОС

Установка РЕД ОС автоматически осуществляется в графическом режиме с выводом текстовой информации на русском языке. Выбора языка установки  $PEAOC$ не осуществляется.

По умолчанию при установке используется графический видеорежим (разрешение экрана) 800 на 600 точек на дюйм. При возникновении проблем запуска установки в графическом режиме необходимо перезагрузить СВТ и повторить действия по установке, но с выбором в начальном меню установки с обычным видеодрайвером.

Чтобы начать процесс установки, нужно клавишами перемещения курсора «вверх», «вниз» выбрать пункт меню «Установить РЕД ОС» и нажать Enter. В начальном загрузчике установлено небольшое время ожидания продолжительностью 1 минута. Если в этот момент не предпринимать никаких действий, то будет загружена та система, которая уже установлена на жёстком диске.

Если пропущен нужный момент, нужно перезагрузить компьютер и до истечения установленного времени ожидания выбрать нужный пункт в меню загрузчика.

Начальный этап установки не требует вмешательства пользователя: происходит автоматическое определение оборудования и запуск компонентов программы установки. Прервать начальный этап установки и вернуться в начальное меню установки РЕД ОС можно, нажав клавишу ESC.

Необходимость загрузиться в аварийном режиме может возникнуть в следующих случаях:

- невозможно загрузить ОС обычным образом;
- возникли программные или аппаратные проблемы и необходимо извлечь важные

файлы с жёсткого диска.

Режим восстановления позволяет загрузить минимальное окружение ОС с дистрибутивного носителя вместо загрузки с жёсткого диска. В режиме восстановления можно получить доступ к файлам, даже если не удалось запустить ОС с этого диска.

В режиме восстановления будет выполнена попытка найти установку ОС и подключить ее в /mnt/sysimage. После этого можно будет внести необходимые изменения. Также можно подключить файловые системы в режиме чтения вместо чтения-записи.

В режиме восстановления также имеется возможность исправить работу загрузчика GRUB, который мог быть по ошибке удалён, повреждён или замещён загрузчиком другой операционной системы.

В ОС помимо режима восстановления есть аварийный режим. Режим восстановления эквивалентен однопользовательскому режиму и требует пароль root. Режим восстановления позволяет восстанавливать систему в ситуациях, когда она не может завершить обычный процесс загрузки. Режим восстановления попытается подключить все локальные файловые системы и запустить некоторые важные системные службы, но он не активирует сетевые интерфейсы и не разрешает вход в систему нескольким пользователям.

Аварийный режим обеспечивает минимальную возможную окружающую среду и позволяет восстанавливать систему даже в ситуациях, когда система не может войти в режим восстановления. В аварийном режиме система монтирует корневую файловую систему как доступную только для чтения, не пытается монтировать другие локальные файловые системы и не активирует сетевые интерфейсы.

## 4.2 Альтернативные способы установки

<span id="page-33-0"></span>Для штатной установки дистрибутива РЕД ОС используется загрузочный оптический носитель информации — DVD-диск из комплекта поставки дистрибутива РЕД ОС. Если производится установка с такого диска, можно пропустить этот раздел и сразу перейти к следующему разделу.

Установка с оптического носителя информации (DVD-диска) — это лишь один из возможных способов установки РЕД ОС. Он подходит для большинства случаев, но не работает, например, в случае отсутствия на компьютере накопителя на оптических носителях информации — DVD-привода. Для таких случаев поддерживаются альтернативные методы установки. Важно понимать, что для начала установки необходимы две вещи: иметь возможность загрузить компьютер и иметь доступ к установочным файлам. В случае установочного дистрибутивного DVD-диска эти две возможности предоставляются самим диском: он является загрузочным и содержит все необходимые для установки файлы. Однако вполне допустим и такой вариант: первоначальная загрузка происходит со специально подготовленного flash-диска, а установочные файлы берутся с FTP-сервера сети.

Таким образом, для установки дистрибутива необходимо:

- выбрать способ первоначальной загрузки компьютера;
- выбрать источник установки.

Для загрузки компьютера с целью установки операционной системы необходимо воспользоваться носителем, содержащим начальный загрузчик. Таким носителем может быть как сам загрузочный оптический диск, так и, например, flash-накопитель, который можно сделать загрузочным, воспользовавшись утилитой iso2usb.

## 4.2.1 Источники установки

<span id="page-34-0"></span>После первоначальной загрузки с одного из поддерживаемых носителей можно выбрать источник установки — место, откуда программа установки будет брать все необходимые при установке данные (прежде всего, устанавливаемое ПО). Так как установка системы возможна не только с лазерного диска, то можно выбрать один из поддерживаемых альтернативных источников установки.

Источники установки:

- Сетевые:
	- FTP-сервер;
	- NFS-сервер;
	- HTTP-сервер.
- Локальные:
	- Загрузочный флеш-диск.

Условием для всех способов установки является доступность дерева файлов, аналогичного содержимому установочного диска.

## 4.2.2 Запуск сетевой установки

<span id="page-34-1"></span>Перед запуском сетевой установки необходимо настроить сервер сети. Для этого потребуется выполнить следующие действия:

1. Установить сервер DHCP и ряд дополнительных пакетов командой:

dnf install dhcp-server tftp-server syslinux httpd dnf-plugins-core

2. Создать рабочие каталоги:

```
mkdir /var/lib/tftpboot/pxelinux.cfg
mkdir /var/lib/tftpboot/uefi
mkdir -p /var/lib/tftpboot/images/REDOS
```
3. Скопировать файлы для запуска установки РЕД ОС в режиме legacy через PXE:

cp /usr/share/syslinux/chain.c32,mboot.c32,memdisk,menu.c32, pxelinux.0,ldlinux.c32,libutil.c32 /var/lib/tftpboot/ chmod 777 /var/lib/tftpboot/pxelinux.0

4. Скопировать файлы для UEFI-режима установки РЕД ОС в каталог /var/lib/ tftpboot/uefi.

Для этого последовательно выполнить следующие команды:

```
dnf download shim-x64 grub2-efi-x64 –downloaddir=/root/
cd /root/
rpm2cpio shim-x64-*.rpm | cpio -dimv
rpm2cpio grub2-efi-x64-*.rpm | cpio -dimv
cp ./boot/efi/EFI/BOOT/BOOTX64.EFI /var/lib/tftpboot/uefi
cp ./boot/efi/EFI/redos/grubx64.efi /var/lib/tftpboot/uefi
chmod 777 /var/lib/tftpboot/uefi/*.*
```
5. Подключить загрузочный USB-носитель с РЕД ОС и скопировать его содержимое в каталог /var/lib/tftpboot/images/REDOS:

```
cp -vR "/run/media/user/redos-MUROM-8-x86_64/." /var/lib/tftpboot/
images/REDOS
```
Также возможен вариант копирования из ISO-образа:

• смонтировать образ:

mount -t iso9660 -o loop redos-MUROM-8-x86\_64-DVD1.iso /mnt/

• скопировать все содержимое в каталог /var/lib/tftpboot/images/REDOS/:

```
cp -vR /mnt/* /var/lib/tftpboot/images/REDOS/
```
• размонтировать образ:

umount /mnt/

6. Выполнить конфигурирование DHCP-сервера.

В файле /etc/dhcp/dhcpd.conf указать значения для используемой подсети, а именно — шлюз и выдаваемый диапазон IP-адресов. Параметру next-server назначается IP-адрес DHCP-сервера.

Красным цветом выделены сетевые параметры для изменения под конкретную конфигурацию сети.

nano /etc/dhcp/dhcpd.conf

```
non-authoritative;
allow bootp;
option space pxelinux;
option pxelinux.magic code 208 = string;
option pxelinux.configfile code 209 = text;
option pxelinux.pathprefix code 210 = text;
option pxelinux.reboottime code 211 = unsigned integer 32;
option architecture-type code 93 = unsigned integer 16;
subnet 192.168.2.0 netmask 255.255.255.0 {
option routers 192.168.2.1;
range 192.168.2.70 192.168.2.80;
class "pxeclients"{
match if substring (option vendor-class-identifier, 0,9) = "PXEClient";
next-server 192.168.2.10;
if option architecture-type = 00:07 {
filename "uefi/grubx64.efi";
\uparrowelse {
filename "pxelinux.0";
\}\mathcal{L}\mathcal{F}
```
7. Запустить службу dhcpd:
systemctl enable dhcpd --now

7.1 Создать загрузочное меню для установки в режиме legacy с использованием PXF:

nano /var/lib/tftpboot/pxelinux.cfg/default

```
default menu.c32
  PROMPT 0
  TIMEOUT 150
  MENU TITLE PXE Menu
  LABEL REDOS 8
  MENU LABEL REDOS 8
  KERNEL images/REDOS/images/pxeboot/vmlinuz
  APPEND initrd=images/REDOS/images/pxeboot/initrd.img ramdisk_
size=128000 ip=dhcp inst.repo=http://192.168.2.10/images/REDOS/
```
7.2 Создать загрузочное меню для установки в режиме UEFI с использованием PXE:

nano /var/lib/tftpboot/uefi/grub.cfg

```
function load_video {
  insmod efi_gop
   insmod efi_uga
   insmod video_bochs
   insmod video_cirrus
   insmod all_video
  \mathcal{F}load_video
  set gfxpayload=keep
  insmod gzio
  menuentry 'REDOS 8' {
   linux images/REDOS/images/pxeboot/vmlinuz ip=dhcp inst.repo=
http://192.168.2.10/images/REDOS/
   initrd images/REDOS/images/pxeboot/initrd.img
   \}
```
8. Выполнить конфигурирование веб-сервера httpd.

Веб-сервер используется для публикации файлов дистрибутива РЕД ОС в локальной сети.

Создайть файл:

nano /etc/httpd/conf.d/pxeboot.conf

Alias /images /var/lib/tftpboot/images <Directory /var/lib/tftpboot/images>

```
Options Indexes FollowSymLinks
Require ip 127.0.0.1 192.168.2.0/24
</Directory>
```
Запустить службу httpd:

systemctl enable httpd --now

9. Настроить и запустить службы tftp. Открыть файл:

nano /usr/lib/systemd/system/tftp.service

и добавить строку в секцию [Install]:

```
WantedBy=multi-user.target
```
Открыть файл:

nano /usr/lib/systemd/system/tftp.socket

и изменить строку ListenDatagram=69 на ListenDatagram=0.0.0.0:69, чтобы запустить tftp на 69 порту по IPv4-протоколу.

По умолчанию порт публикуется на IPv6.

```
[Unit]
```
Description=Tftp Server Activation Socket

[Socket] ListenDatagram=0.0.0.0:69

```
[Install]WantedBy=sockets.target
```
После изменения модулей systemd их необходимо инициализировать:

systemctl daemon-reload

Добавить службу tftp в автозапуск:

systemctl enable tftp --now

Если SELinux находится в статусе enforcing, необходимо создать модуль политики безопасности SELinux для разрешения доступа с клиентов к веб-серверу, который участвует в установке РЕД ОС по сети.

```
ausearch -c 'httpd' --raw | audit2allow -M my-httpd
semodule -i my-httpd.pp
```
После завершения настройки сервера необходимо восстановить SELinux-контексты безопасности файлов командой:

```
restorecon -Rv /var/lib/tftpboot/images/REDOS/
```
Если в системе используется firewalld, дополнительно необходимо выполнить его настройку:

```
firewall-cmd --add-service=tftp
firewall-cmd --add-service=http
firewall-cmd --runtime-to-permanent
```
Далее производится подготовка к сетевой установке РЕД ОС на рабочей станции. При сетевой установке со стороны клиента (компьютера, на который производится установка) необходимо определить параметры соединения с сервером установки. В этом случае на экране будут появляться диалоги, например, с предложением выбрать сетевую карту (если их несколько) или указать тип IP-адреса: статический (потребуется вписать его самостоятельно) или динамический (DHCP).

Для установки РЕД ОС на рабочей станции в BIOS СВТ необходимо выбрать загрузку по сети: «Network Boot Agent» или «PXE boot». Конфигурирование выполняется в соответствии с технической документацией на конкретное оборудование СВТ рабочей станции. После конфигурирования производится перезагрузка СВТ и выполняется установка согласно штатной процедуре установки.

После успешного соединения с сервером в память компьютера будет загружен образ установочного диска, после чего начнётся установка системы так же, как и при установке с дистрибутивного DVD-диска.

# 4.3 Последовательность установки

До установки РЕД ОС на жёсткий диск СВТ программа установки работает с образом системы, загруженным в оперативную память компьютера.

Если инициализация оборудования СВТ завершилась успешно, будет запущен псевдографический интерфейс программы-установщика (anaconda). Процесс установки реализован в виде «мастера» установки, который представляет собой интерактивный графический интерфейс, в котором пользователю предлагается отвечать на вопросы и указывать необходимые опции РЕД ОС. Мастер установки разделен на шаги, каждый шаг посвящён настройке или установке определённого сервиса системы. Шаги нужно проходить последовательно, переход к следующему шагу происходит по нажатию кнопки «Далее». При помощи кнопки «Назад», при необходимости, можно вернуться к уже пройденному шагу и изменить настройки. На некоторых этапах установки возможность перехода к предыдущему шагу ограничена теми шагами, где нет зависимости от данных, введённых ранее.

Если по каким-либо причинам возникла необходимость прекратить установку, нажмите «Reset» на системном блоке компьютера.

Важно! Совершенно безопасно прекращать установку только до шага «Подготовка диска», поскольку до этого момента не производится никаких изменений на жёстком диске. Если прервать установку между шагами «Подготовка диска» и «Установка загрузчика», вероятно, что после этого с жёсткого диска не сможет загрузиться ни одна из установленных систем.

Технические сведения о ходе установки можно посмотреть, нажав сочетание

клавиш Ctrl+Alt+F1, вернуться к программе установки — Ctrl+Alt+F7. По нажатию Ctrl+Alt+F2 откроется отладочная виртуальная консоль.

Во время установки РЕД ОС выполняются следующие шаги:

- выбор типа накопителя СВТ;
- присвоение имени компьютера в сети и настройка сетевых интерфейсов;
- выбор часового пояса;
- задание пароля администратора системы;
- подготовка разделов диска;
- выбор типа установки: сервер или рабочая станция;
- установка системы;
- установка загрузчика;
- перезагрузка системы;
- лицензионный договор;
- создание системного пользователя;
- установка даты и времени;
- сохранение настроек;
- завершение установки.

# 4.4 Язык

Язык интерфейса программы установки и графического интерфейса устанавливаемой РЕД ОС по умолчанию — русский, не конфигурируется и не изменяется в процессе установки. Также для выбора доступны дополнительные языки РЕД ОС (рисунок [4.2\)](#page-40-0).

Переключение раскладки клавиатуры при установке РЕД ОС и в графическом интерфейсе РЕД ОС выполняется нажатием комбинации функциональных клавиш Shift+Alt.

<span id="page-40-0"></span>

|            | ДОБРО ПОЖАЛОВАТЬ В РЕД ОС 8                             |                                       |  |
|------------|---------------------------------------------------------|---------------------------------------|--|
|            |                                                         |                                       |  |
|            | Какой язык вы хотите использовать в процессе установки? |                                       |  |
| Русский    | Russian                                                 | Русский (Россия)<br>Русский (Украина) |  |
| العربية    | Arabic                                                  |                                       |  |
| English    | English                                                 |                                       |  |
| Français   | French                                                  |                                       |  |
| Deutsch    | German                                                  |                                       |  |
| 日本語        | Japanese                                                |                                       |  |
| 中文         | Mandarin Chinese                                        |                                       |  |
| Español    | Spanish                                                 |                                       |  |
| Afrikaans  | Afrikaans                                               |                                       |  |
| አማርኛ       | Amharic                                                 |                                       |  |
| অসমীয়া    | Assamese                                                |                                       |  |
| Asturianu  | Asturian                                                |                                       |  |
| Беларуская | Belarusian                                              |                                       |  |
| Български  | Bulgarian                                               |                                       |  |
|            | Ð                                                       |                                       |  |
|            |                                                         |                                       |  |

Рисунок 4.2. Выбор языка установки

# 4.5 Обзор установки

После выбора языка необходимо произвести первоначальную конфигурацию установщика и параметров будущей системы (рисунок [4.3\)](#page-41-0).

<span id="page-41-0"></span>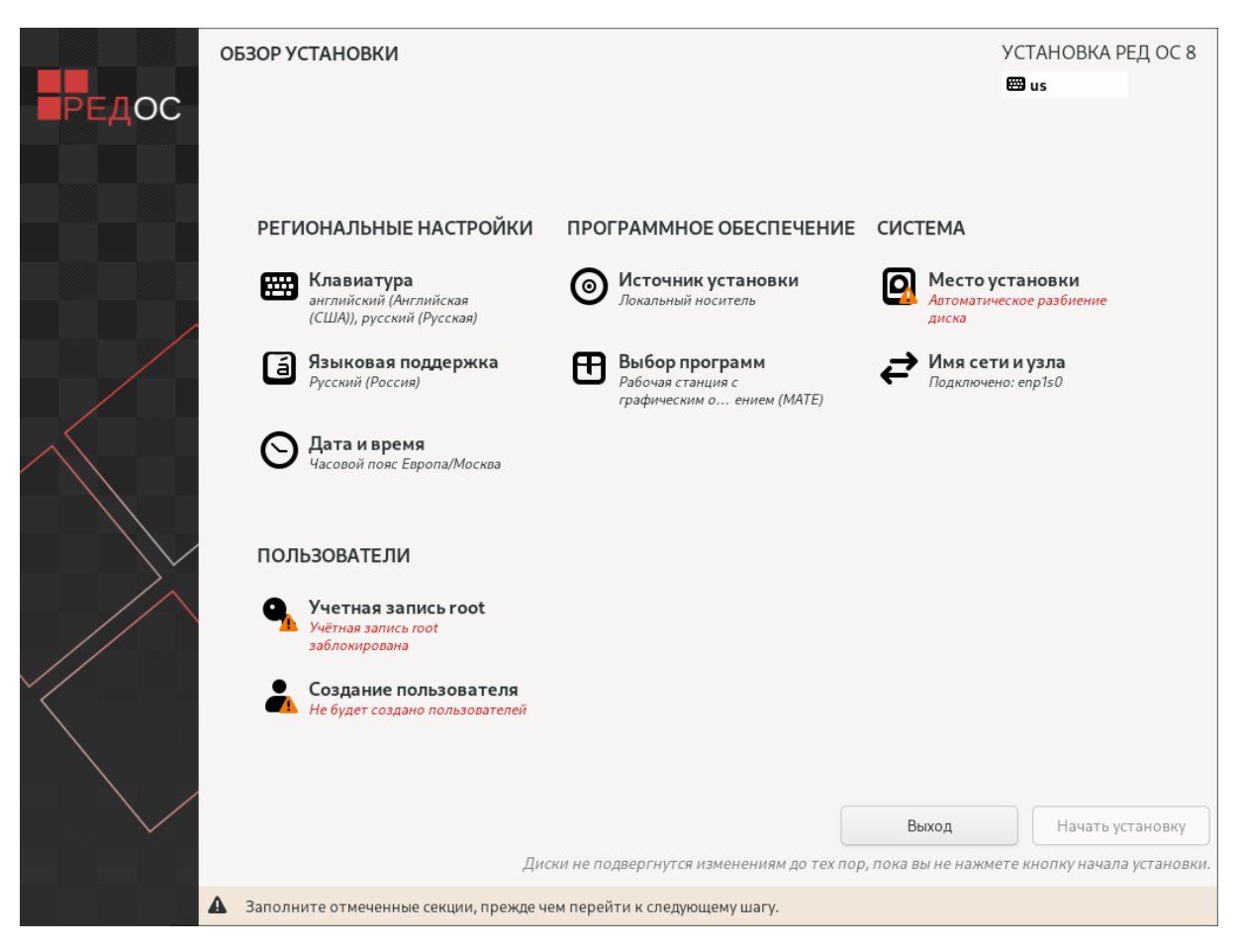

Рисунок 4.3. Обзор установки

В этом окне необходимо задать региональные настройки, состав программного обеспечения и системные настройки. Здесь и в последующих окнах установщика красным цветом выводятся подсказки у тех вкладок, которые должны быть обязательно заполнены до перехода к следующему шагу установки.

Рассмотрим подробнее каждую вкладку окна.

## Дата и время

В окне настройки даты и времени (рисунок [4.4\)](#page-42-0) можно выбрать текущий регион и город и установить используемое локальное время, дату и формат времени.

<span id="page-42-0"></span>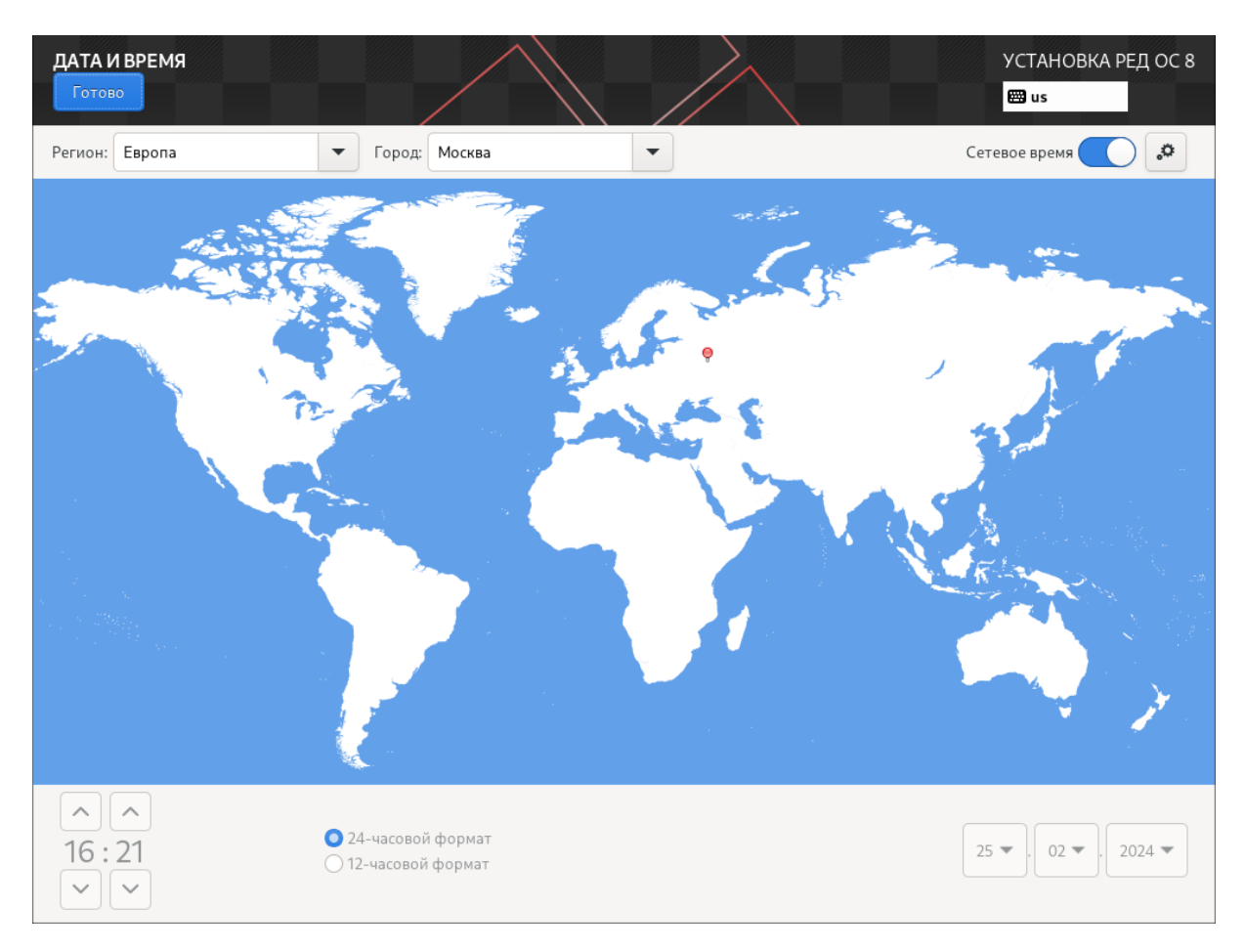

Рисунок 4.4. Дата и время

Если установлена сеть, и есть доступ к глобальной сети, можно разрешить автоматическую настройку времени с помощью службы ntp — сетевое время.

Данную настройку можно изменить после завершения установки РЕД ОС. По умолчанию устанавливается часовой пояс UTC+03:00 (Европа/Москва).

Здесь и далее возврат в предыдущее меню осуществляется с помощью кнопки «Готово».

# Клавиатура

В окне настройки клавиатуры (рисунок [4.5\)](#page-43-0) можно выбрать используемые в ОС раскладки.

<span id="page-43-0"></span>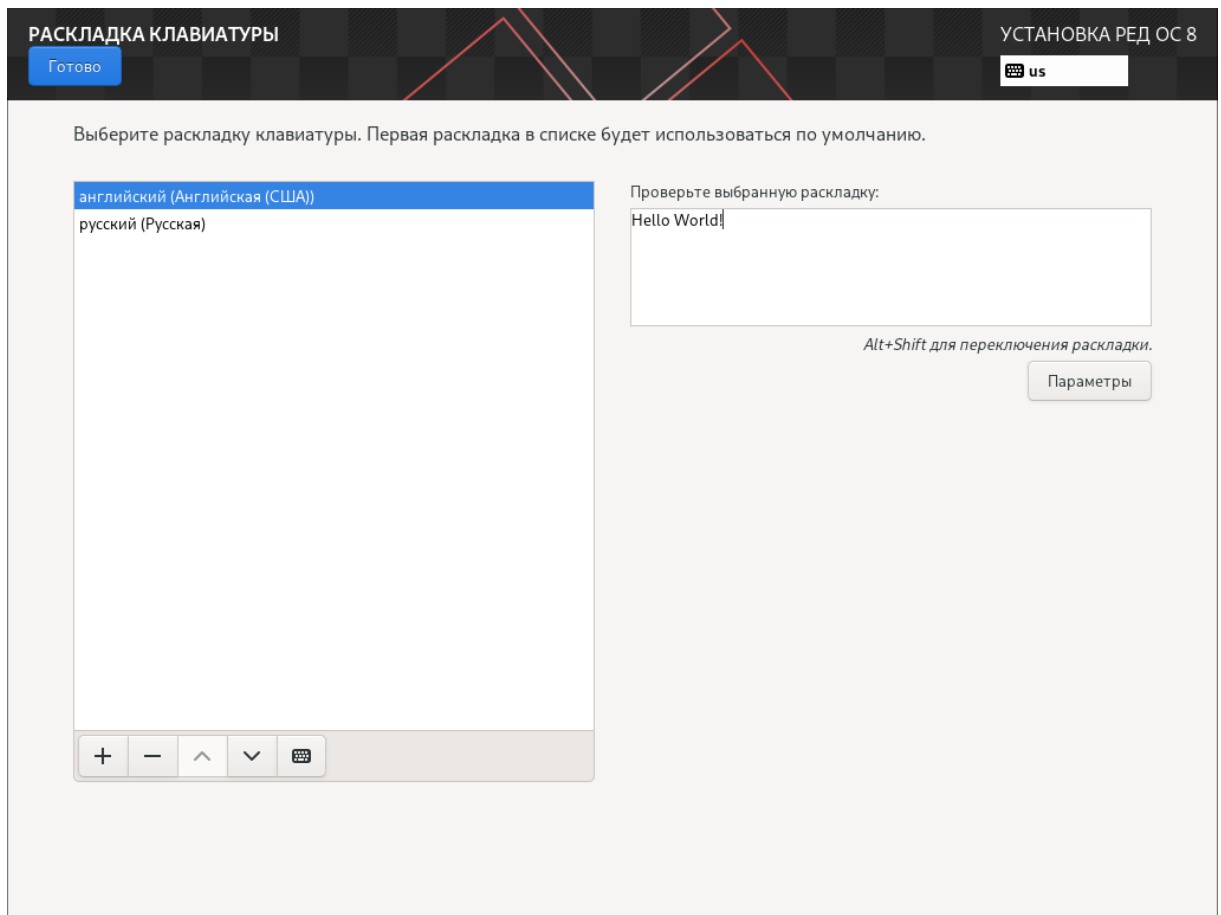

Рисунок 4.5. Раскладка клавиатуры

В отдельном поле ввода можно проверить корректность отображения вводимых символов.

Первая раскладка в списке будет использоваться по умолчанию.

## Языковая поддержка

В окне языковой поддержки (рисунок [4.6\)](#page-44-0) можно задать языки, которые будут установлены в системе. Настройка и выбор соответствующего языка будут доступны в настройках системы после установки. Также после установки системы можно будет добавить дополнительные языки, которые не были установлены ранее. По умолчанию используется русский язык интерфейса.

<span id="page-44-0"></span>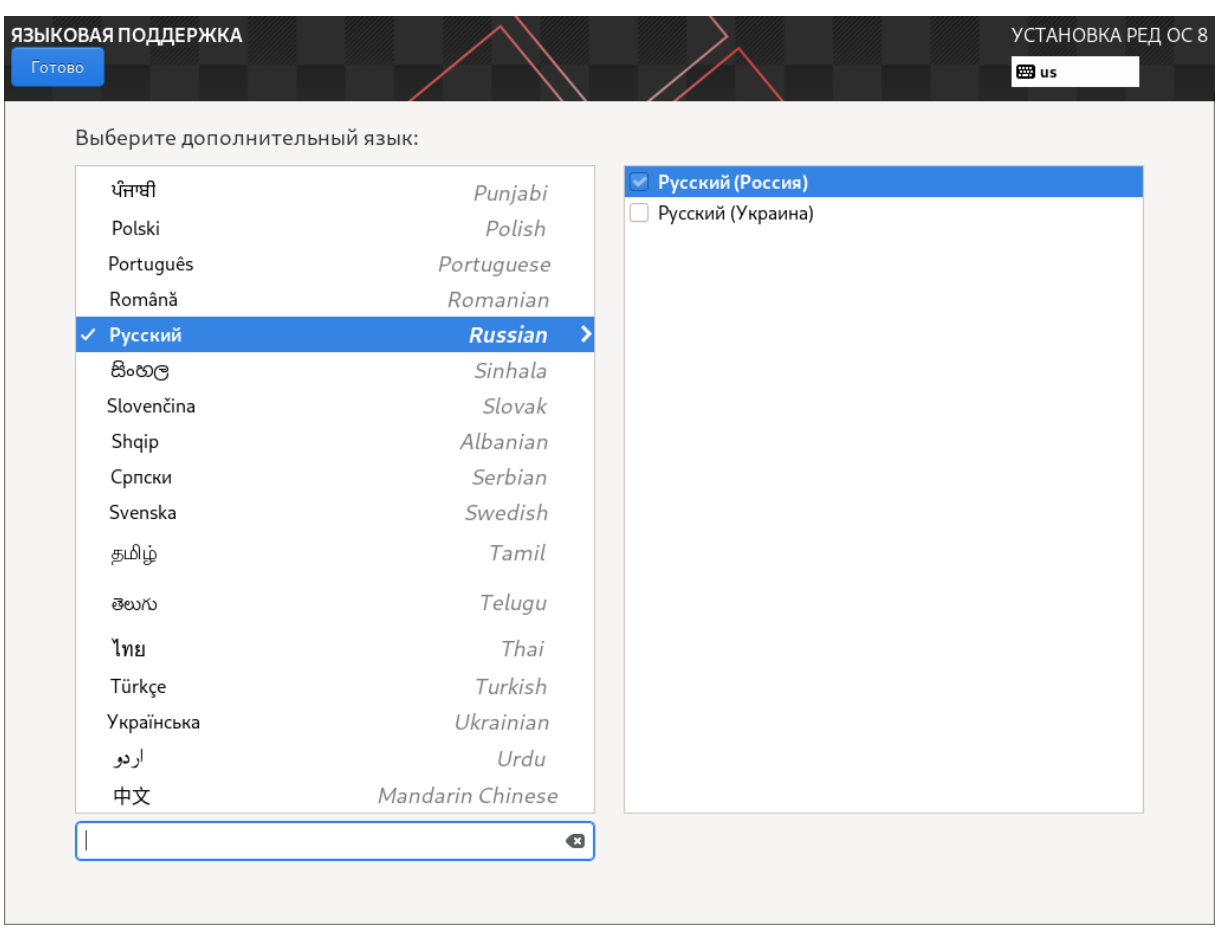

Рисунок 4.6. Языковая поддержка

# Источник установки

В меню выбора источников установки (рисунок [4.7\)](#page-45-0) можно задать, откуда система будет получать пакеты в процессе установки.

<span id="page-45-0"></span>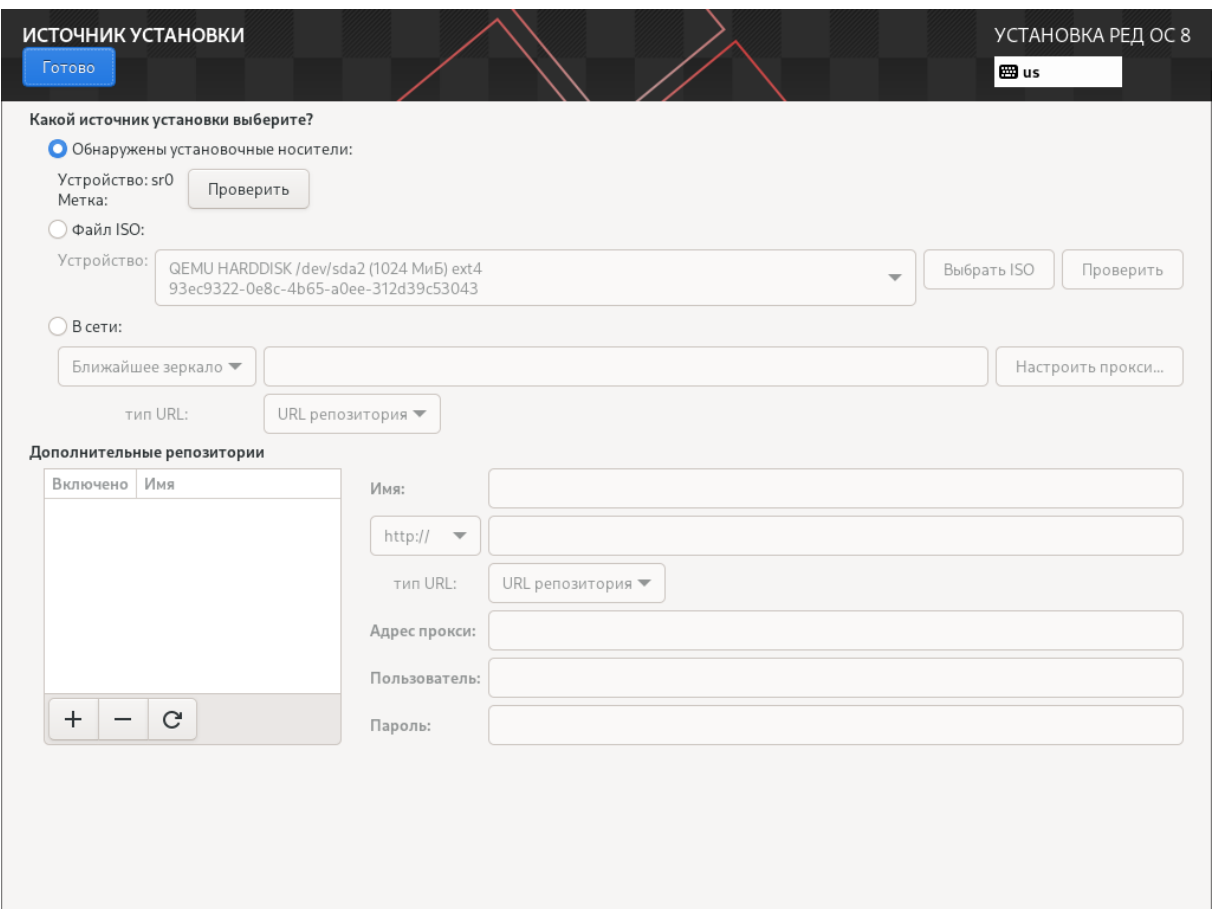

Рисунок 4.7. Источник установки

Источниками установки могут быть локальные носители или сетевые источники.

## Выбор программ

В меню выбора программ (рисунок [4.8\)](#page-46-0) можно задать, какая конфигурация из числа базового окружения будет установлена:

- Рабочая станция с графическим окружением MATE;
- Рабочая станция с графическим окружением KDE;
- Рабочая станция с графическим окружением GNOME;
- Cервер с графическим окружением MATE;
- Cервер с графическим окружением KDE;
- Cервер с графическим окружением GNOME;
- Сервер минимальный.

<span id="page-46-0"></span>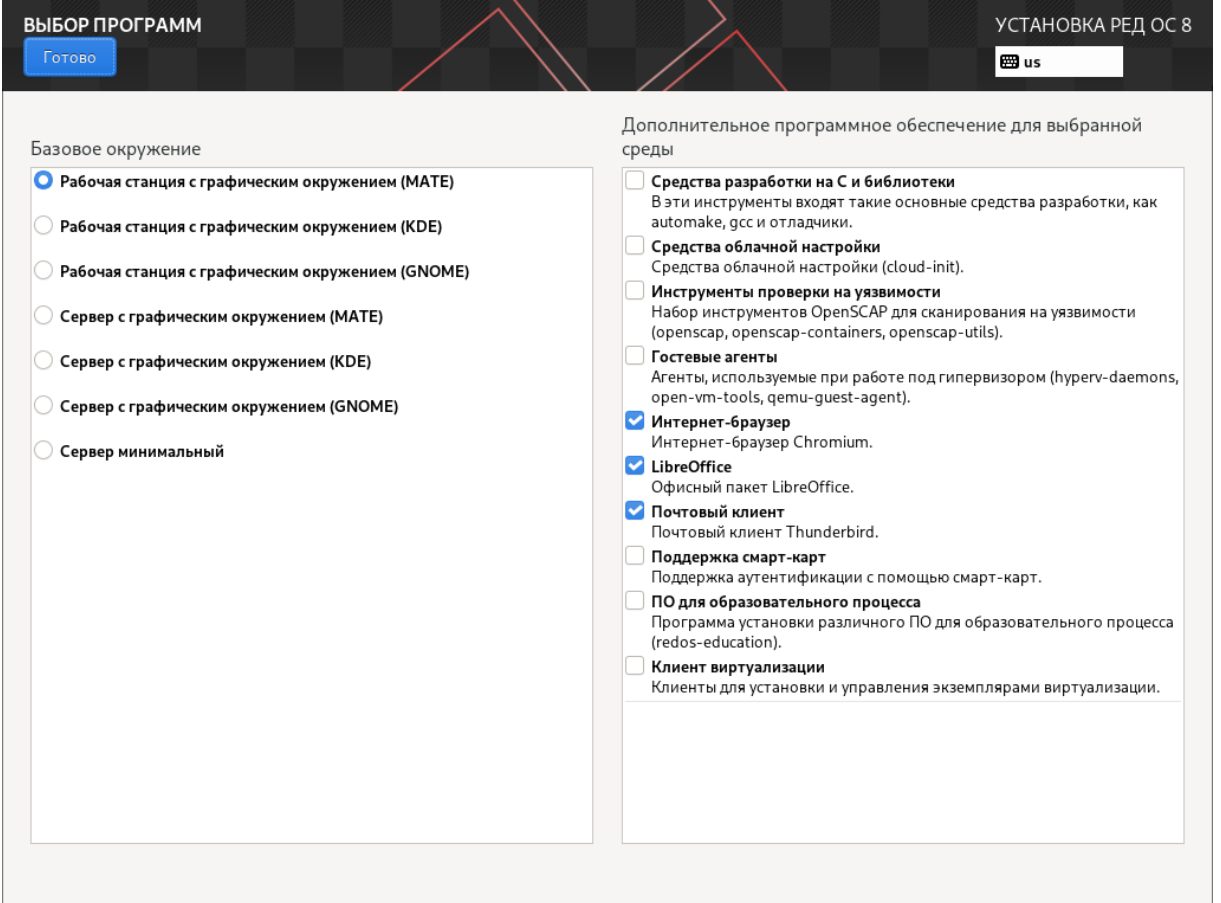

Рисунок 4.8. Выбор программ

Дополнительно для каждой из выбранных конфигураций можно настроить группы пакетов, которые будут установлены.

В РЕД ОС все операции установки и удаления производятся над пакетами отдельными компонентами системы. Пакет и программа соотносятся неоднозначно: иногда одна программа состоит из нескольких пакетов, иногда один пакет включает несколько программ.

В процессе установки РЕД ОС обычно не требуется детализированный выбор компонентов на уровне пакетов — это требует слишком много времени и знаний от проводящего установку. Тем более, что комплектация дистрибутива подбирается таким образом, чтобы из имеющихся программ можно было составить полноценную рабочую среду для соответствующей аудитории пользователей. Поэтому в процессе установки

## Глава 4. Установка РЕД ОС 48

РЕД ОС пользователю предлагается выбрать из небольшого списка конфигураций, объединяющих пакеты, необходимые для решения наиболее распространённых задач.

## Расположение установки

В меню выбора расположения установки (рисунок [4.9\)](#page-47-0) можно выбрать устройство для установки операционной системы.

<span id="page-47-0"></span>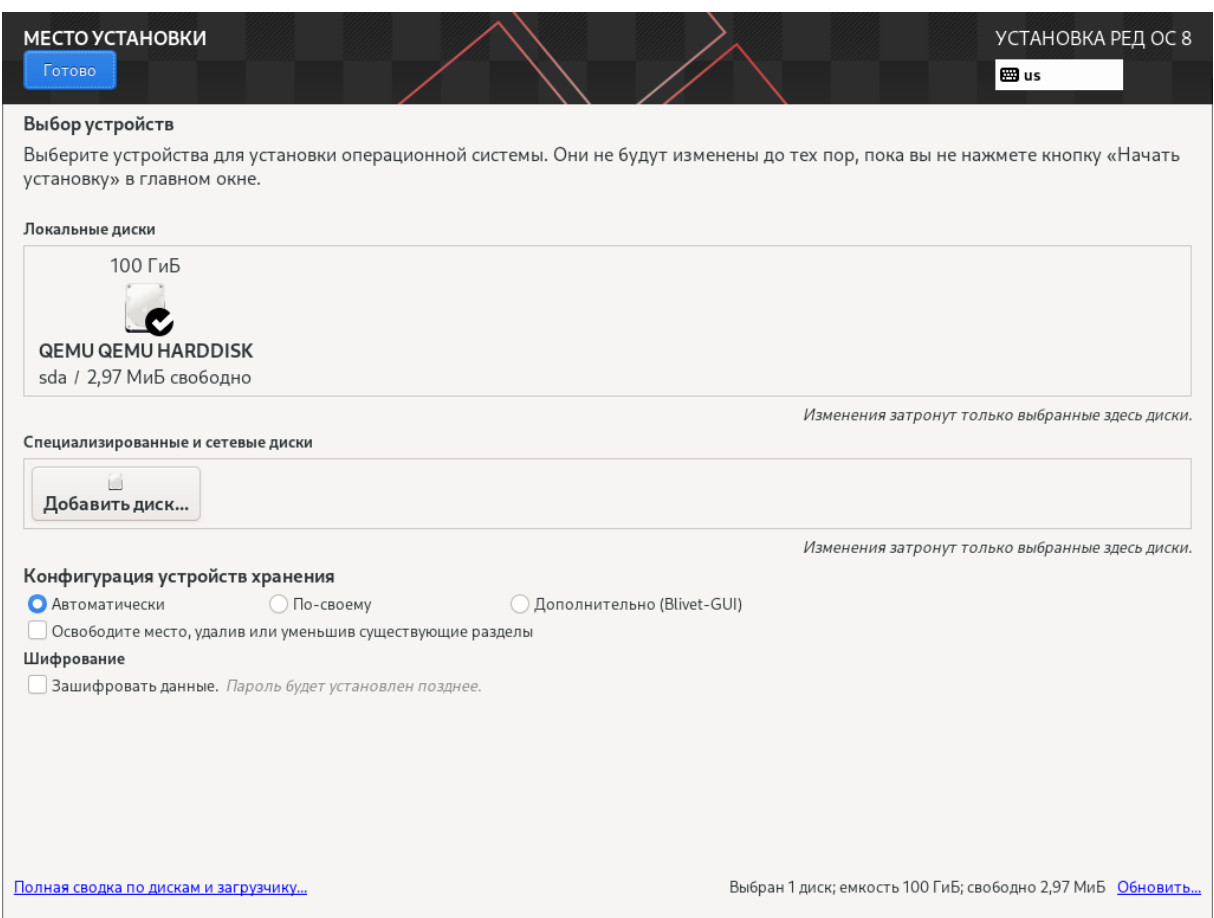

Рисунок 4.9. Расположение установки

Переход к этому шагу может занять некоторое время. Время ожидания может быть разным и зависит от производительности компьютера, объёма и типов используемых накопителей, количества существующих разделов на них.

На этом этапе подготавливается площадка для установки РЕД ОС, в первую очередь — выделяется свободное место на диске.

Можно выбрать и использовать профили разбиения диска. Профиль — это шаблон распределения места на диске для установки РЕД ОС.

- Можно выбрать:
- автоматически;
- $\bullet$  по-своему:
- дополнительно  $(\text{Blivet-GUI})$ .

Первый профиль предполагает автоматическое разбиение диска. Будет выбрано оптимальное расположение ОС.

Необратимые изменения разделов на жёстком диске требуют подтверждения со стороны пользователя. После подтверждения внесённые изменения сохраняются на жестком диске/дисках СВТ.

Если для применения одного из профилей автоматической разметки доступного места окажется недостаточно, будет выведено сообщение о невозможности выполнения операции разбиения диска.

При необходимости можно освободить часть дискового пространства, для этого следует воспользоваться профилем разбиения вручную. Можно удалить некоторые из существующих разделов или содержащиеся в них файловые системы. После этого можно создать необходимые разделы самостоятельно или вернуться к шагу выбора профиля. Выбор этой возможности требует знаний об устройстве диска и технологиях его разбиения.

По нажатии «Готово» будет произведена запись новой таблицы разделов на диск и форматирование разделов. Разделы, только что созданные на диске программой установки, пока не содержат данных и поэтому форматируются без предупреждения. Уже существовавшие, но изменённые разделы, которые будут отформатированы, помечаются специальным значком в колонке «Файловая система».

Не следует форматировать разделы с теми данными, которые необходимо сохранить, например, с пользовательскими данными (/home) или с другими операционными системами. С другой стороны, отформатировать можно любой раздел, который необходимо «очистить» (т.е. удалить все данные).

Blivet-gui является обособленной реализацией механизмов управления разделами и дисками, снабжённой привычным интерфейсом в стиле GParted. Программа поддерживает управление дисковыми разделами и хранилищами LVM2 (включая шифрованные разделы LUKS, логические тома и группы томов). Так же как и в GParted, изменения в blivet-gui применяются не сразу, а после подтверждения внесённого набора изменений.

## Сеть и имя узла

В меню выбора настройки сети (рисунок [4.10\)](#page-49-0) можно активировать соединение с сетью и задать имя узла.

<span id="page-49-0"></span>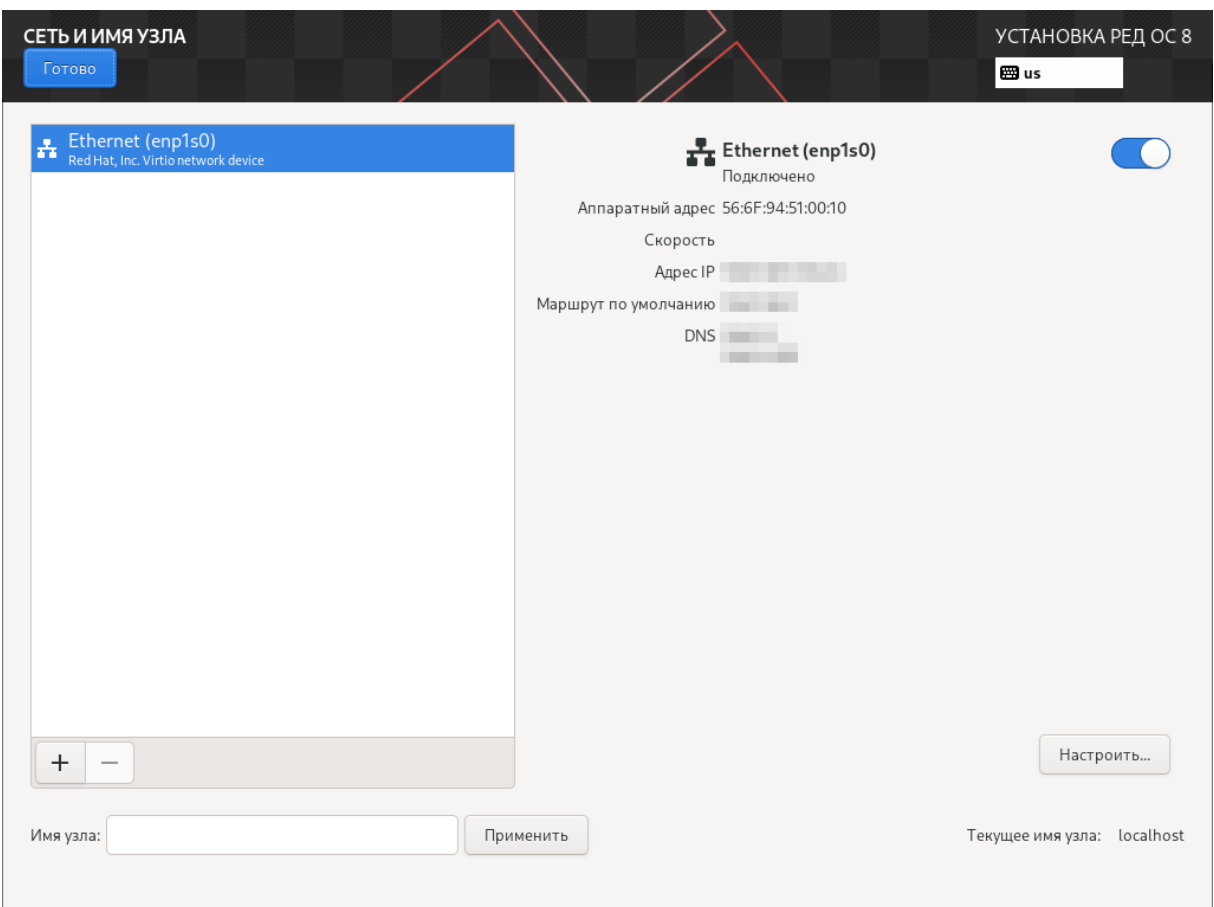

Рисунок 4.10. Сеть и имя узла

На данном этапе необходимо задать имя компьютера в сети (хоста). При наличии сети имя компьютера используется для однозначного определения каждого компьютера. Имя компьютера состоит непосредственно из имени компьютера и имени домена в сети, к которому принадлежит компьютер. Имя компьютера и имя домена разделяются знаком «.» .

При наличии домена сети имя должно даваться полностью. При отсутствии сети домену также может быть дано произвольное имя.

В качестве букв в имени компьютера разрешается использовать только буквы латиницы. В имени компьютера не допускается использование заглавных букв, пробелов и специальных символов.

Также на данном этапе можно сконфигурировать параметры настройки сетевых интерфейсов: автоматическое включение интерфейсов, MAC-адреса сетевых интерфейсов, параметры сетевых протоколов.

# 4.6 Задание пароля администратора системы

РЕД ОС — это многопользовательская операционная система. На практике это означает, что для работы в системе нужно в ней зарегистрироваться, т.е. дать понять системе, кто именно находится за монитором и клавиатурой. Наиболее распространённый способ регистрации на сеголняшний день — использование системных имён (login name) и паролей. Это надёжное средство убедиться, что с системой работает тот, кто нужно, если пользователи хранят свои пароли в секрете и если пароль достаточно сложен и не слишком короток (иначе его легко угадать или подобрать).

В ОС всегда присутствует один специальный пользователь — администратор, он же суперпользователь или администратор РЕД ОС, для него зарезервировано стандартное системное имя - root.

Необходимо запомнить пароль  $root$  – его нужно будет вводить, чтобы получить право изменять настройки системы с помощью стандартных средств настройки РЕД ОС (рисунок 4.11).

<span id="page-50-0"></span>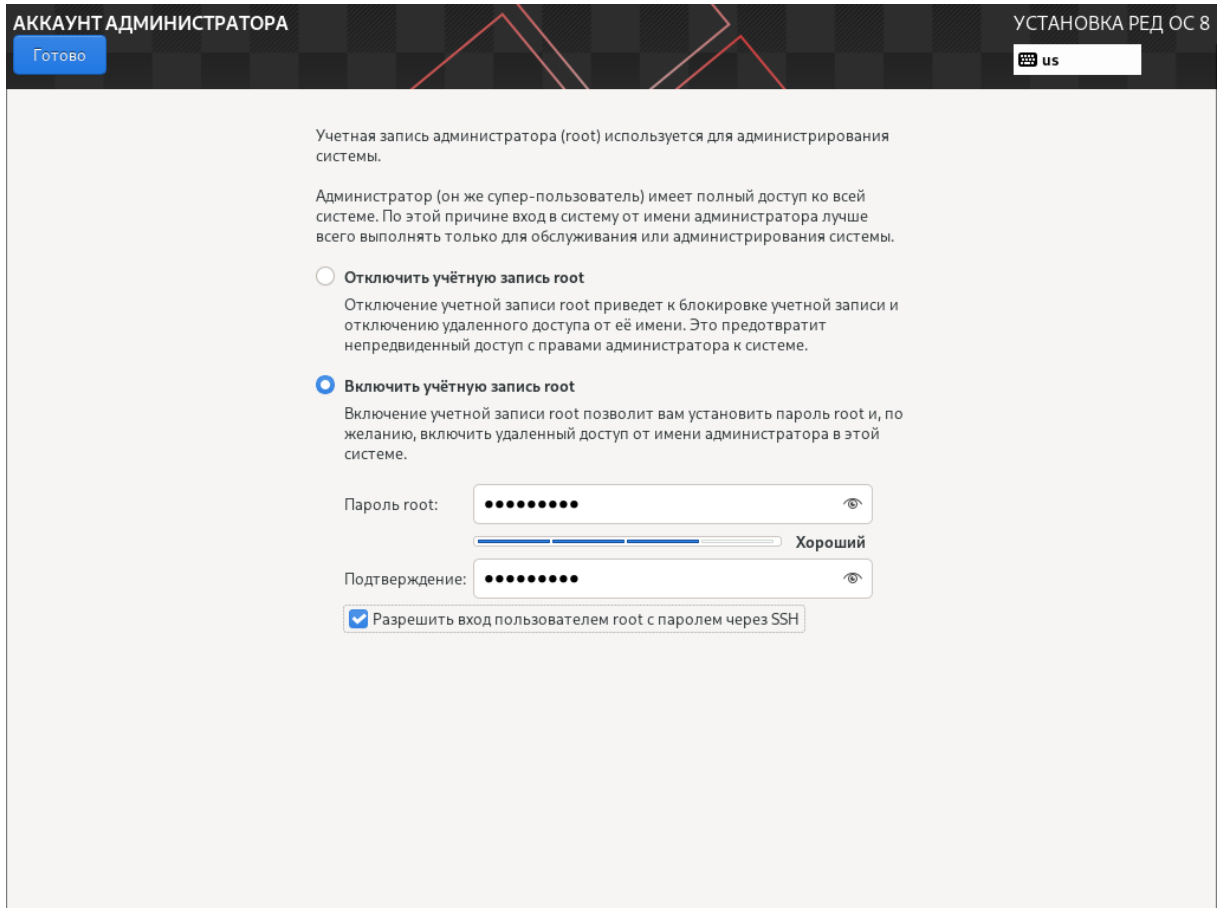

Рисунок 4.11. Задание пароля администратора РЕД ОС

Ввод пароля защищён, при наборе пароля вместо символов на экране отображаются специальные символы. Чтобы избежать опечатки при вводе пароля, его предлагается ввести дважды. К введённому паролю в режиме реального времени применяется политика сложности пароля, т.е. производится его проверка, при слишком простом пароле или совпадении пароля с парольной последовательностью из словаря паролей системой будет предложено произвести смену пароля администратора РЕД ОС.

Администратор отличается от всех прочих пользователей тем, что ему позволено производить любые, в том числе самые разрушительные, изменения в системе. Поэтому выбор пароля администратора РЕД ОС - очень важный момент для безопасности: любой, кто сможет ввести его правильно (узнать или подобрать), получит неограниченный доступ к системе. Даже ваши собственные неосторожные действия от имени root могут иметь катастрофические последствия для всей системы.

Помимо администратора РЕД ОС (root) в систему необходимо добавить, по меньшей мере, одного обычного пользователя. Работа от имени администратора РЕД ОС считается опасной (можно по неосторожности повредить систему), поэтому повседневную работу в РЕД ОС следует выполнять от имени обычного пользователя, полномочия которого ограничены.

При добавлении пользователя предлагается ввести имя учётной записи (login name) пользователя. Имя учётной записи всегда представляет собой одно слово, состоящее только из строчных латинских букв (прописные буквы запрещены), цифр и символа подчёркивания «\_» (причём цифра и символ «\_» не могут стоять в начале слова). Чтобы исключить опечатки, пароль пользователя вводится дважды. Так же, как при выборе пароля администратора РЕД ОС (root), действуют требования по сложности пароля (рисунок [4.12\)](#page-51-0).

<span id="page-51-0"></span>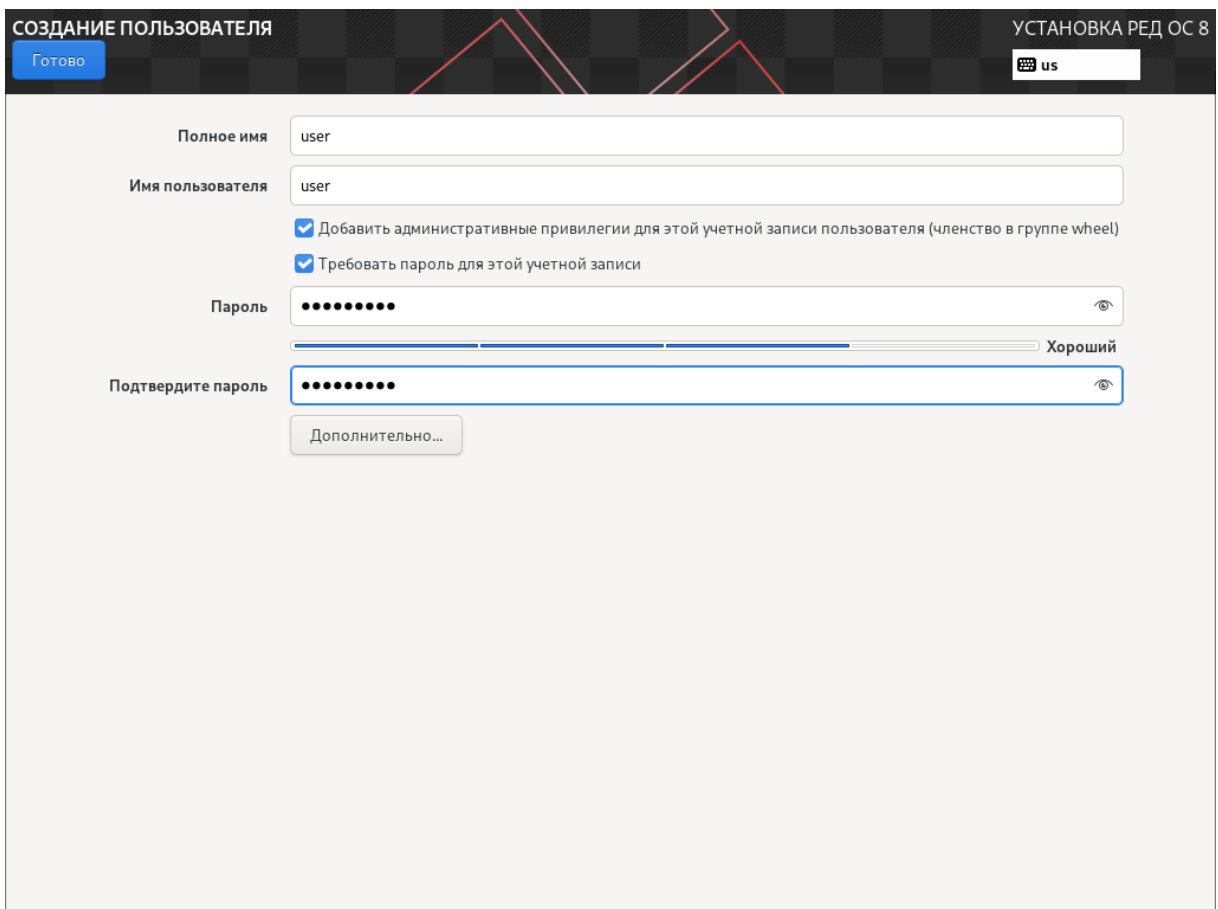

Рисунок 4.12. Создание непривилегированного пользователя системы

В процессе установки предлагается создать только одну учётную запись обычного пользователя для выполнения системным администратором РЕД ОС от его имени задач, не требующих привилегий суперпользователя.

Учётные записи для всех прочих пользователей системы можно будет создать в любой момент после её установки.

После того как предварительная настройка системы завершена, можно начинать непосредственную установку системы. Для начала установки и применения

установленной конфигурации ОС необходимо нажать кнопку «Начать установку» (рисунок [4.13\)](#page-52-0).

<span id="page-52-0"></span>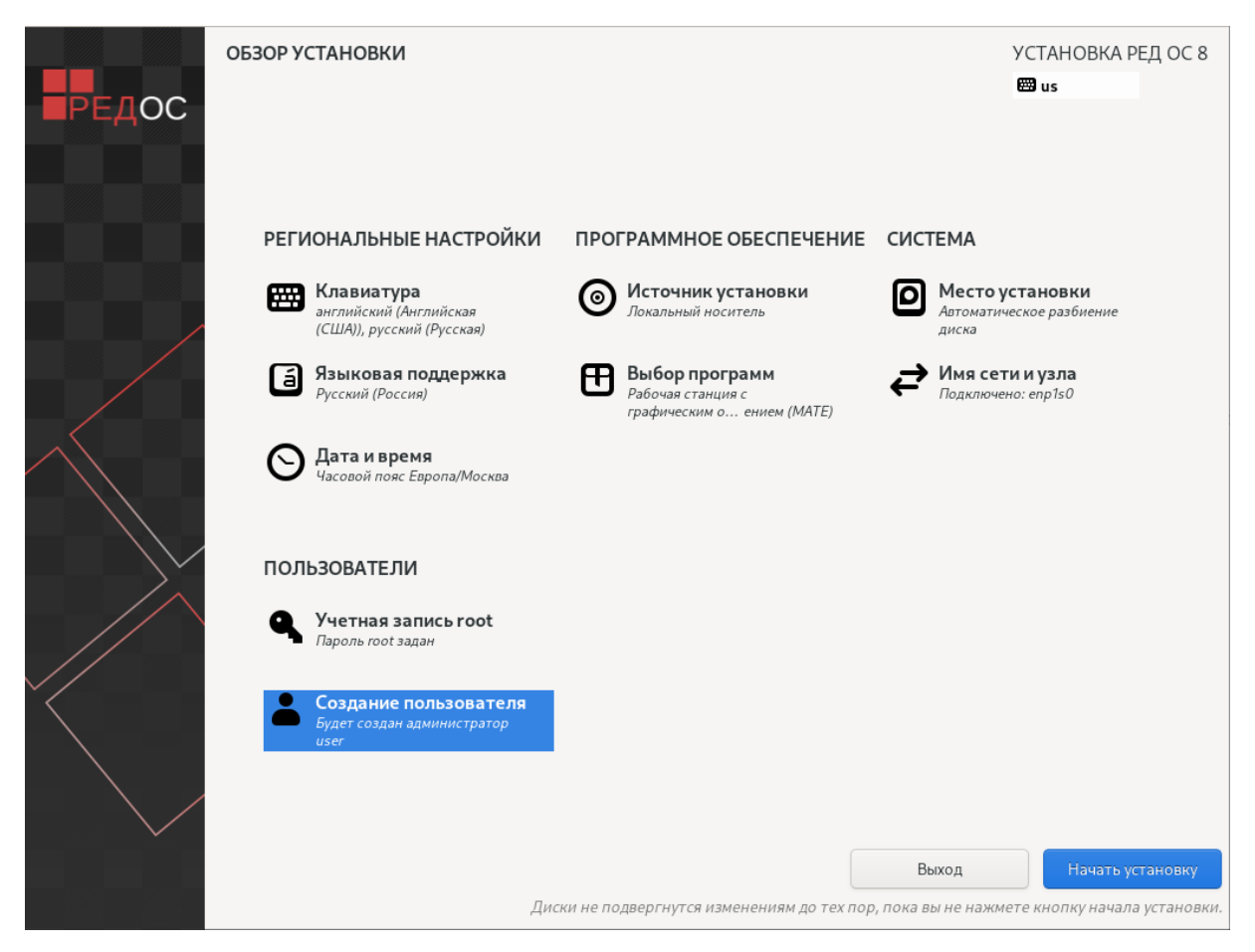

Рисунок 4.13. Конфигурация ОС

# 4.7 Установка системы

Этап установки представляет собой установку набора программ, необходимых для работы системы (рисунок [4.14\)](#page-53-0).

<span id="page-53-0"></span>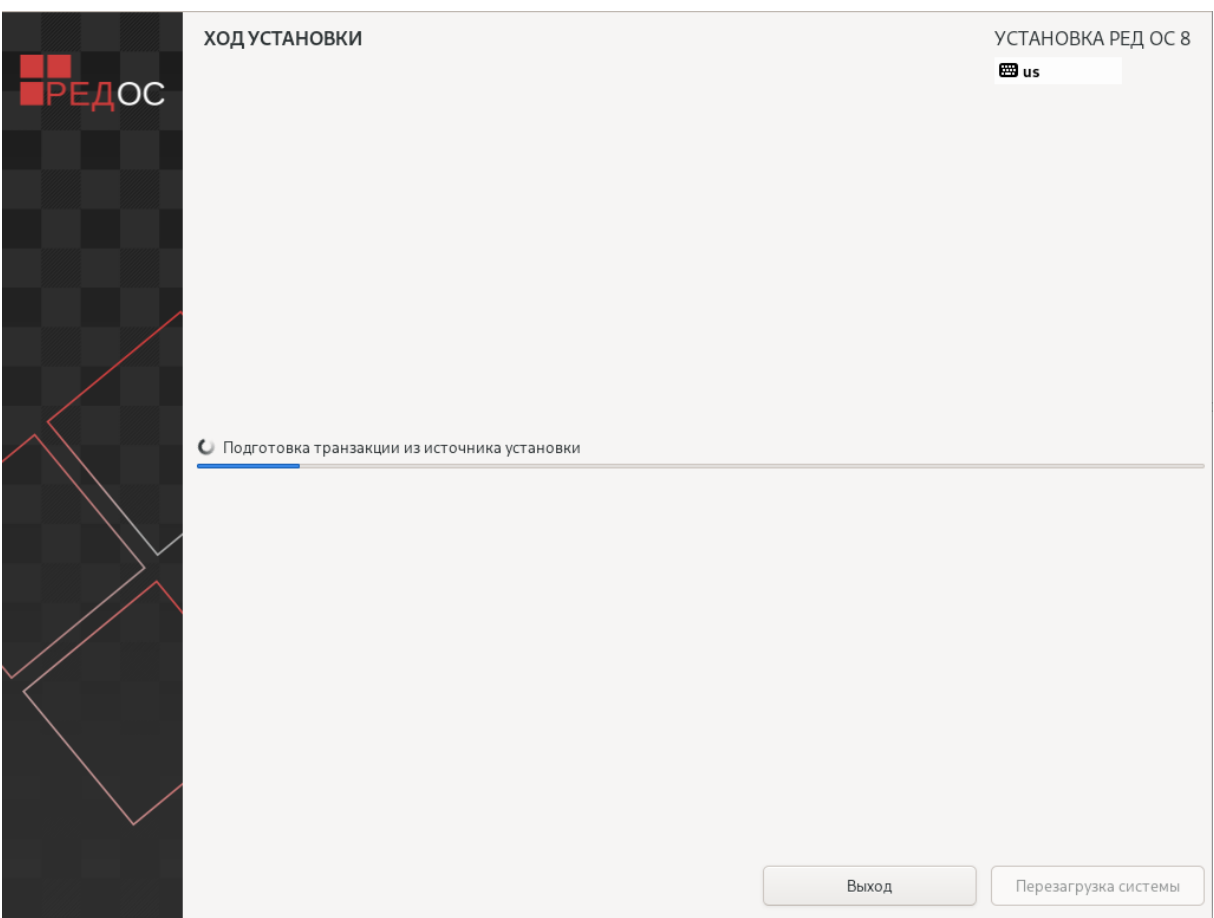

Рисунок 4.14. Установка пакетов РЕД ОС

Получение пакетов осуществляется с источника, выбранного на этапе начальной загрузки. При сетевой установке (по протоколу FTP или HTTP) время выполнения этого шага будет зависеть от скорости соединения и может быть значительно большим, чем при установке с дистрибутивного DVD-диска.

Начиная с этого шага, программа установки работает с файлами только что установленной базовой системы. Все последующие изменения можно будет совершить после завершения установки посредством редактирования соответствующих конфигурационных файлов или при помощи модулей управления, включённых в дистрибутив.

Загрузчик — программа, которая позволяет загружать установленные операционные системы. При автоматическом разбиении разделов накопителя на жестких дисках СВТ загрузчик автоматически устанавливается в начальный раздел диска.

Если же планируется использовать и другие операционные системы, уже установленные на этом компьютере, тогда имеет значение, на каком жёстком диске или разделе будет расположен загрузчик. В большинстве случаев программа установки правильно подберёт расположение загрузчика.

После выполнения копирования файлов РЕД ОС и установки загрузчика пользователю предлагается произвести перезагрузку РЕД ОС кнопкой «Перезагрузка

системы».

# 4.8 Соглашение пользователя и Лицензионный договор

После успешной перезагрузки и перед продолжением установки следует внимательно прочитать условия пользовательского соглашения.

В лицензионном соглашении (рисунок [4.15\)](#page-54-0) говорится о правах распространения и гарантиях производителя.

<span id="page-54-0"></span>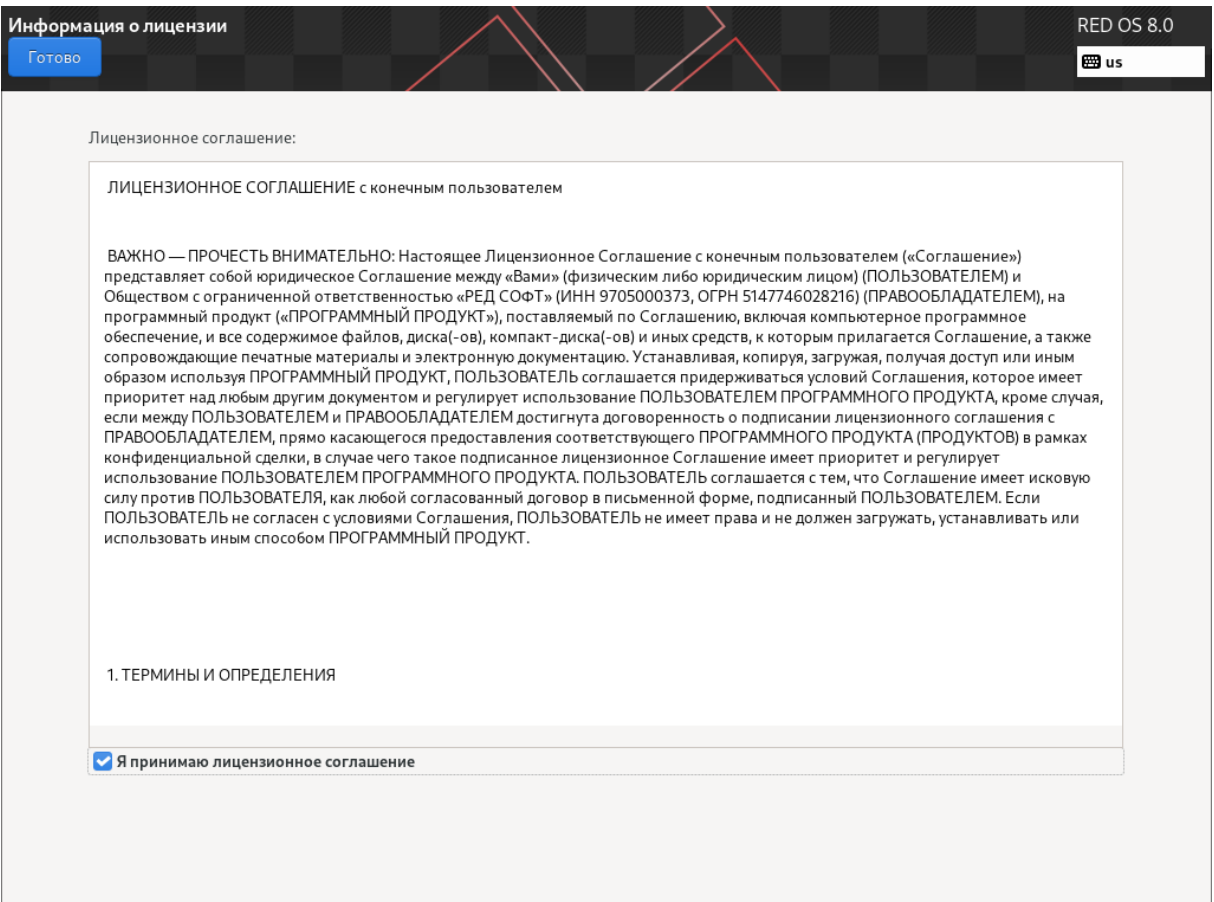

Рисунок 4.15. Лицензия

При приобретении дистрибутива данное лицензионное соглашение прилагается в печатном виде к копии дистрибутива на вкладыше комплекта дистрибутива. Лицензия относится ко всему дистрибутиву РЕД ОС.

# 4.9 Завершение установки

После сохранения настроек и перезапуска системы пользователю предоставляется экран приветствия и приглашения к авторизации (рисунок [4.16\)](#page-55-0). На этом установка и настройка РЕД ОС завершена, и РЕД ОС полностью готова к использованию.

<span id="page-55-0"></span>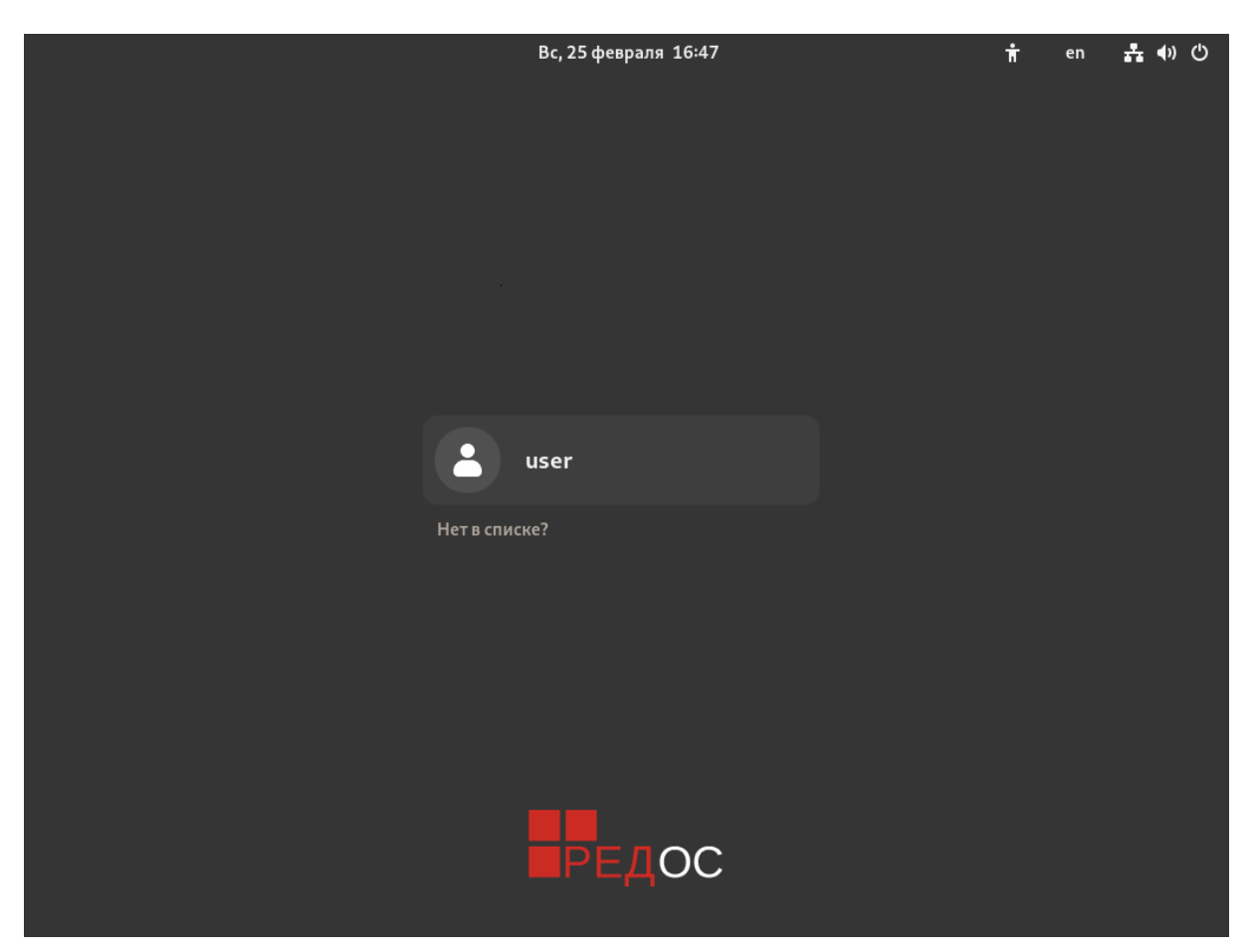

Рисунок 4.16. Окно авторизации пользователя

# 4.10 Подготовительные процедуры

После установки РЕД ОС не все функции безопасности включены по умолчанию. Администратор должен определить функциональную роль установленной копии ОС, перечень решаемых задач, и в соответствии с действующими политиками безопасности организации и роли пользователя, который планирует использовать ОС, произвести активацию необходимых служб, сервисов и приложений. А именно:

- сконфигурировать перечень отслеживаемых событий безопасности (принимая во внимание то, что журналы аудита при отслеживании всех системных событий могут иметь огромный размер и быстро исчерпать свободное место на жёстком диске, по умолчанию в ОС включено отслеживание лишь определённого числа критически важных событий; как настроить необходимые в данный момент события см. в [подразделе 6.3 «Аудит в РЕД ОС»\)](#page-73-0);
- настроить действия в случае обнаружения критически важных событий безопасности (см. [подраздел 6.3 «Аудит в РЕД ОС»\)](#page-73-0);
- настроить действия для предотвращения потери данных аудита (см. описание конфигурационного файла auditd.conf);
- для защиты от несанкционированных изменений и прерывания нормальной загрузки ОС рекомендуется установить пароль на загрузчик GRUB (см. [подраздел](#page-205-0) [9.4 «Назначение пароля на загрузчик GRUB2»\)](#page-205-0);
- создать необходимое количество пользователей, групп, ролей и связать пользователей с группами и ролями, исходя из необходимых им полномочий (см. [раздел 7 «Управление пользователями»](#page-172-0) и [подраздел 6.6 «SELinux»\)](#page-109-0);
- установить права доступа на создаваемые вновь каталоги и файлы (см. [подраздел](#page-95-0) [6.4 «Права доступа к файлам и каталогам»\)](#page-95-0);
- определить правила установки программ и правила запуска компонентов программного обеспечения (см. подразделы [5.3 «Система управления пакетами](#page-61-0) [DNF»,](#page-61-0) [6.5 «Systemd»\)](#page-105-0);
- определить и настроить используемые механизмы идентификации и аутентификации (по умолчанию используется простая парольная аутентификация и идентификация по логину пользователя), сроки действия учётных записей и паролей, требования, предъявляемые к аутентификационным данным, задать для пользователей системы не более 4 неуспешных попыток аутентификации, после которых должна выполниться временная блокировка учётной записи пользователя (см. [подраздел 6.7 «PAM»\)](#page-129-0);
- создать необходимые резервные копии данных, аудита и системных настроек и проводить периодическое их тестирование (см. [п. 2.1.1 «Утилиты для работы](#page-16-0) [с файловыми системами»](#page-16-0) и подразделы [9.1 «Crontab»,](#page-194-0) [6.18 «Экспорт данных](#page-166-0) [пользователя»,](#page-166-0) [6.19 «Резервирование данных»\)](#page-167-0);
- настроить доверенные сервера точного времени (см. [подраздел 6.10 «chrony»\)](#page-144-0);
- проверить целостность важных данных и системных файлов (см. [подраздел 6.9](#page-140-0) [«Afick»\)](#page-140-0);
- организовать отказоустойчивый кластер при необходимости обеспечения пониженной отказоустойчивости (см. [подраздел 6.11 «Отказоустойчивый кластер»\)](#page-147-0);
- определить квоты и приоритеты, выделяемые пользователям (см. подразделы [6.12 «Изменение приоритета процесса»,](#page-151-0) [6.13 «Управление дисковыми квотами»,](#page-153-0) [6.14 «Ограничение ресурсов пользователя»\)](#page-157-0);
- установить необходимые ограничения на сеансы пользователей (см. [подраздел](#page-129-0) [6.7 «PAM»\)](#page-129-0);
- установить продолжительность бездействия пользовательского сеанса, после которого сеанс будет заблокирован или завершён (см. подраздел «Настройка хранителя экрана, блокировки и режима энергосбережения» документа «Операционная система «РЕД ОС». Руководство пользователя»).

Информация, приведённая в данном руководстве, должна использоваться совместно со встроенной справочной системой man.

# Управление программным обеспечением

# 5. Управление ПО

#### $5.1$ Введение: пакеты, зависимости и репозитории

В РЕД ОС огромное число общих ресурсов, которыми пользуются сразу несколько программ: разделяемых библиотек, содержащих стандартные функции, исполняемых файлов, сценариев и стандартных утилит и т.д. Удаление или изменение версии одного из составляющих систему компонентов может повлечь неработоспособность других, связанных с ним компонентов, или даже вывести из строя всю систему. В контексте системного администрирования проблемы такого рода называют нарушением целостности системы. Задача администратора — обеспечить наличие в системе согласованных версий всех необходимых программных компонентов (обеспечение целостности системы).

Для установки, удаления и обновления программ и поддержания целостности системы используются менеджеры пакетов. С точки зрения менеджера пакетов программное обеспечение представляет собой набор компонентов — программных пакетов. Такие компоненты содержат в себе набор исполняемых программ и вспомогательных файлов, необходимых для корректной работы программного обеспечения. Менеджеры пакетов облегчают установку программ: они позволяют проверить наличие необходимых для работы устанавливаемой программы компонент подходящей версии непосредственно в момент установки, а также производят необходимые процедуры для регистрации программы во всех операционных средах пользователя: сразу после установки программа может быть доступна пользователю из командной строки и если это предусмотрено — появляется в меню всех графических оболочек.

Важно! Благодаря менеджерам пакетов, пользователю обычно не требуется непосредственно обращаться к установочным процедурам отдельных программ или непосредственно работать с каталогами, в которых установлены исполняемые файлы и компоненты программ (обычно это /usr/bin, /usr/share/<имя\_пакета>) – всю работу делает менеджер пакетов. Поэтому установку, обновление и удаление программ обычно называют управлением пакетами.

Часто компоненты, используемые различными программами, выделяют в отдельные пакеты и помечают, что для работы ПО, предоставляемого пакетом А, необходимо установить пакет В. В таком случае говорят, что пакет А зависит от пакета В или что между пакетами А и В существует зависимость.

Отслеживание зависимостей между такими пакетами представляет собой серьёзную задачу — некоторые компоненты могут быть взаимозаменяемыми: может обнаружиться несколько пакетов, предлагающих затребованный ресурс.

Задача контроля целостности и непротиворечивости установленного в системе ПО ещё сложнее. Представим, что некие программы А и В требуют наличия в системе компоненты С версии 1.0. Обновление версии пакета А, требующее обновления компоненты С до новой, использующей новый интерфейс доступа, версии (скажем, до версии 2.0), влечёт за собой обязательное обновление и программы В.

Однако менеджеры пакетов оказались неспособны предотвратить все возможные коллизии при установке или удалении программ, а тем более эффективно устранить нарушения целостности системы. Особенно сильно этот недостаток сказывается при обновлении систем из централизованного репозитория пакетов, в котором последние могут непрерывно обновляться, дробиться на более мелкие и т.п. Этот недостаток и стимулировал создание систем управления программными пакетами и поддержания целостности системы.

Для автоматизации этого процесса в РЕД ОС применяется система управления программными пакетами DNF.

#### $5.2$ Основы работы с RPM

RPM (Redhat Package Manager) служит для работы с пакетами — установка, удаление, проверка и т.д. При установке пакета грт записывает информацию о нем в свою базу данных, что и позволяет в дальнейшем удалять пакет, просматривать информацию о нем и т.д.

Такой подход к установке ПО имеет несколько достоинств, в частности:

- унифицированная работа с разными пакетами;
- отслеживание зависимостей между пакетами выполняется автоматически;
- непротиворечивость между разными пакетами.

Если вызвать грт без параметров, то он покажет краткий список ключей. Обычно же формат вызова грт следующий:

<span id="page-59-0"></span>rpm -<ключ\_режима> <дополнительные\_ключи> <параметры>

где «ключ\_режима», указываемый первым, определяет режим работы. Основные варианты вызова грш приведены в таблице 5.

Таблица 5. Основные варианты вызова грт.

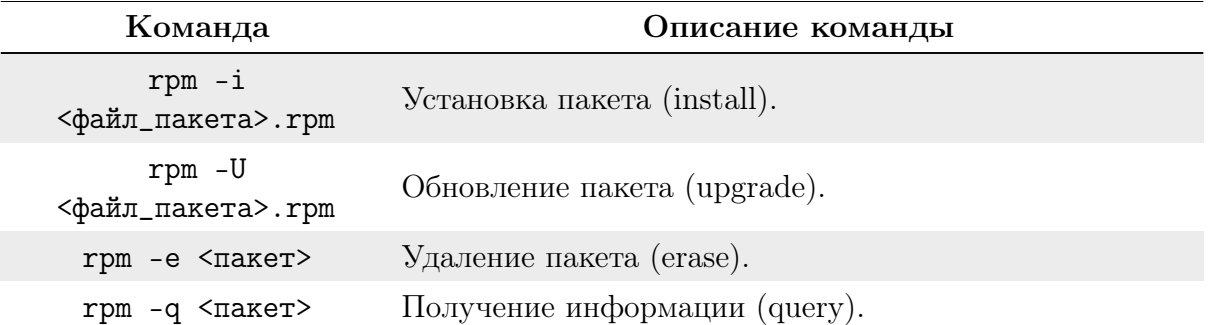

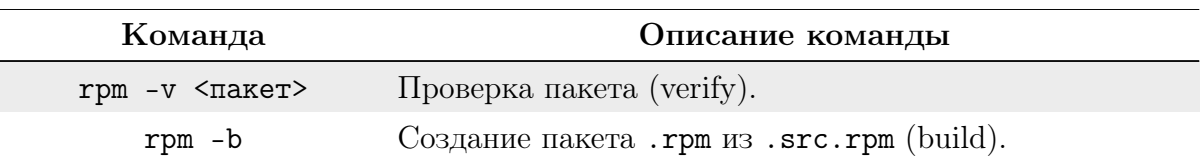

В аргументах обычно используется два варианта ссылок на пакеты.

Имя < $\phi$ айла\_пакета>. грт для режимов - і и - U — это полное (с директорией) имя файла. Пример команды выглядит следующим образом:

 $\gamma$ /RPMS/apache-1.3.3-1.i386.rpm

В принципе, грш понимает имена файлов в виде ftp-URL, т.е.:

```
ftp://<сервер>/<директория>/<файл>.rpm
```
Пакет – это имя уже установленного пакета для режимов -е, -q и -у. Оно может указываться как с номером версии, так и без него.

Примеры:

```
acroread-3.01-4
acroread
```
Если вместо списка пакетов указать ключ - а (all) - это будет означать «все пакеты». Кроме того, ключ -f позволяет вместо имени пакета указать какой-либо файл, принадлежащий этому пакету.

Можно указывать не один файл пакета или пакет, а сразу несколько, разделяя их пробелами.

Команда грт - а позволяет получать следующую информацию о пакете:

- версию пакета:
- $\bullet$  список файлов;
- чего требует пакет;

• можно узнать, какому пакету принадлежит указанный файл.

Просто грт -q <имя-пакета> выдаёт полное название пакета, вместе с версией. Но чаще всего команда грт - а используется для получения списка файлов пакета.

Команда грт -qi (info) выдаёт сводку информации о пакете — название, версию, объем и т.д., плюс краткую аннотацию.

Для получения списка файлов используется ключ -1 (list).

Поскольку некоторые пакеты содержат очень большое количество файлов, то стоит отправлять вывод rpm -ql команде less.

Для получения «полной» информации о пакете (аннотации и списка файлов) можно указать ключи -i и -1 одновременно.

Часто возникает необходимость узнать, какому пакету принадлежит какой-то файл (например, чтобы знать, где искать к нему документацию). Для этого можно воспользоваться ключом -f (file).

При этом надо указывать полное имя файла - с директорией. Кроме того, если к файлу есть «несколько путей» (из-за символьных ссылок на директории), то следует указывать «основной» (обычно тот, который без символьных ссылок), иначе грт не сможет предоставить ответ.

Ключ -R (Requirements) позволяет узнать, какие пакеты и библиотеки требуются пакету. Особенно часто это требуется перед установкой пакета. Команда грт - у пакет

позволяет сравнить текущее состояние файлов пакета с информацией, записанной в базе данных. Это требуется, например, при проверке, не испорчены ли какие-либо важные для системы файлы (такое случается после внезапного отключения питания). При выявлении различий печатается ключевая строка с обозначением отличий и имя файла, в котором они найдены.

# 5.3 Назначение DNF

<span id="page-61-0"></span>Фактически, dnf представляет собой оболочку для rpm, обеспечивающую работу с репозиториями.

Утилита dnf — это менеджер пакетов, который умеет запрашивать информацию о пакетах, получать пакеты из репозиториев, устанавливать и удалять их, используя автоматическое разрешение зависимостей, а также обновлять целиком систему до последних версий пакетов. DNF выполняет автоматическое разрешение зависимостей для пакетов, которые обновляются, устанавливаются или удаляются, и, таким образом, позволяет автоматически определять, получать и устанавливать все доступные по зависимостям пакеты. Для DNF можно настроить новые, дополнительные репозитории, или, по-другому, источники пакетов, кроме того, для него доступны многие дополнения, которые улучшают и расширяют его возможности. DNF позволяет выполнять многие из задач, которые выполняет RPM; кроме того, многие из опций командной строки у него также подобны опциям RPM. Утилита dnf обеспечивает простое и легкое управление пакетами на одной машине или же на группе машин.

DNF обеспечивает безопасное управление пакетами путем включения проверки сигнатур GPG для пакетов, подписанных с помощью GPG, для всех репозиториев пакетов или для отдельных репозиториев. В случае включения проверки сигнатур, DNF откажется устанавливать любые пакеты, не подписанные корректным ключом для данного репозитория. Это означает, что можно доверять пакетам RPM, которые скачиваются и устанавливаются на машине в том случае, если они получены из доверенных источников, и они не были изменены в процессе передачи.

DNF также позволяет легко создавать собственные репозитории RPM-пакетов для скачивания и установки их на других машинах.

# 5.4 Источники программ (репозитории)

Репозитории, с которыми работает DNF, отличаются от обычного набора пакетов наличием мета информации — индексов пакетов, содержащихся в репозитории, и сведений о них. Поэтому, чтобы получить всю информацию о репозитории, DNF достаточно получить его индексы.

DNF может работать с любым количеством репозиториев одновременно, формируя единую информационную базу обо всех содержащихся в них пакетах. При установке пакетов DNF обращает внимание только на название пакета, его версию и зависимости, а расположение в том или ином репозитории не имеет значения. Если потребуется, DNF в рамках одной операции установки группы пакетов может пользоваться несколькими репозиториями.

Важно! При использовании РЕД ОС (стандартной и сертифицированной редакции), в целях предотвращения нарушения целостности системы, ЗАПРЕЩАЕТСЯ настройка служб автоматического обновления на использование внешних сторонних

репозиториев операционных систем.

Подключение репозитория сторонней ОС влечёт за собой нарушение зависимостей в устанавливаемых пакетах. Принудительная установка пакетов из репозитория сторонней ОС может привести к неработоспособности как отдельных компонентов системы, так и ОС в нелом.

Если для обеспечения рабочих процессов пользователя нужен пакет (программа, утилита), которого нет в РЕД ОС (и/или требуется обновление версий пакетов, которые уже есть в репозитории РЕД ОС), необходимо обратиться в техническую поддержку с запросом на добавление нового пакета или обновление версии пакетов РЕД ОС.

DNF позволяет взаимодействовать с репозиторием с помощью различных протоколов доступа. Наиболее популярные — HTTP и FTP, однако существуют и некоторые дополнительные методы.

Для того чтобы DNF мог использовать тот или иной репозиторий, информацию о нем необходимо поместить в папку /etc/yum.repos.d/.

После редактирования списка репозиториев в sources. list необходимо обновить локальную базу данных DNF о доступных пакетах. Сделать это можно командой:

### dnf update

При выборе пакетов для установки DNF руководствуется всеми доступными репозиториями вне зависимости от способа доступа к ним. Так, если в репозитории, доступном по сети Интернет, обнаружена более новая версия программы, чем на компакт-диске, то DNF начнёт загружать данный пакет из сети Интернет.

Для создания репозитория необходимо выполнить следующий ряд действий:

 $\bullet$  Установить пакет createrepo:

```
dnf install createrepo
```
• Скопировать все пакеты в один каталог, например:

```
/mnt/local_repo
```
• Запустить команду createrepo --database, указав этот каталог:

```
createrepo --database /mnt/local_repo
```
#### $5.5$ Поиск пакетов

Если пользователь не знает точного названия пакета, для его поиска можно воспользоваться утилитой dnf search, которая позволяет искать не только по имени пакета, но и по его описанию.

Команда вида:

### dnf search <подстрока>

позволяет найти все пакеты, в именах или описании которых присутствует указанная подстрока.

Для того чтобы подробнее узнать о каждом из найденных пакетов и прочитать его описание, можно воспользоваться командой dnf info, которая покажет информацию о пакете из репозитория:

dnf info gdm-libs

#### $5.6$ Установка или обновление пакета

Установка пакета с помощью DNF выполняется командой:

```
dnf install <MMH nakera>
```
DNF позволяет устанавливать в систему пакеты, требующие для работы другие, пока ещё не установленные. В этом случае он определяет, какие пакеты необходимо установить, и устанавливает их, пользуясь всеми доступными репозиториями.

Команда dnf install <имя\_пакета> используется также для обновления уже установленного пакета или группы пакетов. В этом случае dnf дополнительно проверяет, не обновилась ли версия пакета в репозитории по сравнению с установленным в системе.

При помощи DNF можно установить и отдельный бинарный грт-пакет, не входящий ни в один из репозиториев (например, полученный из Интернет). Для этого достаточно выполнить команду:

```
dnf install <путь_к_файлу.rpm>
```
При этом DNF проведёт стандартную процедуру проверки зависимостей и конфликтов с уже установленными пакетами.

Иногда, в результате операций с пакетами без использования DNF, целостность системы нарушается, и dnf отказывается выполнять операции установки, удаления или обновления. В этом случае необходимо повторить операцию, задав опцию -f, заставляющую dnf исправить нарушенные зависимости, удалить или заменить конфликтующие пакеты. В этом случае необходимо внимательно следить за сообщениями, выдаваемыми dnf. Любые действия в этом режиме обязательно требуют подтверждения со стороны пользователя.

#### $5.7$ Удаление установленного пакета

Для удаления пакета используется команда вида:

dnf remove <имя пакета>

Для того чтобы не нарушать целостность системы, будут удалены и все пакеты, зависящие от удаляемого: если отсутствует необходимый для работы приложения компонент (например, библиотека), то само приложение становится бесполезным.

#### 5.8 Обновление всех установленных пакетов

Для проверки доступных обновлений всех системных пакетов необходимо выполнить:

dnf check-update

Когда все пакеты, установленные на сервере, должны быть обновлены, необходимо использовать команду:

dnf upgrade

Система безопасности РЕД ОС

# 6. Система безопасности РЕД ОС

# 6.1 Программа sudo

 $s$ udo — это программа, разработанная в помощь системному администратору и позволяющая делегировать те или иные привилегированные ресурсы пользователям с ведением протокола работы. Основная идея — предоставить пользователям как можно меньше прав, но при этом ровно столько, сколько необходимо для решения поставленных задач.

Команда sudo предоставляет возможность пользователям выполнять команды от имени root либо других пользователей. Правила, используемые sudo для принятия решения о предоставлении доступа, находятся в файле /etc/sudoers. Кроме того, пример правил, предоставляющих пользователям, являющимися членами группы rpm, возможность устанавливать, обновлять и удалять пакеты в системе, приведён в файле /usr/share/doc/sudo-<версия>/sample.sudoers.

Для редактирования файла /etc/sudoers следует использовать программу visudo, которая проверяет синтаксис и тем самым позволяет избежать ошибок в правилах.

В большинстве случаев грамотная настройка sudo делает работу от имени суперпользователя ненужной.

# 6.2 Брандмауэр firewall

# 6.2.1 Зоны брандмауэра

Служба firewalld управляет группами правил с помощью настраиваемых зон. Зоны – это наборы правил, которые управляют трафиком на основе уровня доверия к той или иной сети. Зоны присваиваются сетевым интерфейсам и управляют поведением брандмауэра.

Компьютеры, которые часто подключаются к разным сетям (например, ноутбуки) могут использовать зоны, чтобы изменять наборы правил в зависимости от среды. К примеру, при подключении к общественной сети Wi-Fi брандмауэр может применять более строгие правила, а в домашней сети ослаблять ограничения.

В firewalld существуют следующие зоны:

- drop самый низкий уровень доверия сети. Весь входящий трафик сбрасывается без ответа, поддерживаются только исходящие соединения;
- block зона похожа на предыдущую, но при этом входящие запросы сбрасываются с сообщением icmp-host-prohibited или icmp6-adm-prohibited;
- public зона представляет публичную сеть, которой нельзя доверять, однако поддерживает входящие соединения в индивидуальном порядке;
- external зона внешних сетей. Поддерживает маскировку NAT, благодаря чему внутренняя сеть остается закрытой, но с возможностью получения доступа;
- internal обратная сторона зоны external, внутренние сети. Компьютерам в этой зоне можно доверять. Доступны дополнительные сервисы;
- $dmz$  используется для компьютеров, расположенных в DMZ (изолированных компьютеров, которые не будут иметь доступа к остальной части сети), поддерживает только некоторые входящие соединения;
- work зона рабочей сети. Большинству машин в сети можно доверять. Доступны дополнительные сервисы;
- home зона домашней сети. Окружению можно доверять, но поддерживаются только определённые пользователем входящие соединения;
- $\bullet$  trusted всем машинам в сети можно доверять.

# 6.2.2 Сохранение правил

Правила firewalld могут быть постоянными и временными. Если в наборе появляется или изменяется какое-либо правило, текущее поведение брандмауэра применяется сразу. Однако после перезагрузки все изменения будут утрачены, если их не сохранить.

Большинство команд firewall-cmd может использовать флаг --permanent, который сохранит правило, после чего оно будет использоваться на постоянной основе.

## 6.2.3 Просмотр правил по умолчанию

Для отображения информации об используемой по умолчанию зоне необходимо выполнить:

```
firewall-cmd --get-default-zone
```
public

В примере firewalld не получал никаких инструкций относительно других зон, кроме того, к другим зонам не привязан ни один интерфейс, поэтому зона public является зоной по умолчанию, а также единственной активной зоной.

Для вывода списка активных зон используется команда:

```
firewall-cmd --get-active-zones
public
interfaces: eth0 eth1
```
К зоне public привязаны два сетевых интерфейса: eth0 и eth1. Интерфейсы, привязанные к зоне, работают согласно правилам этой зоны.

Для отображения информации об используемых по умолчанию правилах зоны необходимо выполнить:

```
firewall-cmd --list-all
public (default, active)
interfaces: eth0 eth1
sources:
services: dhcpv6-client ssh
ports:
masquerade: no
forward-ports:
icmp-blocks:
rich rules:
```
Из вывода команды можно понять, что зона поддерживает трафик DHCP (присваивание IP-адресов) и SSH (удаленное администрирование).

## 6.2.4 Другие зоны брандмауэра

Для вывода списка всех доступных зон необходимо выполнить:

firewall-cmd --get-zones

block dmz drop external home internal public trusted work

Для вывода параметров какой-либо конкретной зоны следует добавить флаг --zone=.

```
firewall-cmd --zone=home --list-all
home
interfaces:
sources:
services: dhcpv6-client ipp-client mdns samba-client ssh
ports:
masquerade: no
forward-ports:
icmp-blocks:
rich rules:
```
Для вывода определений всех доступных зон необходимо добавить опцию --listall-zones. Для более удобного просмотра вывод можно передать команде less:

```
firewall-cmd --list-all-zones | less
```
## 6.2.5 Настройка зон интерфейсов

Изначально все сетевые интерфейсы привязаны к зоне по умолчанию.

## Изменение зоны интерфейса на одну сессию

Для перевода интерфейса в другую зону на одну сессию необходимо использовать опции --zone= и --change-interface=.

Например, для перевода интерфейса eth0 в зону home потребуется команда:

firewall-cmd --zone=home --change-interface=eth0

success

Примечание. При переводе интерфейса в другую зону необходимо учитывать. что это может повлиять на работу некоторых служб. Например, зона home поддерживает SSH, поэтому соединения данной службы не будут сброшены. Однако некоторые зоны сбрасывают все соединения, включая SSH, в таком случае можно непредвиденно заблокировать доступ к собственному серверу.

Для проверки привязки интерфейса к новой зоне рекомендуется выполнить команду:

```
firewall-cmd --get-active-zones
home
interfaces: eth0
public
interfaces: eth1
```
После перезагрузки брандмауэра интерфейс будет снова привязан к зоне по умолчанию.

```
systemctl restart firewalld.service
firewall-cmd --get-active-zones
public
interfaces: eth0 eth1
```
## Изменение зоны интерфейса на постоянной основе

Если в настройках интерфейса не указана никакая другая зона, после перезапуска брандмауэра интерфейс будет снова привязан к зоне по умолчанию. В РЕД ОС такие конфигурации хранятся в каталоге /etc/sysconfig/network-scripts в файлах формата ifcfg-interface.

Для определения зоны интерфейса необходимо отредактировать конфигурационный файл этого интерфейса, например:

## nano /etc/sysconfig/network-scripts/ifcfg-eth0

В конец файла необходимо добавить переменную ZONE= и в качестве значения указать другую зону, например, home:

Содержимое файла должно иметь примерно следующий вид:

```
. . . DNS1=2001:4860:4860::8844 DNS2=2001:4860:4860::8888 DNS3=8.8.8.8
ZONE=home
```
Далее следует сохранить и закрыть файл.

Для применения внесённых изменений потребуется перезапуск сетевой службы и брандмауэра:

```
systemctl restart network.service
systemctl restart firewalld.service
```
После перезапуска интерфейс eth0 будет привязан к зоне home.

```
firewall-cmd --get-active-zones
home
interfaces: eth0
public
interfaces: eth1
```
## Настройка зоны по умолчанию

Также в качестве зоны по умолчанию можно установить любую другую необходимую зону. Для этого используется параметр --set-default-zone=:

```
firewall-cmd --set-default-zone=home
```
home

interfaces: eth0 eth1

После этого все интерфейсы будут привязаны к указанной зоне.

#### $6.2.6$ Создание правил для приложений

Брандмауэр firewall поддерживает установку правил для используемых приложений. Для создания правила для какого-либо приложения самым простым вариантом является добавление службы или порта в используемую брандмауэром зону.

С помощью следующей команды можно вывести список доступных служб:

```
firewall-cmd --get-services
```
RH-Satellite-6 amanda-client bacula bacula-client dhcp dhcpv6 dhcpv6client dns ftp high-availability http https imaps ipp ipp-client ipsec kerberos kpasswd ldap ldaps libvirt libvirt-tls mdns mountd ms-wbt mysql nfs ntp openvpn pmcd pmproxy pmwebapi pmwebapis pop3s postgresql proxydhcp radius rpc-bind samba samba-client smtp ssh telnet tftp tftp-client transmission-client vnc-server wbem-https

Примечание. Подробную информацию о каждой конкретной службе можно найти в файлах с расширением .xml в каталоге /usr/lib/firewalld/services. Например, сведения о службе SSH хранятся в /usr/lib/firewalld/services/ssh.xml и выглядят следующим образом:

```
<?xml version="1.0"encoding="utf-8"?>
  <service>
    <short>SSH</short>
    <description>Secure Shell (SSH) is a protocol for logging into and
executing commands on remote machines. It provides secure encrypted
```

```
communications. If you plan on accessing your machine remotely via SSH
over a firewalled interface, enable this option. You need the openssh-
server package installed for this option to be useful.</description>
     <port protocol="tcp"port="22"/>
  </service>
```
Для включения поддержки службы в той или иной зоне необходимо использовать опцию --add-service=, затем указать целевую зону с помощью опции --zone=. По умолчанию внесенные изменения будут работать в течение одной сессии. Для сохранения изменений и использования их на постоянной основе необходимо добавить флаг --permanent.

Например, чтобы запустить веб-сервер для обслуживания трафика HTTP, сначала нужно включить поддержку этого трафика в зоне public на одну сессию:

firewall-cmd --zone=public --add-service=http

Если службу требуется добавить в зону по умолчанию, флаг --zone= можно не использовать.

Для проверки успешности выполнения операции следует использовать команду:

```
firewall-cmd --zone=public --list-services
```
dhcpv6-client http ssh

Далее необходимо проверить работу службы и брандмауэра. Если работа выполняется корректно, можно изменить постоянный набор правил и добавить в него правило для поддержки этой службы.

```
firewall-cmd --zone=public --permanent --add-service=http
```
Для просмотра списка постоянных правил необходимо выполнить:

```
firewall-cmd --zone=public --permanent --list-services
```
dhcpv6-client http ssh

После выполненной настройки зона public поддерживает HTTP и порт 80 на постоянной основе. Если веб-сервер может обслуживать трафик SSL/TLS, можно добавить службу https (для одной сессии или в набор постоянных правил):

```
firewall-cmd --zone=public --add-service=https
firewall-cmd --zone=public --permanent --add-service=https
```
## 6.2.7 Создание пользовательских зон

Брандмауэр предоставляет широкий спектр предопределённых зон, которых в большинстве случаев достаточно для работы. Однако в некоторых ситуациях возникает необходимость создать новую (пользовательскую) зону.

В качестве примера будет создана новая пользовательская зона для веб-сервера – publicweb.

Создание зоны publicweb производится командой:
firewall-cmd --permanent --new-zone=publicweb

Необходимо убедиться, что зона существует:

firewall-cmd --permanent --get-zones

block dmz drop external home internal public publicweb trusted work

Также следует обратить внимание, что в текущей сессии новая зона пока недоступна:

```
firewall-cmd --get-zones
```
block dmz drop external home internal public trusted work

Чтобы получить доступ к новой зоне, нужно перезапустить брандмауэр:

```
firewall-cmd --reload
firewall-cmd --get-zones
```
block dmz drop external home internal public publicweb trusted work

После этого новой зоне присваиваются требуемые службы и порты. В приведённом примере в зону publicweb добавлены службы SSH, HTTP и HTTPS.

```
firewall-cmd --zone=publicweb --add-service=ssh
firewall-cmd --zone=publicweb --add-service=http
firewall-cmd --zone=publicweb --add-service=https
firewall-cmd --zone=publicweb --list-all
publicweb
interfaces:
sources:
services: http https ssh
ports:
masquerade: no
forward-ports:
icmp-blocks:
rich rules:
```
Затем к новой зоне необходимо привязать сетевой интерфейс:

firewall-cmd --zone=publicweb --change-interface=eth0

Далее необходимо протестировать настройку. Если всё работает верно, можно добавить новые правила в постоянные настройки.

firewall-cmd --zone=publicweb --permanent --add-service=ssh firewall-cmd --zone=publicweb --permanent --add-service=http firewall-cmd --zone=publicweb --permanent --add-service=https

После этого можно настроить сетевой интерфейс для автоматического подключения к новой зоне.

В примере сетевой интерфейс eth0 будет привязан к зоне publicweb:

```
nano /etc/sysconfig/network-scripts/ifcfg-eth0
```
Содержимое файла имеет примерно следующий вид:

```
. . . IPV6_AUTOCONF=no DNS1=2001:4860:4860::8844 DNS2=2001:4860:4860:
:8888 DNS3=8.8.8.8 ZONE=publicweb
```
Далее необходимо перезапустить сетевые службы и брандмауэр для применения внесённых изменений:

systemctl restart network systemctl restart firewalld

После этого необходимо проверить зоны:

```
firewall-cmd --get-active-zones
```

```
publicweb
interfaces: eth0
```
А также убедиться, что в зонах работают нужные службы:

```
firewall-cmd --zone=publicweb --list-services
```
http htpps ssh

Пользовательская зона полностью готова к работе. Новую пользовательскую зону также можно установить в качестве зоны по умолчанию:

firewall-cmd --set-default-zone=publicweb

### 6.3 Аудит в РЕД ОС

#### 6.3.1 Файлы и утилиты аудита РЕД ОС

Набор утилит управления РЕД ОС находится в «Главном меню» - «Центр управления». Большинство утилит управления и конфигурирования РЕД ОС требуют привилегий администратора РЕД ОС.

## <span id="page-73-0"></span>Описание auditd.conf

В файле /etc/audit/auditd.conf определяются параметры службы аудита. На одной строке может быть не более одной директивы. Директива состоит из ключевого слова (названия параметра), знака равенства и соответствующих ему данных (значения параметра). Допустимые ключевые слова приведены в таблице 6.

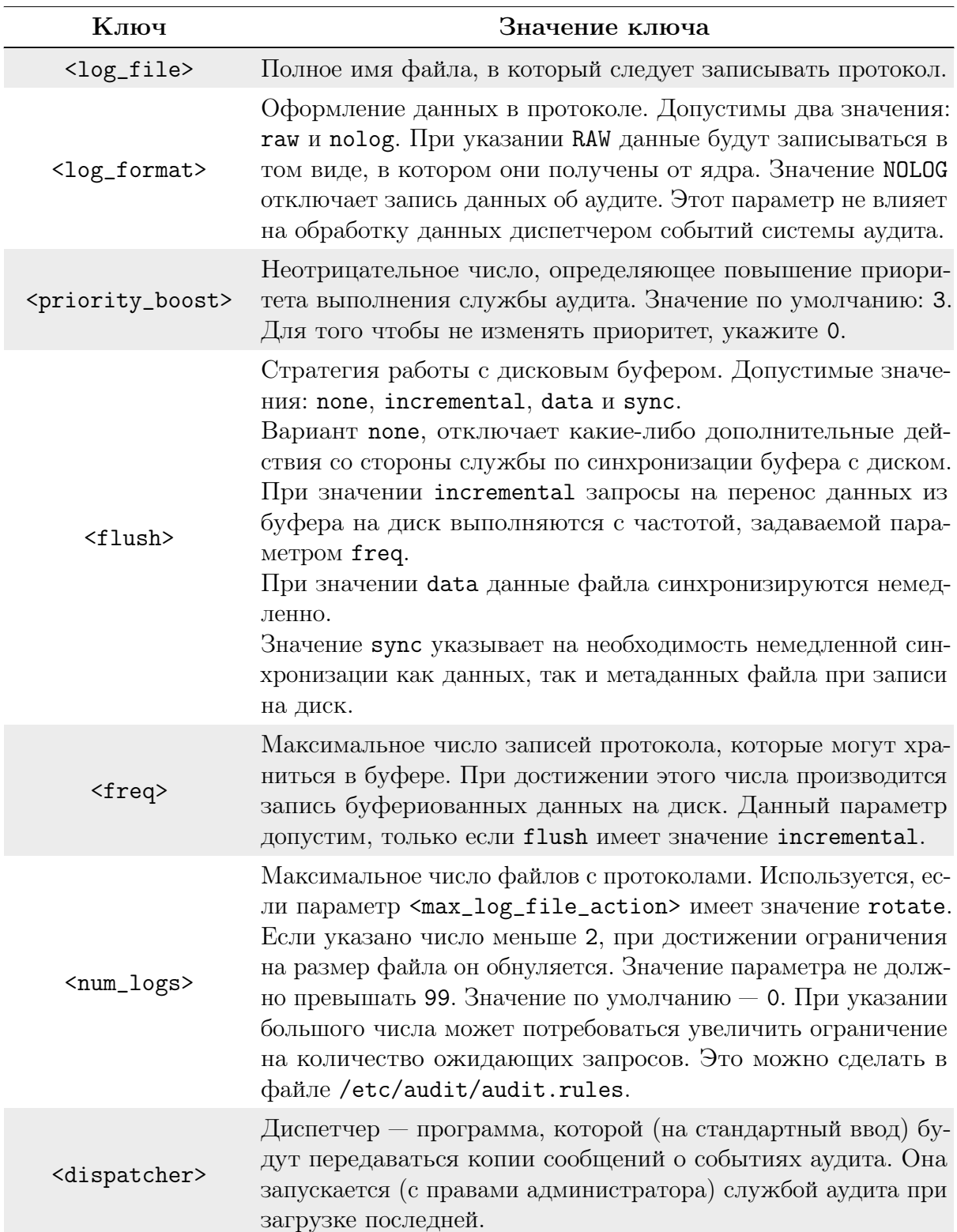

Таблица 6. Допустимые ключевые слова файла /etc/audit/auditd.conf.

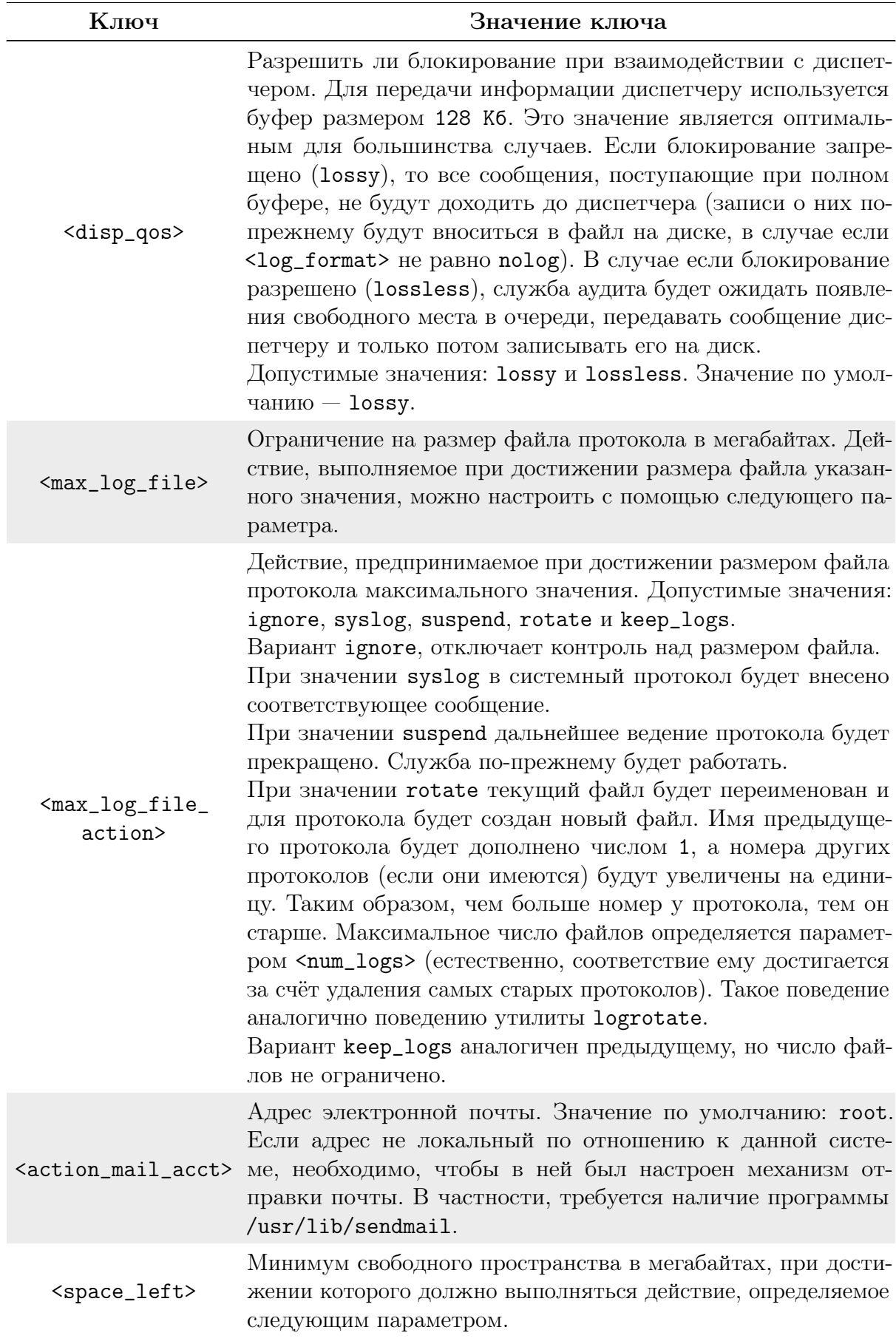

Глава 6. Система безопасности РЕД ОС 77

| Ключ                                                    | Значение ключа                                                                                                    |  |  |  |
|---------------------------------------------------------|----------------------------------------------------------------------------------------------------|--|--|--|
| <space_left_<br>action&gt;</space_left_<br>             | Действие, предпринимаемое при достижении объёмом сво-<br>бодного пространства на диске указанного минимума. До-<br>пустимые значения - ignore, syslog, email, exec, suspend,<br>single <i>u</i> halt.<br>При значении ignore, никаких действий не производится.<br>При значении syslog в системный протокол добавляется со-<br>ответствующая запись.<br>При<br>значении<br>email<br>адресу,<br>указанному<br>$\Pi$ O<br>$\mathbf{B}$<br><action_mail_acct>, отправляется уведомление.<br/>При значении ехес &lt;путь_к_программе&gt; запускается про-<br/>грамма по указанному пути. Передача параметров не поддер-<br/>живается.<br/>При значении suspend служба аудита прекратит вести прото-<br/>кол событий на диске, но будет продолжать работать.<br/>Указание single приведёт к переводу компьютера в однополь-<br/>зовательский режим.<br/>Указание halt приведёт к выключению компьютера.</action_mail_acct>                     |  |  |  |
| <admin_space_<br>left&gt;</admin_space_<br>             | Критический минимум свободного пространства в мегабай-<br>тах, при достижении которого должно выполняться действие,<br>определяемое следующим параметром. Данное действие сле-<br>дует рассматривать как последнюю меру, предпринимаемую<br>перед тем, как закончится место на диске. Значение настояще-<br>го параметра должно быть меньше значения <space_left>.</space_left>                                                                                                    |  |  |  |
| <admin_space_left_<br>action&gt;</admin_space_left_<br> | Действие, предпринимаемое при достижении объёмом свобод-<br>ного пространства на диске указанного критического мини-<br>мума. Допустимые значения $-$ ignore, syslog, email, exec,<br>suspend, single <i>u</i> halt.<br>При значении ignore, никаких действий не производится.<br>При значении syslog в системный протокол добавляется со-<br>ответствующая запись.<br>При<br>значении<br>email<br>адресу,<br>$\Pi{\rm O}$<br>указанному<br>$\mathbf{B}$<br><action_mail_acct>, отправляется уведомление.<br/>При значении ехес &lt;путь_к_программе&gt; запускается про-<br/>грамма по указанному пути. Передача параметров не поддер-<br/>живается.<br/>При значении suspend служба аудита прекратит вести прото-<br/>кол событий на диске, но будет продолжать работать.<br/>Указание single приведёт к переводу компьютера в однополь-<br/>зовательский режим.<br/>Указание halt приведёт к выключению компьютера.</action_mail_acct> |  |  |  |

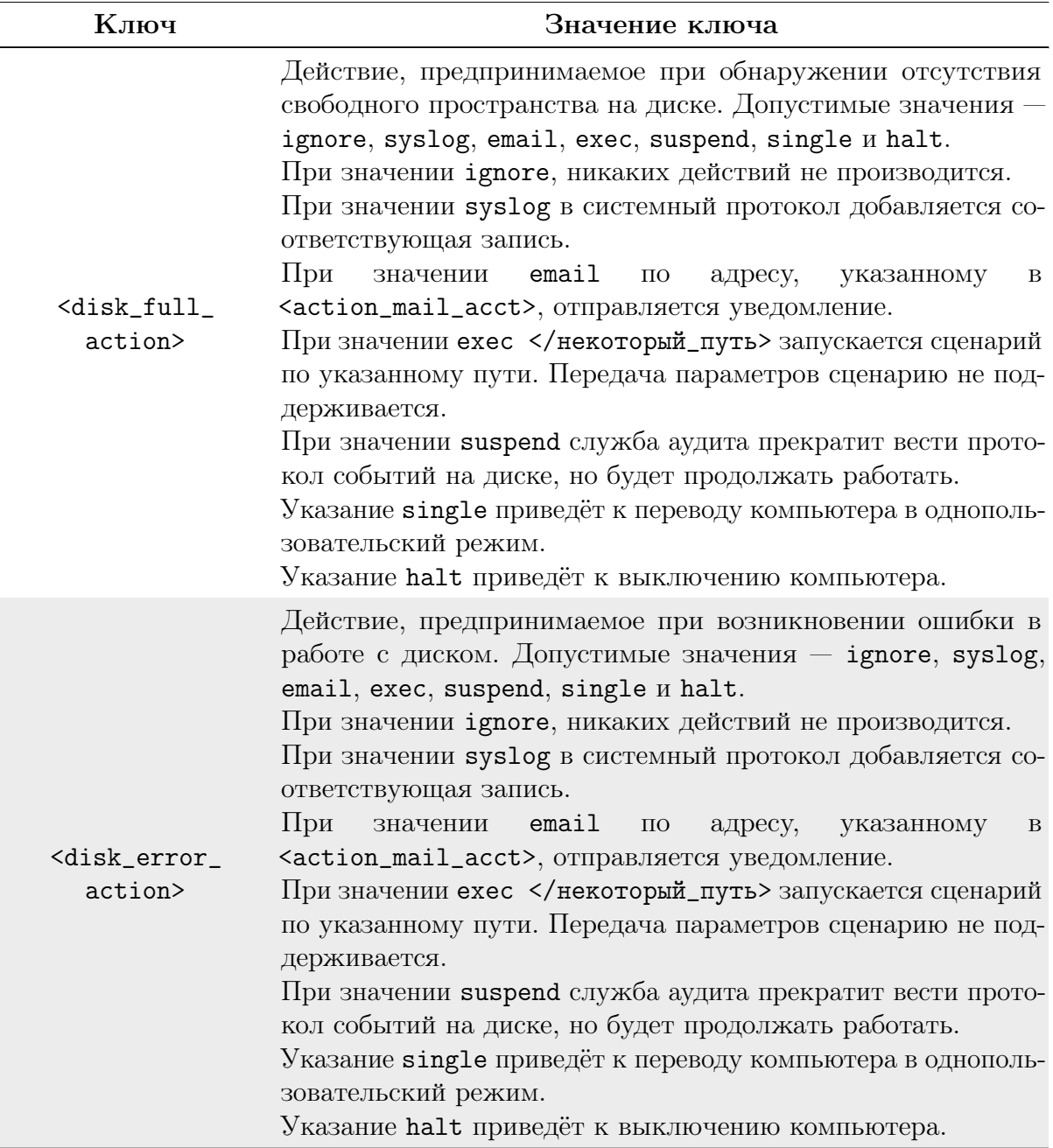

Для обеспечения полного использования раздела параметрам <max\_log\_file> и <num\_logs> следует присвоить соответствующие значения. Учитывайте, что чем больше файлов создаётся на диске (и соответственно переименовывается), тем больше времени будет уходить на обработку событий при достижении размером очередного файла максимума. Параметру <max\_log\_file\_action> рекомендуется присвоить значение keep\_logs.

Значение <space\_left> должно быть таким, которое позволит администратору вовремя среагировать на предупреждение. Обычно в число действий выполняемых администратором входит запуск aureport -t и архивирование самых старых протоколов. Значение <space\_left> зависит от системы, в частности от частоты поступления сообщений о событиях. Значение <space\_left\_action> рекомендуется установить в email. Если требуется отправка сообщения snmp trap, укажите вариант exec.

Установите значение <admin\_space\_left> таким образом, чтобы хватило свободно-

го места для сохранения записей о последующих действиях администратора. Значение параметра <admin\_space\_left\_action> следует установить в single, ограничив, таким образом, способы взаимодействия с системой консолью.

Действие, указанное в <disk\_full\_action>, выполняется, когда в разделе уже не осталось свободного места. Доступ к ресурсам машины должен быть полностью прекращён, т.к. нет возможности контролировать работу системы. Это можно сделать, указав значение single или halt.

Значение <disk\_error\_action> следует установить в syslog, single, либо halt в зависимости от соглашения относительно обращения со сбойным аппаратным обеспечением.

## Служба аудита — auditd

Служба auditd — это прикладной компонент системы аудита. Он ведёт протокол аудита на диске. Для просмотра протоколов предназначены команды ausearch и aureport. Команда auditctl позволяет настраивать правила аудита. Кроме того, при загрузке загружаются правила из файла /etc/audit/auditd.rules. Некоторые параметры самой службы можно изменить в файле auditd.conf.

Синтаксис команлы:

## <span id="page-78-0"></span>auditd  $\langle -f \rangle$   $\langle -1 \rangle$   $\langle -n \rangle$

Основные опции службы auditd приведены в таблице 7.

Таблица 7. Основные опции службы auditd и их описание.

<span id="page-78-1"></span>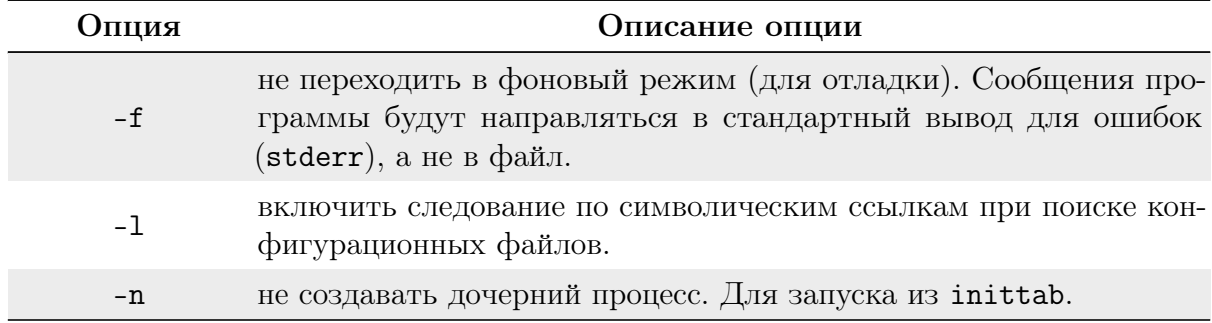

Основные сигналы, используемые службой auditd, описаны в таблице 8. Таблица 8. Основные сигналы, используемые службой auditd и их описание.

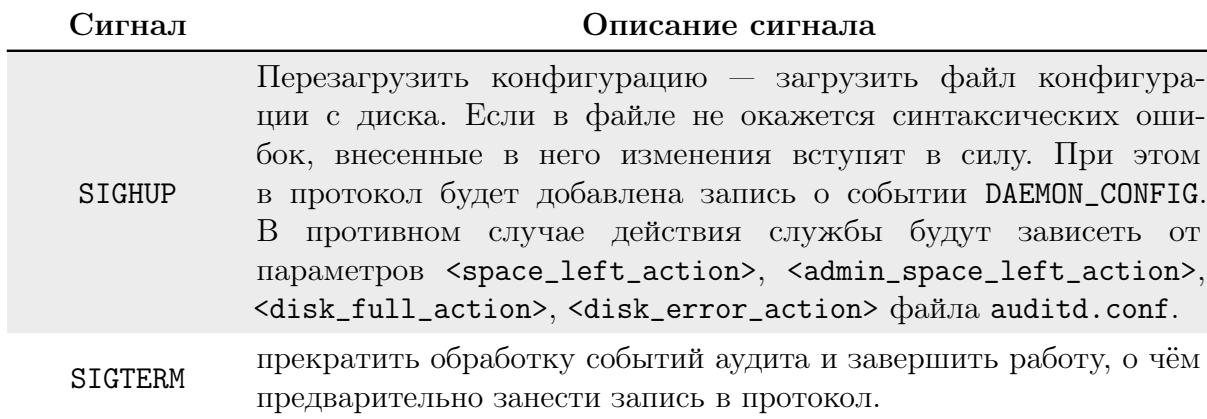

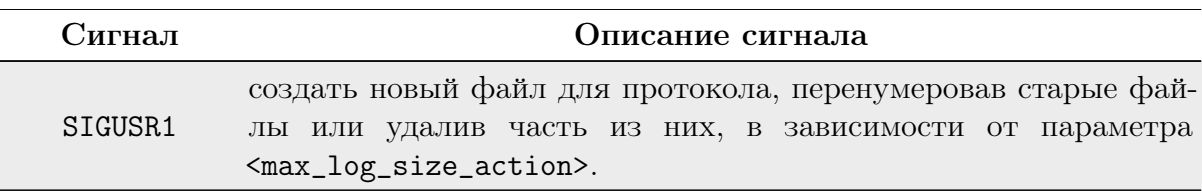

Важно! Для того чтобы сделать возможным аудит всех процессов, запущенных до службы аудита, добавьте в строку параметров ядра (в конфигурации загрузчика) audit=1. В противном случае аудит некоторых процессов будет невозможен.

## <span id="page-79-0"></span>Утилита auditctl

Утилита auditctl используется для контроля поведения, получения состояния и добавления/удаления правил аудита, предоставляемого ядром.

Основные опции утилиты auditctl приведены в таблице 9.

Таблица 9. Основные опции утилиты auditct1 и их описание.

<span id="page-79-1"></span>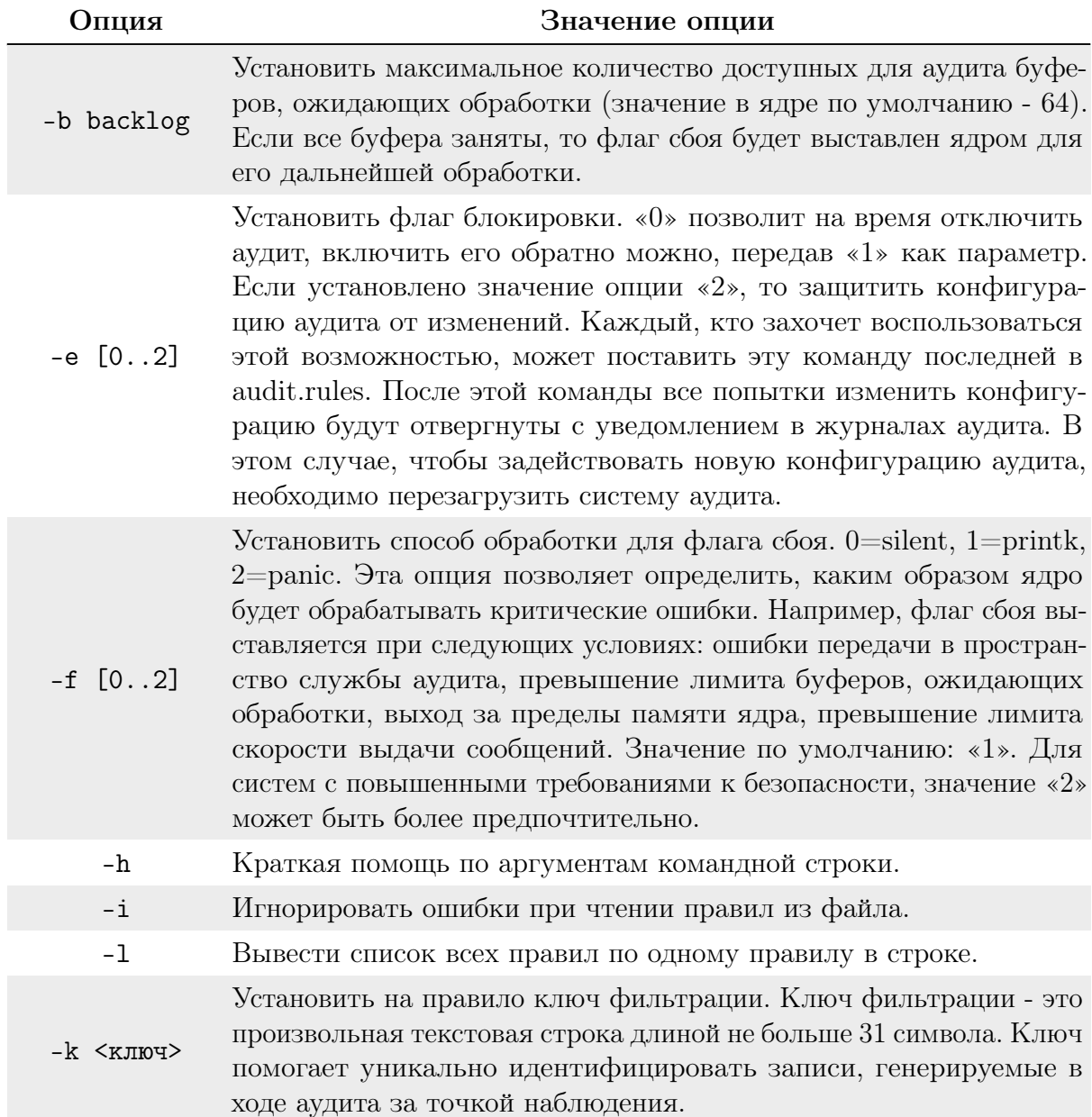

# Глава 6. Система безопасности РЕД ОС

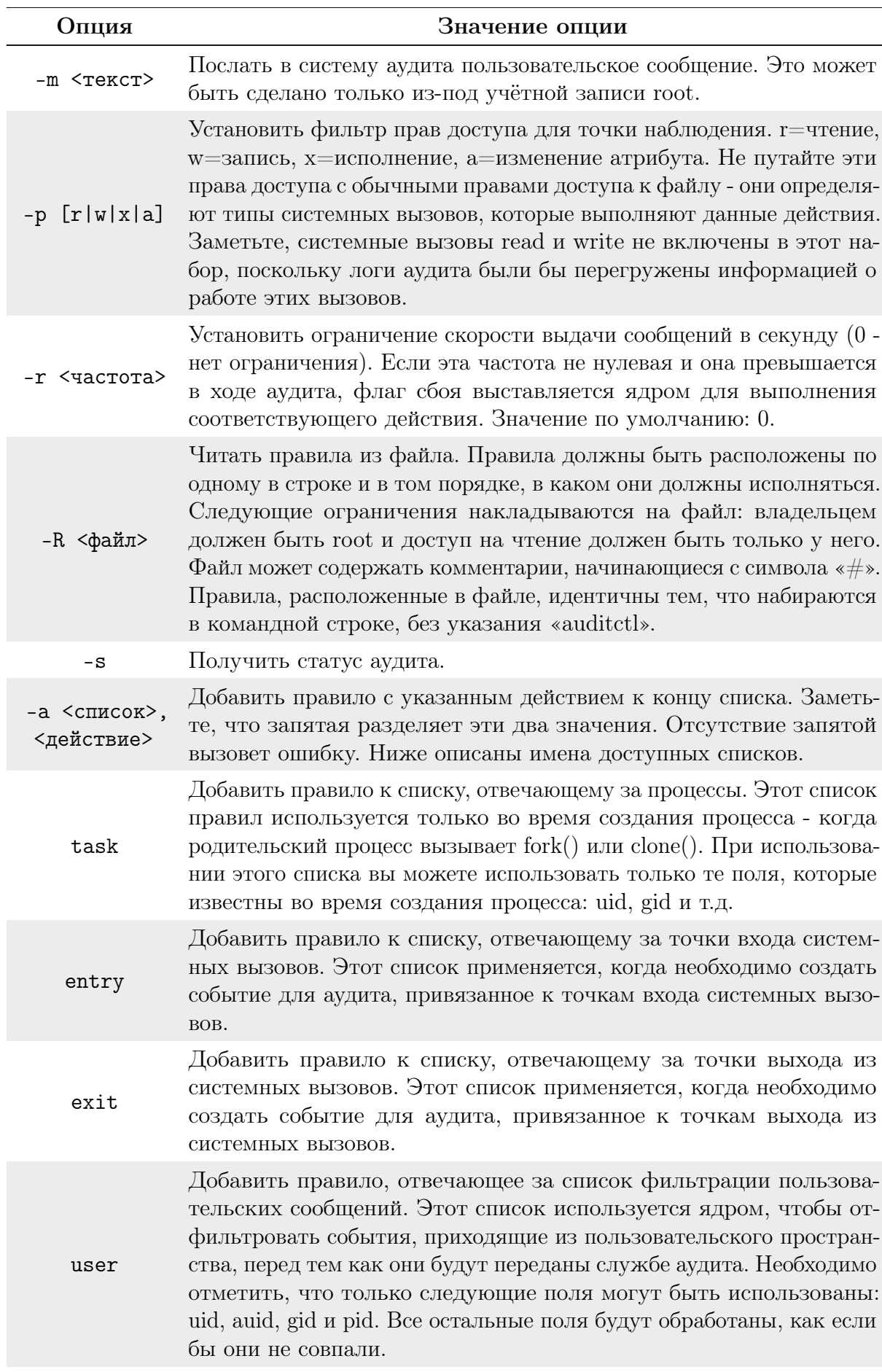

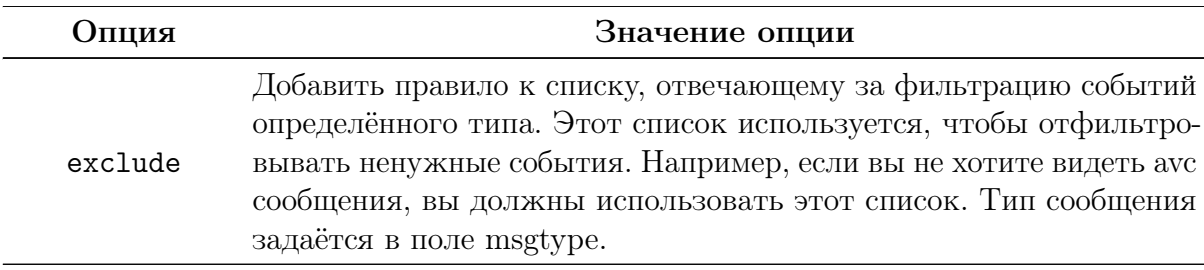

В таблице 10 описаны доступные действия для правил. Таблица 10. Доступные действия для правил.

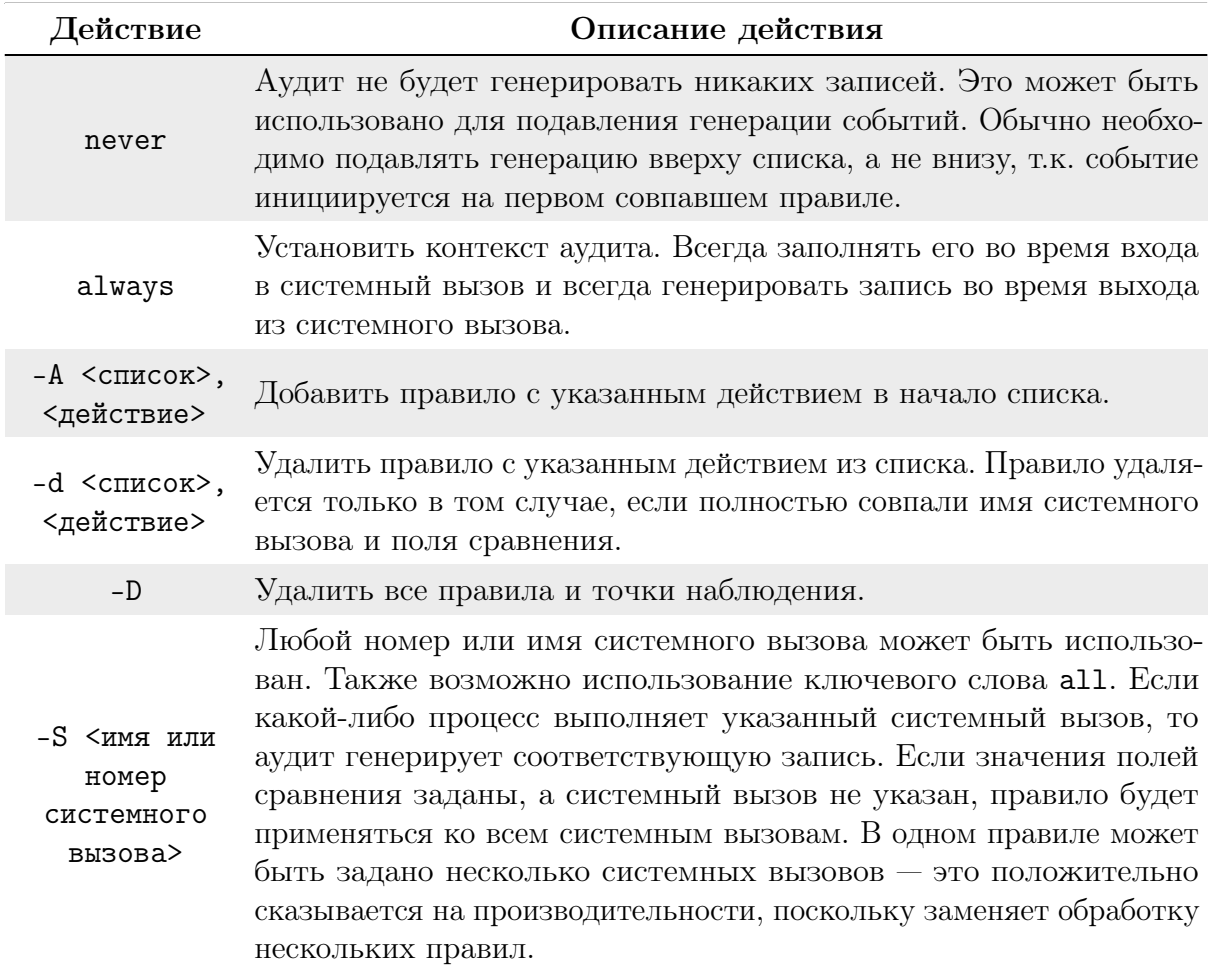

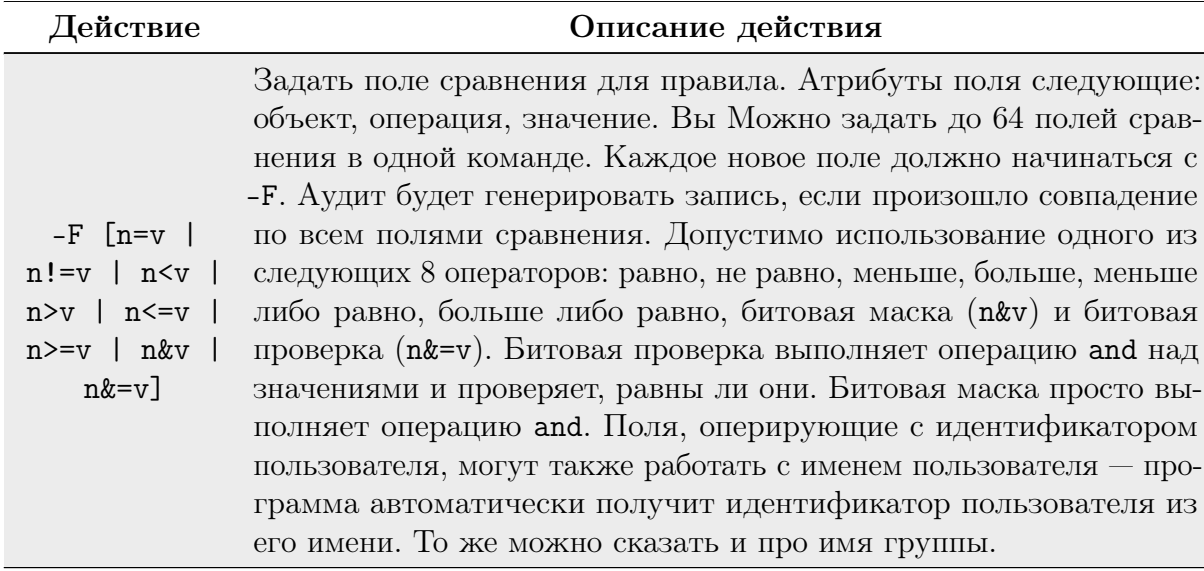

Поля сравнения могут быть заданы для следующих объектов: четыре первых аргумента, переданных системному вызову. Строковые аргументы не поддерживаются. Это связано с тем, что ядро должно получать указатель на строку, а проверка поля по значению адреса указателя не желательна. Таким образом, необходимо использовать только цифровые значения.

Таблица 11. Поля сравнения и их описание.

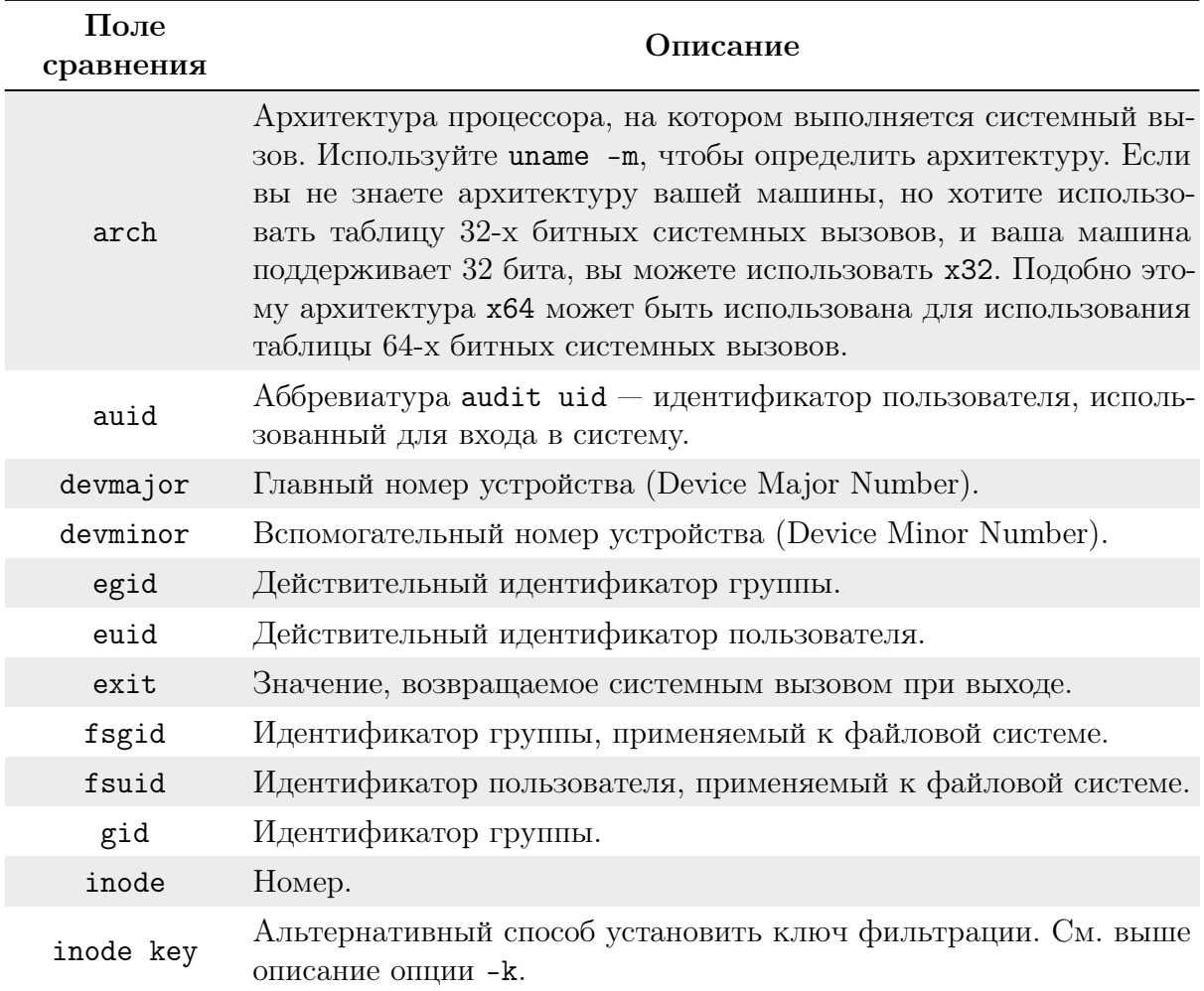

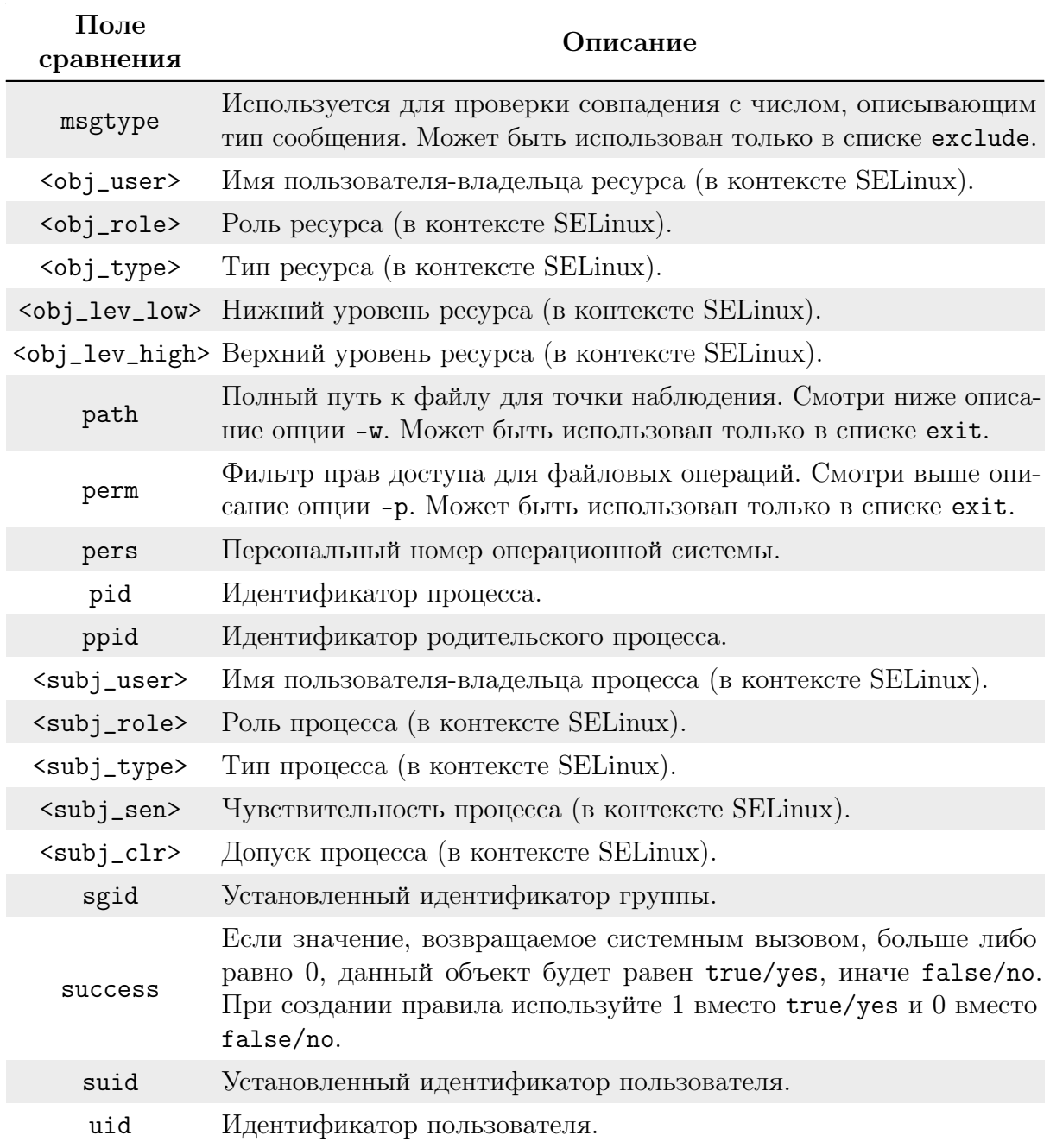

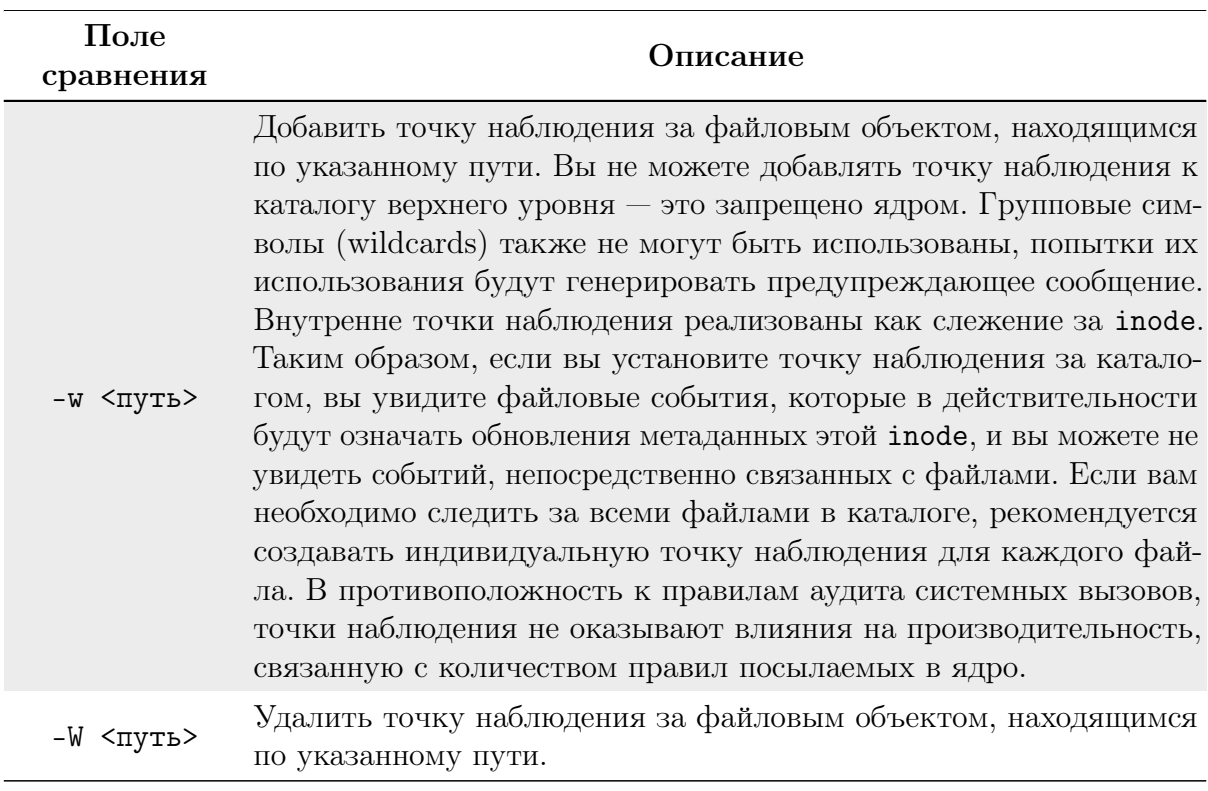

Примеры:

• Увидеть все системные вызовы, используемые определенным процессом:

auditctl -a entry,always -S all -F pid=1005

• Увидеть все файлы, открытые определенным пользователем:

auditctl -a exit,always -S open -F auid=510

• Увидеть неудачные попытки вызова системной функции open:

auditctl -a exit,always -S open -F success!=0

## <span id="page-84-0"></span>Утилита aureport

Утилита aureport — это инструмент, который генерирует итоговые отчёты на основе логов службы аудита. aureport может также принимать данные со стандартного ввода (stdin) до тех пор, пока на входе будут необработанные данные логов.

В шапке каждого отчёта для каждого столбца есть заголовок — это облегчает понимание данных. Все отчёты, кроме основного итогового отчёта, содержат номера событий аудита. Используя их, вы можете найти полные данные о событии с помощью ausearch -a <номер\_события>.

Если в отчёте слишком много данных, можно задать время начала и время окончания для уточнения временного промежутка. Отчёты, генерируемые aureport, могут быть использованы как исходный материал для получения более развёрнутых отчётов.

Основные опции, используемые утилитой aureport, приведены в [таблице 12.](#page-84-0)

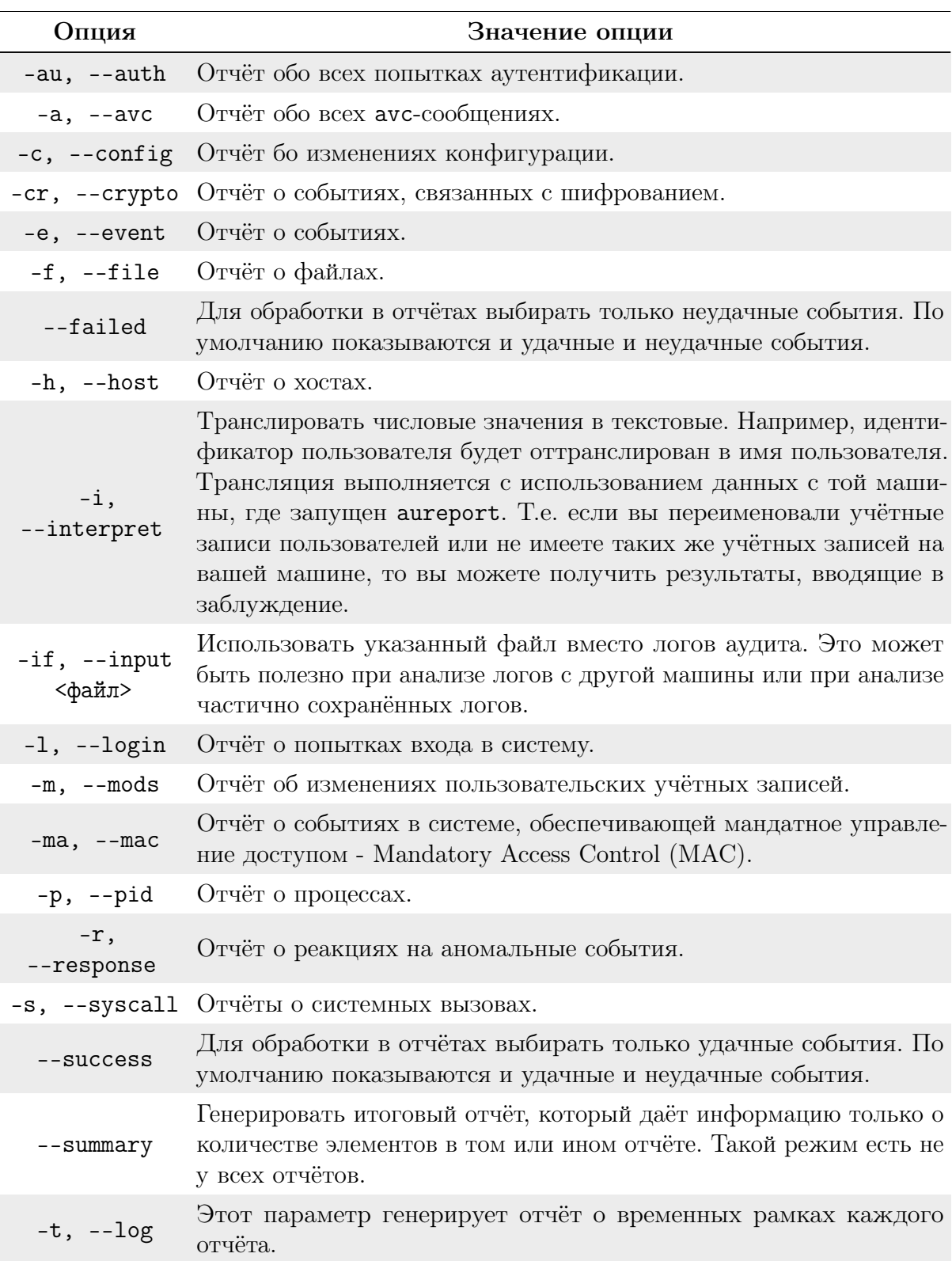

Таблица 12. Основные опции, используемые утилитой aureport.

# Глава 6. Система безопасности РЕД ОС 87

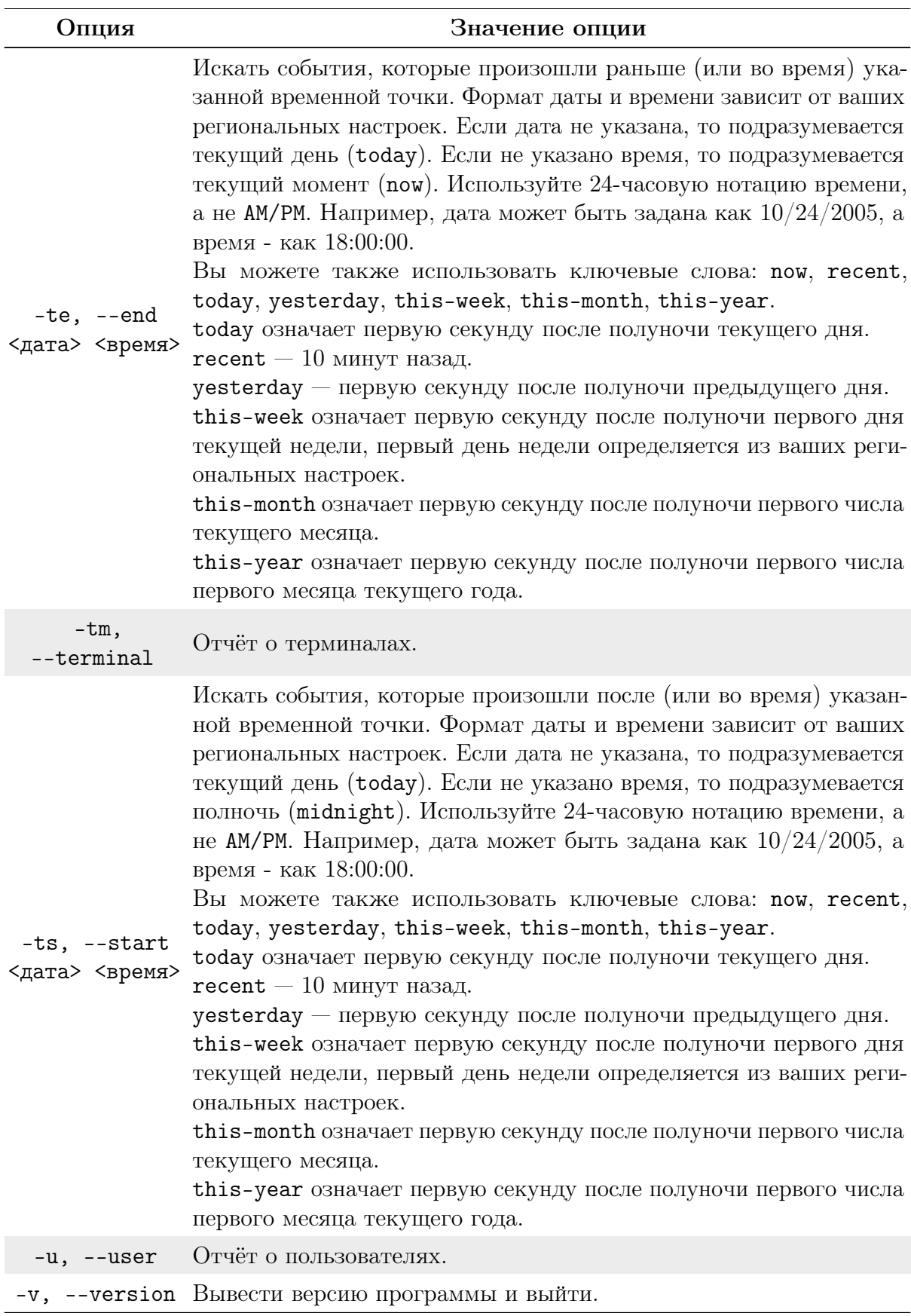

## <span id="page-87-0"></span>Утилита ausearch

Программа ausearch является инструментом поиска по журналу аудита. Утилита ausearch может также принимать данные со стандартного ввода (stdin) до тех пор, пока на входе будут необработанные данные логов. Все условия, указанные в параметрах, объединяются логическим «И». К примеру, при указании - m и -ui в качестве параметров будут показаны события, соответствующие заданному типу и идентификатору пользователя.

Стоит отметить, что каждый системный вызов ядра из пользовательского пространства и возвращение данных в пользовательское пространство имеет один уникальный (для каждого системного вызова) идентификатор события.

Различные части ядра могут добавлять дополнительные записи. Например, в событие аудита для системного вызова ореп добавляется запись РАТН с именем файла. ausearch показывает все записи события вместе. Это означает, что при запросе определенных записей результат может содержать записи SYSCALL.

Также помните, что не все типы записей содержат указанную информацию. Например, запись РАТН не содержит имя узла или loginuid.

Основные опции, используемые утилитой ausearch, приведены в таблице 13. Таблица 13. Основные опции, используемые утилитой ausearch.

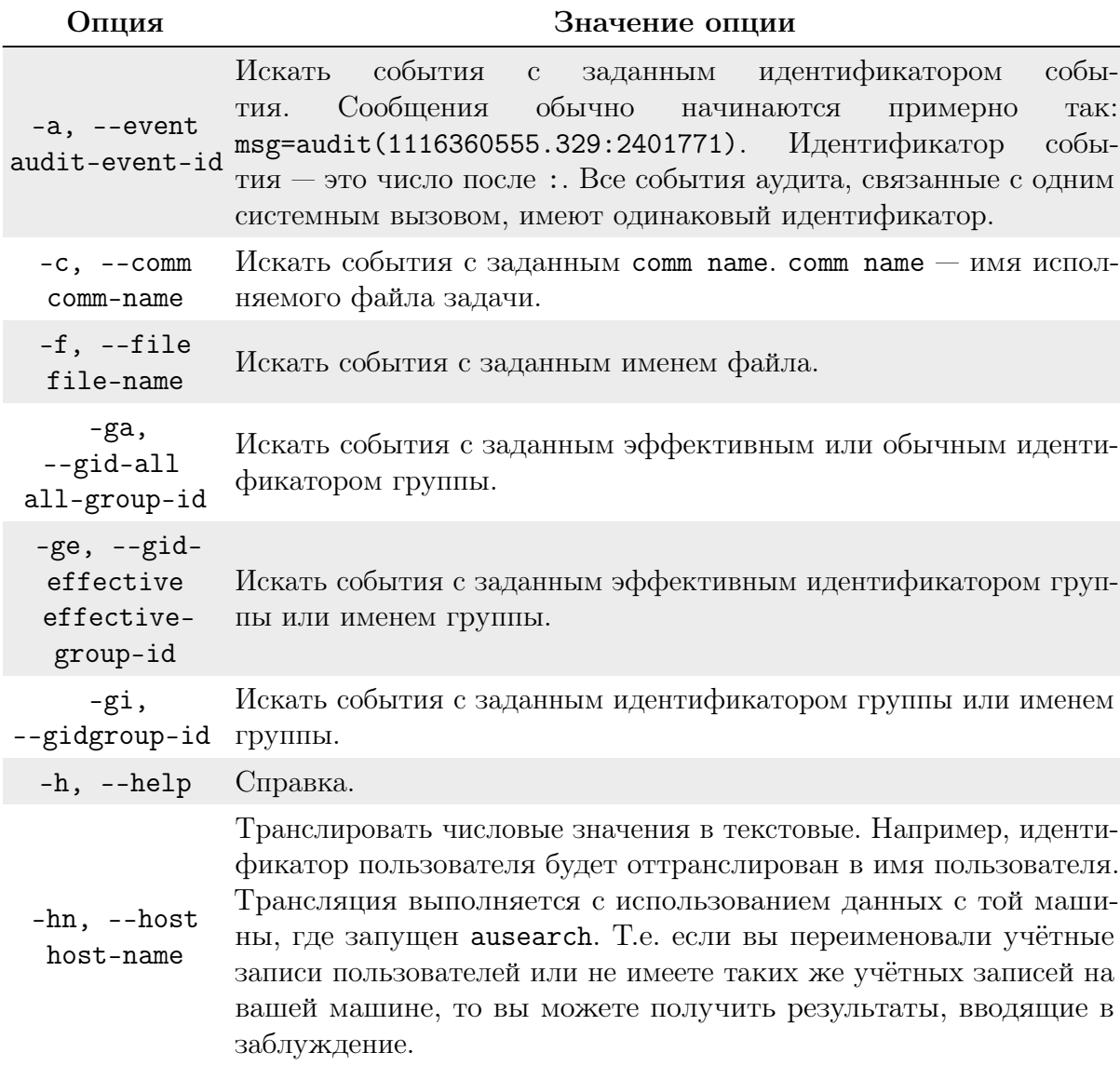

# Глава 6. Система безопасности РЕД ОС

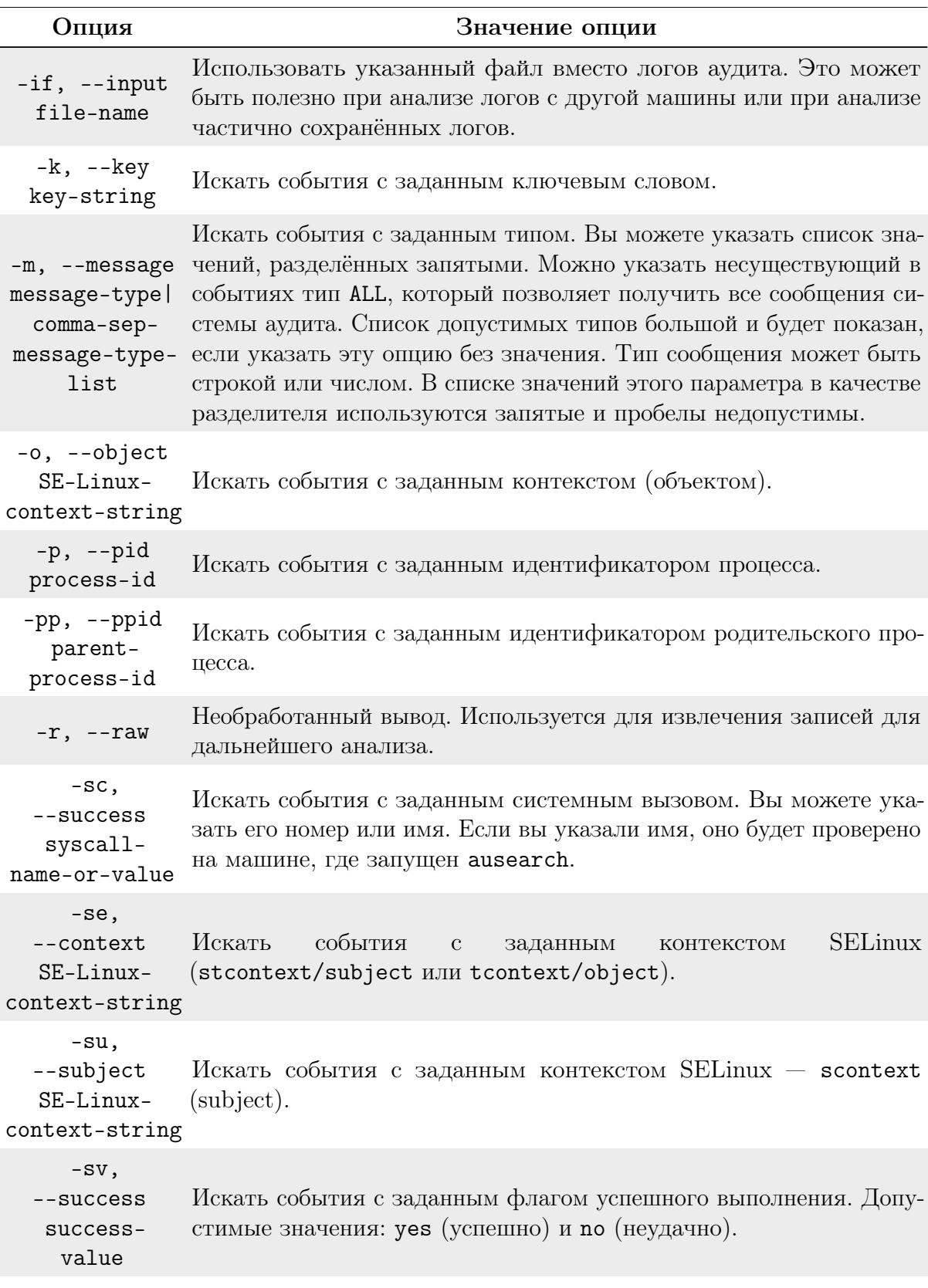

Глава 6. Система безопасности РЕД ОС  $90$ 

| Опция                                                  | Значение опции                                                                                                    |
|--------------------------------------------------------|----------------------------------------------------------------------------------------------------|
| -te, --end<br>[end-date]<br>$[end-time]$               | Искать события, которые произошли раньше (или во время) ука-<br>занной временной точки. Формат даты и времени зависит от ваших<br>региональных настроек. Если дата не указана, то подразумевается<br>текущий день (today). Если не указано время, то подразумевается<br>текущий момент (now). Используйте 24-часовую нотацию времени,<br>а не АМ/РМ. Например, дата может быть задана как $10/24/2005$ , а<br>время - как 18:00:00.<br>Вы можете также использовать ключевые слова: now, recent,<br>today, yesterday, this-week, this-month, this-year.<br>today означает первую секунду после полуночи текущего дня.<br>$recent - 10$ минут назад.<br>yesterday - первую секунду после полуночи предыдущего дня.<br>this-week означает первую секунду после полуночи первого дня<br>текущей недели, первый день недели определяется из ваших реги-<br>ональных настроек.<br>this-month означает первую секунду после полуночи первого числа<br>текущего месяца.<br>this-year означает первую секунду после полуночи первого числа<br>первого месяца текущего года. |
| -ts, --start<br>$[{\tt start-date}]$<br>$[start-time]$ | Искать события, которые произошли после (или во время) указан-<br>ной временной точки. Формат даты и времени зависит от ваших<br>региональных настроек. Если дата не указана, то подразумевается<br>текущий день (today). Если не указано время, то подразумевается<br>полночь (midnight). Используйте 24-часовую нотацию времени, а<br>не АМ/РМ. Например, дата может быть задана как $10/24/2005$ , а<br>время - как 18:00:00.<br>Вы можете также использовать ключевые слова: now, recent,<br>today, yesterday, this-week, this-month, this-year.<br>today означает первую секунду после полуночи текущего дня.<br>$recent - 10$ минут назад.<br>yesterday - первую секунду после полуночи предыдущего дня.<br>this-week означает первую секунду после полуночи первого дня<br>текущей недели, первый день недели определяется из ваших реги-<br>ональных настроек.<br>this-month означает первую секунду после полуночи первого числа<br>текущего месяца.<br>this-year означает первую секунду после полуночи первого числа<br>первого месяца текущего года.    |
| $-tm,$<br>--terminal<br>terminal                       | Искать события с заданным терминалом. Некоторые службы (такие<br>как cron и atd) используют имя службы как имя терминала.                                                                                                    |
| -ua,<br>$--uid-all$<br>all-user-id                     | Искать события, у которых любой из идентификатора пользова-<br>теля, эффективного идентификатора пользователя или loginuid<br>(auid) совпадают с заданным идентификатором пользователя.                                                                                                    |

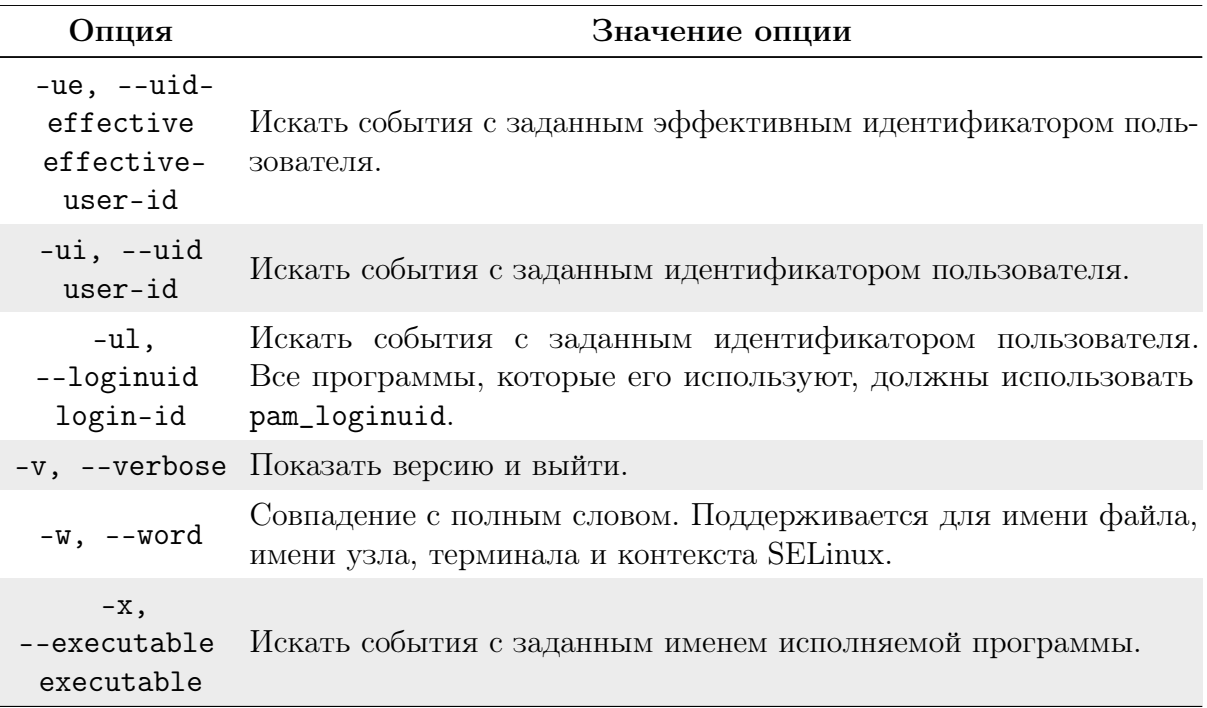

## <span id="page-90-0"></span>Утилита autrace

Утилита autrace — это программа, которая добавляет правила аудита для того, чтобы следить за использованием системных вызовов в указанном процессе подобно тому, как это делает strace.

После добавления правил она запускает процесс с указанными аргументами. Результаты аудита будут либо в логах аудита (если служба аудита запущена), либо в системных логах.

Внутри autrace устроена так, что удаляет все предыдущие правила аудита перед тем, как запустить указанный процесс и после его завершения. Поэтому, в качестве дополнительной меры предосторожности, программа не запустится, если перед ее использованием правила не будут удалены с помощью  $audtitut1 - npeqynpe$ ждающее сообщение известит об этом.

Опции утилиты autrace приведены в таблице 14.

Таблица 14. Опции утилиты autrace и их описание.

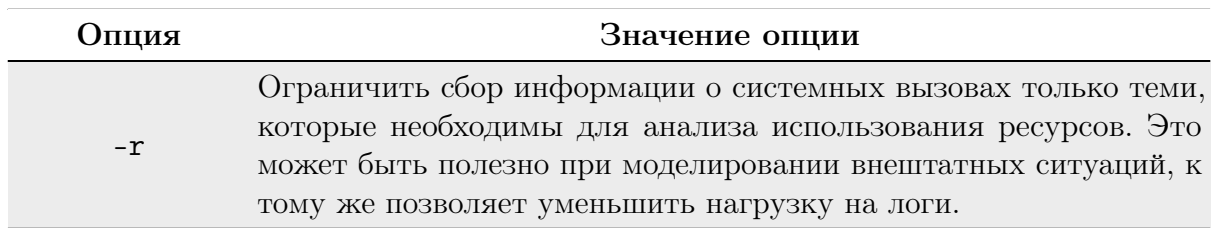

Примеры:

• Обычное использование программы:

```
autrace /bin/ls /tmp
ausearch --start recent -p 2442 -i
```
• Режим ограниченного сбора информации:

```
autrace -r /bin/ls
ausearch --start recent -p 2450 --raw | aureport --file –summary
ausearch --start recent -p 2450 --raw | aureport --host –summary
```
### Графическая утилита просмотра журналов аудита

После запуска программы просмотра системных журналов отображается следующее окно (рисунок [6.1\)](#page-91-0).

<span id="page-91-0"></span>

|                                                                                           |  | messages - Программа просмотра системных журналов                                   |
|-------------------------------------------------------------------------------------------|--|-------------------------------------------------------------------------------------|
| Файл Правка Вид Фильтры Помощь                                                            |  |                                                                                     |
| $\sqrt{q}$ ann.iog.5                                                                      |  | Apr 16 12:10:56 localhost systemd[1]: sysstat-collect.service: Succeeded.           |
| $\bullet$ dnf.log.4                                                                       |  | Apr 16 12:10:56 localhost systemd[1]: Finished system activity accounting tool.     |
| $\bullet$ dnf.rpm.log                                                                     |  | Apr 16 12:10:56 localhost audit[1]: SERVICE START pid=1 uid=0 auid=4294967295 ses=4 |
| dpkg.log                                                                                  |  | Apr 16 12:10:56 localhost audit[1]: SERVICE STOP pid=1 uid=0 auid=4294967295 ses=42 |
| grubby                                                                                    |  | Apr 16 12:12:35 localhost systemd[1]: Starting dnf makecache                        |
| hawkey.log                                                                                |  | Apr 16 12:12:37 localhost dnf[11949]: RedOS - Base                                  |
| $\blacktriangleright$ maillog                                                             |  | Apr 16 12:12:38 localhost dnf[11949]: RedOS - Updates                               |
| $\blacktriangleright$ messages                                                            |  | Apr 16 12:12:39 localhost dnf[11949]: Visual Studio Code                            |
| Понедельник, 1 мар                                                                        |  | Apr 16 12:12:39 localhost dnf[11949]: Создан кэш метаданных.                        |
| Вторник, 2 мар                                                                            |  | Apr 16 12:12:39 localhost systemd[1]: dnf-makecache.service: Succeeded.             |
|                                                                                           |  | Apr 16 12:12:39 localhost systemd[1]: Finished dnf makecache.                       |
| Среда, 3 мар                                                                              |  | Apr 16 12:12:39 localhost audit[1]: SERVICE START pid=1 uid=0 auid=4294967295 ses=4 |
| Вторник, 1 мар                                                                            |  | Apr 16 12:12:39 localhost audit[1]: SERVICE STOP pid=1 uid=0 auid=4294967295 ses=42 |
| Четверг, 3 мар                                                                            |  | Apr 16 12:14:17 localhost journal[3915]: gtk box gadget distribute: assertion 'size |
| Пятница, 4 мар                                                                            |  | Apr 16 12:14:29 localhost journal[2253]: JS LOG: [LookingGlass/info] Adding systray |
| Суббота, 5 мар                                                                            |  | Apr 16 12:14:29 localhost journal[2253]: JS LOG: [LookingGlass/info] Resized vmward |
| Среда, 9 мар                                                                              |  | Apr 16 12:15:49 localhost journal[2253]: JS LOG: [LookingGlass/info] [weather@mockt |
| Четверг, 10 мар                                                                           |  | Apr 16 12:18:00 localhost systemd[1]: Starting Fingerprint Authentication Daemon    |
| Пятница, 11 мар                                                                           |  | Apr 16 12:18:00 localhost systemd[1]: Started Fingerprint Authentication Daemon.    |
| Суббота, 12 мар                                                                           |  | Apr 16 12:18:00 localhost audit[1]: SERVICE START pid=1 uid=0 auid=4294967295 ses=4 |
| Вторник, 15 мар                                                                           |  | Apr 16 12:18:04 localhost audit[12230]: USER AUTH pid=12230 uid=1000 auid=1000 ses= |
|                                                                                           |  | Apr 16 12:18:04 localhost audit[12230]: USER ACCT pid=12230 uid=1000 auid=1000 ses= |
| Среда, 16 мар                                                                             |  | Apr 16 12:18:04 localhost audit[12230]: USER START pid=12230 uid=1000 auid=1000 ses |
| Четверг, 17 мар                                                                           |  | Apr 16 12:18:04 localhost audit[12230]: CRED ACQ pid=12230 uid=1000 auid=1000 ses=2 |
| Пятница, 18 мар                                                                           |  | Apr 16 12:18:05 localhost dbus-daemon[1873]: [session uid=0 pid=1871] Activating se |
| Суббота, 19 мар                                                                           |  | Apr 16 12:18:05 localhost dbus-daemon[1873]: [session uid=0 pid=1871] Successfully  |
| Вторник, 22 мар                                                                           |  | Apr 16 12:18:30 localhost systemd[1]: fprintd.service: Succeeded.                   |
| Среда, 23 мар                                                                             |  | Apr 16 12:18:30 localhost audit[1]: SERVICE STOP pid=1 uid=0 auid=4294967295 ses=42 |
| Homnonn, 74 ush<br>354499 строк (53,2 MB) - последнее обновление: Пт 16 апр 2021 12:18:05 |  |                                                                                     |

Рисунок 6.1. Окно программы просмотра системных журналов

Для доступа к журналам аудита пользователь должен ввести пароль администратора. После первого запуска программы просмотра системных журналов приложение по умолчанию отображает несколько файлов журналов (такие, как /var/log/messages). Открытые логи (журналы) представлены в списке в левой части окна приложения. Выбранный из списка журнал отображается в главной части окна приложения.

По умолчанию программа просмотра системных журналов отображает изменения каждого открытого журнала, и любые изменения появляются автоматически в главном окне.

Заметьте, что программа просмотра системных журналов также позволяет открывать архивированные журналы (названия файлов которых оканчиваются на  $gz$ ).

Чтобы скопировать одну или более строк журнала в буфер обмена, просто выделите строки в главной части окна и выберите «Правка» — «Копировать». Если вы хотите копировать весь журнал в буфер обмена, выберите его полностью, используя настройку «Правка» — «Выделить всё», затем выберите «Правка» — «Копировать».

Вы можете использовать программу просмотра системных журналов для мониторинга логов (журналов). По умолчанию ко всем журналам, открытым в программе просмотра системных журналов, применяются текущие изменения. Если новые строки добавлены к журналу, просматриваемому с помощью программы просмотра системных журналов, наименование журнала выделится жирным начертанием шрифта в списке журналов. Если журнал отображается в настоящее время в главной части окна, новые линии появятся автоматически в конце журнала и, по истечении пяти секунд, наименование журнала снова вернётся к обычному начертанию в списке журналов.

Информация о журнале обычно отображена в строке состояния, включая:

- количество строк в журнале;
- размер журнала в байтах;
- дату последнего обновления (изменения) журнала.

Строка состояния может быть показана или скрыта через пункт меню «Вид» — «Строка состояния».

## Экспорт данных аудита

Для экспорта данных аудита для другого доверенного ИТ-продукта предлагается использовать сжатые архивные файлы с парольной защитой. Архив позволит значительно уменьшить объем передаваемых данных, а пароль защитит от несанкционированного раскрытия при передаче. Для сжатия журналов аудита необходимо использовать утилиту zip.

Zip — это утилита для сжатия и упаковки файлов и каталогов. Чтобы сжать файл или каталог с помощью команды zip, наберите в командной строке:

```
zip - r < имя_файла>.zip < каталог>
```
В этом примере  $\zeta$ имя\_файла>.zip — создаваемый вами файл, а  $\zeta$ каталог> каталог, который будет помещён в новый zip-файл. Опция - г указывает, что все файлы из каталога <каталог> будут включены рекурсивно.

Установить пароль на архив можно с помощью ключа -Р, а ключ -е скроет пароль при вводе.

ОС, при соответствующей настройке, формирует ряд журналов аудита. Типы событий безопасности и места размещения соответствующих журналов приведены в таблине 15.

Таблица 15. Типы событий безопасности и каталоги размещения журналов.

<span id="page-92-1"></span>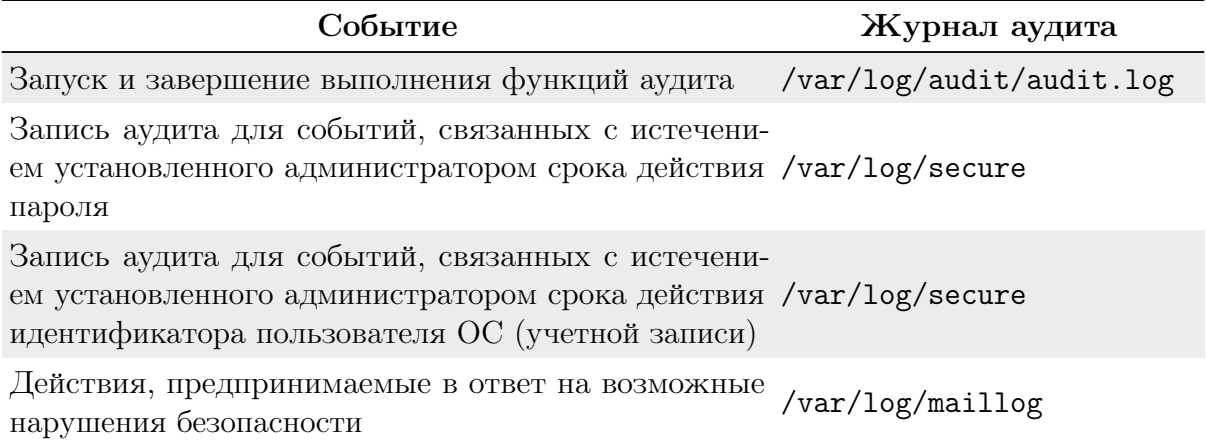

# Глава 6. Система безопасности РЕД ОС

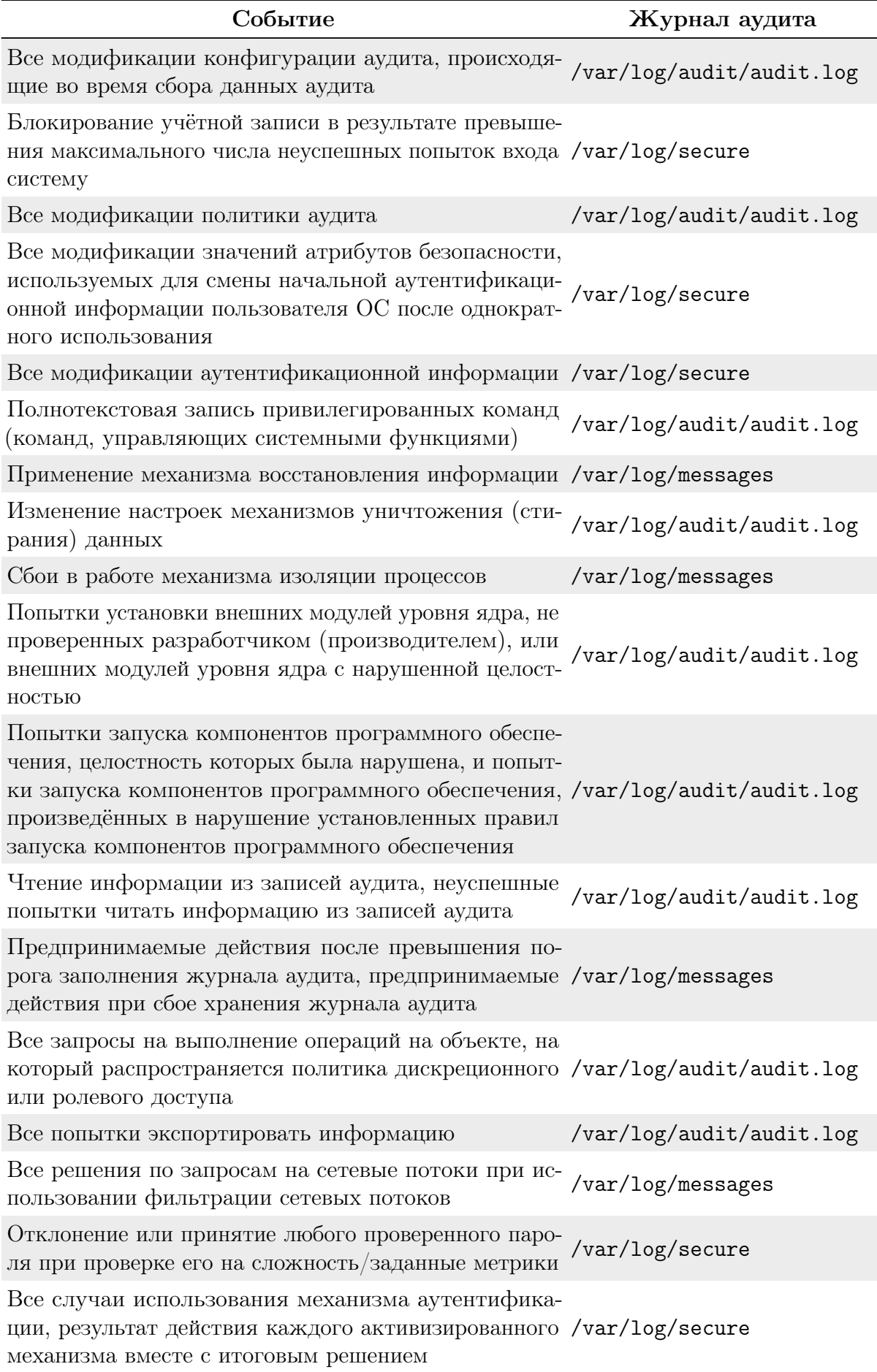

## Глава 6. Система безопасности РЕД ОС

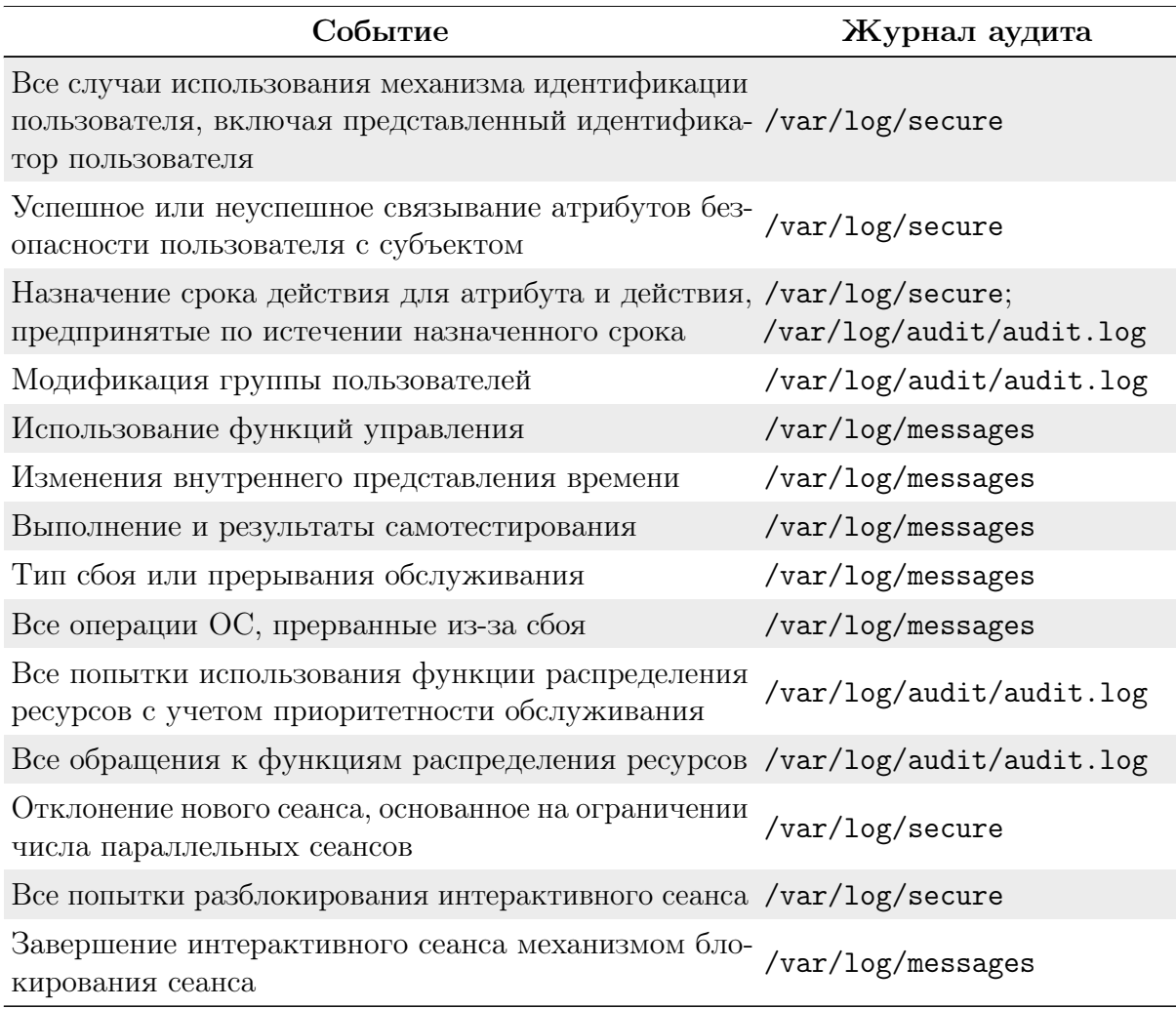

Примеры записей журналов аудита приведены в таблице 16. Таблица 16. Примеры записей журналов аудита

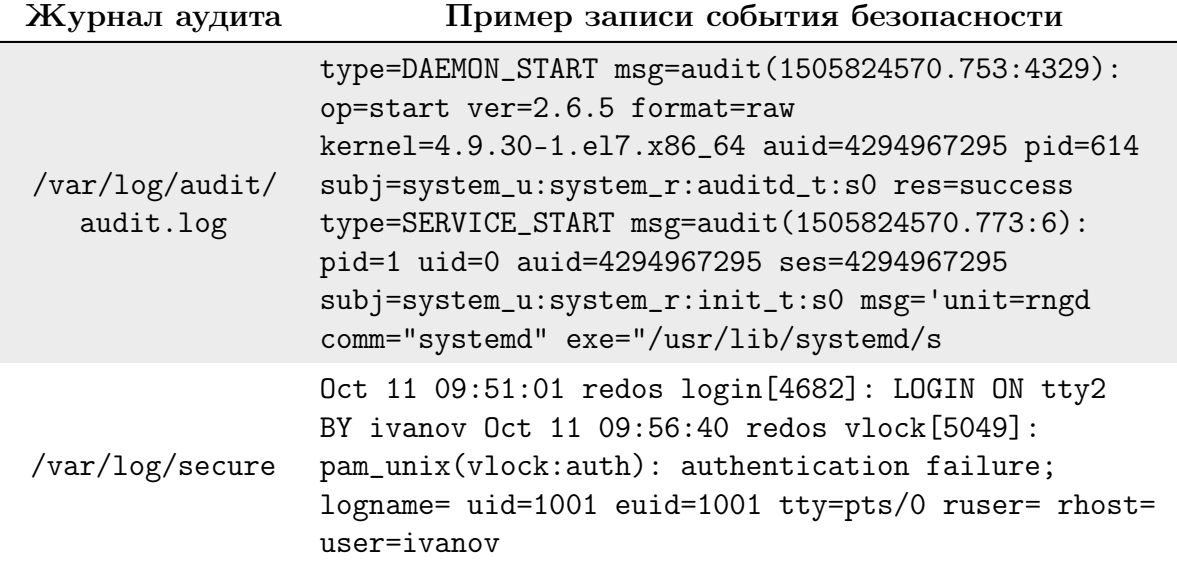

Глава 6. Система безопасности РЕД ОС 96

| Журнал аудита     | Пример записи события безопасности                                                                                                    |
|-------------------|----------------------------------------------------------------------------------------------------|
| /var/log/maillog  | Oct 17 $10:47:11$ redos postfix/cleanup [9004]:<br>E66AE400BE: message-id=<20171017074711.E66AE400BE@<br>redos.localdomain> $0ct$ 17 10:47:11<br>redos postfix/qmgr[2780]: E66AE400BE:<br>from= <root@redos.local domain="">, size=496, nrcpt=1<br/>(queue active)</root@redos.local> |
| /var/log/messages | Oct 11 09:49:38 redos systemd[1]: Starting Local<br>File Systems (Pre). Oct 11 09:49:38 redos systemd[1]:<br>Mounting /mnt/test_disk Oct 11 09:49:38 redos<br>kernel: EXT4-fs (sdb1): mounted filesystem with<br>ordered data mode. Opts: (null)                                      |

## 6.4 Права доступа к файлам и каталогам

РЕД ОС — система многопользовательская, поэтому вопрос об организации разграничения доступа к файлам и каталогам является одним из существенных вопросов, которые должна решать операционная система.

В основе механизмов разграничения доступа лежат имена пользователей и имена групп пользователей. В РЕД ОС каждый пользователь имеет уникальное имя, под которым он входит в систему (логируется). Кроме того, в системе создаётся некоторое число групп пользователей, причём каждый пользователь может быть включён в одну или несколько групп. Создаёт и удаляет группы суперпользователь, он же может изменять состав участников той или иной группы. Члены разных групп могут иметь разные права по доступу к файлам, например, группа администраторов может иметь больше прав, чем группа программистов.

В индексном дескрипторе каждого файла записаны имя так называемого владельца файла и группы, которая имеет права на этот файл. Первоначально, при создании файла его владельцем объявляется тот пользователь, который этот файл создал. Точнее — тот пользователь, от чьего имени запущен процесс, создающий файл. Группа тоже назначается при создании файла — по идентификатору группы процесса, создающего файл. Владельца и группу файла можно поменять в ходе дальнейшей работы с помощью команд chown и chgrp.

Выполним команду ls -l. Но зададим ей в качестве дополнительного параметра имя конкретного файла, например, файла, задающего саму команду ls.

ls -l /bin/ls

-rwxr-xr-x 1 root root 49940 Sep 12 1999 /bin/ls

В данном случае владельцем файла является пользователь root и группа root. Но нас в выводе этой команды больше интересует первое поле, определяющее тип файла и права доступа к файлу. Это поле в приведённом примере представлено цепочкой символов -rwxr-xr-x. Эти символы можно условно разделить на 4 группы.

Первая группа, состоящая из единственного символа, определяет тип файла. Этот символ в соответствии с возможными типами файлов может принимать такие значения:

- $\bullet$   $-$  обычный файл;
- $\bullet$  d каталог:
- $\mathbf{b}$  файл блочного устройства;
- $c \text{d}$ айл символьного устройства;
- $s -$  доменное гнездо (socket);
- $p$  именованный канал (pipe);
- 1 символическая ссылка (link).

Далее следуют три группы по три символа, которые и определяют права доступа к файлу соответственно для владельца файла, для группы пользователей, которая сопоставлена данному файлу, и для всех остальных пользователей системы. В нашем примере права доступа для владельца определены как тих, что означает, что владелец (root) имеет право читать файл  $(r)$ , производить запись в этот файл  $(w)$  и запускать файл на выполнение (х). Замена любого из этих символов прочерком будет означать, что пользователь лишается соответствующего права. В том же примере мы видим, что все остальные пользователи (включая и тех, которые вошли в группу root) лишены права записи в этот файл, т. е. не могут файл редактировать и вообще как-либо изменять.

Права доступа и информация о типе файла хранятся в индексных дескрипторах в отдельной структуре, состоящей из двух байтов, т. е. из 16 бит. Четыре бита из этих 16-ти отведены для кодированной записи о типе файла. Следующие три бита задают особые свойства исполняемых файлов. И, наконец, оставшиеся 9 бит определяют права доступа к файлу. Эти 9 бит разделяются на 3 группы по три бита. Первые три бита задают права пользователя, следующие три бита — права группы, последние 3 бита определяют права всех остальных пользователей (т. е. всех пользователей, за исключением владельца файла и группы файла).

При этом, если соответствующий бит имеет значение «1», то право предоставляется, а если он равен «0», то право не предоставляется. В символьной форме записи прав единица заменяется соответствующим символом  $(\mathbf{r}, \mathbf{w})$  или  $(\mathbf{x})$ , а 0 представляется прочерком.

Право на чтение  $(r)$  файла означает, что пользователь может просматривать содержимое файла с помощью различных команд просмотра, например, командой тоге или с помощью любого текстового редактора. Но, отредактировав содержимое файла в текстовом редакторе, вы не сможете сохранить изменения в файле на диске, если не имеете права на запись (v) в этот файл. Право на выполнение (x) означает, что вы можете загрузить файл в память и попытаться запустить его на выполнение как исполняемую программу. Конечно, если в действительности файл не является программой (или скриптом shell), то запустить этот файл на выполнение не удастся, но, с другой стороны, даже если файл действительно является программой, но право на выполнение для него не установлено, то он тоже не запустится.

Если выполнить ту же команду 1s -1, но в качестве последнего аргумента ей указать не имя файла, а имя каталога, мы увидим, что для каталогов тоже определены права доступа, причём они задаются теми же самыми символами тих. Например, выполнив команду 1s -1 /, мы увидим, что каталогу bin соответствует строка:

drwxr-xr-x 2 root root 2048 Jun 21 21:11 bin

Естественно, что по отношению к каталогам трактовка понятий «право на чтение», «право на запись» и «право на выполнение» несколько изменяется. Право на чтение по отношению к каталогам легко понять, если вспомнить, что каталог - это просто

файл, содержащий список файлов в данном каталоге. Следовательно, если вы имеете право на чтение каталога, то вы можете просматривать его содержимое (этот самый список файлов в каталоге). Право на запись тоже понятно — имея такое право, вы сможете создавать и удалять файлы в этом каталоге, т. е. просто добавлять в каталог или удалять из него запись, содержащую имя какого-либо файла и соответствующие ссылки. Право на выполнение в данном случае означает право переходить в этот каталог. Если вы, как владелец, хотите дать доступ другим пользователям на просмотр какого-то файла в своём каталоге, вы должны дать им право доступа в каталог, т. е. дать им «право на выполнение каталога». Более того, надо дать пользователю право на выполнение для всех каталогов, стоящих в дереве выше данного каталога. Поэтому в принципе для всех каталогов по умолчанию устанавливается право на выполнение как для владельца и группы, так и для всех остальных пользователей. И, уж если вы хотите закрыть доступ в каталог, то лишите всех пользователей (включая группу) права входить в этот каталог.

После прочтения предыдущего абзаца может показаться, что право на чтение каталога не даёт ничего нового по сравнению с правом на выполнение. Однако разница в этих правах все же есть. Если задать только право на выполнение, вы сможете войти в каталог, но не увидите там ни одного файла (этот эффект особенно наглядно проявляется в том случае, если вы пользуетесь каким-то файловым менеджером, например, программой Midnight Commander). Если вы имеете право доступа в какомто из подкаталогов этого каталога, то вы можете перейти в него (командой cd), но, как говорится «вслепую», по памяти, потому что списка файлов и подкаталогов текущего каталога вы не увидите.

Алгоритм проверки прав пользователя при обращении к файлу можно описать следующим образом. Система вначале проверяет, совпадает ли имя пользователя с именем владельца файла. Если эти имена совпадают (т. е. владелец обращается к своему файлу), то проверяется, имеет ли владелец соответствующее право доступа: на чтение, на запись или на выполнение (не удивляйтесь, суперпользователь может лишить некоторых прав и владельца файла). Если право такое есть, то соответствующая операция разрешается. Если же нужного права владелец не имеет, то проверка прав, предоставляемых через группу или через группу атрибутов доступа для остальных пользователей, уже даже не проверяются, а пользователю выдаётся сообщение о невозможности выполнения затребованного действия.

Если имя пользователя, обращающегося к файлу, не совпадает с именем владельца, то система проверяет, принадлежит ли владелец к группе, которая сопоставлена данному файлу (далее будем просто называть ее группой файла). Если принадлежит, то для определения возможности доступа к файлу используются атрибуты, относящиеся к группе, а на атрибуты для владельца и всех остальных пользователей внимания не обращается. Если же пользователь не является владельцем файла и не входит в группу файла, то его права определяются атрибутами для остальных пользователей. Таким образом, третья группа атрибутов, определяющих права доступа к файлу, относится ко всем пользователям, кроме владельца файла и пользователей, входящих в группу файла.

#### chmod  $6.4.1$

Для изменения прав доступа к файлу используется команда chmod. Ее можно использовать в двух вариантах. В первом варианте вы должны явно указать, кому какое право даёте или кого этого права лишаете:

```
chmod wXp <имя_файла>
```
где:

- вместо символа <w>подставляется:
	- либо символ **u** (т. е. пользователь, который является владельцем);
	- $-$  либо g (группа);
	- либо о (все пользователи, не входящие в группу, которой принадлежит данный файл);
	- либо а (все пользователи системы, т. е. и владелец, и группа, и все осталь- $H =$ Ые).
- вместо <X>подставляется:
	- либо + (предоставить право);
	- либо (лишить соответствующего права);
	- либо = (установить указанные права вместо имеющихся).
- вместо  $\langle p \rangle$  подставляется символ, обозначающий соответствующее право:
	- $r$  (чтение);
	- $-$  w (запись);
	- $x$  (выполнение).

Далее приведено несколько примеров использования команды chmod:

• Предоставление всем пользователям системы прав на выполнение данного файла:

```
chmod a+x <имя_файла>
```
• Удаление права на чтение и запись для всех, кроме владельца файла:

chmod go-rw <имя\_файла>

• Установка всем прав на чтение, запись и выполнение:

chmod ugo+гwx <имя\_файла>

Если опустить указание на то, кому предоставляется данное право, то подразумевается, что речь идёт вообще обо всех пользователях, т. е. вместо:

chmod a+x <имя\_файла>

можно записать просто:

```
chmod +x <имя_файла>
```
Второй вариант задания команды chmod (он используется чаще) основан на цифровом представлении прав. Для этого мы кодируем символ г цифрой 4, символ w — цифрой 2, а символ  $x - \mu\nu$ фрой 1. Для того чтобы предоставить пользователям какой-либо набор прав, надо сложить соответствующие цифры. Получив, таким образом, нужные цифровые значения для владельца файла, для группы файла и для всех остальных пользователей, задаём эти три цифры в качестве аргумента команды chmod (ставим эти цифры после имени команды перед вторым аргументом, который задаёт имя файла).

Например, если надо дать все права владельцу  $(4+2+1=7)$ , право на чтение и

запись — группе  $(4+2=6)$ , и не давать никаких прав остальным, то следует дать такую команду:

## chmod 760 <имя\_файла>

Если вы знакомы с двоичным кодированием восьмеричных цифр, то вы поймёте, что цифры после имени команды в этой форме ее представления есть ни что иное, как восьмеричная запись тех самых 9 бит, которые задают права для владельца файла, группы файла и для всех пользователей.

Выполнять смену прав доступа к файлу с помощью команды chmod может только сам владелец файла или суперпользователь. Для того чтобы иметь возможность изменить права группы, владелец должен дополнительно быть членом той группы, которой он хочет дать права на данный файл.

Надо рассказать ещё о трёх возможных атрибутах файла, устанавливаемых с помощью той же команды chmod. Это те самые атрибуты для исполняемых файлов. которые в индексном дескрипторе файла в двухбайтовой структуре, определяющей права на файл, занимают позиции 5-7, сразу после кода типа файла.

Первый из этих атрибутов - так называемый «бит смены идентификатора пользователя». Смысл этого бита состоит в следующем.

Обычно, когда пользователь запускает некоторую программу на выполнение, эта программа получает те же права доступа к файлам и каталогам, которые имеет пользователь, запустивший программу. Если же установлен «бит смены идентификатора пользователя», то программа получит права доступа к файлам и каталогам, которые имеет владелец файла программы (таким образом, рассматриваемый атрибут лучше называть «битом смены идентификатора владельца»). Это позволяет решать некоторые задачи, которые иначе было бы трудно выполнить. Самый характерный пример — команда смены пароля **passwd**. Все пароли пользователей хранятся в файле /etc/passwd, владельцем которого является суперпользователь root. Поэтому программы, запущенные обычными пользователями, в том числе команда passwd, не могут производить запись в этот файл. А значит пользователь как бы не может менять свой собственный пароль. Но для файла /usr/bin/passwd установлен «бит смены идентификатора владельца», каковым является пользователь root. Следовательно, программа смены пароля passwd запускается с правами root и получает право записи в файл /etc/passwd (уже средствами самой программы обеспечивается то, что пользователь может изменить только одну строку в этом файле).

Установить «бит смены идентификатора владельца» может суперпользователь с помощью команды:

### chmod +s <имя\_файла>

Аналогичным образом работает «бит смены идентификатора группы».

Еще один возможный атрибут исполняемого файла - это «бит сохранения задачи» или «sticky bit» (дословно - «бит прилипчивости»). Этот бит указывает системе, что после завершения программы надо сохранить ее в оперативной памяти. Удобно включить этот бит для задач, которые часто вызываются на выполнение, так как в этом случае экономится время на загрузку программы при каждом новом запуске. Этот атрибут был необходим на старых моделях компьютеров. На современных быстродействующих системах он используется редко.

Если используется цифровой вариант задания атрибутов в команде chmod, то

цифровое значение этих атрибутов должно предшествовать цифрам, задающим права пользователя:

chmod 4775 <имя файла>

При этом веса этих битов для получения нужного суммарного результата задаются следующим образом:

- $4 -$  «бит смены идентификатора пользователя»;
- 2 «бит смены идентификатора группы»;
- 1 «бит сохранения задачи (sticky bit)».

Если какие-то из этих трёх битов установлены в 1, то несколько изменяется вывод команды 1s -1 в части отображения установленных атрибутов прав доступа. Если установлен в 1 «бит смены идентификатора пользователя», то символ х в группе, определяющей права владельца файла, заменяется символом **s**. Причём, если владелец имеет право на выполнение файла, то символ х заменяется на строчную s, а если владелец не имеет права на выполнение файла (например, файл вообще не исполняемый), то вместо х ставится прописная S. Аналогичные замены имеют место при задании «бита смены идентификатора группы», но заменяется символ х в группе атрибутов, задающих права группы. Если равен 1 «бит сохранения задачи (sticky bit)», то заменяется символ х в группе атрибутов, определяющей права для всех остальных пользователей, причём х заменяется символом t, если все пользователи могут запускать файл на выполнение, и символом Т, если они такого права не имеют.

Таким образом, хотя в выводе команды 1s -1 не предусмотрено отдельных позиций для отображения значений битов смены идентификаторов и бита сохранения задачи, соответствующая информация выводится. Вот небольшой пример того, как это будет выглядеть:

ls -1 prim1

-rwSrwsrwT 1 kos root 12 Dec 18 23:17 prim1

#### $6.4.2$ umask

 $umask$  (от англ. user file creation mode mask — маска режима создания пользовательских файлов) — функция среды POSIX, изменяющая права доступа, которые присваиваются новым файлам и директориям по умолчанию. Права доступа файлов, созданных при конкретном значении umask, вычисляются при помощи следующих побитовых операций (штазк обычно устанавливается в восьмеричной системе счисления): побитовое «И» между унарным дополнением аргумента (используя побитовое «НЕ») и режимом полного доступа.

Фактически, umask указывает, какие биты следует сбросить в выставляемых правах на файл — каждый установленный бит umask запрещает выставление соответствующего бита прав. Исключением из этого запрета является бит исполняемости, который для обычных файлов зависит от создающей программы (трансляторы ставят бит исполняемости на создаваемые файлы, другие программы — нет), а для каталогов следует общему правилу. umask 0 означает, что следует (можно) выставить все биты прав (rwxrwxrwx), umask 777 запрещает выставление любых прав.

Лопустим, что значение umask равняется 174, тогда каждый новый файл будет иметь права доступа 602, а каждая новая директория 603.

### 6.4.3 chown

chown (от англ. change owner) — утилита, изменяющая владельца и/или группу для указанных файлов. В качестве имени владельца/группы берётся первый аргумент, не являющийся опцией. Если залано только имя пользователя (или числовой идентификатор пользователя), то данный пользователь становится владельцем каждого из указанных файлов, а группа этих файлов не изменяется. Если за именем пользователя через двоеточие следует имя группы (или числовой идентификатор группы), без пробелов между ними, то изменяется также и группа файла.

Синтаксис команды имеет вид:

<span id="page-101-0"></span>chown [-cfhvR] [--dereference] [--reference=rfile] <пользователь>  $[:<$ группа>]  $<$ файл>...

Основные опции, используемые утилитой chown, приведены в таблице 17. Таблица 17. Основные опции, используемые утилитой chown, и их описание.

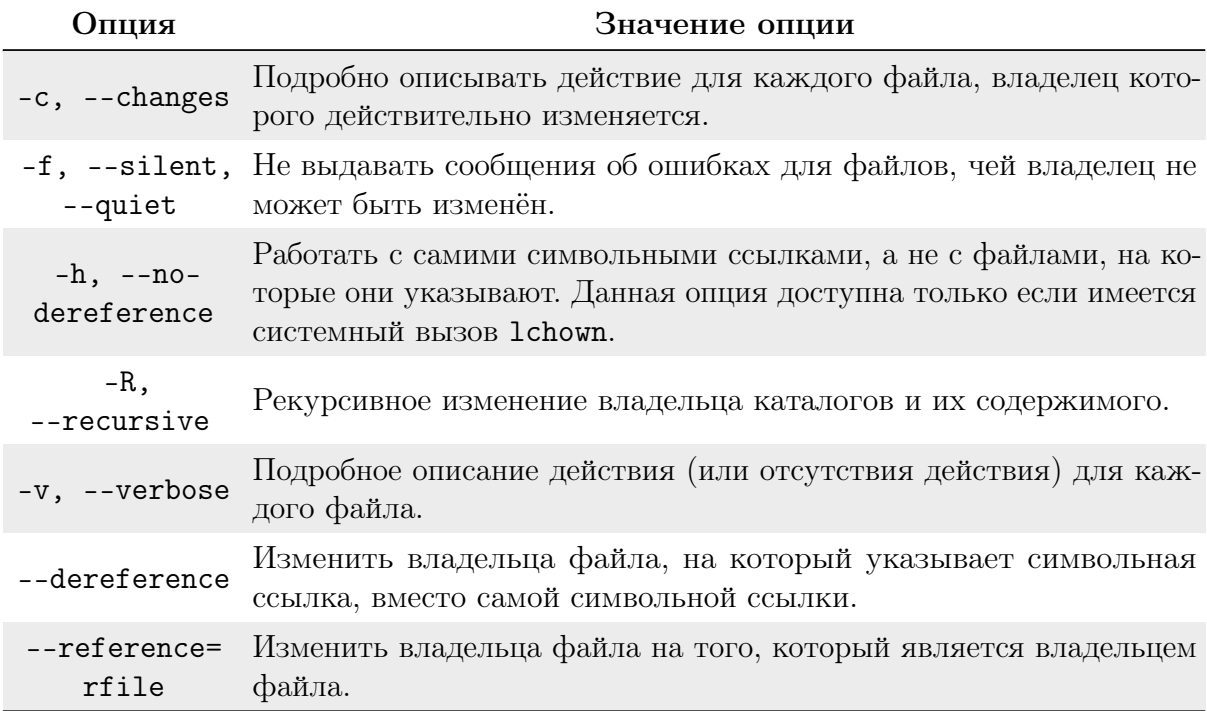

### $6.4.4$  $ACL$

ACL (Access Control List – Список Контроля Доступа) предоставляет расширенный и более гибкий механизм распределения прав файловых систем. Он предназначен для расширения прав доступа к файлам. ACL позволяет устанавливать разрешения любым пользователям или группам для различных файловых ресурсов.

Чтобы включить ACL, файловая система должна быть смонтирована с опцией ac1. Используйте fstab для постоянного монтирования с данной опцией.

Для изменения прав ACL используйте команду setfacl.

Добавить разрешения для пользователя (<user> здесь имя пользователя или его  $ID):$ 

setfacl -m "u:<user>:permissions" <file/dir>

Добавить разрешения для группы (<group> здесь имя группы или её ID):

setfacl -m "g:<group>:permissions" <file/dir>

Все файлы и каталоги при создании будут наследовать записи ACL родительского каталога:

setfacl -dm "entry" <dir>

Удалить определённую ACL-запись:

setfacl -x "entry" <file/dir>

Удалить все ACL-записи:

setfacl -b <file/dir>

Посмотреть права ACL:

getfacl <file/dir>

Удаление всех записей расширения ACL:

setfacl -b abc

Проверка разрешений:

getfacl abc

Знак  $\leftrightarrow$ (плюс) в выводе команды 1s -1, который следует за правами Unix, указывает на использование ACL.

ls -l /dev/audio

crw-rw----+ 1 root audio 14, 4 nov. 9 12:49 /dev/audio

getfacl /dev/audio

```
getfacl: Removing leading '/' from absolute path names
# file: dev/audio
# owner: root
# group: audio
user::rw-
user:solstice:rw-
group::rw-
mask::rw-
other::---
```
Поиск файлов с правами ACL:

getfacl -R -s -p <dir> | sed -n 's/^# file: //p'

Данная команда ищет в указанном каталоге и его подкаталогах все файлы и директории, которые имеют права ACL.

### $6.4.5$ Chattr *u* lsattr

 $\text{chattr}$  – изменяет атрибуты файлов на файловых системах ext3, ext4. Синтаксис команды имеет вид:

<span id="page-103-0"></span>chattr [ -RV ] [ -v <версия> ] [ <атрибуты> ] <файлы>...

Основные опции утилиты chattr приведены в таблице 18. Таблица 18. Основные опции утилиты chattr и их описание.

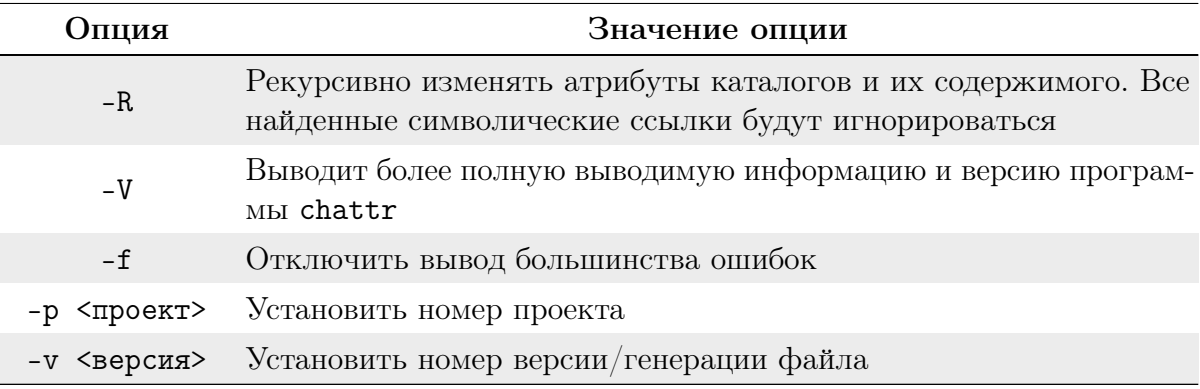

Формат символьного режима:

<span id="page-103-1"></span>+-=[ASacDdIijsTtu]

Оператор «+» обозначает добавление указанных атрибутов к существующим; «-» обозначает их снятие; «=» обозначает установку только этих атрибутов файлам.

Символы ASacDdijsu указывают на новые атрибуты файлов. Подробное описание символов приведено в таблице 19.

Таблица 19. Описание атрибутов.

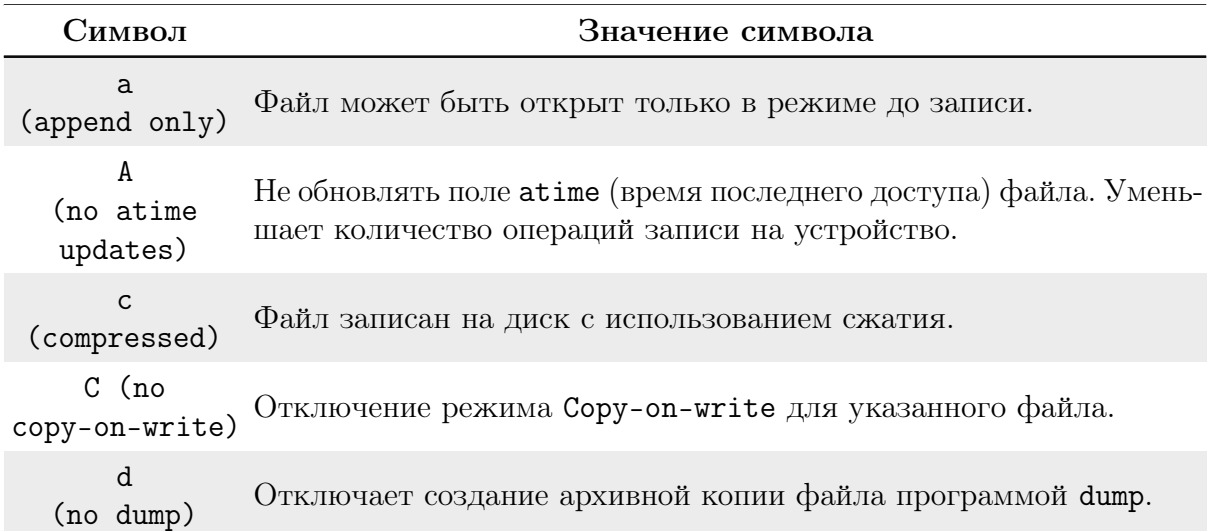

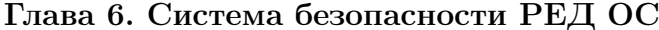

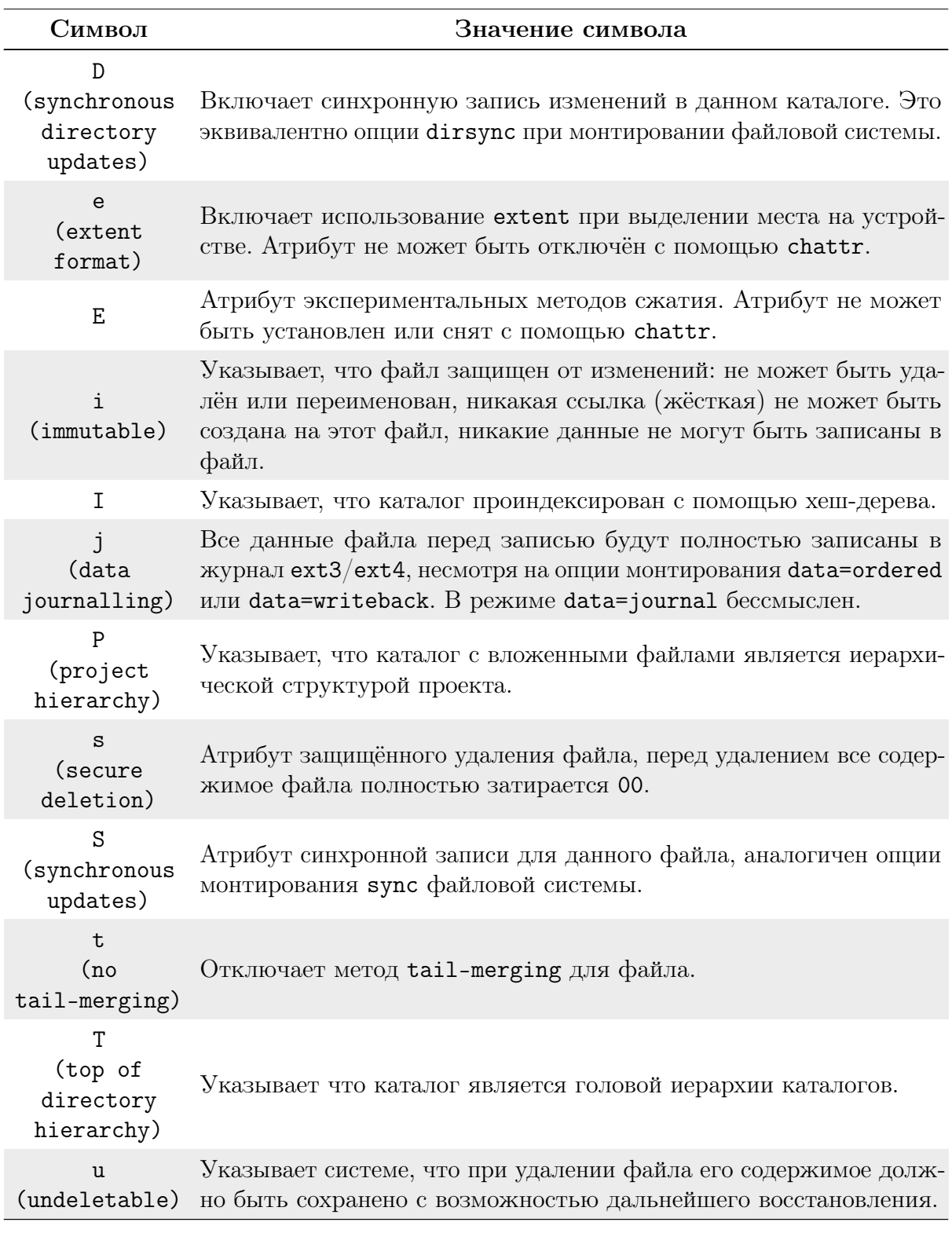

1sattr — выводит атрибуты файла расширенной файловой системы. Синтаксис команды имеет вид:

<span id="page-104-0"></span>lsattr [ -RVadv ] <файлы>

1sattr выводит атрибуты файла, которые могли быть установлены ранее командой  $chattr.$ 

Основные опции утилиты 1sattr приведены в таблице 20.

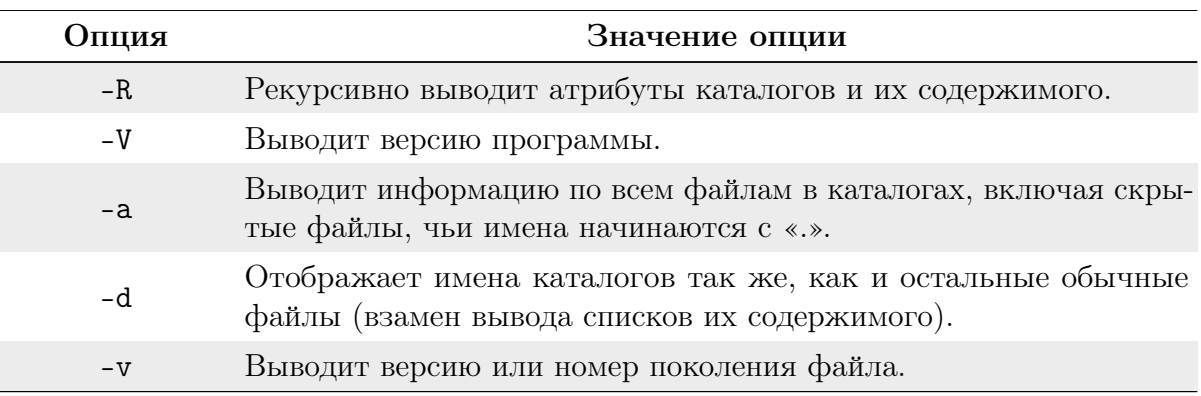

Таблица 20. Основные опции утилиты 1sattr и их описание.

### $6.5$  $S$ ystemd – управление компонентами ОС

<span id="page-105-0"></span>Systemd - менеджер системы и сервисов в операционной системе РЕД ОС.

Systemd реализует концепцию юнитов systemd. Юниты представлены конфигурационными файлами, размещёнными в одной из директорий:

- $\bullet$  /usr/lib/systemd/system/ юниты из установленных пакетов RPM;
- $\bullet$  /run/system/system/ юниты, созданные в рантайме. Этот каталог приоритетнее каталога с установленными юнитами из пакетов;
- $\bullet$  /etc/systemd/system/ юниты, созданные и управляемые системным администратором. Этот каталог приоритетнее каталога юнитов, созданных в рантайме.

Юниты содержат информацию о системных сервисах, прослушиваемых сокетах, сохраненных снапшотах состояний системы и других объектах, относящихся к системе инициализации.

Типы юнитов systemd:

- $serverVice CICTEMHJI' cepBIC;$
- $\bullet$  .target  $-$  группа юнитов systemd;
- $\bullet$  . automount точка автомонтирования файловой системы;
- $\bullet$  . device файл устройства, распознанного ядром;
- $\bullet$  .mount точка монтирования файловой системы;
- .  $path \text{d}$ айл или директория в файловой системе;
- $scope$  процесс, созданный извне;
- .slice группа иерархически организованных юнитов, управляющая системными процессами;
- $\bullet$  . snapshot  $\cos$ ранённое  $\cos$ гояние менеджера systemd;
- $\bullet$  .socket сокет межпроцессного взаимодействия;
- .swap swap-устройство или swap-файл (файл подкачки);
- $\bullet$  . timer  $\text{ra\~mrep}$  systemd.

Во время загрузки systemd прослушивает сокеты для всех системных сервисов, поддерживает этот тип активации и передаёт сокеты этим сервисам сразу после старта сервисов. Это позволяет systemd не только запускать сервисы параллельно, но также предоставляет возможность перезапускать сервисы без потери любых отправленных им сообщений, пока сервисы были недоступны. Соответствующий сокет остаётся доступным и все сообщения выстраиваются в очередь.

Системные сервисы, использующие D-Bus для межпроцессного взаимодействия, могут быть запущены по требованию, когда клиентское приложение пытается связаться

с ними.

Системные сервисы, поддерживающие активацию, основанную на устройствах, могут быть запущены, когда определённый тип оборудования подключается или становится доступным.

Системные сервисы могут поддерживать этот вид активации, если изменяется состояние папки или директории.

Система может сохранять состояние всех юнитов и восстанавливать предыдущее состояние системы.

Systemd отслеживает и управляет точками монтирования и автомонтирования.

Агрессивная параллелизация Systemd запускает системные сервисы параллельно из-за использования активации, основанной на сокетах. В комбинации с сервисами, поддерживающими активацию по требованию, параллельная активация значительно уменьшает время загрузки системы.

До активации и деактивации юнитов systemd вычисляет их зависимости, создает временную транзакцию и проверяет целостность этой транзакции. Если транзакция не целостная, systemd автоматически пытается исправить ее и удалить не требующиеся задания до формирования сообщения об ошибке.

SystemD полностью поддерживает скрипты инициализации SysV, как описано в спецификации Linux Standard Base (LSB), что упрощает переход на systemd.

По способу использования сервисные юниты .service напоминают скрипты инициализации. Для просмотра, старта, остановки, перезагрузки, включения или выключения системных сервисов используется команда systemct1. Команды service и chkconfig по-прежнему включены в систему, но только по соображениям совместимости.

При использовании systemctl указывать расширение файла не обязательно.

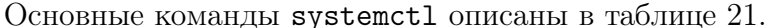

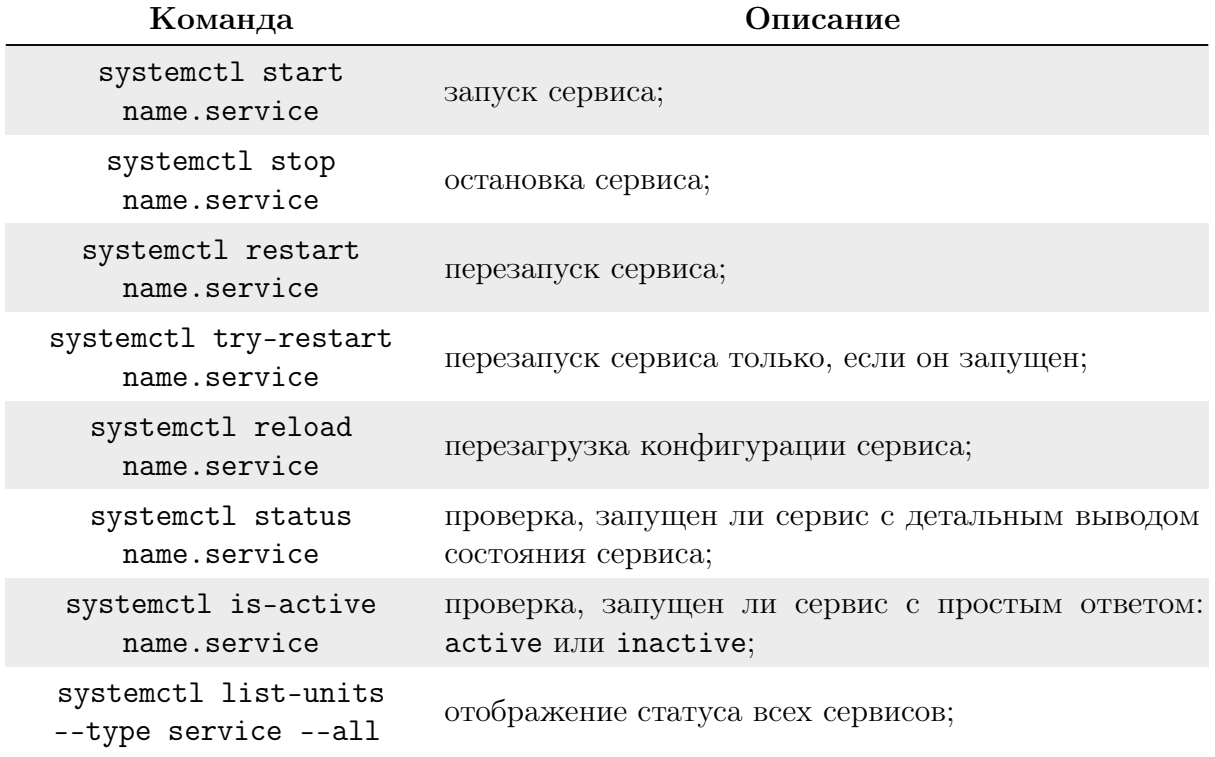

Таблица 21. Основные команды systemct1.

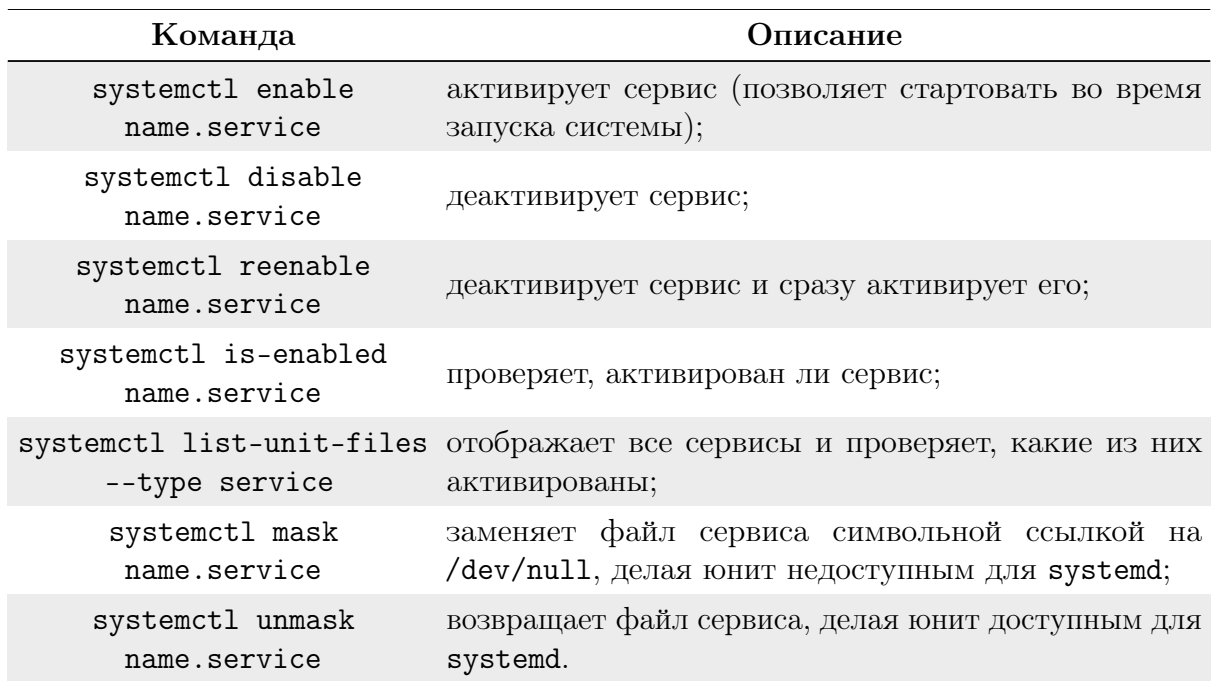

Файлы целей systemd.target предназначены для группировки вместе других юнитов systemd через цепочку зависимостей. Например юнит graphical.target, использующийся для старта графической сессии, запускает системные сервисы GNOME Display Manager (gdm.service) и Accounts Service (accounts-daemon.service) и активирует multi-user.target. В свою очередь multi-user.target запускает другие системные сервисы, такие как Network Manager (NetworkManager.service) или D-Bus (dbus.service) и активирует другие целевые юниты basic.target.

В РЕД ОС присутствуют предопределённые цели, похожие на стандартный набор уровней запуска. По соображениям совместимости они также имеют псевдонимы на эти цели, которые напрямую отображаются в уровнях запуска SysV.

- power of f. target (runlevel  $0$ . target) завершение работы и отключение системы;
- rescue.target  $(runlevel1.target)$  настройка оболочки восстановления;
- multi-user.target (runlevel2.target, runlevel3.target, runlevel4.target) - настройка неграфической многопользовательской системы;
- $\bullet$  graphical.target (runlevel5.target) настройка графической многопользовательской системы;
- reboot.target (runlevel6.target) выключение и перезагрузка системы.

Команды runlevel и telinit по-прежнему доступны, но оставлены в системе по соображениям совместимости. Рекомендуется использовать systemct1 для изменения или настройки системных целей.

Для определения, какой целевой юнит используется по умолчанию, полезна следующая команда:

## systemctl get-default

Для просмотра всех загруженных целевых юнитов воспользуйтесь командой:

systemctl list-units --type target

Для просмотра всех целевых юнитов используется команда:
systemctl list-units --type target --all

Для изменения цели по умолчанию поможет команда:

```
systemctl set-default name.target
```
Для изменения текущей цели:

```
systemctl isolate name.target
```
Команда запустит целевой юнит и все его зависимости и немедленно остановит все остальные.

В РЕД ОС systemctl заменяет значительное количество команд управления питанием. Прежние команды сохранены для совместимости, но рекомендуется использовать systemctl:

```
systemctl halt - останавливает систему;
systemctl poweroff - выключает систему;
systemctl reboot - перезагружает систему.
```
Systemd позволяет управлять удалённой машиной по SSH. Для управления используйте команду:

systemctl --host <user\_name>@<host\_name> <command>

где <user\_name> - имя пользователя, <host\_name> - имя хоста, которым осуществляется удалённое управление, а <command> - выполняемая команда systemd.

Подробная информация о всех параметрах файла. service есть в соответствующем разделе документации по systemd.

```
[Unit]
Description=Daemon to detect crashing apps
After=syslog.target
[Service]
ExecStart=/usr/sbin/abrtd
Type=forking
[Install]
WantedBy=multi-user.target
```
Давайте посмотрим на секцию [Unit]. Она содержит общую информацию о сервисе. Такая секция есть не только в сервис-юнитах, но и в других юнитах (например при управлении устройствами, точками монтирования и т.д.). В примере мы даем описание сервиса и указываем на то, что демон должен быть запущен после Syslog.

В следующей секции [Service] непосредственно содержится информация о нашем сервисе. Используемый параметр ExecStart указывает на исполняемый файл нашего сервиса. В Туре мы указываем, как сервис уведомляет systemd об окончании запуска.

Финальная секция [Install] содержит информацию о цели, в которой сервис должен стартовать. В данном случае мы говорим, что сервис должен быть запущен, когда будет активирована цель multi-user.target.

Это минимальный работающий файл сервиса systemd. Написав собственный файл

юнита, для тестирования скопируйте его в /etc/systemd/system/<имя\_сервиса>.service. Выполните команду:

systemctl daemon-reload

Systemd узнает о сервисе и вы сможете его запустить.

#### **SELinux** 6.6

SELinux (Security-Enhanced Linux) обеспечивает усиление защиты путём внесения изменений как на уровне ядра, так и на уровне пространства пользователя. Далее описываются основные принципы, на которых построена работа используемых библиотек SELinux, а также их реализация в РЕД ОС.

#### 6.6.1 Введение

В большинстве операционных систем имеются средства управления доступом, которые определяют, может ли определённый объект (пользователь или программа) получить доступ к определённому ресурсу. В РЕД ОС применяется разграничительный контроль доступа (discretionary access control, DAC). Этот метод позволяет ограничить доступ к объектам на основе групп, к которым они принадлежат. Например, для каждого файла определены владелец, группа, а также указаны права доступа к этому файлу. Правами доступа определяется, кто может получить доступ к файлу, кто может открыть его для чтения, кто может внести в него изменения, кто может запустить этот файл на выполнение. Права доступа определены для трёх категорий: пользователь (владелец файла), группа (все пользователи, которые являются членами группы) и другие (все пользователи, которые не являются ни владельцем файла, ни членами группы).

Другим методом управления доступом является управление доступом на основе ролей (role-based access control, RBAC). При использовании RBAC права доступа предоставляются на основе ролей, выдаваемых системой безопасности. Отличие концепции ролей от традиционных групп состоит в том, что группа представляет одного или нескольких пользователей, в то время как роль, хотя она также может быть применена к нескольким пользователям, представляет совокупность полномочий на выполнение определенных действий.

Используемые библиотеки SELinux добавляют в операционную систему поддержку RBAC.

#### 6.6.2 **Установка**

Для установки SELinux требуется установить пакет selinux-policy. Это можно сделать, например, воспользовавшись командной строкой с привилегиями rootпользователя:

```
dnf install selinux-policy
```
После перезагрузки SELinux проиндексирует содержимое жёсткого диска, это может занять некоторое время.

Для настройки SELinux можно использовать различные текстовые редакторы, чтобы настроить вручную его файл конфигурации /etc/selinux/config.

#### 6.6.3 Утилиты

### Утилита audit2allow

Утилита audit2allow создает разрешающие правила политики SELinux из файлов журналов, содержащих сообщения о запрете операций.

Эта утилита сканирует журналы в поиске сообщений, появляющихся, когда система не дает разрешения на операцию. Далее утилита генерирует ряд правил, которые, будучи загруженными в политику, могли бы разрешить эти операции. Однако, данная утилита генерирует только разрешающие правила Type Enforcement (TE). Некоторые отказы в использовании разрешений могут потребовать других изменений политики. Например, добавление атрибута в определение типа, для разрешения существующего ограничения (constraint), добавления разрешающего правила для роли или модификации ограничения (constraint). В случае сомнений для диагностики можно попробовать использовать утилиту audit2why.

Следует с осторожностью работать с выводом данной утилиты, убедившись, что разрешаемые операции не представляют угрозы безопасности. Обычно бывает лучше определить новый домен и/или тип или произвести другие структурные изменения. Лучше избирательно разрешить оптимальный набор операций вместо того, чтобы вслепую применить иногда слишком широкие разрешения, рекомендованные этой утилитой. Некоторые запреты на использование разрешений бывают не принципиальны для приложения. В таких случаях вместо использования разрешительного правила («allow» rule) лучше просто подавить журналирование этих запретов при помощи правила dontaudit.

Синтаксис команды имеет вид:

<span id="page-110-0"></span>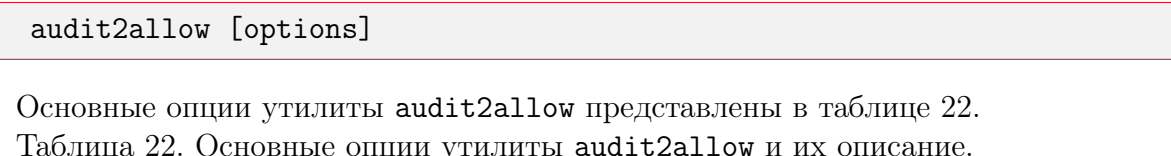

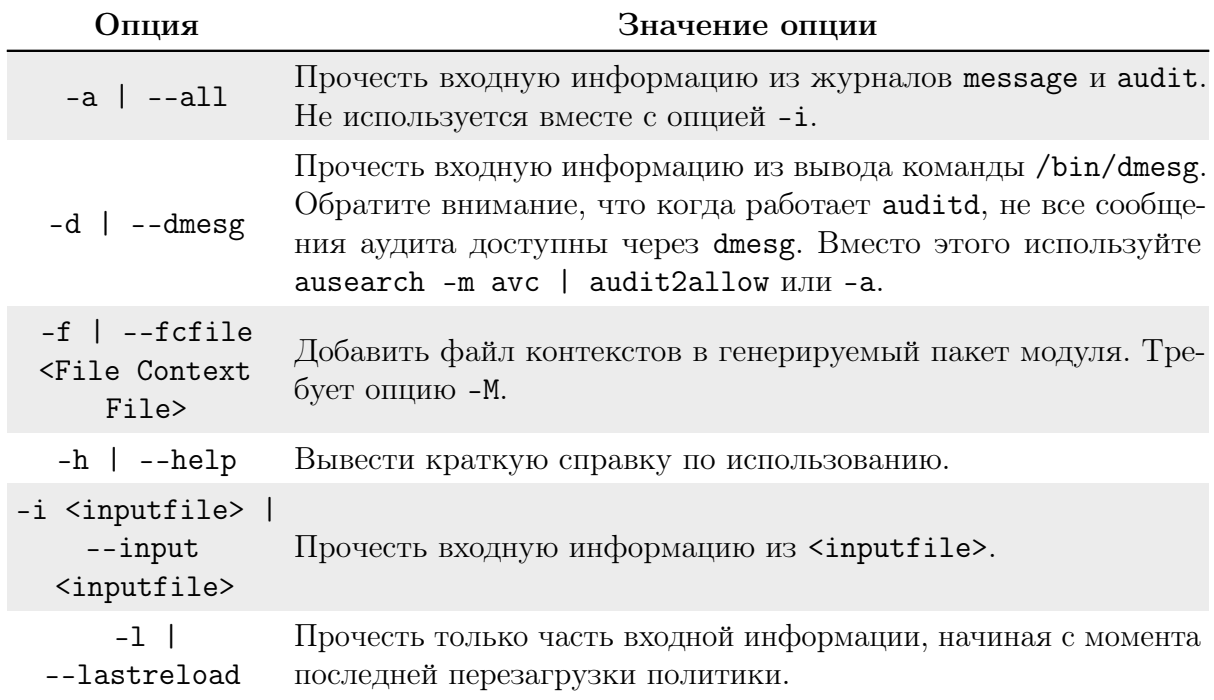

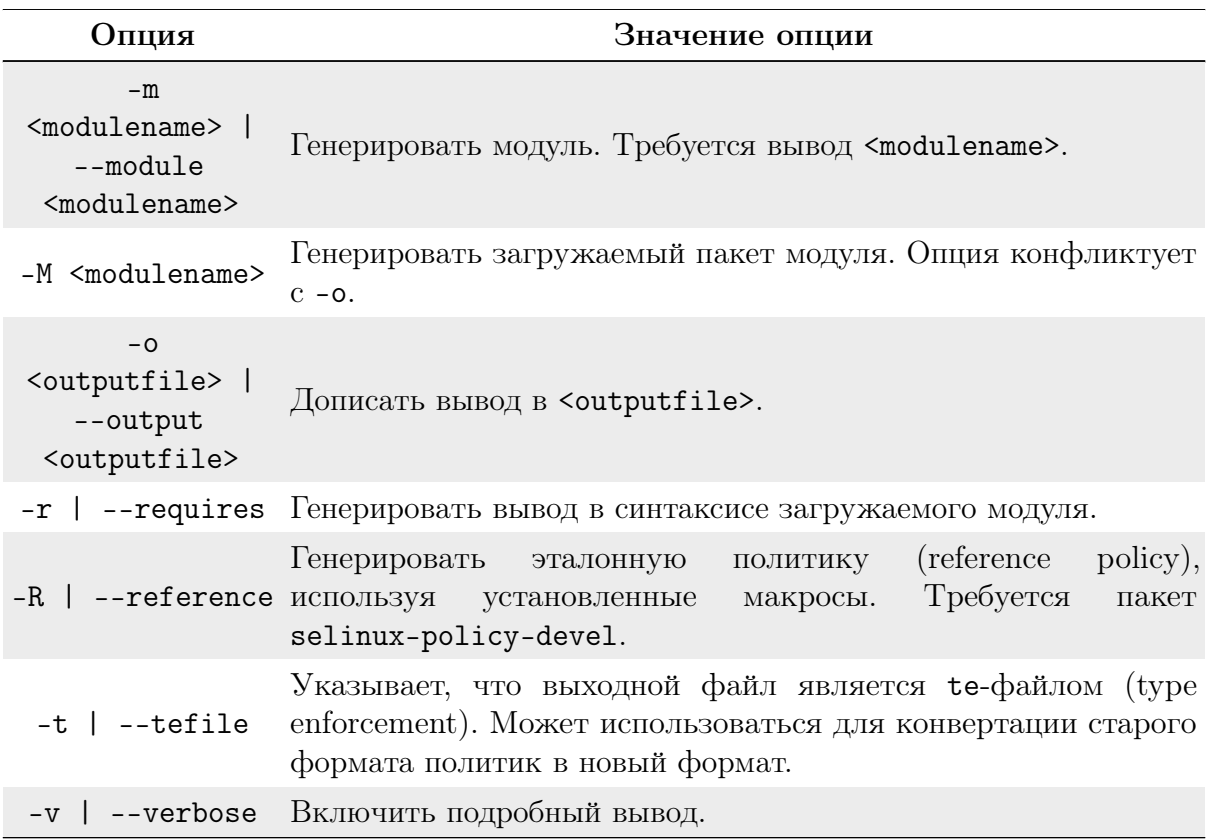

# Пример:

Этот пример подходит для системы, использующей пакет audit. Если вы не используете пакет audit, сообщения AVC будут появляться в /var/log/messages. В этом случае замените /var/log/audit/audit.log, используемый в примере, на /var/log/messages.

Использование audit2allow для генерации монолитной (не модульной) политики:

```
cd /etc/selinux/$ SELINUXTYPE/src/policy
  cat /var/log/audit/audit.log | audit2allow >> domains/misc/
local.te
  cat domains/misc/local.te
```
allow cupsd\_config\_t unconfined\_t:fifo\_file { getattr ioctl }

Просмотрите domains/misc/local.te и измените его:

make load

Использование audit2allow для генерации модульной политики:

```
cat /var/log/audit/audit.log | audit2allow -m local > local.te
cat local.te
```

```
module local 1.0;
require {
```

```
role system_r;
  class fifo_file { getattr ioctl }; type cupsd_config_t; type
unconfined_t;};
  allow cupsd_config_t unconfined_t:fifo_file { getattr ioctl };
```
Просмотрите local.te и измените его.

- Создание модуля политики вручную:
- Скомпилируйте модуль:

```
checkmodule -M -m -o local.mod local.te
```
 $\bullet$  Созлайте пакет:

```
semodule_package -o local.pp -m local.mod
```
• Загрузите модуль в ядро:

```
semodule -i local.pp
```
• Использование audit2allow для генерации и создания модуля политики:

cat /var/log/audit/audit.log | audit2allow -M local

Создаётся новый type enforcment файл: local.te.

• Компиляция политики:

```
checkmodule -M -m -o local.mod local.te
```
• Создание пакета:

```
semodule_package -o local.pp -m local.mod
```
Для того чтобы загрузить только что созданный пакет политики в ядро, вам необходимо выполнить команду:

semodule -i local.pp

## Утилита secon

Утилита secon — позволяет просмотреть контекст SELinux для файла, программы или ввода пользователя.

Просматривает часть контекста. Контекст берётся из файла, идентификатора процесса, ввода пользователя или контекста, в котором была запущена утилита secon.

Синтаксис команды имеет вид:

```
secon [-hVurtscmPRfLp] [CONTEXT] [--file] <FILE> [--link] <FILE>
[--pid] <PID>
```
Основные опции утилиты secon приведены в таблице 23.

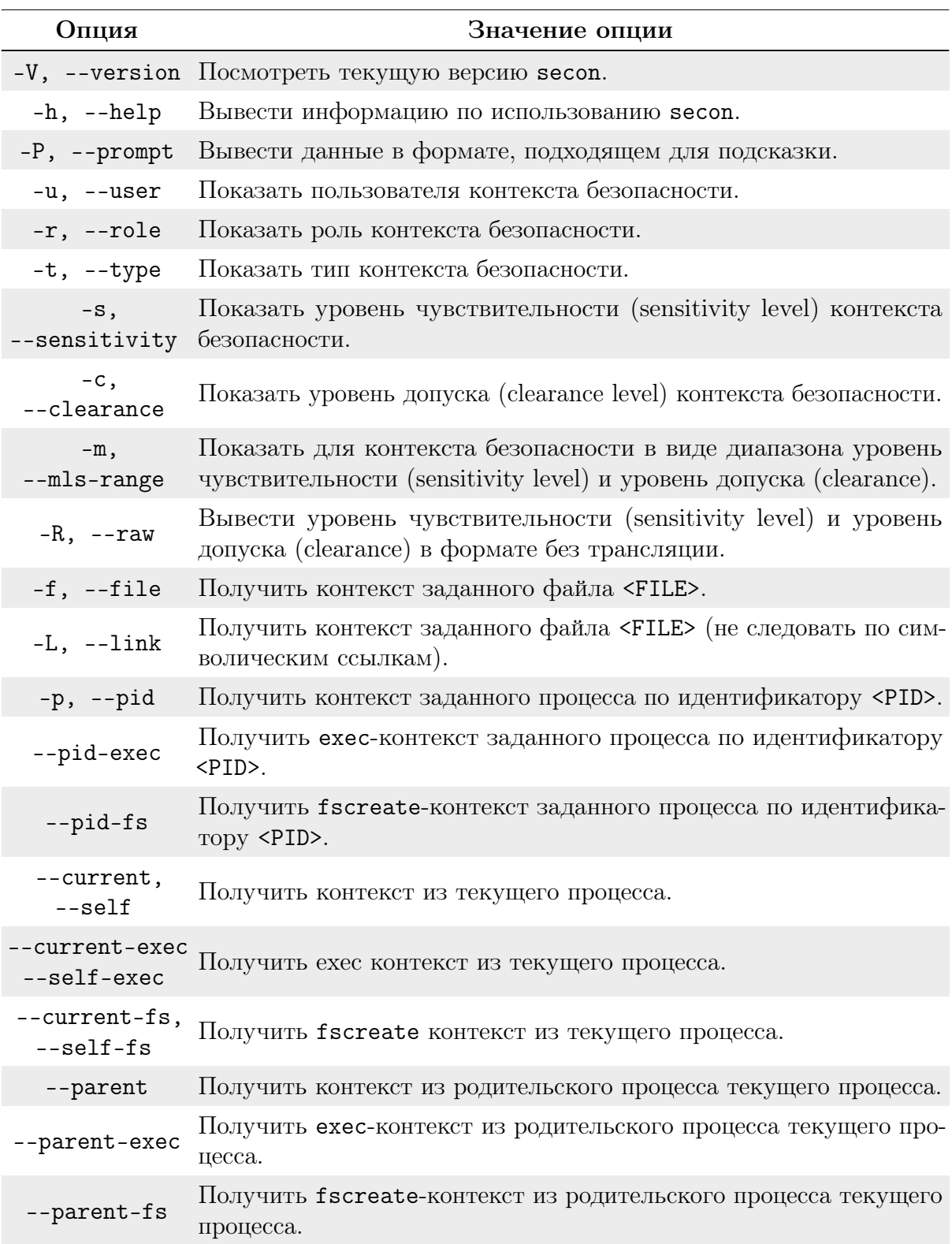

Таблица 23. Основные опции утилиты secon и их описание.

Если не было задано опций, то для того чтобы secon получил контекст из другого источника, может быть задан дополнительный аргумент CONTEXT. Если этим аргументом является знак дефиса (-), то контекст будет прочитан из стандартного ввода. Если аргументов не было заданно, то secon будет пытаться прочитать контекст со стандартного ввода, но только в том случае, если стандартный ввод не терминал

(tty). В этом случае secon будет вести себя как будто была передана опция --self.

Если не задана ни одна опция из --user, --role, --type, --level или --mls-range, то все они будут использованы.

## Утилита audit2why

Утилита  $\text{audit2whv}$  — позволяет определить из сообщения аудита SEL inux причину запрета доступа.

Эта утилита обрабатывает сообщения аудита SELinux, принятые со стандартного ввода, и сообщает, какой компонент политики вызвал каждый из запретов. Если задана опция - р, то используется указанная этой опцией политика, в противном случае используется активная политика. Есть три возможные причины запрета доступа:

- отсутствует или отключено разрешительное ТЕ правило (TE allow rule);
- нарушение ограничения (a constraint violation);
- $\bullet$  отсутствует разрешительное правило для роли (role allow rule).

В первом случае разрешительное ТЕ правило может присутствовать в политике, но было отключено через булевы атрибуты. Если же разрешительного правила не было, то оно может быть создано при помощи утилиты audit2allow.

Во втором случае могло произойти нарушение ограничения. Просмотрите policy/ constraints или policy/mls для того, чтобы определить искомое ограничение. Обычно проблема может быть решена добавлением атрибута типа к домену.

В третьем случае была произведена попытка сменить роль, при том что не существует разрешительного правила для участвующей при этом пары ролей. Проблема может быть решена добавлением в политику разрешительного правила для этой пары ролей.

Синтаксис команды имеет вид:

### <span id="page-114-0"></span>audit2why <options>

Основные опции утилиты audit2why приведены в таблице 24.

Таблица 24. Основные опции утилиты audit2why и их описание.

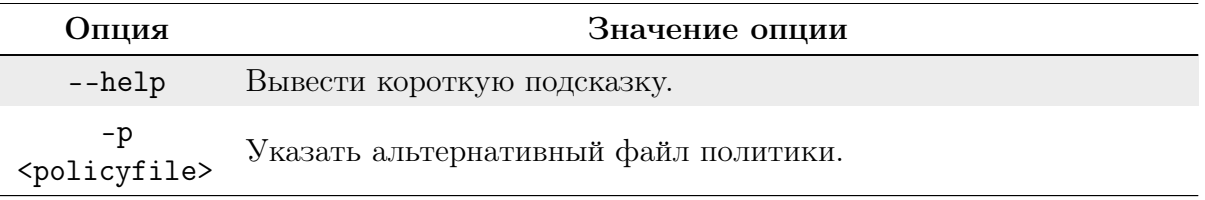

# Пример:

```
/usr/sbin/audit2why < /var/log/audit/audit.log
type=KERNEL msg=audit(1115316408.926:336418): avc: denied
{ getattr } for path=/home/ sds dev=hda5 ino=1175041
scontext=root:secadm_r: secadm_t:s0-s9:c0.c127
tcontext=user_u:object_r:user_home_dir_t:s0 tclass=dir
```
Причиной является: Отсутствие или отключение разрешительного ТЕ правила. Разрешительное ТЕ правило может присутствовать в политике, но было отключено

через булевы переключатели; проверьте булевы переключатели. Вы можете посмотреть необходимые разрешительные правила, запустив audit2allow и передав это сообщение аудита на ввод.

```
type=KERNEL msg=audit(1115320071.648:606858): avc: denied
{ append } for name=.bash_history dev=hda5 ino=1175047
scontext=user_u:user_r:user_t:s1-s9:c0.c127 tcontext=user_u:
object_r:user_home_t:s0 tclass=file
```
Причиной является: Нарушение ограничения. Проверьте policy/constraints. Обычно для разрешения ограничения необходимо добавить в домен атрибут типа.

# Утилита chcat

Утилита chcat — позволяет изменить категорию безопасности SELinux для файла. Изменить/Удалить категорию безопасности для каждого файла или пользователя. Используйте +/- для добавления/удаления категории у файла или пользователя.

Примечание. При удалении категории вы должны задать -- в командной строке до использования синтаксиса - Category. Это сообщит команде, что вы закончили вводить опции и теперь задаёте имя категории.

Синтаксис команды имеет вид:

```
chcat category <file...>
chcat -1 category <user...>
chcat [[+]-]category...] \langlefile...>
chcat -1 [[+|-]category...] <user...>
chcat [-d] \leq file...>
chcat -l [-d] \langleuser...>
chcat -L [-1] [\simuser ...> ]
```
Основные опции утилиты chcat приведены в таблице 25.

Таблица 25. Основные опции утилиты chcat и их описание.

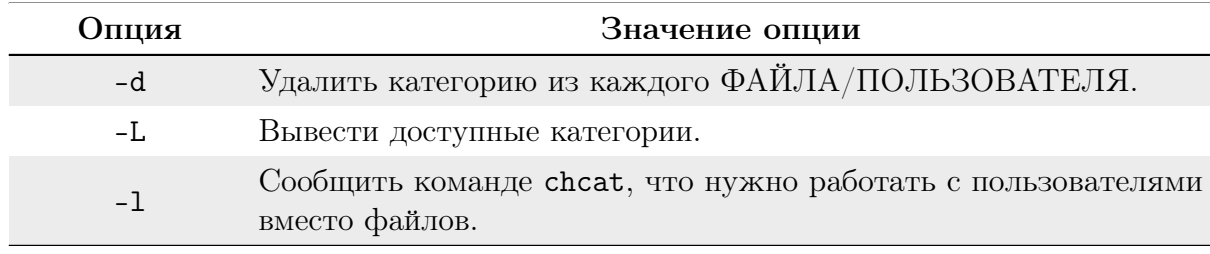

При работе с файлами данный скрипт вызывает команду chcon.

# Утилита fixfiles

Утилита fixfiles — позволяет восстановить контекст безопасности SELinux для файла.

Синтаксис команды имеет вид:

<span id="page-115-1"></span>fixfiles [-F][ -R rpmpackagename[, rpmpackagename...] ] [ -C PREVIOUS\_FILECONTEXT ] [-1 logfile ] [-o outputfile ] {check

```
| restore | [-F] relabel | verify }" fixfiles [-F] [-l logfile ]
[-o outputfile ]{ check | restore|[-f] relabel | verify }
[[dir/file] ... ]
```
Утилита fixfiles используется, в первую очередь, когда необходимо скорректировать базу данных с контекстами безопасности (расширенные атрибуты) для файловой системы.

Его также можно запускать в любое время для добавления поддержки новой политики или чтобы убедиться в том, что файлам присвоены нужные контексты. По умолчанию скрипт обновляет метки на всех смонтированных файловых системах ext2, ext3, xfs и jfs, даже если они не имеют опции монтирования с контекстом безопасности. Вы можете использовать флаг - R для того, чтобы в качестве альтернативы использовать грт-пакет.

Основные опции, используемые утилитой fixfiles, представлены в таблице 26. Таблица 26. Основные опции утилиты fixfiles и их описание.

<span id="page-116-0"></span>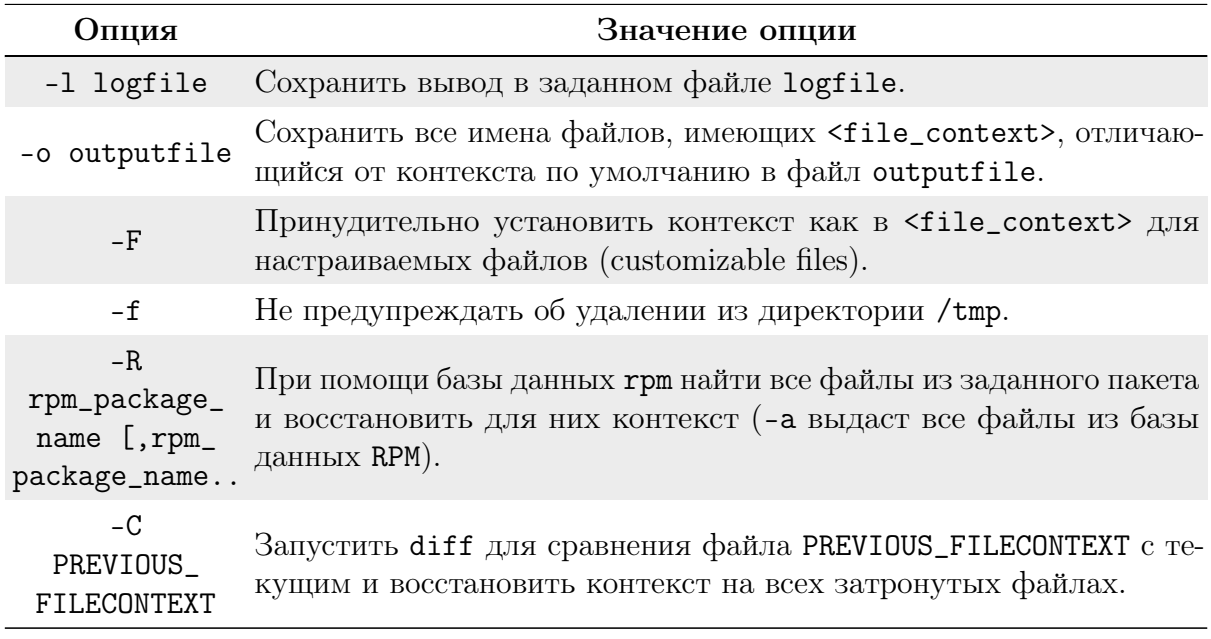

Аргументы утилиты fixfiles описаны в таблице 27. Таблица 27. Аргументы утилиты fixfiles.

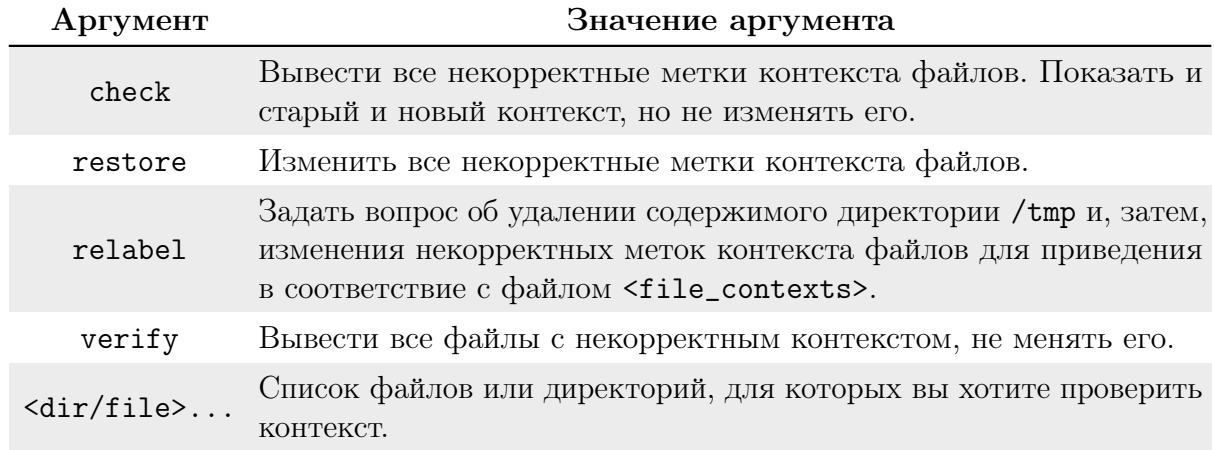

#### Утилита genhomedircon

Утилита genhomedircon — позволяет создать спецификации с контекстом SELinux для файлов домашних директорий пользователей.

Синтаксис команды имеет вид:

```
genhomedircon [ -d selinuxdir ] [-n | --nopasswd] [-t selinuxtype ]
[-h]
```
Основные опции утилиты genhomedircon представлены в таблице 28. Таблица 28. Основные опции утилиты genhomedircon и их описание.

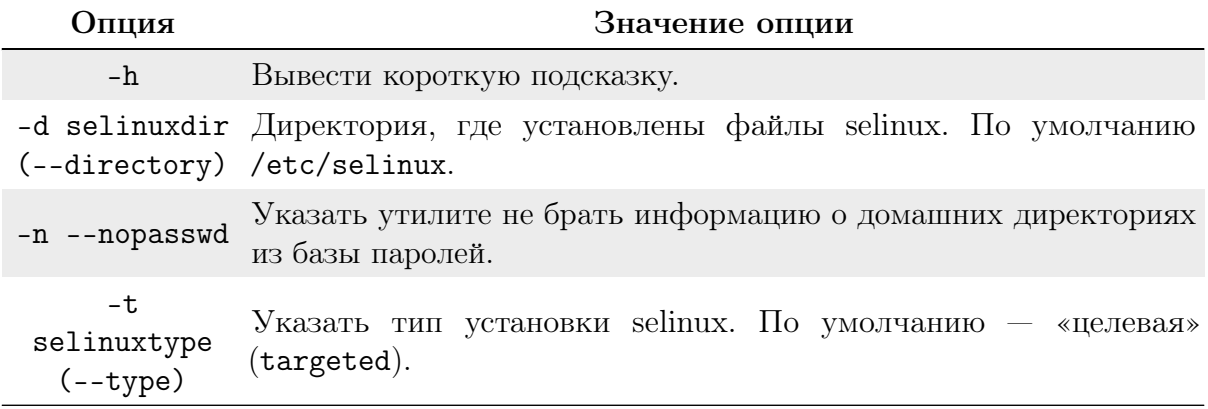

Данная утилита используется для генерации спецификации с контекстом SELinux для файлов домашних директорий пользователей, основываясь на их записи prefix в записи пользователя semanage. genhomedircon запускается во время создания политики. Утилита также может запускаться автоматически каждый раз, когда утилита semanage изменяет запись user или login. А именно, мы заменяем макроссы HOME\_ROOT, HOME\_DIR и ROLE в файле /etc/selinux/<<SELINUXTYPE>>/contexts/files/homedir\_template\_на специфичные для пользователя сгенерированные значения.

НОМЕ\_ROOT и HOME\_DIR заменяются на месторасположения пользовательских домашних директорий. По умолчанию - /home.

ROLE заменяется на значение, основанное на записи prefix в записи. user genhomedircon ищет все строчки для простых (не системных) пользователей в базе данных паролей. Такими пользователями будут те, чей UID больше или равен STARTING\_UID (по умолчанию  $-500$ ), и для кого в поле login shell не стоит /sbin/nologin или /bin/false.

### Утилита load policy

Утилита load\_policy — позволяет загрузить новую политику SELinux в ядро. Синтаксис команды имеет вид:

```
load_policy [-bq]
```
load\_policy - утилита, используемая для загрузки/замены политики в ядре. По умолчанию при загрузке политики load\_policy сохраняет текущие значения переключателей.

Основные опции утилиты load\_policy приведены в таблице 29.

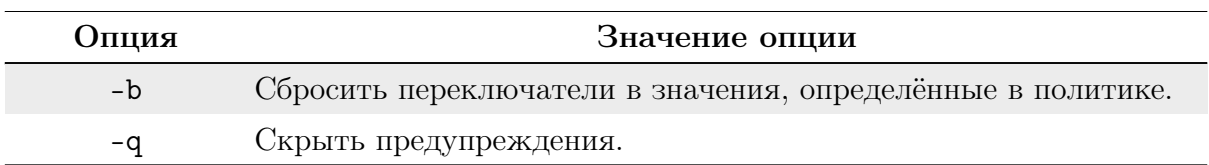

Таблица 29. Основные опции утилиты load\_policy и их описание.

#### Утилита open init pty

Утилита open\_init\_pty - указывает запустить программу в псевдо-терминале.

Используется run\_init для того, чтобы запустить программу после установки правильного контекста. Эта программа берет новый псевдо-терминал, порождает (forks) процесс-наследник, который привязывается к новому псевдо-терминалу. Затем он подключает физический терминал, с которого он был вызван, к псевдо-терминалу, передавая ввод с клавиатуры процессу-наследнику и отправляя вывод процессанаследника на физический терминал.

Он устанавливает атрибуты псевдо-терминала, основываясь на атрибутах физического терминала, а затем устанавливает пользовательский терминал в RAW-режим, не забыв сбросить его при выходе.

Синтаксис команды имеет вид:

```
open_init_pty SCRIPT [[ARGS]...]
```
#### Утилита restorecon

Утилита restorecon - позволяет восстановить заданный по умолчанию контекст безопасности SELinux для файла (файлов).

Эта программа используется, в первую очередь, когда необходимо установить контекст безопасности (расширенные атрибуты) для одного или более файлов.

Ее можно запускать в любое время для коррекции ошибок, для добавления поддержки новой политики или с опцией - n, чтобы убедиться в том, какой контекст присвоен файлу.

Синтаксис:

```
restorecon [-o outfilename ] [-R] [-n] [-v] [-e directory ]
pathname... restorecon -f infilename [-o outfilename ]
[-e directory ] [-R] [-n] [-v] [-F]
```
Основные опции утилиты restorecon приведены в таблице 30. Таблица 30. Основные опции утилиты restorecon и их описание.

<span id="page-118-1"></span>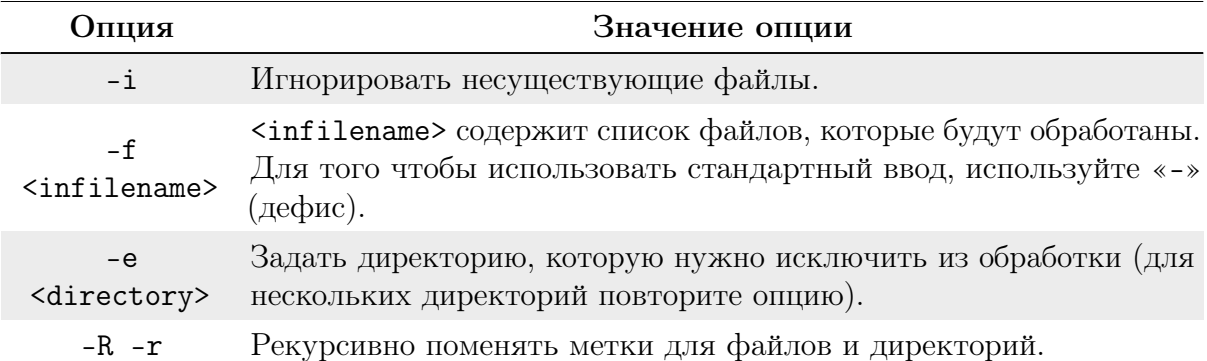

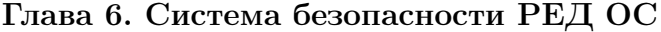

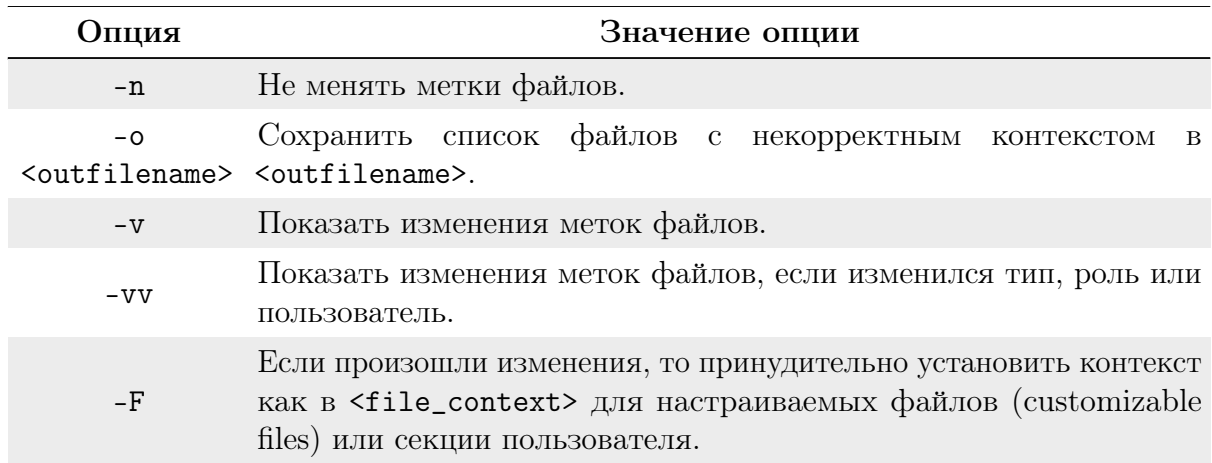

В таблице 31 описаны аргументы, используемые утилитой restorecon. Таблица 31. Аргументы утилиты restorecon и их описание.

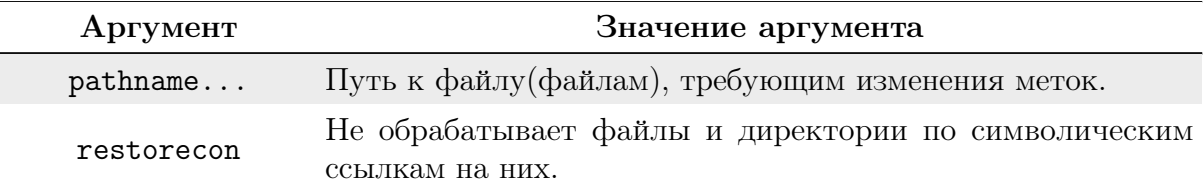

### Утилита restorecond

Утилита restorecond — служба, которая отслеживает создание файлов и выставляет для них заданный по умолчанию контекст SELinux.

С помощью inotify данный демон следит за файлами, перечисленными в /etc/selinux/restorecond.conf. Демон позволяет убедиться, что эти файлы при создании будут иметь правильный контекст, который определён в политике.

Синтаксис команды имеет вид:

<span id="page-119-0"></span>restorecond [-d]

Опции утилиты restorecond описаны в таблице 32. Таблица 32. Основные опции утилиты restorecond и их описание.

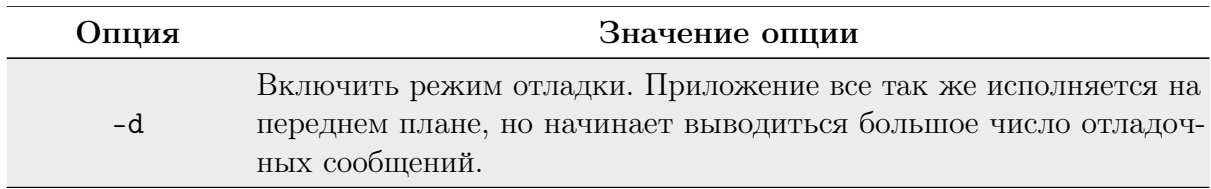

## Утилита run init

Утилита run\_init - запускает скрипт init в правильном контексте, который определён в /etc/selinux/targeted/contexts/initrc\_context.

Синтаксис команды имеет вид:

```
run_init SCRIPT [[ARGS]...]
```
Основные файлы, используемые утилитой run\_init, описаны в таблице 33.

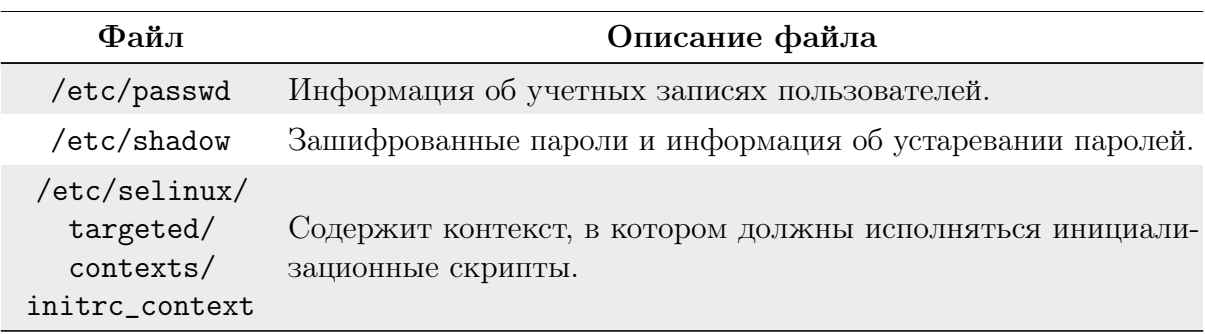

Таблица 33. Основные файлы утилиты run\_init и их описание.

#### Утилита semanage

Утилита semanage — утилита управления политикой SELinux.

Утилита semanage используется для настройки некоторых элементов политики SELinux без необходимости модификации или повторной компиляции исходного текста политики. В число таких настроек входит сопоставление имён пользователей ОС пользователям SELinux (которые контролируют исходный контекст безопасности, присваиваемый пользователям ОС во время их регистрации в системе, и ограничивают доступный набор ролей).

Также в число настраиваемых элементов входит сопоставление контекстов безопасности для различных видов объектов, таких как сетевые порты, интерфейсы, сетевые узлы (хосты), а также контексты файлов.

Обратите внимание, что при вызове команды semanage login сопоставляются имена пользователей ОС (logins) пользователям SELinux. А при вызове команды semanage user сопоставляются пользователи SELinux доступному набору ролей. В большинстве случаев администратором выполняется настройка только первого типа сопоставлений. Второй тип сопоставлений, как правило, определяется базовой политикой и обычно не требует модификации.

Синтаксис команды имеет вид:

```
semanage {login|user|port|interface|fcontext|translation} -1 [-n]
semanage login -{a|d|m} [-sr] <login_name>
semanage user -{a|d|m} [-LrRP] <selinux_name>
semanage port -{a|d|m} [-tr] [-p protocol] <port> | <port_range>
semanage interface -{a|d|m} [-tr] <interface_spec>
semanage fcontext -{a|d|m} [-frst] <file_spec>
semanage translation -{a|d|m} [-T] <level>
```
Основные опции, используемые утилитой semanage, описаны в таблице 34. Таблица 34. Основные опции утилиты semanage и их описание.

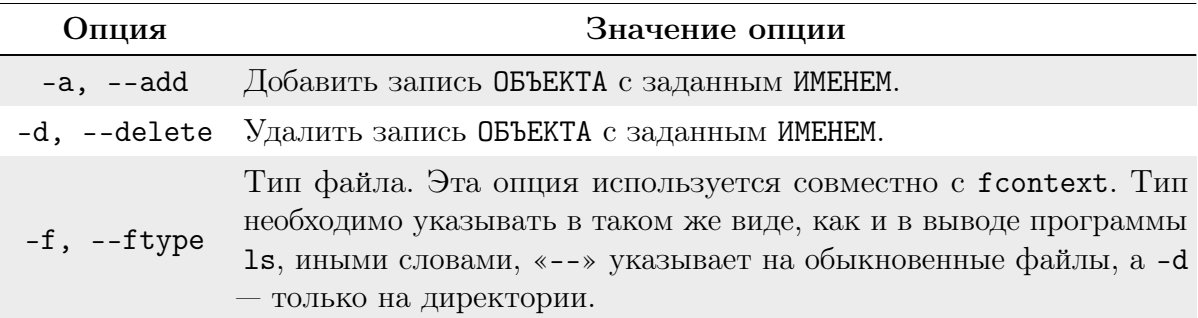

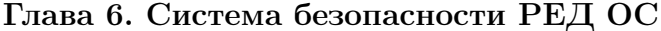

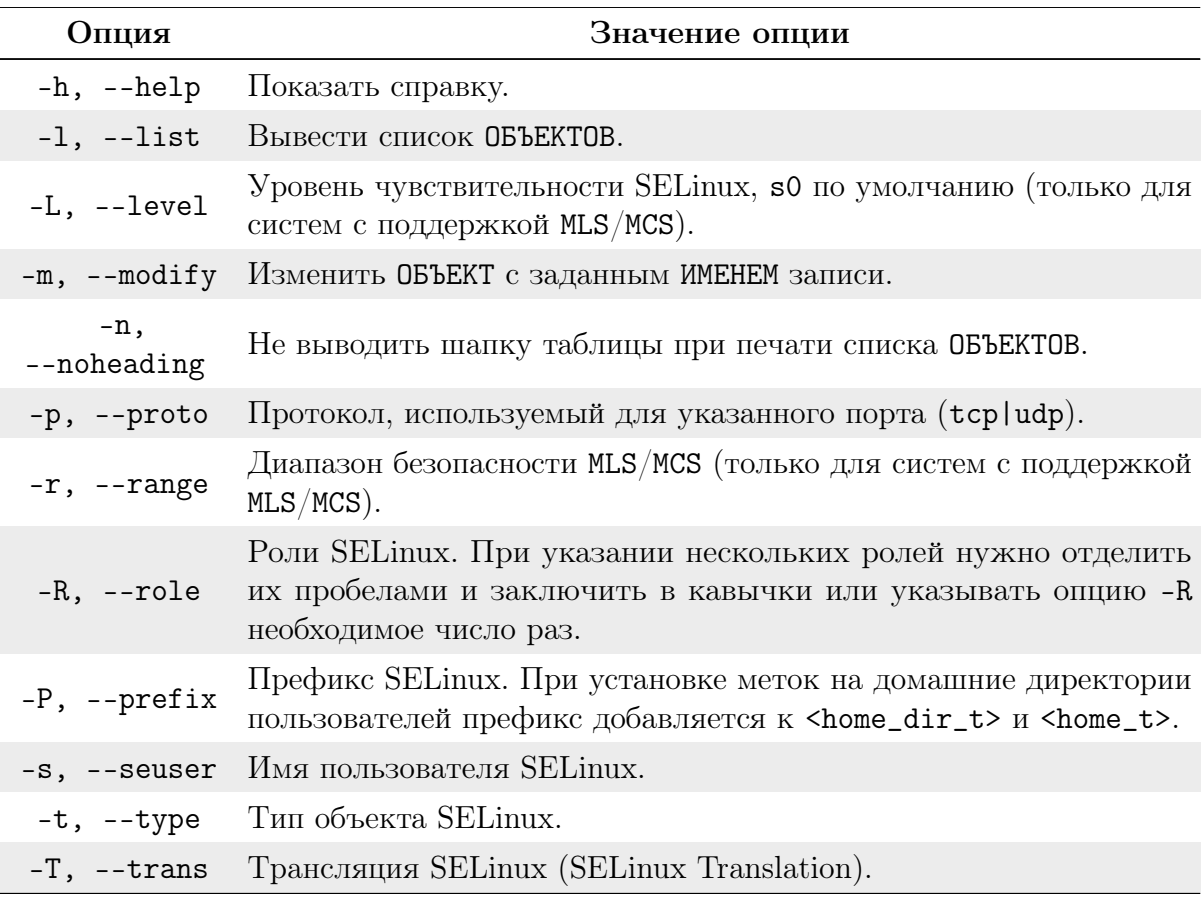

Примеры:

Просмотреть сопоставления для пользователей SELinux:

semanage user -1

Разрешить јое регистрироваться как staff\_u:

semanage login -a -s staff\_u joe

Определить контекст файлов для всего, расположенного в /web (потом это определение используется утилитой restorecon):

```
semanage fcontext -a -t httpd_sys_content_t "/web(/.*)?"
```
Разрешить демону Apache прослушивать порт с номером 81:

semanage port -a -t http\_port\_t -p tcp 81

### Утилита semodule

Утилита semodule — утилита, используемая для управления пакетами модулей политики SELinux. Управление включает в себя задачи установки, обновления, просмотра и удаления пакетов модулей. semodule можно также использовать для принудительного пересоздания политики из хранилища модулей и/или для принудительной перезагрузки политики без выполнения каких-либо других операций. semodule работает с пакетами модулей, созданными утилитой semodule\_package. По соглашению такие файлы имеют расширение .pp (policy package). Однако присваивать именно такое расширение не обязательно.

Синтаксис команды имеет вид:

```
semodule [options]... MODE [MODES]...
```
Основные опции утилиты semodule описаны в таблице 35. Таблица 35. Основные опции утилиты semodule и их описание.

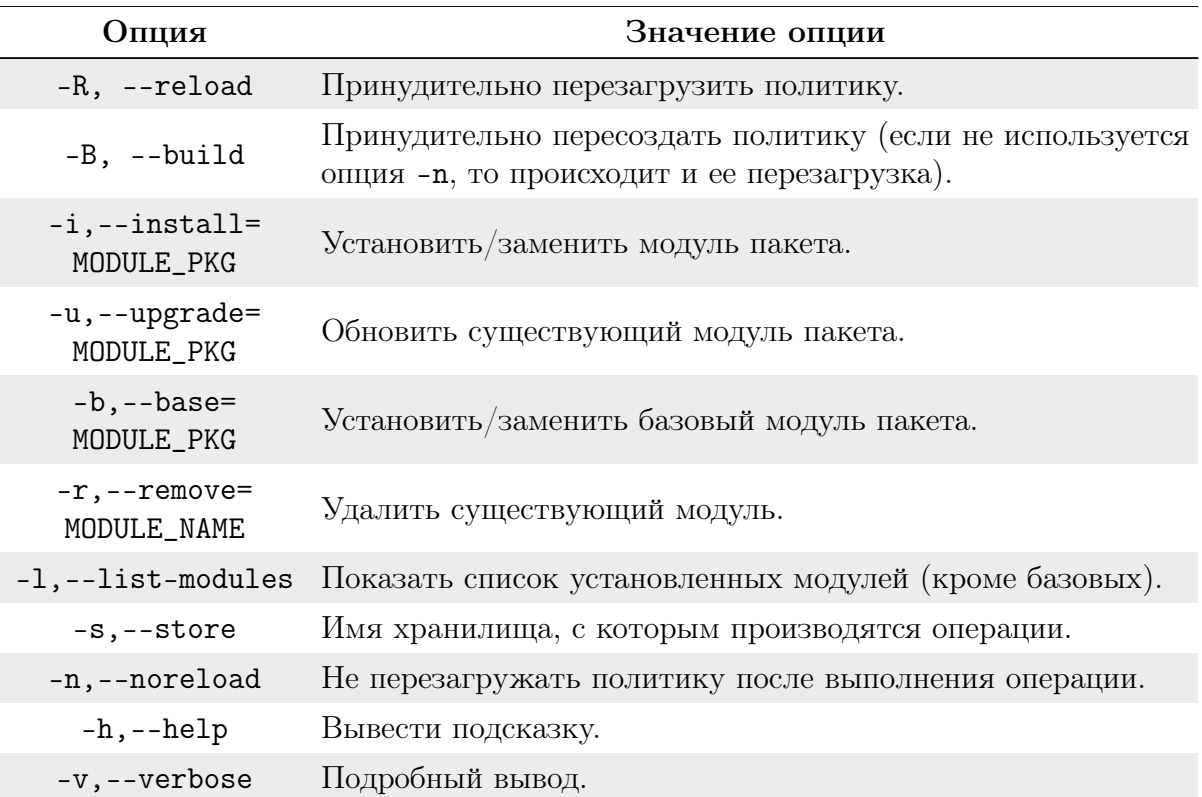

Примеры: Установить или заменить базовый пакет политики:

semodule -b base.pp

Установить или заменить не базовый пакет политики:

semodule -i httpd.pp

Показать список установленных модулей (кроме базовых):

semodule -1

Установить или заменить все не базовые пакеты в текущей директории:

semodule -i \*.pp

Установить или заменить все модули в текущей директории:

```
1s *.pp | grep - Ev "base.pp | enableaudit.pp" | xargs
/usr/sbin/semodule -b base.pp -
```
#### Утилита semodule deps

Утилита semodule\_deps - показать зависимости между пакетами модулей политики SELinux.

Для каждого модуля она выводит список необходимых для удовлетворения зависимостей модулей. Утилита имеет дело только с абсолютно необходимыми, а не опциональными зависимостями.

Для того чтобы получить от semodule\_deps действительно полезную информацию, необходимо, чтобы передаваемые ей пакеты не имели неудовлетворённых зависимостей. На практике это означает, что, как правило, список модулей будет весьма длинным.

По умолчанию базовые модули исключаются, поскольку почти каждый модуль зависит от базовых. Опция - b позволяет включить и эти зависимости.

В дополнение к выводу, форматированному для удобного восприятия человеком, semodule\_deps сопцией-g умеет выгружать данные в формате Graphviz (http://www. graphviz.org/). Это удобно для создания графического представления зависимостей.

Синтаксис команды имеет вид:

<span id="page-123-0"></span>semodule\_deps [-v -g -b] basemodpkg modpkgl [modpkg2 ... ]

Основные опции утилиты semodule\_deps приведены в таблице 36. Таблица 36. Основные опции утилиты semodule\_deps и их описание.

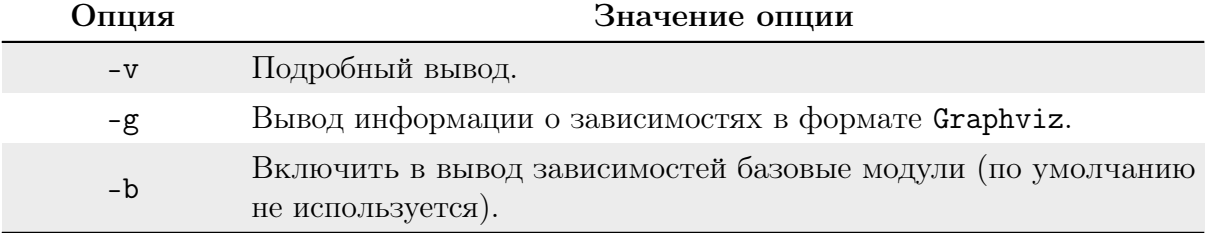

### Утилита semodule expand

Утилита semodule expand - утилита добавления пакета модуля политики SELinux. Данная утилита не входит в число утилит, необходимых при ежедневной работе с SELinux.

Обычно такие операции, как добавление (expanding) выполняются незаметно для пользователя при помощи libsemanage в ответ на команды semodule.

Базовые пакеты модулей политики могут создаваться утилитой semodule package или semodule link (когда в единый пакет связываются несколько пакетов).

Синтаксис:

semodule\_expand [-V -c <version>] basemodpkg <outputfile>

Основные опции утилиты semodule expand приведены в таблице.

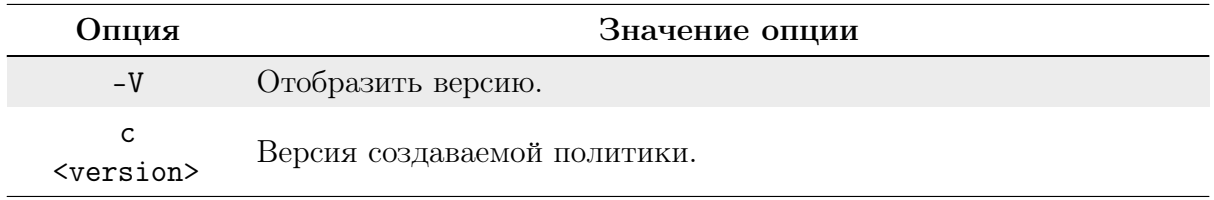

#### Утилита semodule link

Утилита semodule\_link - утилита объединения нескольких пакетов модулей политики SELinux.

Данная утилита не входит в число утилит, необходимых при ежедневной работе с SELinux. Обычно такие операции, как связывание, выполняются незаметно для пользователя при помощи libsemanage в ответ на команды semodule. Пакеты модулей создаются утилитой semodule\_package.

Синтаксис утилиты имеет вид:

```
semodule_link [-Vv] [-o <outfile>] basemodpkg <modpkgl>
[\langle \text{modpkg2}\rangle] \ldots
```
Основные опции утилиты semodule\_link приведены в таблице 38. Таблица 38. Основные опции утилиты semodule\_link и их описание.

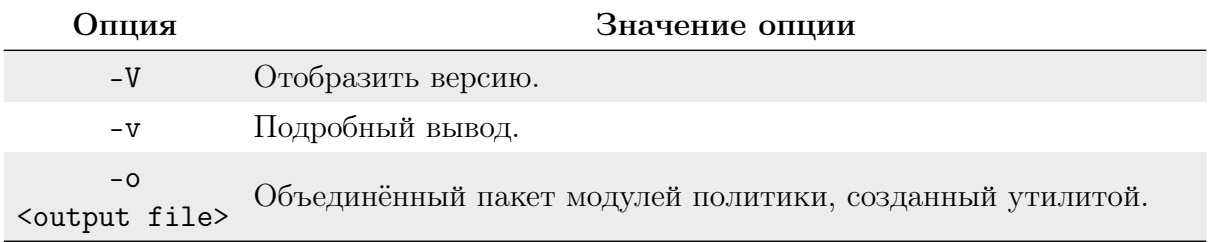

### Утилита semodule package

Утилита semodule\_package - это утилита, используемая для создания пакета модуля политики SELinux из бинарного модуля политики и других источников данных, таких как файл контекстов. semodule\_package создает пакеты из бинарных модулей политики, созданных, в свою очередь, при помощи checkmodule. Пакеты политик, созданные semodule\_package, могут быть установлены утилитой semodule.

Синтаксис утилиты имеет следующий вид:

semodule\_package -o <output file> -m <module> [-f <file contexts>]

Примеры: Создать пакет модуля политики для базового модуля:

semodule\_package -o base.pp -m base.mod -f file\_contexts

Создать пакет модуля политики для модуля httpd:

semodule\_package -o httpd.pp -m httpd.mod -f httpd.fc

Создать пакет модуля политики для локальных TE-правил (TE rules) без использования файла контекстов:

<span id="page-125-0"></span>semodule\_package -o local.pp -m local.mod

Основные опции утилиты semodule\_package приведены в таблице 39. Таблица 39. Основные опции утилиты semodule\_package и их описание.

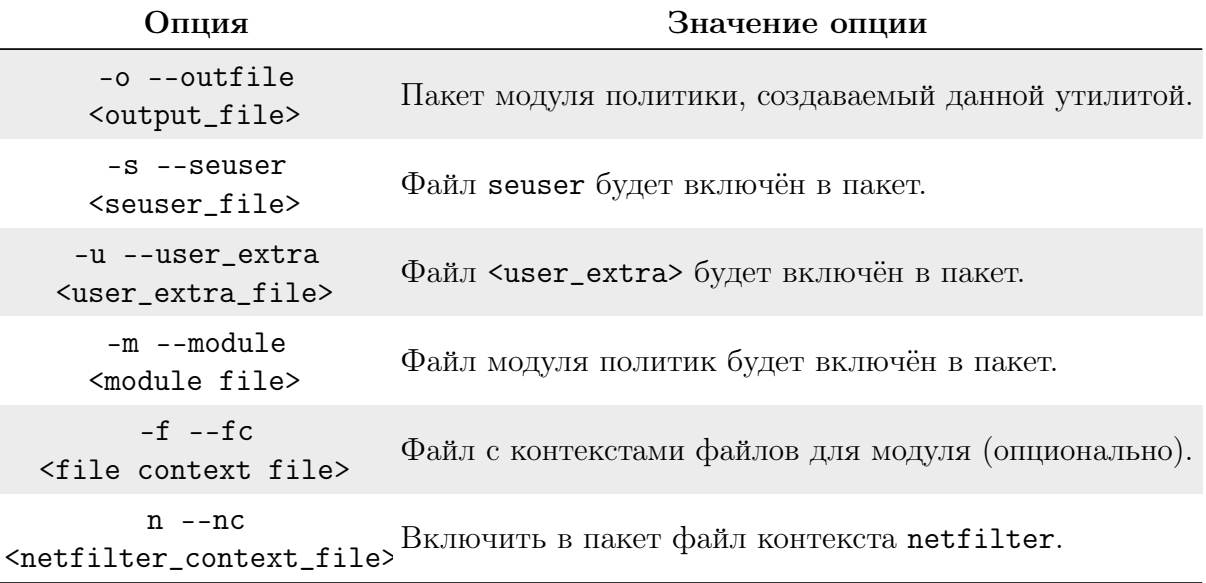

Утилита sestatus

Утилита sestatus — позволяет просмотреть состояние SELinux.

Данная утилита предназначена для просмотра статуса системы, использующей SELinux. Она показывает информацию об общем состоянии SELinux, загруженную политику, а также режим работы системы — режим блокировки (enforcing mode) или режим предупреждений (permissive mode).

Утилита также может применяться для просмотра контекста безопасности файлов и процессов, описанных в файле /etc/sestatus.conf.

Пример запуска:

sestatus

```
SELinux status: enabled
SELinuxfs mount: /selinux
Current Mode: permissive Policy version: 16
```
Синтаксис утилиты имеет вид:

<span id="page-126-0"></span>sestatus  $[-v]$   $[-b]$ 

Основные опции утилиты sestatus приведены в таблице 40. Таблица 40. Основные опции утилиты sestatus и их описание.

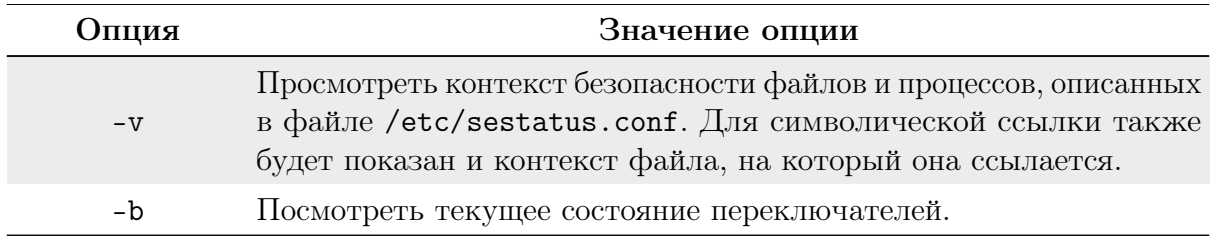

## Утилита setfiles

Утилита setfiles — позволяет установить контекст безопасности SELinux для файла.

Эта программа используется, в первую очередь, когда необходимо инициализировать базу данных с контекстами безопасности (расширенные атрибуты) для одной или более файловых систем.

Первоначально программа исполняется как часть процесса установки SELinux. Ее можно запускать в любое время для следующих задач: коррекция ошибок, добавление поддержки новой политики, для просмотра контекста, присвоенного файлу (с опцией  $-n$ ).

Синтаксис утилиты имеет вид:

```
setfiles [-c <policy> ] [-d] [-1] [-n] [-e <directory> ]
[-o \leq filename \geq ] [-q] [-s] [-v] [-vv] [-W] [-F] \leq 2\npathname...
```
Основные опции утилиты setfiles приведены в таблице 41.

Таблица 41. Основные опции утилиты setfiles и их описание.

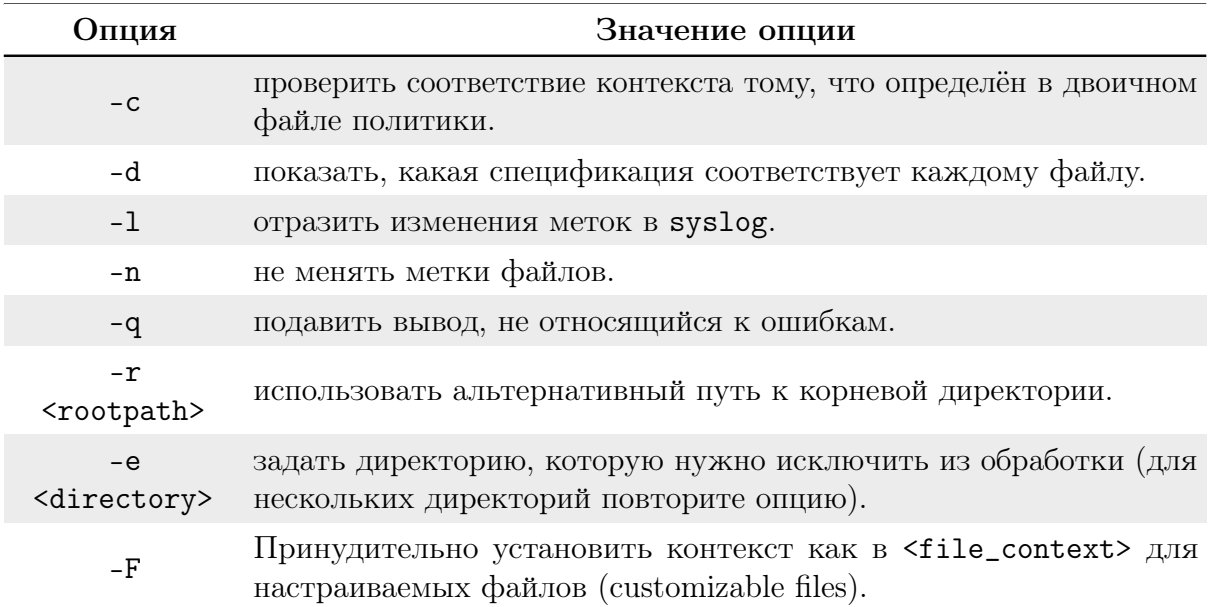

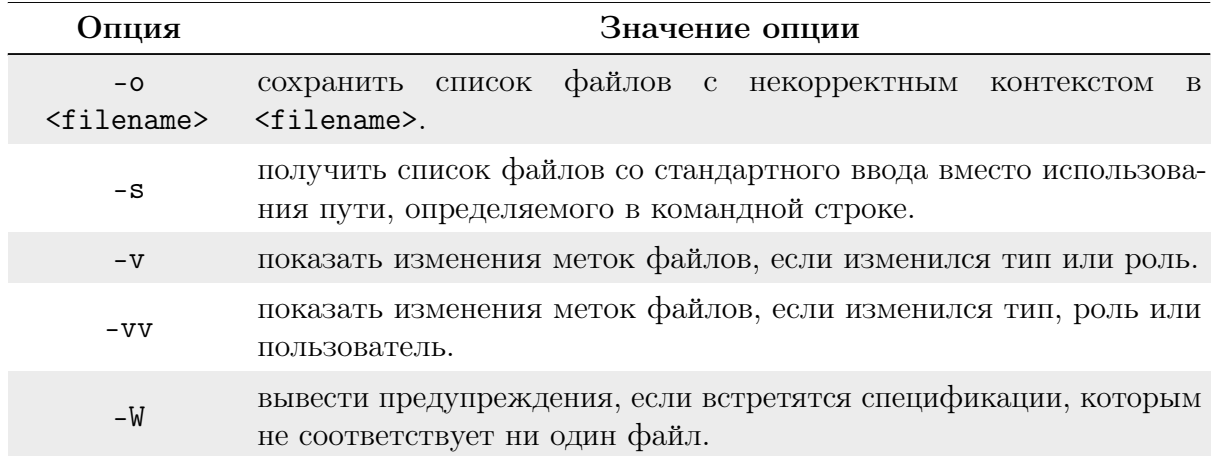

Основные аргументы утилиты setfiles описаны в таблице 42. Таблица 42. Основные аргументы утилиты setfiles и их описание.

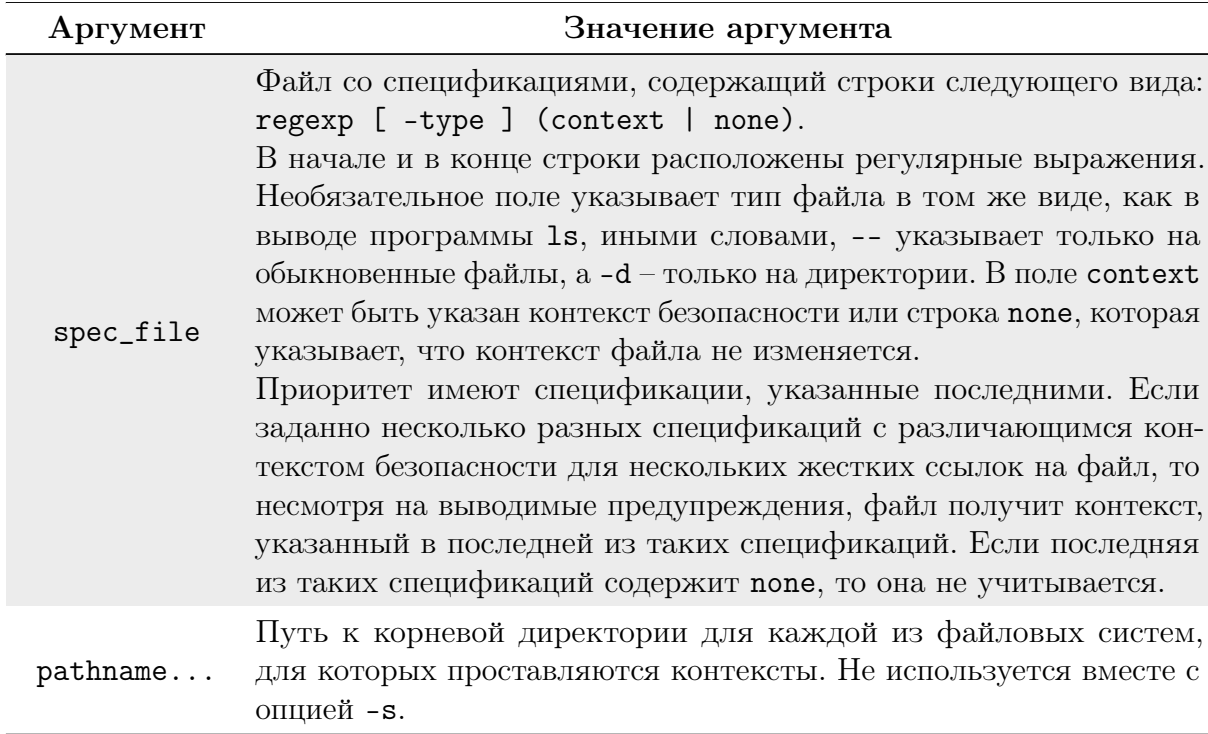

## Утилита setsebool

Утилита setsebool устанавливает текущее значение для одного переключателя или целого списка переключателей SELinux. В качестве значения можно устанавливать 1, true или оп для включения переключателя. Для выключения можно использовать  $0.$  false  $M$   $M$  of  $f$ .

Если не использовать опцию -Р, то изменения коснутся только текущих значений переключателей. Значения по умолчанию, которые устанавливаются во время загрузки, при этом не меняются.

Если задана опция -Р, то все текущие значения переключателей сохраняются в файле политики на диске. Таким образом, их значение сохранится и после перезагрузки.

Синтаксис утилиты имеет вид:

```
setsebool [ -P ] <boolean> <value> | <bool1=val1> <bool2=val2>...
```
### Утилита sealert

Утилита sealert позволяет в режиме реального времени отображать для текущего пользователя обнаруженные конфликты и возможные нарушения информационной безопасности.

В случае если система обнаружила сбой в области системного трея возникает всплывающее уведомление (рисунок [6.2\)](#page-128-0).

<span id="page-128-0"></span>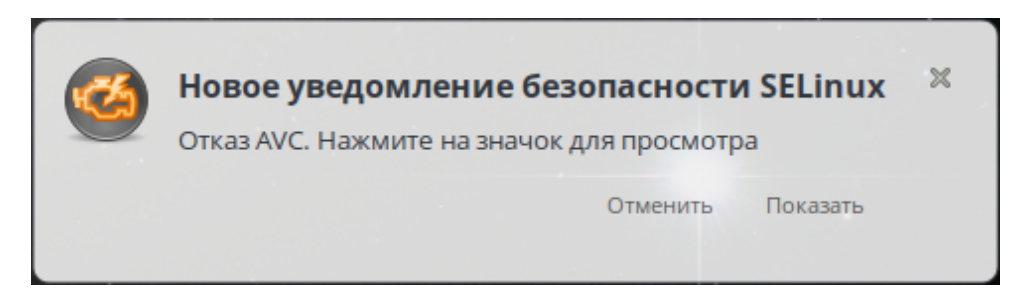

Рисунок 6.2. Уведомление о нарушении безопасности

По нажатию кнопки «Показать» отображается окно с расширенной информацией о событии (рисунок [6.3\)](#page-128-1).

<span id="page-128-1"></span>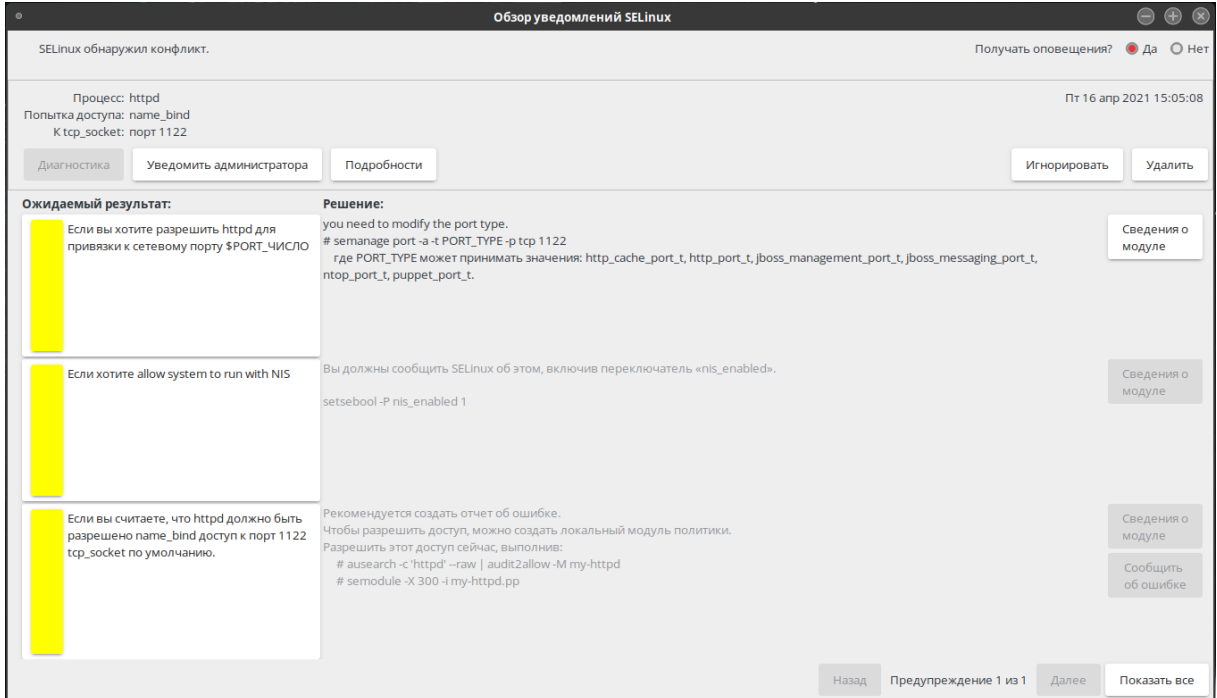

Рисунок 6.3. Окно уведомлений

Также пользователь может вызвать это окно с консоли командой:

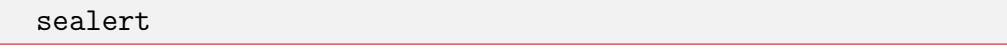

Из текущего окна пользователь может просмотреть подробности произошедшего события, уведомить администратора ОС, удалить информацию данного уведомления или игнорировать информацию.

В расширенной информации приводятся сведения об ожидаемом результате и возможные пути решения проблемы.

#### 6.7 **PAM**

РАМ или Pluggable Authentication Modules (подключаемые модули аутентификации) — это модульный подход к системе аутентификации. Они позволяют сторонним службам предоставлять модуль аутентификации для обеспечения доступа к службе для систем с поддержкой РАМ. Службы, использующие РАМ для аутентификации, могут использовать их сразу же, без необходимости дополнительной пересборки.

На сервере РАМ могут использоваться для управления аутентификацией (как часть управления предоставления доступа). При использовании РАМ сервисам нет необходимости поддерживать собственную систему аутентификации. Вместо этого они полагаются на модули РАМ, доступные в системе.

Любой сервис при необходимости может использовать собственную конфигурацию РАМ, хотя в большинстве случаев аутентификация выполняется одинаково во множестве сервисов. Вызывая модули РАМ, сервисы могут поддерживать двухфакторную аутентификацию «из коробки», сразу же использовать централизованные хранилища аутентификационных средств и многое другое.

РАМ предоставляют гибкую модульную архитектуру для следующих сервисов:

- управление аутентификацией проверяет, существует ли пользователь, под которым пытаются зайти;
- управление учётными записями проверяет, что пароль пользователя не истёк или имеет ли пользователь право обращаться к определённому сервису;
- управление сеансами выполняет определённые задачи во время входа или выхода пользователя из системы (аудит, монтирование файловых систем и т.д.);
- управление паролями предлагает интерфейс для сброса пароля и тому подоб-HO<sub>e</sub>.

При работе с РАМ администраторы очень быстро поймут принципы, по которым функционирует РАМ.

Во-первых, это «независимость от бэк-энда». Приложениям, поддерживающим РАМ, нет необходимости учитывать низкоуровневую логику, чтобы работать с бэкэндами. Используя РАМ, приложения отделяют логику работы бэк-энда от своей. Всё, что им нужно сделать — это вызвать функцию РАМ.

Другим принципом является «независимость от конфигурации». Администраторам не нужно знать, как настраивать десятки различных приложений, чтобы заставить их поддерживать аутентификацию. Вместо этого им достаточно воспользоваться одной конфигурационной структурой, предоставляемой РАМ.

Последним принципом, являющимся также частью названия РАМ, является «подключаемая архитектура». Когда необходимо интегрировать новый бэк-энд, всё, что нужно сделать администратору - это установить библиотеку для этого бэк-энда (большинство модулей используют один файл настроек). Начиная с этого момента модуль становится доступен для использования приложениями. Администраторы могут настроить аутентификацию для использования этого бэк-энда и просто перезапустить приложение.

Приложения, для которых необходимо использование РАМ, линкуются с библиотекой РАМ (1ibpam) и могут вызывать нужные функции работы с указанными выше службами. Кроме этого, в приложении не нужно ничего реализовывать специфичного для работы с этими сервисами, так как эту задачу на себя берёт РАМ. И когда пользователь захочет аутентифицироваться, скажем, в веб-приложении, то это приложение вызывает РАМ (передавая ему идентификатор и, возможно, пароль или запрос) и проверяет возвращаемые данные, чтобы принять решение, аутентифицировался ли пользователь и имеет ли он доступ к приложению. Внутренней задачей РАМ является определение, где необходимо аутентифицировать пользователя.

Сильной стороной РАМ является то, что любой желающий может создать модули РАМ для интеграции с любым поддерживающим РАМ сервисом или приложением. Если какая-нибудь компания выпускает новый сервис для аутентификации, всё, что нужно будет сделать, - это предоставить для взаимодействия с этим сервисом модуль РАМ, после чего любое использующее РАМ приложение сможет незамедлительно работать с этим сервисом: нет необходимости что-то пересобирать или улучшать.

Другой важной особенностью РАМ является то, что они поддерживают объединение в цепочки нескольких модулей. Пример конфигурационного файла РАМ для некоего сервиса:

```
# Аутентификация
auth required pam_env.so
auth required pam_ldap.so
# Управление учётными записями
account required pam_ldap.so
# Управление паролями
password required pam_ldap.so
# Управление сеансами
session optional pam_loginuid.so
session required pam_selinux.so close
session required pam_env.so
session required pam_log.so level=audit
session required pam_selinux.so open multiple
session optional pam_mail.so
```
Видно, что конфигурационный файл разделён на четыре области сервисов, которые поддерживают РАМ: аутентификация, управление учётными записями, управление паролями и управление сеансами.

Каждый из этих разделов в файле вызывает один или несколько модулей РАМ. Например, pam\_env.so устанавливает переменные среды, которые могут быть использованы последующими модулями. Код, возвращаемый модулем РАМ, вместе с управляющими директивами (в данном примере  $-$  required или optional) позволяет РАМ решать, что делать дальше.

РАМ поддерживают следующие управляющие директивы:

- required указанный модуль РАМ должен вернуть код успеха для того, чтобы весь сервис (например, аутентификация) была успешен. Если модуль РАМ вернёт код неудачи, остальные модули будут всё равно вызваны (хотя уже точно известно, что сам сервис будет недоступен);
- requisite указанный модуль РАМ должен вернуть код успеха для того, чтобы весь сервис был доступен. В отличие от required, если модуль РАМ вернёт код

неудачи, директива сразу же завершится, и сам сервис будет недоступен;

- sufficient если указанный модуль РАМ вернёт код успеха, весь сервис будет разрешён. Оставшиеся модули РАМ не будут проверяться. Однако, если модуль РАМ вернёт код неудачи, оставшиеся модули пройдут проверку, а неудача данного модуля не будет приниматься во внимание;
- optional код успеха или неудачи указанного модуля РАМ будет иметь значение, если это единственный модуль в стеке.

Цепочки модулей позволяют выполнить множественную аутентификацию, выполнить несколько задач в процессе создания сеанса и тому подобное.

Так как конфигурационные файлы РАМ управляют процессом аутентификации в приложении, очень важно правильно с ними взаимодействовать. Файлы обычно располагаются в каталоге /etc/pam.d/.

В больших организациях или в требовательных к безопасности системах любая модификация конфигурационных файлов РАМ должна подвергаться соответствующему аудиту.

Это же относится к каталогу, где располагаются модули РАМ (/lib/security или  $\frac{1}{1}$ ib64/security).

Помимо файлов-сценариев для некоторых модулей могут использоваться дополнительные файлы конфигурации. Все они расположены в каталоге /etc/security и каждый файл предназначен для конкретной группы настроек.

Файл time.conf — предназначен для ограничения времени доступа пользователей с различных терминалов к различным сервисам. Например, запретить вход в систему с первой виртуальной консоли администратору во время выходных. Эти настройки обслуживает модуль pam\_time и, соответственно, если необходимо, чтобы ограничения вступили в силу, модуль должен быть прописан в соответствующем сценарии.

 $\Phi$ айл pam env.conf — предназначен для ограничения возможности изменения отдельных переменных среды пользователями. Работает под руководством модуля pam\_env.

 $\Phi$ айл limits.conf — предназначен для индивидуального или группового ограничения: размера соге-файла, максимально допустимого размера файла, максимального количества открытых файлов, запущенных процессов, количества одновременных входов в систему и т.д. Руководящий модуль pam\_limits.

Файл  $access.comf - rak$  как РАМ имеет средства аутентификации по сети, то подобные настройки являются полезными, т.к. контролируется не только «кто может зайти» или «не зайти», но и «откуда». Контролируется рат\_access.

Файл group.conf — указывает, какой группе будет принадлежать служба, запущенная определенным пользователем, в определённое время с определённого терминала. Контролируется pam\_time и pam\_group.

Файл console.perms — определет права, получаемые привилегированными пользователями к консоли во время входа в систему и возвращаемые при выходе. Модуль pam\_console.

Список модулей:

- pam\_cracklib: Тип password. Проверяет пароль на стойкость, не является ли он, например, палиндромом.
	- Примечание. Это не обязательно при использовании модуля pam\_unix.

Полезен для программ, задающих пароли. Полезные параметры:

- retry=N - даётся N попыток на исправление ошибки,

- diffok= $N -$  должно быть изменено минимум N символов при смене пароля,
- minlen=N минимальный размер пароля,
- $-$  dcredit=N ucredit=N lcredit=N ocredit=N  $-$  в пароле должно присутствовать минимум N цифр, строчных, прописных букв и других символов.
- pam\_deny: Тип любой. Всегда перекрывает доступ.
- $pam_{env}$ : Тип auth. Контролирует сохранность переменных среды. Полезный параметр conffile= $S - 3a\pi a\ddot{e}$ т альтернативное название файла конфигурации.
- $\bullet$  pam\_ftp: Тип auth. Предназначен для организации анонимного доступа. То есть получив имя пользователя anonymous, ждёт в качестве пароля что-то похожее на его почтовый адрес.

Полезные параметры:

- ignore не обращать внимание, похож ли пароль на почтовый адрес;
- users=XXX, YYY позволяет анонимный вход для пользователей из этого списка.
- $\epsilon$  pam\_group: Тип auth. Предназначение ясно из описания конфигурационного файла group.conf.
- $\gamma$  pam\_lastlog: Тип auth. Сообщает о времени и месте входа в систему. Обновляет файл /var/log/wtmp.

Полезные параметры:

- $-$  nodate, noterm, nohost, silent  $-$  не выводить в сообщении дату, терминал, имя машины или вообще ничего,
- пеует если пользователь никогда ранее не появлялся, то его приветству-**ЮТ.**
- $\bullet$  pam\_limits: Тип session. Предназначение указано выше при описании файла limits.conf. Полезный параметр:  $conf = S - a$ льтернативное имя конфигурационного файла.
- $\epsilon$  pam\_listfile: Тип auth. Предназначен для организации доступа на основе конфигурационных файлов-списков например /etc/ftpaccess. Для примера смотрите соответствующие файлы сценариев.

Возможные параметры:

- onerr=succeed  $|fail -$ задаёт возвращаемое значение в случае неудачного поиска:
- sence=allow deny задаёт возвращаемое значение в случае удачного поиска;
- file=filename имя файла со списком;
- $-$  item=user|tty|rhost|ruser|group|shell apply=user|@group  $-$  дополнительные ограничения, если тип объявлен tty, rhost или shell.
- pam\_mail: Тип auth. Сообщается о наличии почты, если таковая имеется. Полезные параметры:
	- dir=S путь к каталогу почтовых очередей;
	- noenv не устанавливать переменную среды MAIL;
	- close сообщать, если есть почта у пользователей с аннулироваными бюлжетами:
	- пореп не печатать какую-либо почтовую информацию, если пользовательский бюджет только что заведён.
- pam\_nologin: Тип auth. Стандартная реакция на наличие файла /etc/no-login. Когда он присутствует, в систему может войти только root, а остальным будет выдано на экран содержимое этого файла;
- pam\_permit: Тип любой. Использование данного модуля ОПАСНО и применимо только в критических ситуациях. Всегда даёт допуск.
- $\mathsf{pam}$  pwdb: Тип любой. Замещает модули серии  $\mathsf{pam\_unix...}$  Использует интерфейс библиотеки libpwdb (пользовательские базы данных), что повышает независимость системы аутентификации от способа хранения пользовательских данных (NIS или passwd или shadow).

Полезные параметры:

- nullok можно использовать пустые пароли;
- md5, shadow, bigcrypt различные способы шифрования пароля.
- $\bullet$  pam\_radius: Тип session. Позволяет осуществлять аутентификацию через RADIUS сервер.
- pam\_rhosts\_auth: Тип auth. Механизм работы этого модуля основывается на анализе содержимого файлов hosts.equiv и .rhosts, используемых для аутентификации таких служб как rlogin и rsh.

Полезные параметры:

- $-$  no\_hosts\_equiv  $-$  игнорировать содержимое файла hosts.equiv;
- $-$  no\_rhosts  $-$  игнорировать содержимое файлов. rhosts;
- suppres  $s$  охраняет системные журналы от потока малозначимых сообщений, в частности, когда используется контрольный флаг sufficient.
- $\epsilon$  pam\_root\_ok: Тип auth. Используется в случае, когда администратору необходимо получить доступ к сервису без введения пароля. Этот модуль допускает пользователя к сервису только если его uid равен 0.
- pam\_securetty: Включает в проверку файл /etc/securitty. Суперпользователь сможет войти только на указанных терминалах.
- $\mathsf{pam\_time}$ : Тип  $\mathsf{account}$ . Смотри описание устройства конфигурационного файла time.conf:
- $\bullet$  pam\_warn: Тип auth и password. Просто ведёт записи в системных журналах, например, при смене пароля.
- $\bullet$  pam\_weel: Тип auth. Права суперпользователя может использовать только пользователь группы wheel (группа root). Полезные параметры:
	- group=XXX использовать указанную группу вместо стандартной нулевой,
	- deny инвертирование действия алгоритма, запрещается получать права суперпользователя пользователям указанной группы, используется вместе с предыдущим параметром,
	- trust избавляет пользователей группы wheel от необходимости вводить пароль при смене uid на 0.

Для отслеживания попыток неуспешной аутентификации необходимо от имени администратора root отредактировать файлы system-auth и password-auth:

- vi /etc/pam.d/system-auth
- vi /etc/pam.d/password-auth

Добавить в секцию auth две строки, устанавливающие блокировку учётной записи на время не менее 15 минут в случае ввода не более 4 неправильных паролей, и 1 строку, подключающую нужный модуль.

В РАМ-модулях важна последовательность строк, поэтому структура редактируемых файлов после изменений должна быть следующая:

cat /etc/pam.d/password-auth

```
# Generated by authselect on Mon May 31 07:25:19 2021
  # Do not modify this file manually.
  auth required pam_env.so
  auth required pam faillock.so preauth silent audit deny=4 unlock time=900auth required pam_faildelay.so delay=2000000
  auth [default=1 ignore=ignore success=ok] pam_usertype.so isregular
  auth [default=1 ignore=ignore success=ok] pam_localuser.so
   auth sufficient pam_unix.so nullok try_first_pass
  auth \text{[default=diel pam-faillock.so author]} authfail audit deny=4 unlock time=900
  auth [default=1 ignore=ignore success=ok] pam_usertype.so isregular
  auth sufficient pam_sss.so forward_pass
   auth required pam_deny.so
  account required pam_unix.so
  account sufficient pam_localuser.so
  account sufficient pam_usertype.so issystem
  account [default=bad success=ok user_unknown=ignore] pam_sss.so
  account required pam_permit.so
  account required pam_faillock.so
  password requisite pam_pwquality.so try_first_pass local_users_only
  password sufficient pam_unix.so sha512 shadow nullok try_first_pass
use_authtok
  password sufficient pam_sss.so use_authtok
  password required pam_deny.so
  session optional pam_keyinit.so revoke
  session required pam_limits.so
  -session optional pam_systemd.so
  session [success=1 default=ignore] pam_succeed_if.so service in crond
quiet use_uid
  session required pam_unix.so
   session optional pam_sss.so
```
cat /etc/pam.d/system-auth

```
# Generated by authselect on Mon May 31 07:25:19 2021
# Do not modify this file manually.
auth required pam_env.so
auth required pam faillock.so preauth silent audit deny=4 unlock time=900
auth required pam_faildelay.so delay=2000000
auth sufficient pam_fprintd.so
auth [default=1 ignore=ignore success=ok] pam_usertype.so isregular
auth [default=1 ignore=ignore success=ok] pam_localuser.so
auth sufficient pam_unix.so nullok try_first_pass
auth [default=die] pam_faillock.so authfail audit deny=4 unlock_time=900
auth [default=1 ignore=ignore success=ok] pam_usertype.so isregular
```

```
auth sufficient pam_sss.so forward_pass
  auth required pam_deny.so
  account required pam_unix.so
  account sufficient pam_localuser.so
  account sufficient pam_usertype.so issystem
  account [default=bad success=ok user_unknown=ignore] pam_sss.so
  account required pam_permit.so
  account required pam_faillock.so
  password requisite pam_pwquality.so try_first_pass local_users_only
  password sufficient pam_unix.so sha512 shadow nullok try_first_pass
use_authtok
  password sufficient pam_sss.so use_authtok
  password required pam_deny.so
  session optional pam_keyinit.so revoke
  session required pam_limits.so
  -session optional pam_systemd.so
  session [success=1 default=ignore] pam_succeed_if.so service in crond
quiet use_uid
  session required pam_unix.so
  session optional pam_sss.so
```
Здесь параметр deny= отвечает за число отслеживаемых неуспешных попыток, после которых произойдёт блокировка, а unlock\_time= — время в секундах, на которое учётная запись будет заблокирована.

Для многофакторной аутентификации используется модуль pam\_usb. Чтобы использовать FLASH-накопитель в качестве токена аутентификации, необходимо подключить к ЭВМ FLASH-накопитель и убедиться, что ОС успешно его подмонтировала.

Добавить FLASH-накопитель, который будет использоваться как токен для аутентификации:

```
pamusb-conf --add-device <Auth-Stick>
```
где <Auth-Stick> — произвольное имя, присваиваемое токену.

Далее необходимо выбрать устройство из числа обнаруженных:

```
Please select the device you wish to add.
  * Using "JetFlash TS128MJF2A (JetFlash_TS128MJF2A-0:0)"
(only option)
  Which volume would you like to use for storing data ?
```
И подтвердить его использование:

```
* Using "/dev/sdc1 (UUID: 1CD6-B3F1)" (only option)
Name : Auth-Stick
Vendor : JetFlash
Model : TS128MJF2A
Serial : JetFlash_TS128MJF2A-0:0
UUID : 1CD6-B3F1
```
Подтвердить сохранение параметров:

```
Save to /etc/pamusb.conf ?
```
 $[Y/n]$  y

```
Done.
```
Лалее необходимо добавить пользователей, которые могут использовать этот токен:

```
pamusb-conf --add-user='petrov'
```

```
Which device would you like to use for authentication?
* Using "Auth-Stick" (only option)
User
        : petrov
Device
          : Auth-Stick
Save to /etc/pamusb.conf ?
```
 $[Y/n]$  y

Done.

В файлах /etc/pam.d/system-auth и /etc/pam.d/password-auth нужно в начало файла добавить строку, отвечающую за загрузку модуля, и установить уровень управляющей директивы, как было описано ранее:

auth sufficient pam\_usb.so

#### $6.8$ Rsyslog

Rsyslog — это очень быстрый, расширяемый сервис для управления логами с огромным количеством возможностей. Среди его возможностей можно отметить поддержку фильтрации контента, а также передачу логов по сетям. Основные возможности:

- Многопоточность;
- $\bullet$  TCP, RELP;
- Поддержка MySQL, PostgreSQL, Oracle;
- Фильтрация журналов;
- Полностью настраиваемый формат вывода.

Все программы ведут лог путём отправки сообщений об ошибках или своём состоянии с помощью сокета syslog или просто записывая все сообщения в файл, который будет находиться в каталоге /var/log/.

Но важное значение имеет уровень подробности логирования. Доступна настройка подробностей в каждой отдельной программе, или же с помощью syslog. Это поможет уменьшить использование дискового пространства на хранение логов. Но тут нужно найти компромисс между количеством информации и использованием диска.

Например, ядро ОС определяет такие уровни логов, или как мы будем называть

их ниже — приоритеты:

- KERN\_EMERG система неработоспособна;
- $\bullet$  KERN\_ALERT нужно немедленно принять меры;
- KERN\_CRIT критическая ошибка;
- KERN\_ERR обычная ошибка;
- $\bullet$  KERN\_WARNING предупреждение;
- $\bullet$  KERN\_NOTICE  $-$  замечание;
- $\bullet$  KERN\_INFO информационное сообщение;
- KERN\_DEBUG сообщения отладки.

Подобные уровни лога поддерживаются в большинстве программ, которые ведут логи.

Все настройки Rsyslog находятся в файле /etc/rsyslog.conf и других конфигурационных файлах из /etc/rsyslog.d. Проверить наличие данных файлом можно командой:

ls /etc/rsys\* rsyslog.conf rsyslog.d/

Основной конфигурационный файл  $-$  /etc/rsyslog.conf, в нем подключены все файлы из папки rsyslog.d с помощью директивы IncludeConfig в самом начале файла:

```
IncludeConfig /etc/rsyslog.d/*.conf
```
В этих файлах могут содержаться дополнительные настройки, например, аутентификация на Rsyslog-сервере. В главном конфигурационном файле содержится очень много полезных настроек. Обычно он обеспечивает управление локальными логами по умолчанию, но для работы через сеть нужно добавить настройки.

Синтаксис конфигурационного файла очень прост:

<переменная> <значение>

Все директивы начинаются со знака доллара, содержат имя переменной, а дальше связанное с ней значение. Так выглядит каждая строка конфигурационного файла. В его первой части размещены общие настройки программы и загрузка модулей. Во второй — ваши правила сортировки и фильтрации лог-файлов.

```
ModLoad imuxsock # provides support for local system logging
$ModLoad imklog # provides kernel logging support
#$ModLoad immark # provides --MARK-- message capability
# provides UDP syslog reception
#$ModLoad imudp
#$UDPServerRun 514
# provides TCP syslog reception
#$ModLoad imtcp
#$InputTCPServerRun 514
```
В этом участке загружаются все необходимые модули программы. Существуют четыре типа модулей:

• Модули ввода — можно рассматривать, как способ сбора информации из раз-

личных источников, начинаются с im;

- Модули вывода позволяют отправлять сообщения в файлы или по сети, или в базу данных, имя начинается на от;
- Модули фильтрации позволяют фильтровать сообщения по разным параметрам, начинаются с fm;
- Модули парсинга предоставляют расширенные возможности для синтаксического анализа сообщения, начинаются с рт.

Сначала загружается модуль imuxsock, который позволяет сервису получать сообщения из сокета, а второй imklog получает сообщения ядра. Следующим загружается модуль mark, который позволяет маркировать соединения, или же выводить сообщения о том, что syslog все ещё работает. Например, вы можете попросить rsyslog выводить сообщения каждые 20 минут:

```
MarkMessagePeriod 1200
```
Дальше идут глобальные директивы:

```
ActionFileDefaultTemplate RSYSLOG_TraditionalFileFormat
```
В этой строке мы указываем, что нужно использовать стандартный формат хранения времени, в секундах с 1970 года.

Дальше следует набор прав разрешений для файлов журналов, которые будут созданы в вашей системе:

FileOwner root FileGroup adm FileCreateMode 0640 DirCreateMode 0755 Umask 0022

После создания этих файлов их права можно редактировать на те, которые вам нужны.

Выше была рассмотрена общая настройка syslog. Далее рассмотрим подробнее правила сортировки логов. Набор правил по умолчанию следующий:

```
auth, authpriv.* - /var/log/auth.log
*.*; auth, authpriv.none - /var/log/syslog
\text{cron.*} - \text{/var/log/cron.log}daemon.* - /var/log/daemon.log
\text{kern.*} - /var/log/kern.log
lpr.* - /var/log/lpr.logmail.* - /var/log/mail.loguser.* - /var/log/user.log
```
Каждое правило имеет свой синтаксис, сначала идёт источник и приоритет, затем действие. Если источник и приоритет совпадают, сообщение отправляется в указанный файл. Например, можном отправить больше сообщений в лог системы /var/messages:

\*.info;mail.none;authpriv.none;cron.none /var/log/messages

В этой строке мы выбираем все сообщения уровня info, кроме mail, authpriv и cron. Шаблон mail.none будет означать, что не нужно логировать ни один уровень сообщений. Соответственно, конструкция  $\ast$ . info – означает, что следует записывать сообщения от всех источников, но только с уровнем **info, \*.\*** — данная конструкция обозначает, что записаны будут вообще все сообщения, со всеми уровнями.

Источник и приоритет нечувствительны к регистру. Также заметьте, что приоритеты уровней еггог, warn и panic больше не используются, так как считаются устаревшими. В целом, в качестве источников можно использовать:

- $\bullet$  auth;
- $\bullet$  authpriv;
- $\bullet$  cron:
- $\bullet$  daemon:
- $\bullet$  kern;
- $\bullet$  lpr;
- $\bullet$  mail:
- $\bullet$  mark;
- $\bullet$  news:
- $\bullet$  security (эквивалентно auth);
- · syslog;
- $\bullet$  user;
- $\bullet$  uucp;
- $\bullet$  local $0 \ldots$  local7.

А в качестве приоритетов можно применить:

- $\bullet$  emerg (panume panic);
- · alert:
- $\bullet$  crit:
- $\bullet$  error (paньше err);
- $\bullet$  warn (paньше warning);
- $\bullet$  notice;
- $\bullet$  info:
- $\bullet$  debug.

Звёздочки (\*) в значении какого-либо параметра означают все варианты. Для фильтрации логов могут использоваться не только источник и приоритет, но и более сложные выражения на основе условий и сравнений.

Доступна фильтрация сообщений с помощью следующего синтаксиса:

: <поле>, <сравнение>, <значение> <путь\_к\_файлу>

В качестве операции сравнения можно использовать следующие варианты:

- $\bullet$  contains поле содержит указанное значение;
- isequal поле должно быть идентичным значению;
- $\bullet$  startswith поле должно начинаться со значения;
- гедех сравнивает поле с регулярным выражением.

Например, отфильтруем сообщения только от определённой программы:

```
:syslogtag, isequal, "giomanager:" /var/log/giomanager.log
& stop
```
Кроме того, можно использовать более простой синтаксис, в виде выражения if.

Основной синтаксис имеет вид:

if \$<поле> <сравнение> <значение> then <файл>

Здесь используются те же самые компоненты, только выглядит немного проще. Например:

if  $syslogtag == 'giomanager' then /var/log/giomanager.log$ 

Отправить лог на удалённый сервер достаточно просто, для этого достаточно указать © и IP-адрес удалённой машины, на которой запущен rsyslog:

\*. info; mail.none; authpriv.none; cron.none @xx.xx.xx.xx:514

 $3\text{mech } 514$  — это порт, на котором слушает rsyslog. Настройка rsyslog на приём логов заключается в запуске сервиса с модулями imtcp и imudp. Далее для получения логов с определённой машины необходимо отфильтровать их из общего потока с помощью фильтров:

if \$fromhost-ip contains '192.168.1.10' then /var/log/proxyserver.log

Без фильтров сообщения с разных машин будут записаны в один общий лог системы в зависимости от того, как они были распределены пользователем.

#### 6.9 Afick - верификация целостности

Afick - это быстрая и доступная утилита, помогающая при обнаружении вторжений, а также позволяющая контролировать общую целостность системы.

Afick контролирует изменения в файловой системе и сразу сообщает о них пользователю, тем самым предоставляя возмоожность применения или отклонения внесенных изменений. Данная информация может помочь в расследовании инцидента, когда необходимо определить, какие были произведены изменения в системе в результате взлома.

В процессе установки Afick формирует базу данных файлов, каталогов и соответствующих им контрольных сумм. Файлы и каталоги, включенные в эту базу данных, выбираются, исходя из входных данных в файле конфигурации Afick, называемом afick.conf, после добавления этого файла в каталог /etc.

Файл конфигурации afick.conf имеет простую синтаксическую структуру. При необходимости пользователь может быстро добавить или удалить типы файлов, каталоги и т.д.

Ниже приведено содержимое файла afick.conf. Обратите внимание, что элементы в файле конфигурации чувствительны к регистру.

```
afick config sample file
```

```
# directives
############
database:=/var/lib/afick/afick # Определяет, какую базу данных будет ис-
```

```
пользовать Afick
   # report_url := stdout # Определяет, куда Afick будет выводить результаты
своей работы
  # verbose := no
  # warn_dead_symlinks := no
  # report_full_newdel := no
  # warn_missing_file := no
  # running_files := no
  # t = no# text files
   exclude_suffix := log LOG html htm HTM txt TXT xml # Onpegenser, 4TO
Afick должен игнорировать текстовые файлы с указанными расширениями
   # help files
   exclude suffix := hlp pod chm # Определяет, что Afick должен игнорировать
файлы справки с указанными расширениями
   # old files
   exclude_suffix := tmp old bak # Onpegenser, что Afick должен игнорировать
временные файлы с указанными расширениями
   # fonts
   exclude_suffix := fon ttf TTF # Определяет, что Afick должен игнорировать
файлы шрифтов с указанными расширениями
   # images
   exclude_suffix := bmp BMP jpg JPG gif png ico # Onpegenser, что Afick дол-
жен игнорировать файлы изображений с указанными расширениями
   # audio
   exclude_suffix := wav WAV mp3 avi # Onpegenser, что Afick должен игнори-
ровать медиафайлы с указанными расширениями
   # macros
   ########
   # used by cron
   @@define MAILTO root \# Определяет пользователя, которому будут отсылаться
отчёты по работе Afick
   @@define LINES 1000 \# Определяет максимальное количество строк в отчёте
   # list the file or directories to scan
  # syntaxe :
   # file action
   # to have action on file (see below
  \# ! file
   # to remove file from scan
   # file with blank character have to be quoted
   \# action: a list of item to check \# Huxe описаны опции, определяющие,
какие атрибуты файлов нужно контролировать
   # md5 : md5 checksum
   # d : device
  # i : inode
   # p : permissions
   # n : number of links
   # u : user
```

```
# g : group
# s : size
# b : number of blocks
# m : mtime
# c : ctime
# a : atime
#R: p+d+i+n+u+g+s+m+c+md5
#L: p+d+i+n+u+g
# action alias may be configured with
# your_alias = another_alias|item[+item][-item]
# all is a pre-defined alias for all items except "a"
# alias :
#########
DIR = p+i+n+u+gETC = p+d+i+u+g+s+md5Logs = p+n+u+MyRule = p+d+i+n+u+g+s+b+md5+m.
# files to scan
##############
=/ DIR # Проверка с использованием описанных выше правил для каталогов
#
/bin MyRule
/boot MyRule
!/boot/map # Игнорируется указанный каталог
!/boot/System.map # Игнорируется указанный файл
/etc ETC
/etc/mtab ETC - i
/etc/adjtime ETC - md5
/etc/aliases.db ETC - md5
/etc/mail/statistics ETC - md5
!/etc/map
!/etc/webmin/sysstats/modules/
!/etc/cups/certs/0
/lib MyRule
/lib/modules MyRule -m
/root MyRule
!/root/.viminfo
!/root/.bash_history
!/root/.mc
/sbin MyRule
/usr/bin MyRule
/usr/sbin MyRule
/usr/lib MyRule
/usr/local/bin MyRule
/usr/local/sbin MyRule
/usr/local/lib MyRule
/var/ftp MyRule
```
/var/log Logs /var/www MyRule

Как видно, файл конфигурации Afick довольно прост для понимания. Ниже приведён пример, в котором к проверке целостности Afick добавляется ваш основной каталог. К примеру, пользователю необходимо, чтобы файлы в этом каталоге проверялись на изменения при монопольном доступе, изменение прав доступа, изменения размера файлов и времени последнего обращения к файлу. Для начала нужно создать новый элемент, под разделом #alias в файле конфигурации afick.conf, как показано ниже:

 $HOME = u+g+p+m+s$ 

Затем в разделе #files to scan необходимо добавить следующую строку:

```
/home/your_user_name HOME
```
При следующем запуске Afick добавит каталог пользователя в свою базу данных и будет контролировать находящиеся в нем файлы согласно указанным пользователем критериям. Если необходимо, чтобы изменения применились немедленно, можно запустить Afick вручную, используя следующую команду:

Afick -- update

В противном случае пользователю придётся ждать запуска стоп-задачи Afick. Эта задача добавляется автоматически во время установки программы и запускается один раз в день. Результаты работы данного задания пользователь получит по электронной почте на адрес, указанный в разделе <MAILT0> файла конфигурации afick.conf. Используя почтовый клиент, пользователь сможет увидеть ежедневный отчёт примерно в следующем виде:

```
This is an automated report generated by Another File Integrity
Checker on
  +localhost.localdomain at 07:46:07 AM on 02/25/2004.
  Output of the daily afick run:
  new file : /var/log/afick/afick.log.2
  new file : /var/log/afick/error.log.2
  deleted file : /etc/sysconfig/iptables
  changed file : /etc/adjtime
  changed file : /etc/aliases.db
  changed file : /etc/mail/statistics
  changed file : /etc/prelink.cache
  changed file : /etc/printcap
  detailed changes
  changed file : /etc/adjtime
  MD5 : 7+bTDZQbxsTXEJXhyI2GCw ao6a/yDwoBR8GSL1AK1WXQ
  changed file : /etc/aliases.db
  MD5 : GT/eP5D+B8apNoa7L5CLRw soh7MnLDuQw4gI9KHlhpTA
  changed file: /etc/mail/statistics
  MD5 : oshq17jZ2a0o5pYhVBRgwQ vb69gMWXvpIEEZ4fm019/Q
```
```
changed file : /etc/prelink.cache
MD5 : SKh/403FRMUqBNdCIInQ9A zeC+5EPFfWBR40eT7xZdbw
changed file : /etc/printcap
MD5 : b5e3g2//bGaxeCxVyRJqaw QFY1NJGy/kdt32B1YV0TXQ
filesize : 194 581
```
В примере выше Afick сообщает, что некоторые файлы были изменены, созданы или удалены. Также показаны начальные и текущие контрольные суммы файлов, и сообщается, что в одном из файлов был изменён его размер. Afick узнает о происходящих изменениях в файле, сравнивая его атрибуты с атрибутами, которые были сохранены при последнем запуске Afick. Примером этого могут служить файлы в каталоге /usr/bin или в /sbin. Обычно эти файлы редко изменяются, если только пользователь сам не изменил их, обновляя программу (в противном случае они не должны изменяться).

Также пользователю необходимо обратить внимание на то, где он сохраняет свою базу данных Afick (по умолчанию - /var/lib/afick/), потому что может возникнуть ситуация, когда система была взломана, а пользователь об этом не может узнать, т.к. была нарушена целостность базы данных. Возможным решением такой проблемы может быть сохранение базы на защищённых от записи носителях (например, CD-ROM), после чего следует изменить файл конфигурации afick.conf, чтобы указать выбранный каталог/носитель хранения базы.

### 6.10 chrony

Chrony – клиент и сервер протокола сетевого времени NTP. Chrony может быстрее синхронизировать системные часы с лучшей точностью времени, и он может быть особенно полезен для систем, которые не работают в сети все время.

Основные преимущества:

- эффективная работа в среде, где доступ к временной связке прерывистый:
- быстрая синхронизация времени с большой точностью;
- адаптация к внезапным изменениям частоты тактовых импульсов;
- работа в перегруженной сети, даже если перегрузка продолжается длительное время:
- время в конфигурации по умолчанию никогда не изменяется, чтобы не нарушать работу других запущенных программ;
- использование меньшего объема памяти и запуск процессов только при необходимости в целях экономии энергии.

Действия по настройке требуется производить с правами пользователя root или пользователя с правами администратора.

Chrony доступен по умолчанию в репозитории РЕД ОС.

Для синхронизации времени необходимо добавить службу chronyd.service в автозагрузку и запустить ее командой:

```
systemctl enable --now chronyd.service
```
Клиенты NTP должны знать, с какими серверами NTP они должны связаться, чтобы получить текущее время. Серверы NTP могут быть указаны в директиве server в файле конфигурации NTP.

Отредактируйте конфигурационный файл /etc/chrony.conf для добавления/

удаления серверов.

Данные по умолчанию:

```
# Use public servers from the pool.ntp.org project.
# Please consider joining the pool (http://www.pool.ntp.org/join.html)
server ntpl.vniiftri.ru iburst
server ntp2.vniiftri.ru iburst
server ntp3.vniiftri.ru iburst
server ntp4.vniiftri.ru iburst
```
Параметр iburst используется для ускорения начальной синхронизации.

Для chrony доступна утилита командной строки с именем chronyc для управления и мониторинга службы chrony (chronyd).

Для проверки синхронизации chrony можно использовать команду tracking, как показано ниже:

```
chronyc tracking
```
Вывод должен выглядеть следующим образом:

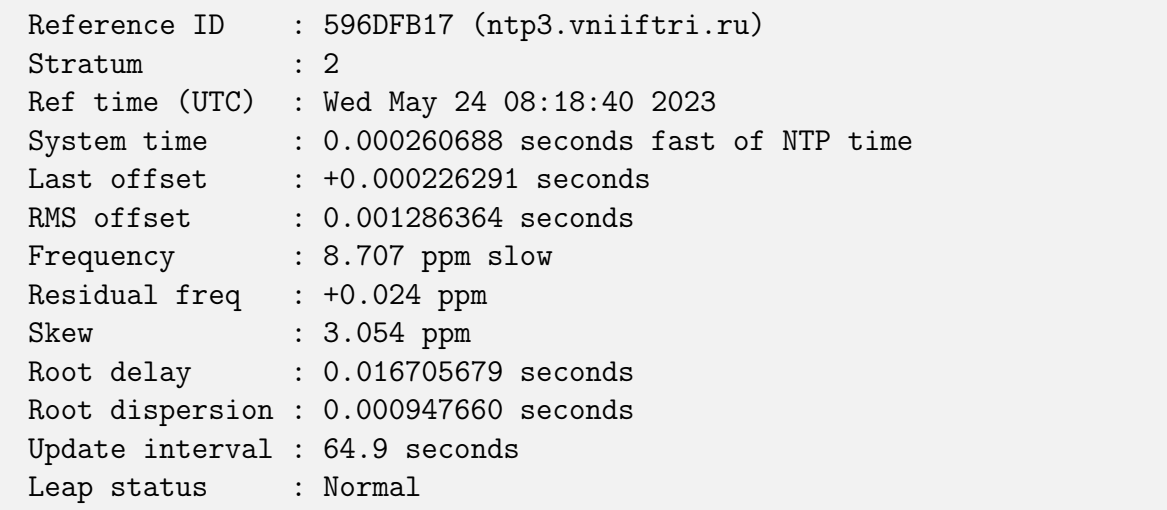

Перечисленные пункты содержат следующую информацию:

- Reference ID идентификатор и имя сервера, с которым компьютер в настоящее время синхронизирован;
- Stratum количество переходов к серверу с установленными эталонными часами;
- Ref time время по Гринвичу, в которое было выполнено последнее измерение из эталонного источника;
- System time задержка системных часов от синхронизированного сервера;
- Last offset расчетное смещение последнего обновления часов;
- RMS offset долгосрочное среднее арифметическое значения смещения;
- Frequency частота, на которой часы системы будут работать неправильно, если хронограф не проведет коррекцию. Она выражена в ppm — ч/м (частей на миллион);
- Residual freq остаточная частота указывает на разницу между измерениями от опорного источника и используемой в настоящее время частотой;
- Skew расчетная погрешность, связанная с погрешностью частоты;
- Root delay суммарная задержка сетевого пути к опорному серверу, с которым синхронизируется компьютер;
- Leap status статус скачка (изменения) времени, который может иметь одно из следующих значений:
	- Normal означает нормальную корректировку времени;
	- Insert second означает, что произведена корректировка времени добавлением дополнительной секунды в последнюю минуту текущего месяца;
	- Delete second означает, что произведена корректировка времени удалением дополнительной секунды из последней минуты текущего месяца;
	- Not synchronised означает, что компьютер в данный момент времени не синхронизирован.

Также есть возможность проверить текущие источники времени, которые исполь-**3yer** chrony:

chronyc sources

Вывод должен выглядеть следующим образом:

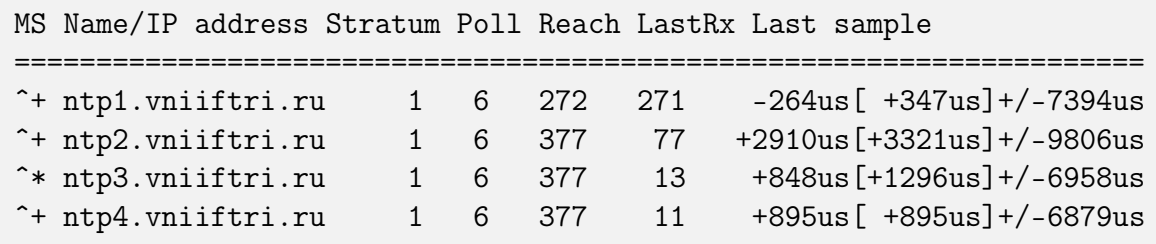

Утилита chronyc может находить статистику каждого источника, например, скорость дрейфа и процесс оценки смещения, используя команду sourcestats:

```
chronyc sourcestats
```
Вывод должен выглядеть следующим образом:

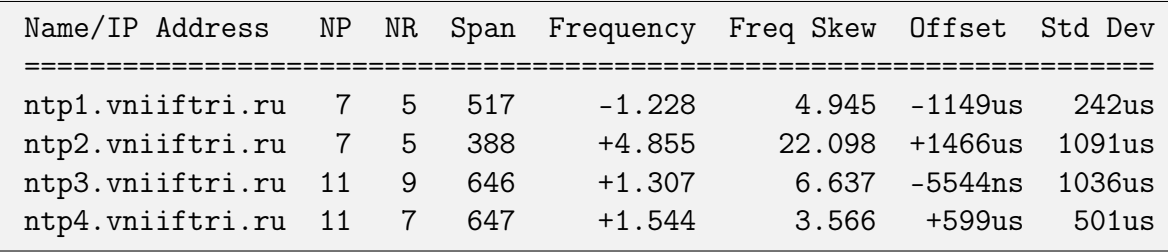

Для сообщения chrony об отключении от сети Интернет необходимо выполнить следующую команду:

chronyc offline

Для проверки статуса источников NTP необходимо запустить следующую команду:

```
chronyc activity
```
Вывод должен выглядеть следующим образом:

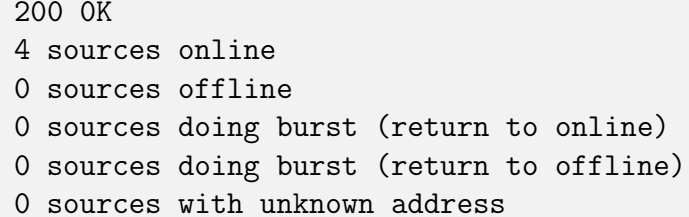

Когда система будет вновь подключена к Интернету, необходимо сообщить об этом chrony, используя команду:

### chronyc online

Лля более полробного объяснения всех параметров следует руководствоваться справочными страницами:

man chronyc man chronyd

### 6.11 Отказоустойчивый кластер

Согозупс — это программа с открытым исходным кодом, которая предоставляет возможности кластерного членства и обмена сообщениями, часто называемые уровнем обмена сообщениями, на клиентские серверы. Расетакет – это менеджер ресурсов кластера с открытым исходным кодом (CRM), который координирует ресурсы и службы, которые управляются и становятся доступными кластеру. По сути, Согозупс позволяет серверам связываться как кластер, в то время как Pacemaker предоставляет возможность управлять тем, как ведёт себя кластер.

ADXИТЕКТУРА Dacemaker состоит из трёх уровней:

- Кластеронезависимый уровень на этом уровне располагаются сами ресурсы и их скрипты, которыми они управляются, и локальный демон, который скрывает от других уровней различия в стандартах, использованных в скриптах.
- Менеджер ресурсов (Pacemaker), который представляет из себя мозг. Он реагирует на события, происходящие в кластере: отказ или присоединение узлов, ресурсов, переход узлов в сервисный режим и другие административные действия. Pacemaker, исходя из сложившейся ситуации, делает расчёт наиболее оптимального состояния кластера и даёт команды на выполнение действий для достижения этого состояния (остановка/перенос ресурсов или узлов).
- Информационный уровень на этом уровне осуществляется сетевое взаимодействие узлов, т.е. передача сервисных команд (запуск/остановка ресурсов, узлов и т.д.), обмен информацией о полноте состава кластера (quorum) и т.д. На этом уровне работает Corosync.

Для наглядности рассмотрим создание простого кластера с плавающим IP-адресом. В случае если работающий сервер отказывает, второй автоматически запускается и начинает работать вместо первого.

Если плользователю требуется иметь доступ к настройкам кластера через доменное имя, необходимо настроить DNS-адресацию серверов. Если у домена нет имени для использования, можно использовать плавающий IP-адрес для доступа к настройкам.

Всякий раз, когда есть несколько серверов, обменивающихся друг с другом информацией, особенно с помощью программного обеспечения для кластеризации, важно обеспечить синхронизацию их часов. Рекомендуется использовать NTP (Network Time Protocol) для синхронизации серверов.

Corosync использует UDP-транспорт между портами 5404 и 5406. Если используется брандмауэр, необходимо убедиться, что между этими серверами разрешена связь.

Установка Corosync и Pacemaker производится командой:

```
dnf install corosync pcs pacemaker
```
Для управления кластером рекомендуется пользоваться утилитой рсв. При установке расетакет автоматически будет создан пользователь hacluster. Для использования рсв, а также для доступа в веб-интерфейс нужно задать пароль пользователю hacluster:

```
passwd hacluster
Changing password for user hacluster.
New password: *********
Retype new password: *********
passwd: all authentication tokens updated successfully.
```
Запуск службы осуществляется командой:

systemctl start pcsd

Настройка аутентификации (на одном узле):

```
pcs cluster auth <Cepsep1> <Cepsep2>
Username: hacluster
Password:
<Cepsep1>: Authorized
<Cepsep2>: Authorized
```
Вместо имён <Сервер1> и <Сервер2> необходимо использовать доменные имена серверов.

После этого кластером можно управлять с одного узла.

Создание кластера:

```
pcs cluster setup --name mycluster <Cepsep1> <Cepsep2>
```

```
Shutting down pacemaker/corosync services...
Redirecting to /bin/systemctl stop pacemaker.service
Redirecting to /bin/systemctl stop corosync.service
Killing any remaining services...
Removing all cluster configuration files...
<CepBep1>: Succeeded
<CepBep2>: Succeeded
Synchronizing pcsd certificates on nodes <Cepsep1>, <Cepsep2>...
<Cepsep1>: Success
```

```
<Сервер2>: Success
Restaring pcsd on the nodes in order to reload the certificates...
<Сервер1>: Success
<Сервер2>: Success
```
Запуск кластера:

pcs cluster start --all

```
<Сервер2>: Starting Cluster...
<Сервер1>: Starting Cluster...
```
Настройка автоматического включения кластера при загрузке:

```
pcs cluster enable --all
```
<Сервер1>: Cluster Enabled <Сервер2>: Cluster Enabled

Проверка результата:

pcs status cluster

Cluster Status: Stack: unknown Current DC: NONE 2 nodes and 0 resources configured Node <Сервер1>: UNCLEAN (offline) Node <Сервер2>: UNCLEAN (offline) PCSD Status: <Сервер1>: Online <Сервер2>: Online

Проверка синхронизации узлов кластера:

corosync-cmapctl | grep members

```
runtime.totem.pg.mrp.srp.members.1.config_version (u64) = 0
  runtime.totem.pg.mrp.srp.members.1.ip (str) = r(0)ip(192.168.100.201)
  runtime.totem.pg.mrp.srp.members.1.join_count (u32) = 1
  runtime.totem.pg.mrp.srp.members.1.status (str) = joined
  runtime.totem.pg.mrp.srp.members.2.config_version (u64) = 0
  runtime.totem.pg.mrp.srp.members.2.ip (str) = r(0)ip(192.168.100.202)
  runtime.totem.pg.mrp.srp.members.2.join_count (u32) = 1
  runtime.totem.pg.mrp.srp.members.2.status (str) = joined
  pcs status corosync
```

```
Membership information
Nodeid Votes Name
1 1 <Сервер1> (local)
2 1 <CepBep2>
```
Настройка основных параметров кластера.

Механизм STONITH (Shoot-The-Other-Node-In-The-Head) — защита от Split-Brain: позволяет выключать/включать/перезагружать узлы кластера. Обычно этот механизм реализуется с помощью специальных сетевых устройств с удаленным управлением или через специальные платы управления сервером. В расетакет устройства STONITH реализованы в виде кластерных ресурсов.

Кворум определяет минимальное число работающих узлов в кластере, при котором кластер считается работоспособным. По умолчанию кворум считается неработоспособным, если число работающих узлов меньше половины от общего числа узлов. Так как в рассматриваемом примере узла всего два, то кворума не будет, поэтому необходимо отключить эту политику:

```
pcs property set no-quorum-policy=ignore
```
Посмотреть, какие получились настройки, можно командой:

```
pcs property
```

```
Cluster Properties:
cluster-infrastructure: corosync
cluster-name: mycluster
dc-version:
have-watchdog: false
last-lrm-refresh: 1480973783
no-quorum-policy: ignore
stonith-enabled: false
```
Настройки кластера можно проверить с помощью утилиты **crm\_verify**. Опция -L осуществляет диагностику всех работающих узлов кластера.

Чтобы сервисы кластера запускались автоматически после перезагрузки сервера, нужно выполнить на каждом узле кластера:

```
systemctl enable pcsd
systemctl enable corosync
systemctl enable pacemaker
```
Создание виртуального плавающего IP-адреса (floatingip) VIP:

```
pcs resource create virtual_ip ocf:heartbeat:IPaddr2
ip=192.168.100.203 cidr_netmask=32 op monitor interval=30s
  pcs status resources
  virtualip (ocf::heartbeat:IPaddr2): Started <Cepsep1>
```
Если узлы кластера не одинаковы по производительности или доступности, то

можно увеличить приоритет одного из узлов, чтобы он был активным всегда, когда работает:

```
pcs constraint location virtualip prefers <Cepsep1>=100
```
Настройка сервисов, ресурсов и прочего производится согласно документации, которая поставляется разработчиком приложения и может быть найдена в открытых источниках в глобальной сети Интернет и на сайте разработчика.

### 6.12 Изменение приоритета процесса

Утилита nice — программа, предназначенная для запуска процессов с изменённым приоритетом nice. Приоритет nice (целое число) процесса используется планировщиком процессов ядра ОС при распределении процессорного времени между процессами.

Приоритет пісе — число, указывающее планировщику процессов ядра ОС приоритет, который пользователь хотел бы назначить процессу.

Утилита nice, запущенная без аргументов, выводит приоритет nice, унаследованный от родительского процесса. nice принимает аргумент «смещение» в диапазоне от -20 (наивысший приоритет) до +19 (низший приоритет). Если указать смещение и путь к исполняемому файлу, утилита nice получит приоритет своего процесса, изменит его на указанное смещение и использует системный вызов семейства exec() для замещения кода своего процесса кодом из указанного исполняемого файла. Команда nice сделает то же, но сначала выполнит системный вызов семейства fork() для запуска дочернего процесса (англ. sub-shell). Если смещение не указано, будет использовано смещение +10. Привилегированный пользователь (root) может указать отрицательное смещение.

Приоритет пісе и приоритет планировщика процессов ядра ОС — разные числа. Число nice — приоритет, который пользователь хотел бы назначить процессу. Приоритет планировщика – действительный приоритет, назначенный процессу планировщиком. Планировщик может стремиться назначить процессу приоритет, близкий к пісе, но это не всегда возможно, так как в системе может выполняться множество процессов с разными приоритетами. Приоритет nice является атрибутом процесса и, как и другие атрибуты, наследуется дочерними процессами. В выводе утилит top,  $\mathsf{ps}$ , htop и др. приоритет nice называется  $\texttt{NI}$  - сокращение от nice, а приоритет планировщика — PRI — сокращение от priority. Обычно, NI = PRI - 20, но это верно не всегда. По умолчанию NI=0, соответственно PRI=20.

Планировщик процессов ядра ОС поддерживает приоритеты от 0 (реальное время) до 139 включительно. Приоритеты -20...+19 утилиты или команды nice соответствуют приоритетам 100...139 планировщика процессов. Другие приоритеты планировщика процессов можно установить командой chrt из пакета util-linux.

Для изменения приоритета уже запущенных процессов используется утилита renice.

Синтаксис утилиты имеет вид:

```
nice [-n <смещение>] [--adjustment=<смещение>]
[\langleкоманда> [\langleаргумент...>]]
```
Параметры утилиты:

```
\bullet -n \leq cmement \geq;
```
### • --adjustment=<смещение>.

Установить приоритет nice, равный сумме текущего приоритета nice и указанного числа <смещение>. Если этот аргумент не указан, будет использовано число 10.

Чтобы запустить процесс со значением nice, отличным от 10, можно использовать ключ - п. Например:

```
nice -n 15 yes > /dev/null &
```
или

```
nice -15 yes > /dev/null &
```
Чтобы установить значение nice ниже нуля, требуются права суперпользователя. В противном случае будет установлено значение 0. Попробуем задать значение nice равным -1 без прав root:

```
nice -n - 1 yes > /dev/null &
nice: cannot set niceness: Permission denied
```
Поэтому, чтобы задать значение nice меньше 0, необходимо запускать программу как root, или использовать sudo.

nice  $-n - 1$  yes > /dev/null &

У запущенной программы с помощью команды renice можно изменить назначенный приоритет. Предположим, что есть работающая программа yes со значением nice 10. Чтобы изменить его значение, можно использовать команду renice со значением пісе и PID процесса. Изменим значение пісе на 15:

renice -n 15 -p 5645

Согласно правилам, обычный пользователь может только увеличивать значение пісе (уменьшать приоритет) любого процесса. Если попробовать изменить значение пісе с 15 до 10, будет выведено следующее сообщение об ошибке:

```
renice -n 10 -p 5645
```

```
renice: failed to set priority for 5645 (process ID):
Permission denied
```
Также команда renice позволяет суперпользователю изменять значение nice процессов любого пользователя. Это делается с помощью ключа -u. Следующая команда изменяет значение приоритета всех процессов пользователя на -19:

renice -n -19 -u lubos

1000 (user ID) old priority 0, new priority -19

#### 6.13 Управление дисковыми квотами

Система diskquota обеспечивает механизм для управления используемым дисковым пространством. Ограничения могут быть установлены для каждого пользователя в отдельности, для любой или для всех файловых систем. Система ограничений (quota) будет предупреждать пользователей, когда они превысят свой дозволенный лимит, но будет позволять использовать некоторое дополнительное пространство для текущей работы. Система ограничений (quota system) является частью ядра ОС.

Команда:

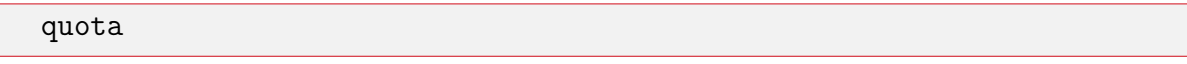

позволяет просмотреть любые ограничения дискового пространства для каждого пользователя.

Доступны два типа ограничений, которые могут быть наложены на пользователя. Обычно, если используется одно из ограничений, то и второе тоже будет использоваться. Ограничение может быть установлено как на все дисковое пространство пользователя, которое используется этим пользователем, так и на число файлов (inodes), которыми он может владеть.

Quota обеспечивает информацию на ограничения, которые были установлены системным администратором, на каждую из областей, которые используются в данный момент. Ограничения по inodes и block накладываются как на uid (идентификатор пользователя), так и на gid (идентификатор группы). Так, если пользователь входит в группу, которая превысила наложенное на неё ограничение, то он не сможет использовать дисковое пространство, даже если он все ещё может использовать его как пользователь.

Существуют четыре числа для каждого ограничения:

- используемое в данное время ограничение:
- «мягкое» ограничение (softlimit);
- $\bullet$  «жёсткое» ограничение (hardlimit);
- промежуток времени, после истечения которого «мягкое» ограничение интерпретируется как «жёсткое».

«Мягкое» ограничение определяет число блоков размером 1 Кбайт, которое пользователь может немного превысить.

«Жёсткое» ограничение не может быть превышено ни каким образом. Если пользователь пытается превысить данное число, то он получает сообщение о невозможности слелать это. При этом ядро возвращает код ошибки EDQUOT.

После того как пользователь превысит доступное для него «мягкое» ограничение (softlimit) устанавливается время, после истечения которого «мягкое» ограничение становится «жёстким» (hardlimit). Обычно срок этого периода истекает после 7 дней (1 неделя). В этот период времени пользователь может удалить ненужные ему файлы, после чего он вновь может использовать «мягкое» ограничение до момента истечения указанного промежутка времени. После истечения указанного промежутка времени «мягкое» ограничение становится «жёстким» ограничением и у пользователя больше нет ресурсов для создания новых файлов.

Для того чтобы установить систему ограничений дискового пространства (quota) в ОС, системному администратору необходимо сделать несколько шагов:

- выбрать файловую систему, на которую будут накладываться ограничения;
- разрешить (включить) систему ограничений;
- произвести проверку файловой системы на ограничения дискового пространства;
- произвести проверку ограничений дискового пространства как для пользователей, так и для групп;
- запретить ограничения для пользователей и групп.

В первую очередь необходимо решить, на какую файловую систему необходимо наложить ограничения (quotas). Чаще всего ограничения накладываются на файловую систему, в которой располагаются домашние каталоги пользователей или на файловую систему, которая смонтирована в каталог /usr, и пользователи имеют право записывать на неё информацию. Для того чтобы разрешить ограничения на дисковое пространство, на необходимой файловой системе пользоавтелю необходимо отредактировать файл /etc/fstab, добавив к указанной системе опции для ограничения дискового пространства (как для пользователей, так и для групп).

Отредактированный файл /etc/fstab может иметь вид:

```
#
# /etc/fstab
#
/dev/hda1 / ext2 defaults
/dev/hda2 none swap sw
/dev/hda3 /usr ext2 defaults
/dev/hdb1 /usr/users ext2 defaults,usrquota,grpquota
/dev/hdb2 /usr/src ext2 defaults,usrquota
none /proc proc defaults
```
Зарезервированное слово usrquota в поле опций включает ограничение дискового пространства (quotas) для пользователей (userquota) на данном устройстве.

Зарезервированное слово grpquota включает ограничение дискового пространства для групп (groupquota) на данном устройстве.

В то время, когда пользователь использует опции usrquota и grpquota без =, файлы ограничений (quotafile) будут находиться в корневом каталоге каждой файловой системы, в которой используются ограничения на дисковое пространство. Файл называемый aquota.user будет использоваться для ограничений пользователей, а файл aquota.group будет использоваться для ограничений групп. Однако, пользователь сам может определить собственные файлы ограничений.

Например, строка usrquota=/usr/adm/quotasrc.user установит файл ограничений для пользователей в каталоге /usr/adm, который будет называться quotarc.user. Однако рекомендуется отслеживать длину строки в файле /etc/fstab (см. ее определение в файле mntent.h).

Периодически (в основном после некорректной перезагрузки системы и во время первого разрешения ограничений на дисковое пространство) записи, содержащиеся в файле ограничений, должны быть проверены на целостность действительного числа блоков и файлов, выделенных для пользователя. Для выполнения этой операции может быть использована команда quotacheck.

Данную команду необязательно выполнять для неподмонтированных файловых систем или в файловых системах, на которых отключено ограничение на дисковое пространство (quotas). Для проверки файловой системы на число блоков, используемых пользователем, а также для установки и изменения всех файлов ограничений

(quotafiles), необходимо использовать команду:

quotacheck -avug

Пользователь может вставить данную команду в один из гс-скриптов и запускать ее на файловой системе так же, как и fsck только тогда, когда не установлен флаг fastreboot. Данная программа не поддерживает одновременную параллельную проверку нескольких файловых систем. Для того чтобы включить систему ограничений на дисковое пространство на вашем компьютере, следует добавить строку:

```
/usr/bin/quotaon -avug
```
в один из /etc/rc-файлов. Данная команда будет включать поддержку ограничений дискового пространства во время загрузки системы.

Только суперпользователь может использовать команду quota для проверки используемых ограничений любого пользователя и команду repquota для проверки используемого пространства и ограничений для всех пользователей на данной файловой системе.

Для того чтобы получить информацию об ограничениях, наложенных на всех пользователей, необходимо выполнить команду:

### repquota -ua

После чего на экране можно будет видеть таблицу, в которой указаны ограничения, наложенные на каждого пользователя. Содержимое экрана после выполнения вышеприведённой команды может иметь вид:

```
Block limits File limits
User used soft hard grace used soft hard grace
root -- 487082 0 0 12147 0 0
daemon -- 399 0 0 2 0 0
news -- 626 0 0 46 0 0
```
Для получения информации о группах необходимо выполнить команду:

```
repquota -ga
```
Для редактирования ограничения дискового пространства необходимо использовать программу edquota. Для редактирования ограничений дискового пространства для конкретного пользователя необходимо использовать программу edquota с опцией -и, а для группы необходимо использовать ту же программу, но с опцией -g. Редактировать необходимо только число, которое следует за словом hard или soft. Например, после выполнения команды:

edquota -u cola

содержимое экрана может иметь вид:

```
Quotas for user cola:
/dev/hdb3: blocks in use: 345, limits (soft = 1, hard = 0)
inodes in use: 94, limits (soft = 0, hard = 0)
```
После чего можно изменить значения, указанные после слов hard и soft. При редактировании используется редактор, который указывается в переменной окружения EDITOR.

Для каждой файловой системы, имеющей ограничение на дисковое пространство, пользователь видит две строки. Слово soft означает, что на данную файловую систему наложено «мягкое» ограничение (softlimit), при этом пользователь или группа имеют некоторый интервал времени (grace period), в течение которого они могут превысить указанное значение. Данный интервал времени можно изменить с помощью команды:

### edquota -t

Например, после выполнения данной команды, содержимое экрана может иметь вид:

```
Time units may be: days, hours, minutes, or seconds
  Grace period before enforcing soft limits for users:
  /dev/hdb3: block grace period: 10 minutes, file grace period:
10 minutes
```
После чего можно изменить значения, указанные по умолчанию. По умолчанию используется значение, определённое в файле quota.h. Если пользователь или группа не удалят лишних файлов в течение указанного периода времени, то данные файлы переходят в разряд «жестких» ограничений (hardlimit). Слово hard означает, что на данную файловую систему наложено «жёсткое» ограничение. Жёсткое ограничение является максимальным значением, которое может иметь пользователь или группа на данной файловой системе. Пользователь или группа не могут иметь больше файлов или inodes, чем указано в hard.

Строка вида:

```
/dev/hdb3: blocks in use: 345, limits (soft = 1, hard = 0)
```
сообщает, какое число блоков может быть выделено для данного пользователя или группы.

Строка вида:

```
inodes in use: 94, limits (soft = 0, hard = 0)
```
сообщает, какое число inode (файлов, устройств, поименованных каналов (pipes) и т.д.) может быть выделено для данного пользователя или группы.

В большинстве случаев приходится иметь группу пользователей, которые должны иметь одинаковые ограничения на дисковое пространство на указанной файловой системе. Самый быстрый путь отредактировать ограничения на дисковое пространство для этих пользователей заключается в создании прототипа одного из пользователей или группы для всех других. Для этого необходимо с помощью команды вида:

edquota -u <имя\_пользователя/группы\_который\_станет\_прототипом>

отредактировать ограничения на дисковое пространство, после чего с помощью команды вида:

edquota - р <имя\_прототипа>\*

отредактировать ограничения для всех оставшихся пользователей.

Например, для того чтобы в качестве ограничений дискового пространства (quota) для пользователя ola использовались ограничения, наложенные на пользователя cola, необходимо выполнить команду:

edquota -p cola ola

Для проверки ограничений дискового пространства для пользователя и группы используется утилита quota.

Синтакс утилиты имеет вид:

```
quota [-guqv]
quota [-qv] -u <username> ...
quota [-qv] -g <groupname> ...
```
Опция - и используется для вывода информации о:

- файловых системах, которые не имеют включенные ограничения на дисковое пространство (quota),
- файловых системах, на которых уже установлена система ограничений дискового пространства, но на которых ещё не занят ни один блок.

Опция - а используется для просмотра файловых систем, на которых превышено значение «мягкого» (softlimit) и «жесткого» (hardlimit) ограничения.

Опция - g предоставляет возможность просмотра всех ограничений, которые наложены на группы, членом которых является текущий пользователь.

Например, с помощью команды:

quota -u cola

можно получить информацию об ограничениях дискового пространства, которые наложены на пользователя cola. Содержимое экрана после выполнения данной команды может иметь вид:

```
Disk quotas for user cola (uid 1002):
Filesystem blocks quota limit grace files quota limit grace
/dev/hdb3 345* 1 0 none 94 0 0
```
Если необходимо запретить ограничения, наложенные на какого-либо пользователя или группу, то рекомендуется воспользоваться программой edquota для редактирования значений hard и soft. Следует установить эти значения в 0. После чего для данного пользователя или группы не будет существовать ограничений на дисковое пространство, и он/она сможет создавать неограниченное количество файлов (ограниченное только дисковым пространством).

### $6.14$ Ограничение ресурсов пользователя

Для ограничения ресурсов, доступных пользователю, используется конфигурационный файл /etc/security/limits.conf. Для включения лимитов необходимо добавить библиотеку PAM pam\_limits.so в соответствующем модуле. Например:

session required pam\_limits.so

в файле /etc/pam.d/login.

Для изменения лимитов следует отредактировать файл /etc/security/limits.conf. Формат файла:

<группа>/<пользователь> <лимит>(жёсткий/мягкий) <параметр> <значение>

Описание параметров:

- $core pas$ мер соте-файлов (KB);
- $\bullet$  data максимальный размер данных (KB);
- fsize максимальный размер файла (KB);
- memlock максимальное заблокированное адресное пространство (KB);
- nofile максимальное количество открытых файлов;
- $\mathsf{rss}-$  максимальный размер памяти для резидент-программ (KB);
- stack максимальный размер стека (KB);
- $cpu$  максимальное процессорное время (MIN);
- пргос максимальное количество процессов;
- $\mathsf{as}$  ограничение адресного пространства (KB);
- $\bullet$  maxlogins максимальное число одновременных регистраций в системе;
- $\bullet$  maxsyslogins максимальное количество учётных записей;
- $\bullet$  priority приоритет запущенных процессов;
- locks максимальное количество блокируемых файлов пользователем;
- sigpending максимальное количество сигналов, которые можно передать процессу;
- msgqueue максимальный размер памяти для очереди POSIX-сообщений (bytes);
- nice максимальный приоритет, который можно выставить:  $[-20, 19]$ ;
- $\bullet$  rtprio максимальный приоритет времени выполнения;
- $\bullet$  chroot изменить директорию root'a.

Вместо групп/пользователя можно использовать групповой символ \* (для всех) и групповой символ % для wildcast'a групп.

### 6.15 Контроль целостности запускаемых компонентов программного обеспечения

Для контроля целостности компонентов ОС используется IMA. Компонент архитектуры измерения целостности (IMA) выполняет проверки целостности во время выполнения файлов с использованием хэшей, сравнивая их со списком допустимых хэшей.

Для осуществления контроля целостности компонентов ОС необходимо:

1. Установить утилиты для работы с IMA:

## dnf install ima-manage openssl-gost-engine keyutils

2. Обновить пакет dracut:

dnf update dracut

3. Включить ГОСТ в openss1:

```
openssl-switch-config gost
```
- 4. Стенерировать пару ключей, выполнив следующие действия:
- создать файл test-ca.conf со следующим содержимым:

```
[req ]distinguished_name = req_distinguished_name
prompt = nostring mask = utf8only
x509<sub>-</sub>extensions = v3<sub>-</sub>ca
[ req_distinguished_name ]
0 = IMA - CACN = IMA/EVM certificate signing key
emailAddress = ca@ima-ca[v3<sub>ca</sub>]
basicConstraints=CA:TRUE
subjectKeyIdentifier=hash
authorityKeyIdentifier=keyid:always,issuer
```
Значения полей 0, CN, emailAddress являются произвольными, можно заменить их на свои. Место расположения файла не играет роли, он нужен только для создания пары ключей один раз.

• сгенерировать приватный ключ:

```
openssl genpkey -algorithm gost2012_512 -pkeyopt paramset: A
-out privkey_evm.pem
```
• создать запрос:

```
openssl req -new -config test-ca.conf -md_gost12_512 -key
privkey_evm.pem -out cert.req
```
• отправить файл запроса в Техническую поддержку РЕД СОФТ. Получить публичный ключ (например, x509\_evm.der). В случае получения сертификата в CRT-формате, его можно перевести в формат DER следующим образом:

```
openssl x509 -outform der -in pub.crt -out x509_evm.der
```
5. Создать папку /etc/keys/ima/ и скопировать в нее открытый ключ x509\_evm. der.

```
mkdir /etc/keys/ima/
cp x509_evm.der /etc/keys/ima/x509_evm.der
```
Секретный ключ privkey\_evm.pem сохранить в каталоге, недоступном для всех пользователей, кроме администратора root, например:

mv privkey\_evm.pem /root/privkey\_evm.pem

6. Запустить утилиту ima-manage с ключом init:

ima-manage init

7. В файле /etc/ima-manage.conf изменить значение HASHALGO="sha256" на HASH-ALGO="streebog512".

Важно! Значение битности параметра HASHALGO должно совпадать с битностью сгенерированных ключей. Например, если приватный ключ был сгенерирован с параметром gost2012\_256, то значение параметра HASHALGO в таком случае должен быть равен streebog256.

8. Запустить утилиту ima-manage с ключом signfs и указанием пути размещения секретного ключа:

```
ima-manage signfs /root/privkey_evm.pem
```
9. Запустить утилиту ima-manage с ключом enforce:

```
ima-manage enforce
```
Дождаться завершения работы утилиты и предложения перезагрузки. Согласиться на перезагрузку ЭВМ.

Для запуска сторонних файлов, не имеющих подписи, необходимо от имени администратора подписать файл:

```
evmctl ima_sign --hashalgo md_gost12_512 --key <путь_к_приватно-
му_ключу_privkey_evm.pem> <путь_к_файлу>
```
Для включения режима журналирования (система не будет запрещать запуск неподписанных файлов, но будет записывать попытки их запуска) необходимо в файле /etc/default/grub изменить параметр ima\_appraise=enforce на ima\_appraise=log.

После этого следует обновить конфигурацию загрузчика ОС:

• для систем, использующих BIOS:

grub2-mkconfig -o /boot/grub2/grub.cfg

• для систем, использующих UEFI:

```
grub2-mkconfig -o /boot/efi/EFI/redos/grub.cfg
```
### 6.16 Блокирование файлов

В ряде случаев бывает необходимо защитить файлы, открытые кем-либо и используемые в текущий момент, от удаления любым другим пользователем, даже если он имеет на это права. Для поддержки этого функционала в РЕД ОС необходимо установить пакет fileprotect:

### dnf install fileprotect

После установки пакета и перезагрузки ОС, блокируются попытки удаления файлов, если в момент обращения к файлу субъекта доступа (процесса) он используется другим субъектом доступа (процессом). Никаких дополнительных настроек не требуется.

### 6.17 Очистка памяти

В состав ОС входят утилиты shred, wipe, nwipe и набор консольных утилит Secure-Delete.

#### $6.17.1$ shred

Переписывает несколько раз указанные файлы для того, чтобы сделать более сложным восстановление даже с использованием очень дорогого оборудования.

Синтаксис утилиты имеет вид:

 $\sh{red} \leq KJIPY$ ,  $\sh{qA\tilde{M}}$ 

Если «ФАЙЛ» залан как - измельчать станлартный вывол.

Ключи утилиты shred описаны в таблице 43.

Таблица 43. Основные ключи утилиты shred и их описание.

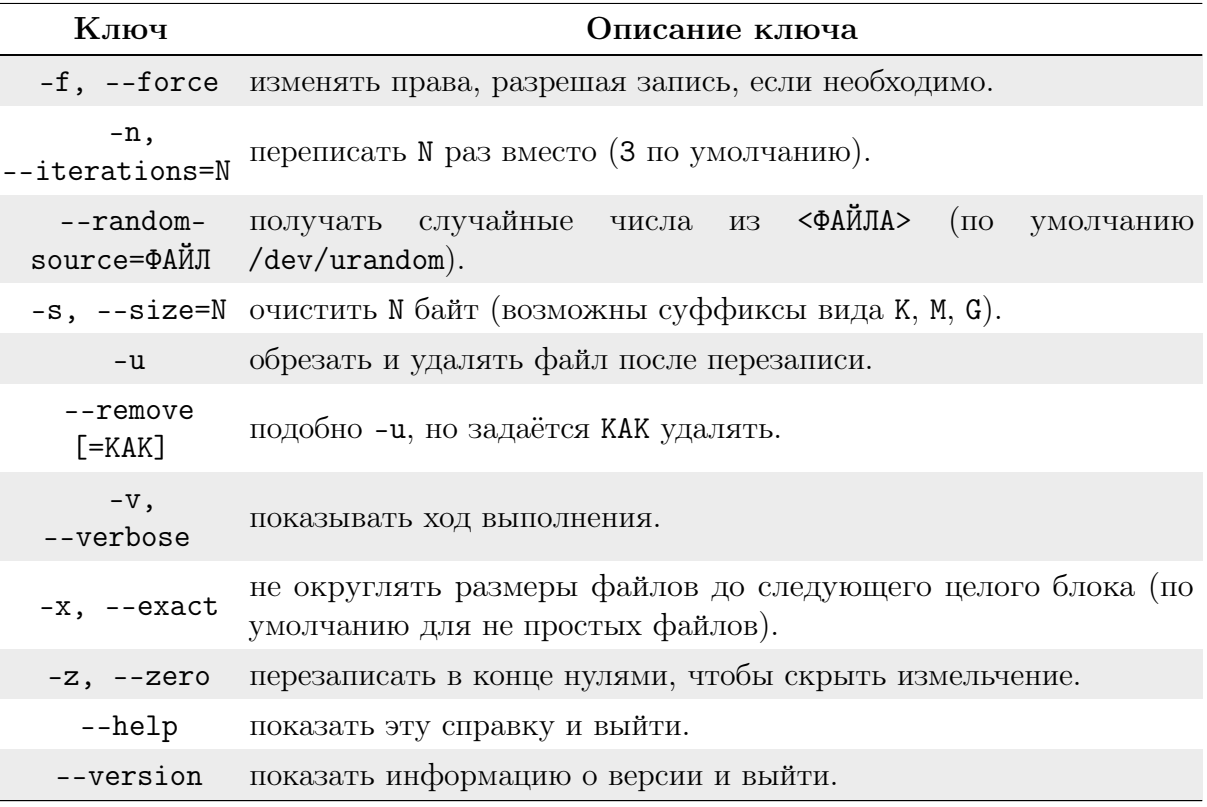

Удаляет <ФАЙЛ(ы)>, если указан -- remove (-u). По умолчанию файлы не удаляются, так как часто обрабатываются файлы-устройства вроде /dev/hda, такие файлы не надо удалять.

Необязательным параметром КАК задаётся способ удаления каталога:

 $unlink -$  использовать стандартный вызов unlink; wipe — сначала зачистить байты имени; wipesync — синхронизировать каждый зачищенный байт на диске. Режим по умолчанию - wipesync.

# 6.17.2 wipe

 $wipe$  - это небольшая программа для безопасного стирания файлов с магнитных носителей.

Внимание! Утилита wipe надёжно работает только в магнитной памяти, следовательно, для твердотельных дисков (памяти) необходимо использовать другие методы.

Ситаксис утилиты имеет вид:

<span id="page-162-0"></span>wipe <опции> <файлы>...

Основные опции утилиты wipe приведены в таблице 44. Таблица 44. Основные опции утилиты wipe и их описание.

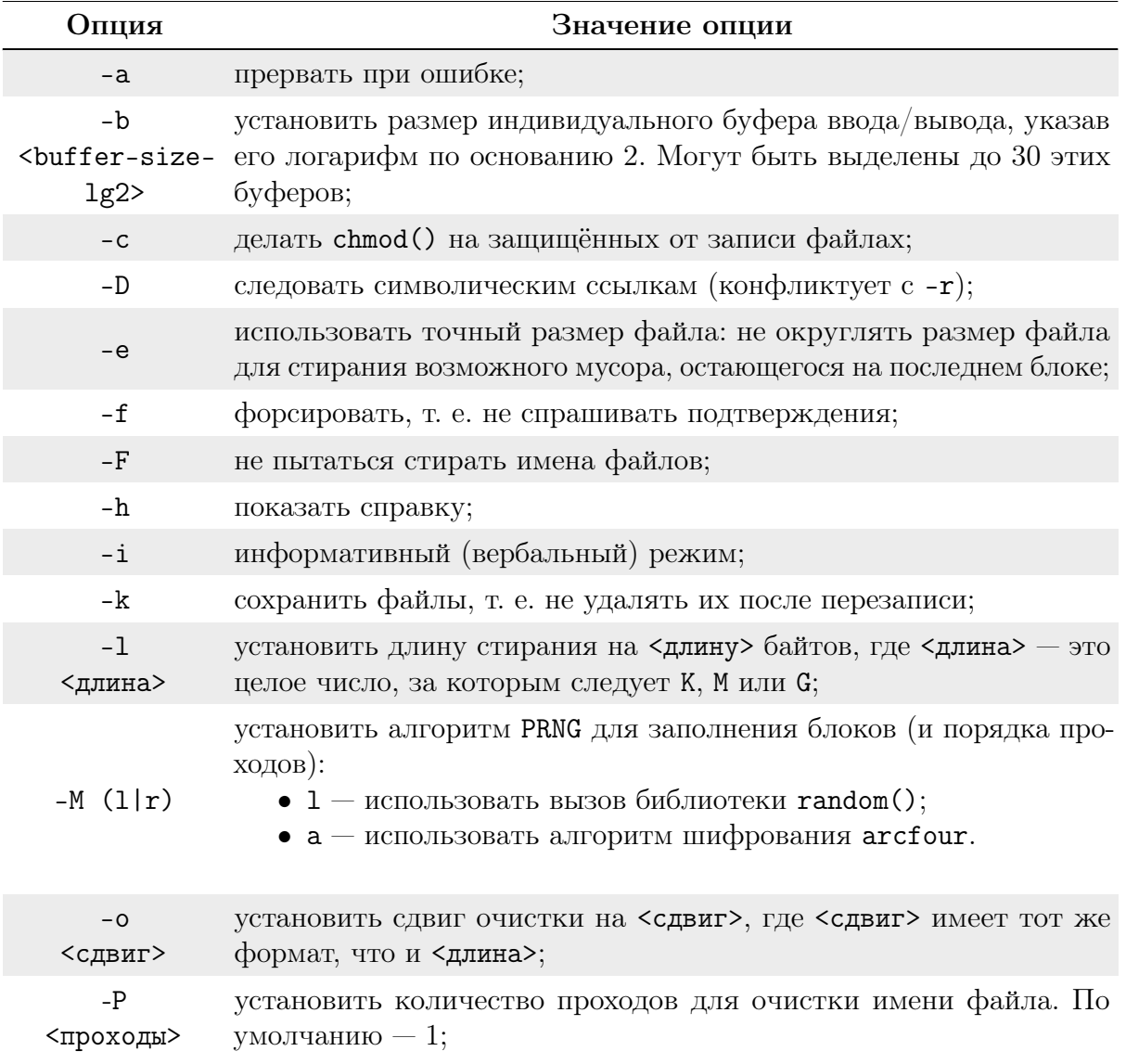

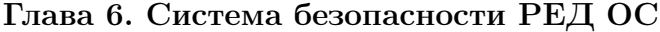

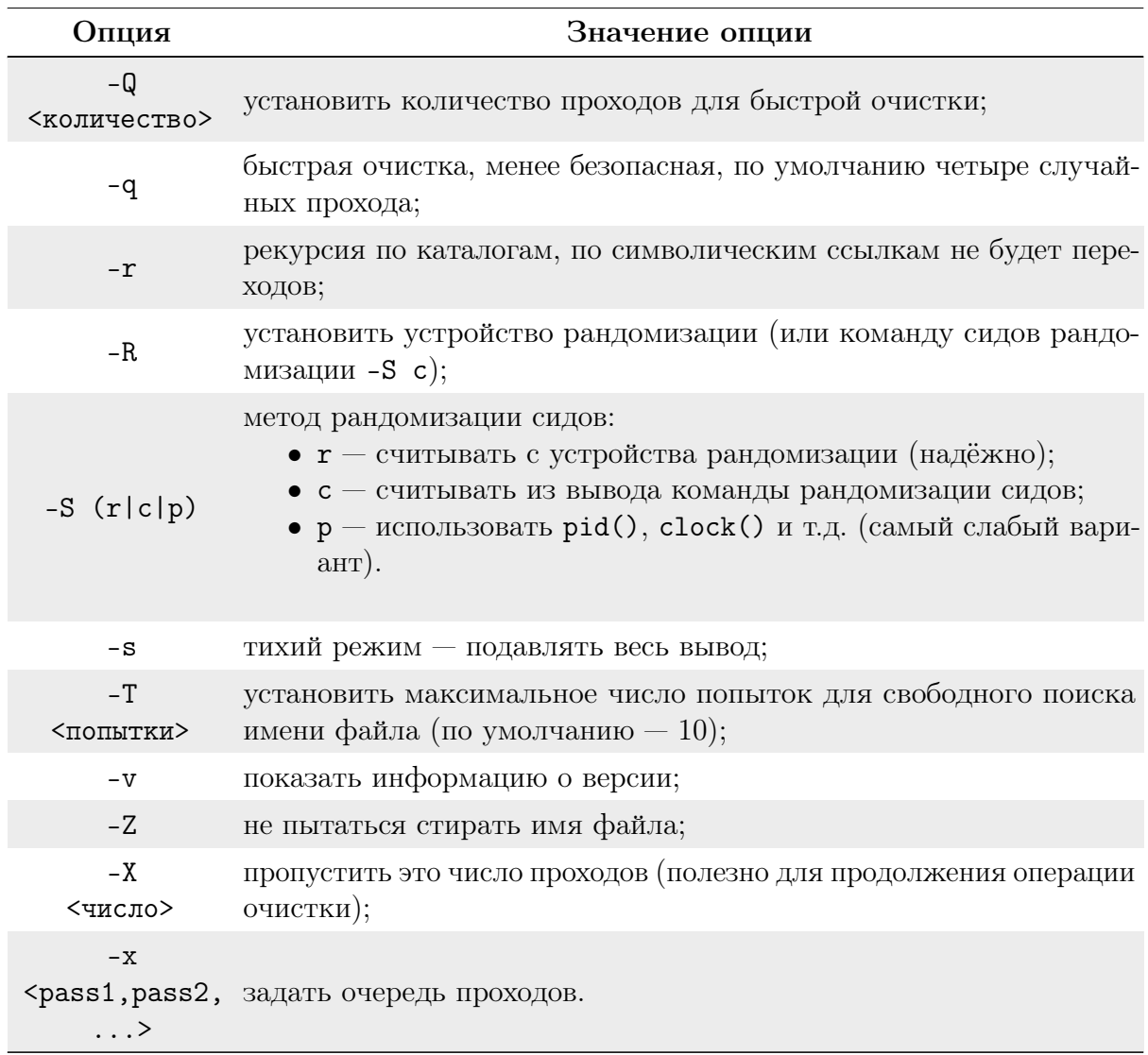

#### 6.17.3 Secure-Delete

Secure-Delete — инструмент для стирания файлов, освобождения дискового пространства, swap'a и памяти. Этот набор консольных утилит предназначен для безвозвратного удаления данных и удаления остаточной информации. В своей работе использует Метод Гутмана.

В своём составе имеет набор из четырёх консольных утилит: srm, sfill, sswap, sdmem

### <span id="page-163-0"></span>Утилита srm

Srm — выполняет безопасную перезапись/переименование/удаление целевого файла(ов). При использовании ключа -z на последнем цикле удаления пишутся нули вместо случайных данных. По умолчанию включён безопасный режим (38 записей). Процесс безопасного удаления данных srm выглядит следующим образом:

- 1 проход с  $0$ xff;
- 5 случайных проходов (если доступно, используется /dev/urandom для безопас-HOTO secure RNG);
- 27 проходов со специальными значениями, определёнными разработчиком;
- 5 случайных проходов (если доступно, используется /dev/urandom для безопас-

 $HOTO$  RNG $);$ 

- переименование файлов на случайные значения;
- обрезка файлов.

В качестве дополнительной меры безопасности файл открывается в режиме 0 SYNC и после каждого прохода совершается вызов fsync(). srm записывает 32k блоков в целях быстродействия, заполняя буферы дисковых кешей, для принудительного их сброса и перезаписи старых данных, принадлежащих стираемому файлу, новыми данными.

Основные опции утилиты Srm приведены в таблице 45.

Таблица 45. Основные опции утилиты Srm и их описание.

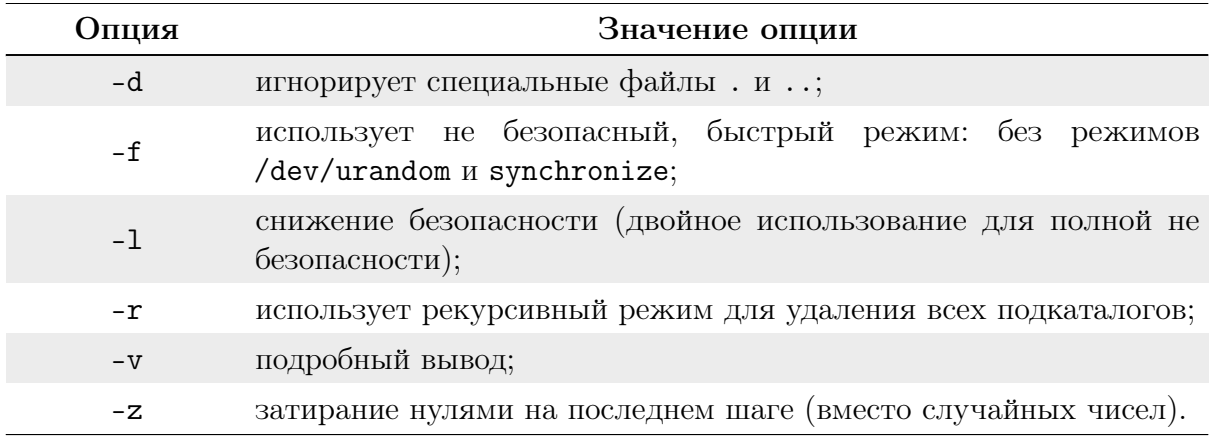

### <span id="page-164-0"></span>Утилита sfill

 $Still$  — аналогична предыдущей, только обрабатывает свободное место на диске, зачищая следы данных. sfill выполняет безопасную перезапись свободного места, занимаемого директорией, и всех свободных инодов заданной директории. По умолчанию безопасный режим (38 записей).

Процесс безопасного удаления данных sfill выглядит следующим образом:

- $\bullet$  1 проход с 0xff;
- 5 случайных проходов (если доступно, используется /dev/urandom для безопас-HOTO secure RNG);
- 27 проходов со специальными значениями, определёнными разработчиком;
- 5 случайных проходов (если доступно, используется /dev/urandom для безопас-HOTO RNG).

После этого создаётся так много временных файлов, насколько это возможно, чтобы очистить свободное пространство индексных дескрипторов (inode). Когда больше невозможно создать временных файлов, они удаляются, и sfill завершает свою работу.

Основные опции утилиты Sfill приведены в таблице 46.

Таблица 46. Основные опции утилиты sfill и их описание.

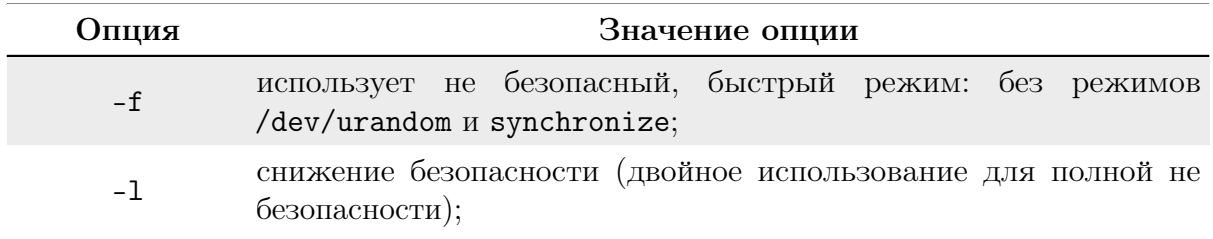

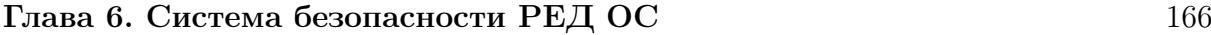

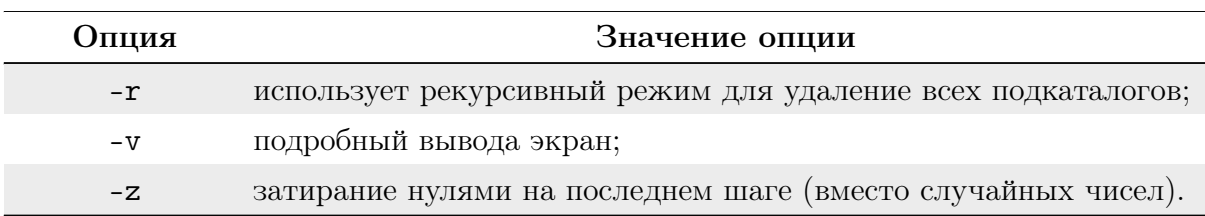

### <span id="page-165-0"></span>Утилита sswap

Sswap — зачищает раздел подкачки /swap, если он присутствует в системе. Перед использованием необходимо отключить swap. По умолчанию безопасный режим (38 записей).

Процесс безопасного удаления данных Sswap выглядит следующим образом:

- 1 проход с 0xff;
- 5 случайных проходов (если доступно, используется /dev/urandom для безопасного secure RNG);
- 27 проходов со специальными значениями, определёнными разработчиком;
- 5 случайных проходов (если доступно, используется /dev/urandom для безопасного RNG).

Основные опции утилиты Sswap приведены в [таблице 47.](#page-165-0)

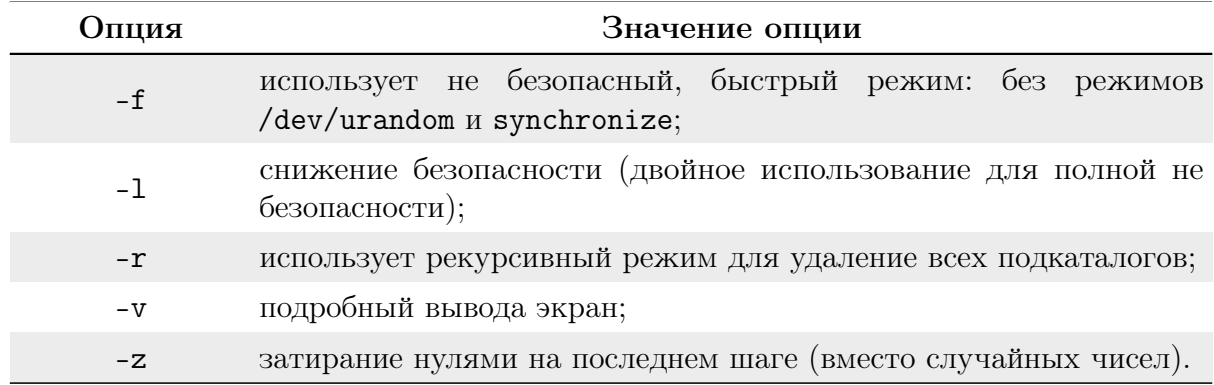

Таблица 47. Основные опции утилиты Sswap и их описание.

# <span id="page-165-1"></span>Утилита sdmem

Sdmem — уничтожает следы данных в оперативной памяти. sdmem выполняет безопасную перезапись оперативной памяти (RAM), поскольку содержимое памяти может быть восстановлено даже после отключения. По умолчанию безопасный режим (38 записей).

Основные опции утилиты Sdmem приведены в [таблице 48.](#page-165-1)

Таблица 48. Основные опции утилиты Sdmem и их описание.

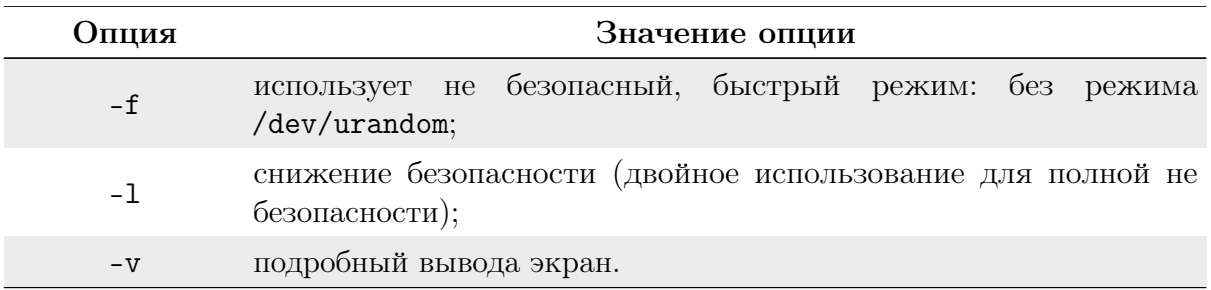

#### 6.18 Экспорт данных пользователя

Для экспорта данных используется утилита ср.

ср — команда, предназначенная для копирования файлов из одного каталога в другие (возможно, с другой файловой системой). Исходный файл остаётся неизменным, имя созданного файла может быть таким же, как у исходного, или измениться.

Для копирования файла выполните команду вида:

ср [-f ] [-h ] [-i ] [-p ] [-- ] <исходный\_файл> <целевой\_файл>

Для копирования файла или нескольких файлов в другой каталог выполните команду вида:

```
ср [-R] [-H | -L | -P] [-f | -i] [-pv] <исходный_файл> ...
<целевой_каталог>
```
Для копирования олдного каталога в другой каталог (должен быть использован флаг - г или - R) выполните команду вида:

```
ср [-f] [-h] [-i] [-p] [--] {-r | -R } <исходный_каталог>
... <пелевой каталог>
```
Например, для копирования каталога /media/fff1787/share1/load/ в каталог /media/beac6e58/, с выводом имени копируемого файла, автоматическим пропуском существующих файлов, рекурсивно для вложенных каталогов.

```
cp -invR /media/fff1787/share1/load/ /media/beac6e58/
```
Опции команды ср описаны в таблице 49.

Таблица 49. Основные опции команды ср и их описание.

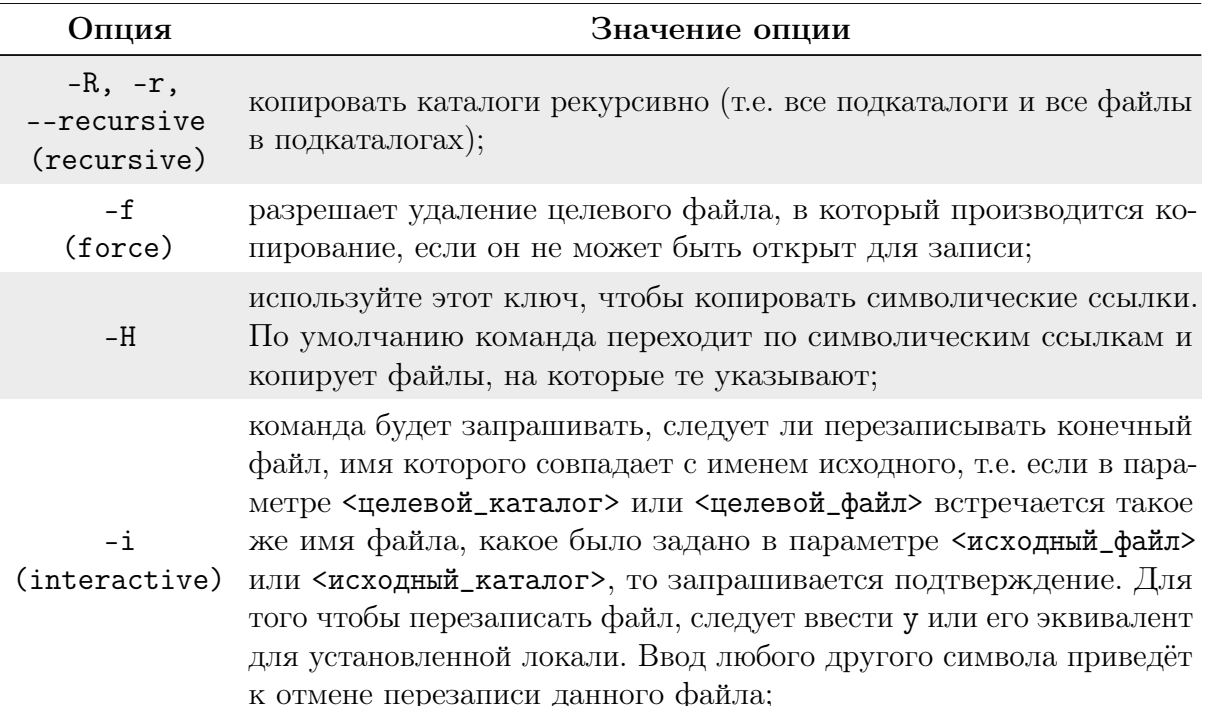

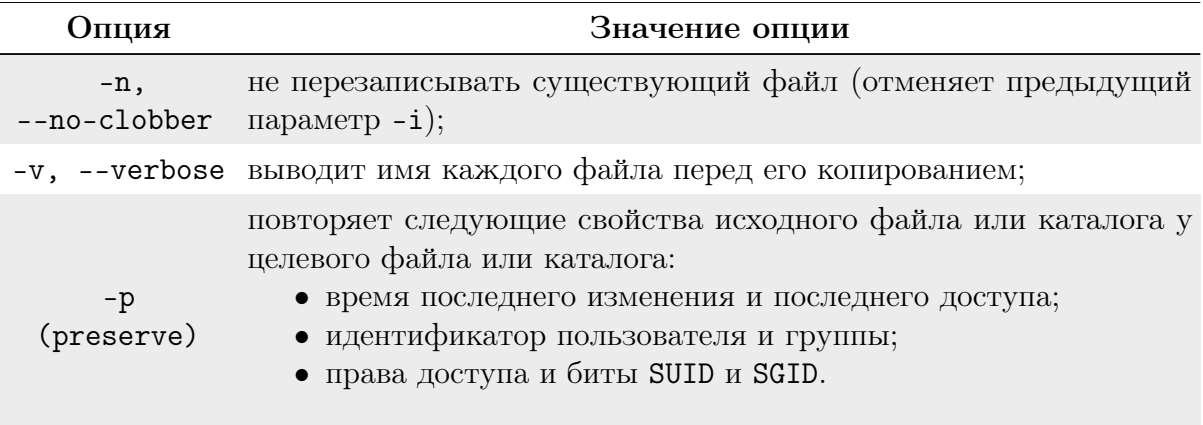

#### 6.19 Резервирование данных

В состав дистрибутива ОС входит утилита резервного копирования rsync. rsync  $\{\text{aHT},\text{Remote Synchronization}\}$  — программа, которая выполняет синхронизацию файлов и каталогов в двух местах с минимизированием трафика, используя сжатие данных при необходимости. Важным отличием гзупс от многих других программ/протоколов является то, что зеркалирование осуществляется одним потоком в каждом направлении (а не по одному или несколько потоков на каждый файл). rsync может копировать или отображать содержимое каталога и копировать файлы, опционально используя сжатие и рекурсию.

 $rsyncd$  - демон, реализующий протокол  $rsync$ . По умолчанию использует TCPпорт 873.

Базовый синтаксис утилиты имеет вид:

<span id="page-167-0"></span>rsync <опции> <источник> <место\_назначения>

Наиболее полезные опции *г*зупс приведены в таблице 50. Таблица 50. Наиболее полезные опции гзупс и их описание.

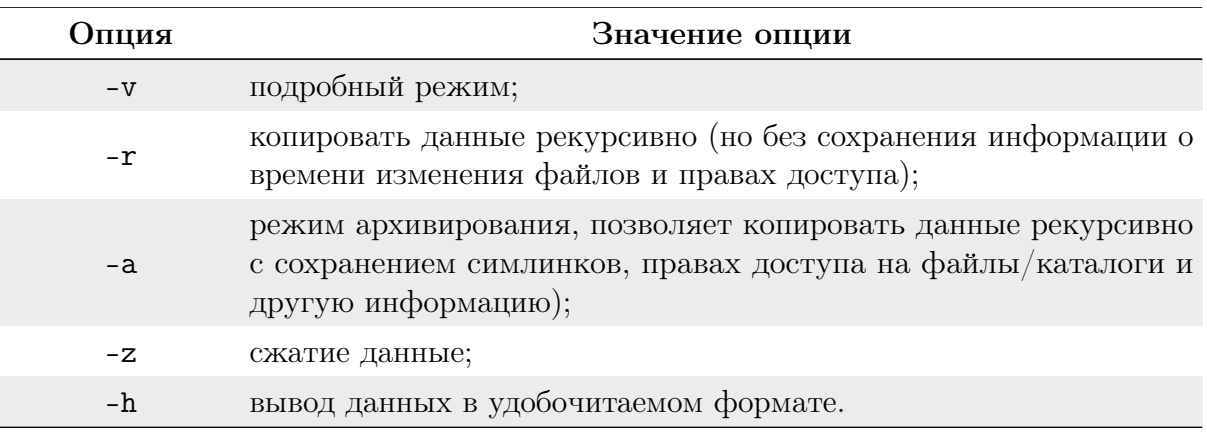

#### $6.20$ Лимиты ресурсов

В состав дистрибутива входит утилита ulimit, позволяющая управлять аппаратными ресурсами. limits.conf — это конфигурационный файл для  $\text{pam\_limits.so}$ модуля. Он определяет ulimit лимиты для пользователей и групп. Конфигурация по

умолчанию находится в /etc/security/limits.conf. Также присутствует возможность добавлять отдельные настройки для приложений в /etc/security/limits.d.

В данном примере для группы <limit\_users> введены жёсткие ограничения. Формат имеет вид:

```
<группа>/<пользователь> <лимит>(жёсткий/мягкий) <параметр>
<значение>
```
Описание параметров:

- $core pas$ мер соге-файлов (KB);
- $\bullet$  data максимальный размер данных (KB);
- fsize максимальный размер файла (KB);
- memlock максимальное заблокированное адресное пространство (KB);
- nofile максимальное количество открытых файлов;
- $\text{rss}$  максимальный размер памяти для резидент-программ (KB);
- stack максимальный размер стэка (KB);
- $cpu$  максимальное процессорное время (MIN);
- пргос максимальное количество процессов;
- $as$  ограничение адресного пространства (KB);
- $\bullet$  maxlogins максимальное число одновременных регистраций в системе;
- $\bullet$  maxsyslogins максимальное количество учётных записей;
- $\mathbf{priority}$  приоритет запущенных процессов;
- locks максимальное количество блокируемых файлов пользователем;
- $\bullet$  sigpending максимальное количество сигналов, которые можно передать процессу:
- msgqueue максимальный размер памяти для очереди POSIX-сообщений (bytes);
- пісе максимальный приоритет, который можно выставить:  $[-20, 19]$ ;
- $\bullet$  rtprio максимальный приоритет времени выполнения;
- chroot изменить директорию root'a (Debian-specific).

Вместо групп/пользователей можно использовать групповой символ \* (для всех) и групповой символ % для wildcast'a-групп.

Параметры вступают в силу сразу после повторной авторизации пользователя. ДЛя просмотра действующих ограничений используйте команду ulimit:

ulimit -aH

### 6.21 Монтирование файловых систем

mount — утилита командной строки для монтирования файловых систем. Использование утилиты:

# mount /dev/cdrom /mnt/cdrom

Устройство /dev/cdrom монтируется в каталог /mnt/cdrom, если он существует. Начиная от момента монтирования и пока пользователь не отмонтирует файловую систему (или туда не будет смонтировано что-то иное), в каталоге /mnt/cdrom будет содержаться дерево каталогов устройства /dev/cdrom; те файлы и подкаталоги, которые раньше находились в /mnt/cdrom, сохранятся, но будут недоступны до размонтирования устройства /dev/cdrom.

Для размонтирования достаточно указать точку монтирования или имя устройства, например:

umount /dev/cdrom

В случае необходимости, при выполнении команды mount, можно указать дополнительные параметры монтирования:

```
-t <Тип файловой системы>
```
Обычно тип файловой системы при монтировании определяется автоматически или берётся из файла конфигурации. Но в отдельных случаях нужно указывать тип файловой системы явно. Например, при монтировании DVD-диска:

```
mount /dev/cdrom /mnt/dvd -t udf
```
Если неправильно указать тип файловой системы, то команда mount выдаст сообщение об ошибке:

```
mount: wrong fs type, bad option, bad superblock on /dev/cdrom,
missing codepage or other error
In some cases useful info is found in syslog - try
dmesg | tail or so
```
и посоветует посмотреть в конец файла системных сообщений.

```
Unable to identify CD-ROM format.
```
В случае успешного монтирования обычно сообщается, что компакт-диск монтируется (по умолчанию) в режиме «только для чтения».

```
mount: block device /dev/cdrom is write-protected, mounting
read-only
```
-о <Атрибуты доступа>

- Доступ «только для чтения» (ro) или на «чтение и запись» (rw);
- Разрешение или запрещение запуска программ (поехес).

При запуске команды mount без параметров выводится список смонтированных файловых систем:

```
/dev/md/5 on / type reiserfs (rw, noatime)
proc on /proc type proc (rw)
sysfs on /sys type sysfs (rw, nosuid, nodev, noexec)
udev on /dev type tmpfs (rw, nosuid)
```
Чтобы облегчить процедуру монтирования, можно внести в файл конфигурации /etc/fstab соответствующие строки. Примерное содержимое для этого файла:

# <fs> <mountpoint> <type> <opts> <dump/pass>

```
# NOTE: If your BOOT partition is ReiserFS, add the notail option to
opts.
  #/dev/BOOT /boot ext3 noauto, noatime 1 2
  /dev/sda5 / reiserfs noatime 0 1
  /dev/sda1 none swap sw 0 0
  # NOTE: The next line is critical for boot!
  proc /proc proc defaults 0 0
```
В дальнейшем можно будет указывать в команде mount только имя устройства или точку монтирования — все лополнительные параметры булут взяты из файла конфигурации.

Другое назначение файла конфигурации – автоматическое монтирование файловых систем при загрузке системы. Если не требуется монтировать определённые файловые системы, то для них в файле конфигурации нужно указать параметр noauto.

### 6.22 Принудительное завершение сеанса пользователя

Для отслеживания времени бездействия пользователя и завершения сеанса используется скрипт /usr/bin/gui-kick. Сценарий использует системную переменную xprintidle, которая показывает время бездействия пользователя в графическом сеансе в миллисекундах.

Есть две границы — «Предупреждение» и «Завершение сеанса». После превышения границы «предупреждение», пользователю через службу notify-send формируется предупреждение о скором завершении сеанса и выводится в графическом сеансе соответствующее сообщение. После превышения второго заданного в сценарии максимального значения времени бездействия, сценарий принудительно завершает работу графического сеанса.

Для отслеживания бездействия пользователя необходимо добавить новое задание в демон cron:

```
echo "* * * * * root /usr/bin/gui-kick" >> /etc/crontab
```
Установить интервал бездействия пользователя (в секундах) можно, присваивая новое значение переменной TIMEOUT в скрипте /usr/bin/gui-kick.

За 60 секунд до завершения сессии выводится системное уведомление с предупреждением о том, что по истечении 1 минуты завершится сессия, и чтобы этого избежать, необходимо предпринять какие-либо действия. Если в течение следующих 60 секунд пользователь по-прежнему не предпринял никаких действий, сессия пользователя завершается принудительно.

Управление пользователями

# 7. Управление пользователями

### $7.1$ Общая информация

РЕД ОС – многопользовательская операционная система. Также имеются группы пользователей, основное предназначение которых — облегчить управление большим количеством пользователей, а также более точно распределить права доступа к различным объектам системы. Пользователи и группы внутри системы обозначаются цифровыми идентификаторами - UID и GID, соответственно.

Пользователь может входить в одну или несколько групп. По умолчанию он входит в группу, совпадающую с его именем. Чтобы узнать, в какие ещё группы входит пользователь, введите команду id, вывод ее может быть примерно следующим:

uid=500(test) gid=500(test) rpynnm=500(test), 16(rpm)

Такая запись означает, что пользователь test (цифровой идентификатор 500) входит в группы test и грт. Разные группы могут иметь разный уровень доступа к тем или иным каталогам; чем в большее количество групп входит пользователь, тем больше прав он имеет в системе.

Внимание! В связи с тем, что в дистрибутивах РЕД ОС большинство привилегированных системных утилит имеют не SUID-, а SGID-бит, будьте предельно внимательны и осторожны в переназначении групповых прав на системные каталоги.

### $7.2$ Утилита passwd

Утилита passwd поддерживает традиционные опции passwd и утилиту shadow.

Синтаксис утилиты имеет вид:

<span id="page-173-0"></span>passwd < ОПЦИЯ... > < ИМЯ\_ПОЛЬЗОВАТЕЛЯ >

Основные опции утилиты passwd приведены в таблице 51. Таблица 51. Основные опции утилиты passwd и их описание.

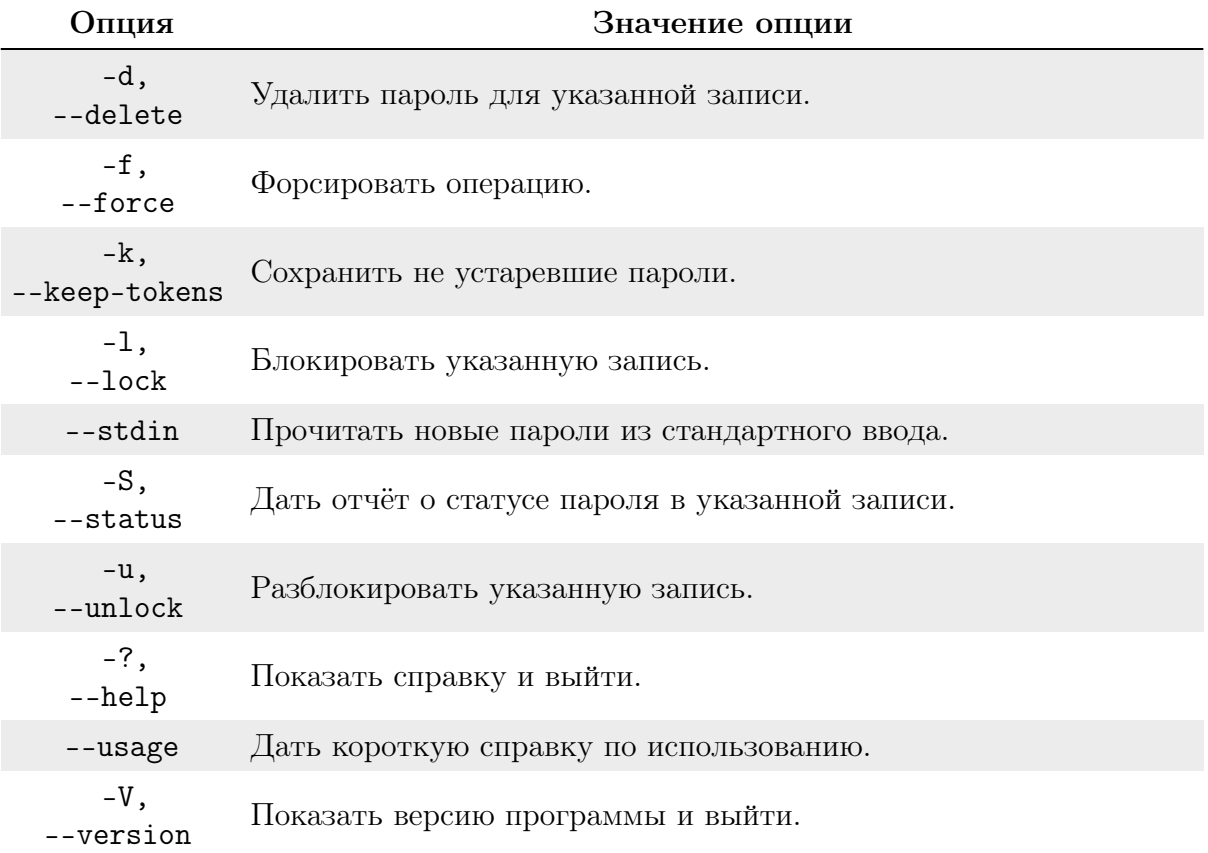

При успешном завершении развид заканчивает работу с кодом выхода 0. Код выхода 1 означает, что произошла ошибка. Текстовое описание ошибки выводится на стандартный поток ошибок.

### $7.3$ Добавления нового пользователя

Для добавления нового пользователя используйте команды useradd и passwd. В примере в качестве первоначально введённого пароля указана последовательность символов 123, затем введён надёжный пароль:

```
useradd test1
passwd test1
```
Смена пароля для пользователя test1:

```
Новый пароль:
НЕУДАЧНЫЙ ПАРОЛЬ: СЛИШКОМ короткий
НЕУДАЧНЫЙ ПАРОЛЬ: СЛИШКОМ простой
Повторите ввод нового пароля:
```
passwd: все токены проверки подлинности успешно обновлены.

В результате описанных действий в системе появился пользователь test1 с некоторым паролем. Если пароль оказался слишком слабым с точки зрения системы, она об этом предупредит (как в примере выше). Пользователь в дальнейшем может поменять свой пароль при помощи команды passwd -, но если он попытается поставить слабый пароль, система откажет ему (в отличие от root) в изменении.

В дистрибутивах ОС для проверки паролей на слабость используется модуль РАМ passwdqc.

Программа useradd имеет множество параметров, которые позволяют менять ее поведение по умолчанию. Например, можно принудительно указать, какой будет UID или какой группе будет принадлежать пользователь.

Синтаксис утилиты имеет вид:

```
useradd [-u <идентификатор> [-o] [-i]] [-g <группа>] [-G <группа>
[., <rруппа>]...]] [-d < xaranor>] [-s < xhel1>] [-c < xcommerapu\ddot{x}>][-m [-k <skel_dir>]] [-f <inactive>] [-e <expire>] [-p <passgen>]
[-a \ltcoshитие>[, ...]] <рег_имя>
```
Основные опции команды useradd приведены в таблице 52. Таблица 52. Основные опции команды useradd и их описание.

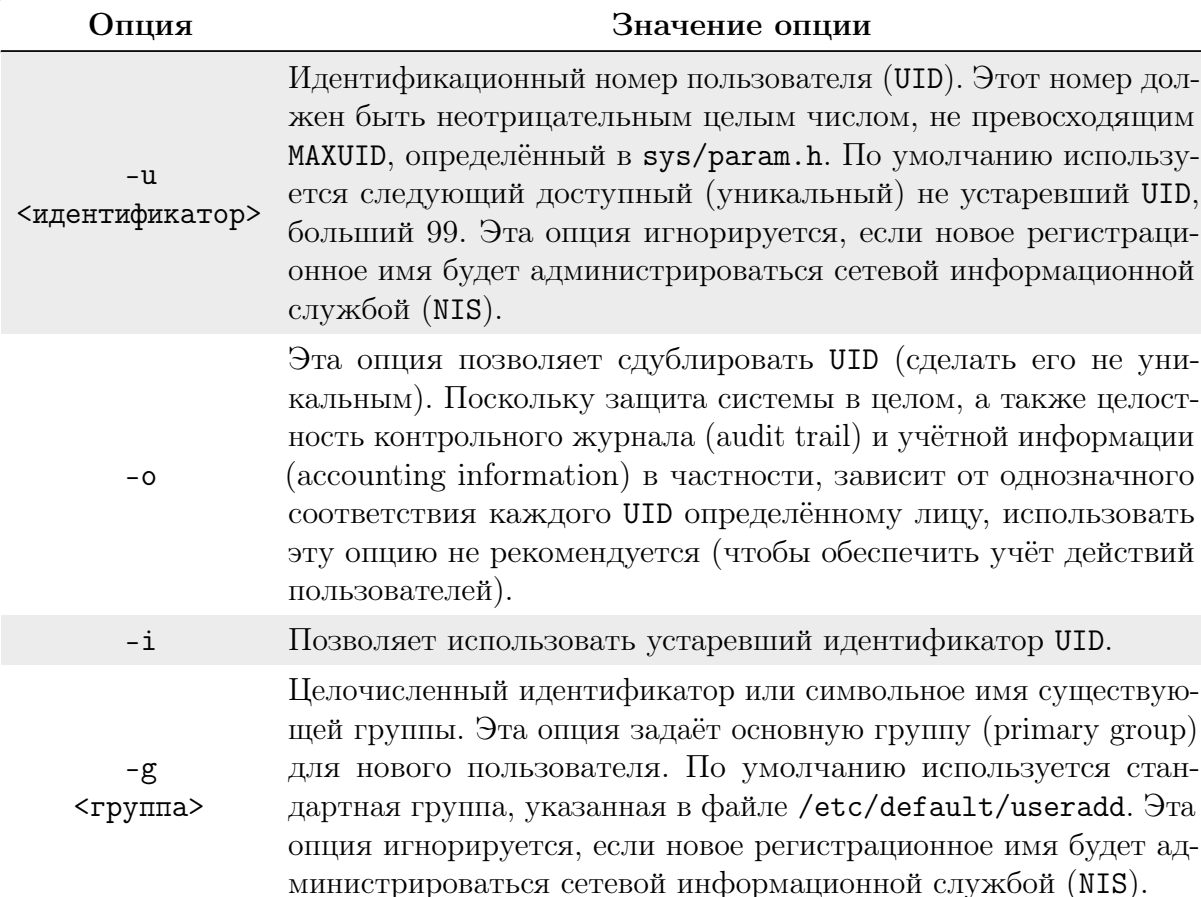

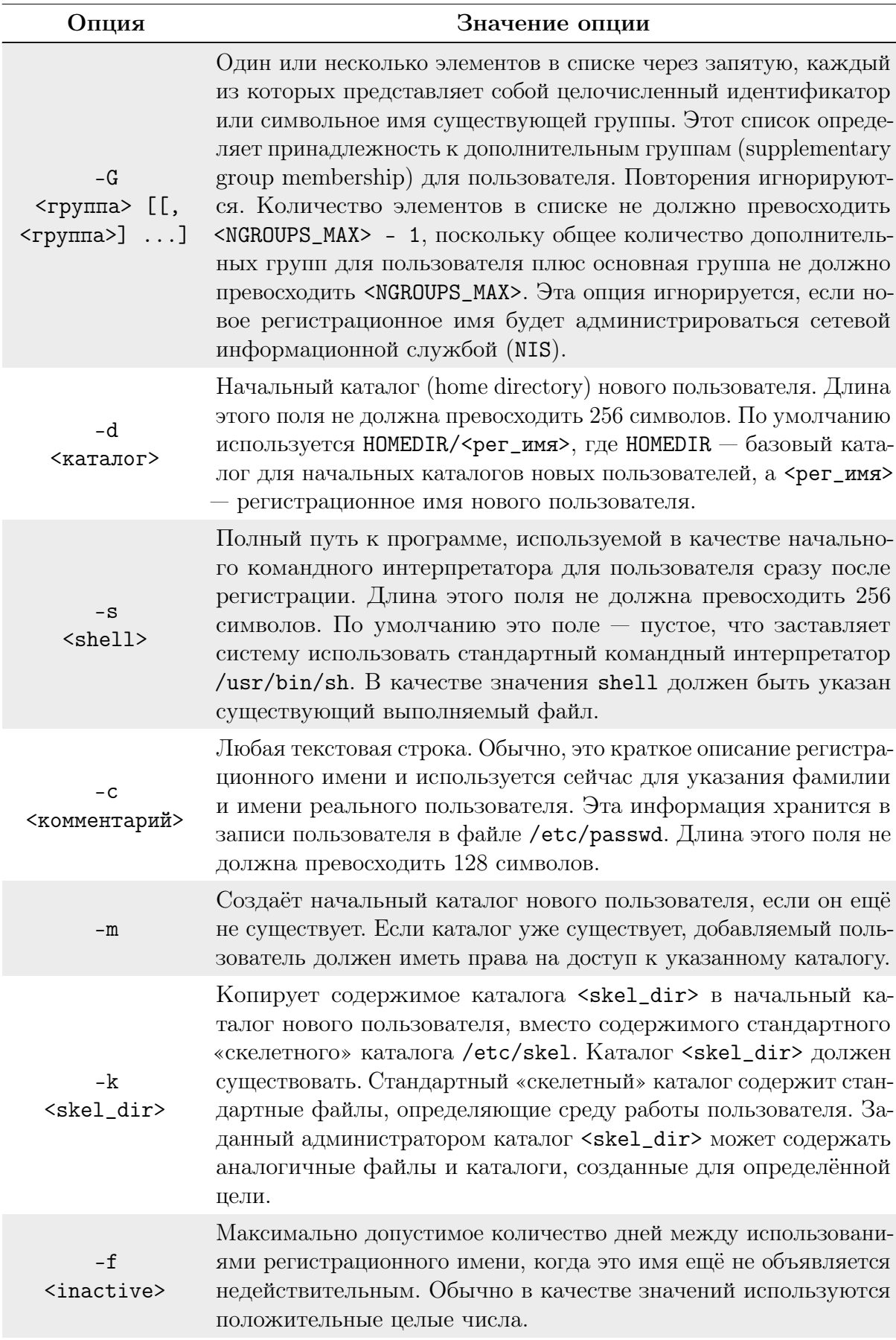

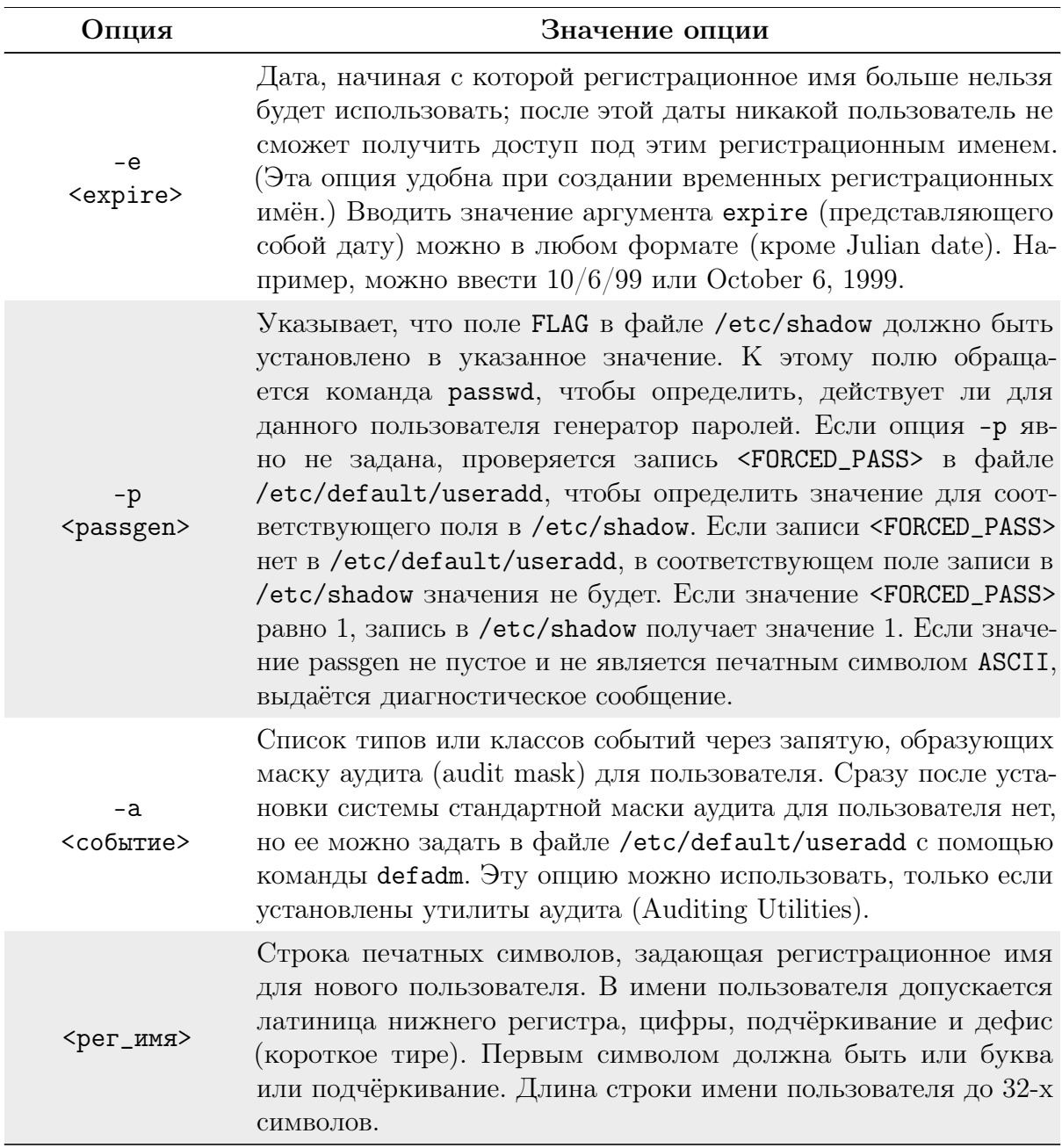

### 7.4 Модификация уже имеющихся пользовательских записей

Для модификации уже имеющихся пользовательских записей применяется утилита usermod:

usermod -G audio, rpm, test1 test1

Такая команда изменит список групп, в которые входит пользователь  $test1$  теперь это audio, rpm, test1.

```
usermod -1 test2 test1
```
Будет произведена смена имени пользователя с test1 на test2. Команды:

usermod -L test2

 $\overline{M}$ 

usermod  $-U$  test2

соответственно временно блокируют возможность входа в систему пользователю test2 и возвращают все на свои места.

Изменения вступят в силу только при следующем входе пользователя в систему.

При неинтерактивной смене или задании паролей для целой группы пользователей используйте утилиту chpasswd. На стандартный вход ей следует подавать список, каждая строка которого будет выглядеть как:

<имя>: <пароль>

#### $7.5$ Удаление пользователей

Для удаления пользователей используйте userdel. Команда:

userdel test2

удалит пользователя test2 из системы. Если будет дополнительно задан параметр -d, то будет уничтожен и домашний каталог пользователя. Нельзя удалить пользователя, если в данный момент он ещё работает в системе.

Утилиты vigr и T используются для ручного редактирования файлов /etc/passwd и /etc/group, в которых хранятся основные записи о пользователях и группах в системе.

Не рекомендуется создавать пользователей с правами сверх необходимых. Предпочтительнее создать серию новых групп и включить в них требуемого пользователя. А для данных групп установить соответствующие права на объектах файловой системы (VTHJHTH chmod H chown).

#### $7.6$ Пароли пользователей

/etc/passwd — файл, содержащий в текстовом формате список пользовательских учётных записей (аккаунтов).

Является первым и основным источником информации о правах пользователя операционной системы.

Принцип:

login : password : UID : GID : GECOS : home : shell

Каждая строка файла описывает одного пользователя и содержит семь полей, разделённых двоеточиями:

- регистрационное имя или логин;
- хеш пароля:
- идентификатор пользователя;
- идентификатор группы по умолчанию;
- $\bullet$  информационное поле GECOS;
- начальный (он же домашний) каталог;
- регистрационная оболочка, или shell.

Основным назначением /etc/passwd является сопоставление логина и идентификатора пользователя (UID). Изначально поле пароля содержало хеш пароля и использовалось для аутентификации. Однако, в связи с ростом вычислительных мощностей процессоров появилась серьёзная угроза применения простого перебора для взлома пароля. Поэтому все пароли были перенесены в специальные файлы, такие как /etc/shadow. Эти файлы недоступны для чтения обычным пользователям. Такой подход называется механизмом скрытых паролей.

Регистрационные имена должны быть уникальными и представлять собой строки не длиннее 32 символов (любые, кроме двоеточия и символа новой строки). По сути, имя пользователя - это его короткий и легко запоминаемый псевдоним, который используется при входе в систему и часто включается в адреса электронной почты.

Идентификатор пользователя — это число от 0 до 232-1. Пользователь с идентификатором «0» (обычно root) называется суперпользователем и имеет право на выполнение любых операций в системе. Принято соглашение о выделении «специальным» пользователям (bin, daemon), назначение которых — только запуск определённых программ, маленьких идентификаторов (меньше 100).

Пользователь может принадлежать к одной или нескольким группам, которые используются для задания прав более чем одного пользователя на тот или иной файл.

Список групп с их участниками задаётся в /etc/group. В файле же /etc/passwd указывается идентификатор группы по умолчанию.

Всем файлам, созданным пользователем после регистрации в системе, будет автоматически присвоен этот номер группы (исключение - если для каталога, в котором создаётся файл, установлен в правах бит SGID, то будет присвоена такая же группа, как у самого каталога).

/etc/group содержит записи обо всех группах в системе. Каждая его строка содержит:

- символьное имя группы;
- пароль группы устаревшее поле, сейчас не используется. В нём обычно стоит «x»;
- идентификатор группы, или GID;
- список имён участников, разделённых запятыми.

Пример записи:

bin:x:1:root, bin, daemon

Здесь сообщается, что группа bin имеет GID=1, а входят в неё пользователи root, bin *u* daemon.

Поле GECOS хранит вспомогательную информацию о пользователе (номер телефона, адрес, полное имя и так далее). Оно не имеет чётко определённого синтаксиса.

Тем не менее, демон fingerd предполагает, что в нём содержатся следующие элементы, разделённые запятыми:

- полное имя:
- адрес офиса или домашний адрес;
- рабочий телефон;
- домашний телефон.

С помощью утилиты chfn можно изменять эту информацию, а с помощью finger — узнать, например, полное имя любого пользователя в системе (или даже на другом

```
компьютере сети).
```
Пример строки с заполненным полем GECOS:

```
tester:x:210:8: Edward Chernenko, Marx Street 10, 4554391, 5454221:
/home/ed:/bin/bash
```
После входа в систему пользователь оказывается в своём домашнем каталоге. Исторически сложилось так, что домашний каталог пользователя root называется /root, а остальные имеют вид /home/<имя\_пользователя>.

Если на момент входа в систему домашний каталог отсутствует, то система выдаёт сообщение об ошибке и отказывается допустить пользователя к командной строке. Это можно изменить посредством установки параметра <DEFAULT\_HOME> в файле /etc/login.defs в значение no.

Следует отметить, что при использовании графического интерфейса пользователь не увидит предупреждения или сообщения об ошибке, но просто будет выведен из системы безо всяких объяснений (так как оконный менеджер не сможет выполнить запись в нужный каталог, такой как "/.gnome).

В поле регистрационной оболочки задаётся shell, то есть интерпретатор командной строки. Здесь может быть указана любая программа, и пользователь может сам выбирать для себя наиболее подходящую при помощи команды chsh. Тем не менее некоторые системы в целях безопасности требуют, чтобы суперпользователь явно разрешил использовать приложение в качестве интерпретатора командной строки. Для этого используется специальный файл /etc/shells, содержащий список «допустимых» оболочек.

vipw - запускает текстовый редактор, указанный в переменной среды EDITOR (или редактор по умолчанию, обычно vi), загружая в него копию файла /etc/passwd. После закрытия редактора переносит временную копию в сам файл. Не позволяет двум пользователям выполнять редактирование одновременно.

В файле /etc/shadow хранятся хеши паролей всех пользователей в системе. Процессы суперпользователя могут читать его напрямую, а для остальных создана специальная библиотека РАМ. Она позволяет непривилегированным приложениям спрашивать у неё, правильный ли пароль ввёл пользователь, и получать ответ. Библиотека РАМ, как правило, действует с привилегиями вызвавшего процесса. Таким образом, хеш не попадает «в чужие руки».

Пароль шифруется с MD5-хешированием или blowfish-хешированием (bcrypt), MD5-хеши всегда записываются после префикса \$1\$.

Перед хешированием к паролю добавляются случайные символы  $-$  salt (соль, от англ. add salt to something — сделать что-либо более интересным; в русскоязычных источниках иногда используется термин «затравка»). Salt также приписывается к началу полученного хеша. Благодаря salt нельзя при простом просмотре файла обнаружить пользователей с одинаковыми паролями.

Кроме имени (первое поле каждой строки) и хеша (второе поле) в файле /etc/shadow также хранятся:

- дата последнего изменения пароля;
- через сколько дней можно будет поменять пароль;
- через сколько дней пароль устареет;
- за сколько дней до того, как пароль устареет, начать напоминать о необходимости смены пароля;
- через сколько дней после того, как пароль устареет, заблокировать учётную
запись пользователя;

- дата, при достижении которой учётная запись блокируется;
- зарезервированное поле.

Даты обозначаются как число дней с 1 января 1970 года.

ОС поддерживает управление качеством используемых паролей. Рассмотрим настройку различных параметров используемых паролей.

Время действия пароля (по истечении указанного времени пользователь должен будет сменить пароль).

Необходимо в конфигурационном файле /etc/login.defs изменить параметр <PASS\_ MAX\_DAYS>.

Обратите внимание, что данное требование будет работать только для вновь создаваемых пользователей, для уже существующих нужно использовать команду:

chage -M <days> <user>

Если пользователю необходимо выдавать предупреждение за несколько дней до окончания срока действия пароля, необходимо использовать параметр <PASS\_WARN  $AGE$ .

Предел числа используемых ранее паролей.

Изменить в файле /etc/pam.d/system-auth следующий параметр:

```
password sufficient pam_unix.so sha512 shadow nullok
try_first_pass use_authtok remember=5
```
### Установить минимальную длину пароля.

Изменить в конфигурационном файле /etc/security/pwquality.conf параметр:

minlen= -8

Установить минимальное число строчных букв в новом пароле.

Изменить в конфигурационном файле /etc/security/pwquality.conf параметр:

 $lcredit = -1$ 

### Установить минимальное число заглавных букв в новом пароле.

Изменить в конфигурационном файле /etc/security/pwquality.conf параметр:

ucredit =  $-1$ 

### Установить минимальное число цифр в новом пароле.

изменить в конфигурационном файле /etc/security/pwquality.conf параметр:

dcredit =  $-1$ 

### Установить минимальное число спецсимволов в новом пароле.

Изменить в конфигурационном файле /etc/security/pwquality.conf параметр:

 $ocredit = -1$ 

Для изменения срока действия пароля необходимо использовать утилиту chage. Синтаксис утилиты имеет вид:

```
chage [-m <mindays>] [-M <maxdays>] [-d <lastday>] [-I <inactive>]
[-E <expiredate>] [-W <warndays>] <user>
  chage -1 <user>
```
chage изменяет количество дней между сменой пароля и датой последнего изменения пароля. Информация используется системой для определения времени, когда пользователь должен сменить свой пароль. Команда chage разрешена только для суперпользователя, за исключением использования ее с параметром -1, который позволяет непривилегированным пользователям определить время, когда истекает их пароль или учётная запись.

С параметром - тизменяется значение < mindays> на минимальное число дней между сменой пароля. Значение «0» в этом поле обозначает, что пользователь может изменять свой пароль когда угодно.

С параметром - М изменяется значение <maxdays> на максимальное число дней, в течение которых пароль ещё действителен. Когда сумма <maxdays> и <lastday> меньше, чем текущий день, у пользователя будет запрошен новый пароль до начала работы в системе. Эта операция может предваряться предупреждением (параметр  $-W$ ).

С параметром - d изменяется значение <lastday> на день, когда был изменён пароль последний раз (число дней с 1 января 1970). Дата также может быть указана в формате <ГГГГ-ММ-ДД> (или формат, используемый в вашем регионе).

Параметр - Е используется для задания даты, с которой учётная запись пользователя станет недоступной. Параметр <expiredate> есть число дней с 1 января 1970. Дата также может быть указана в формате <ГГГГ-ММ-ДД> (или формат, используемый в вашем регионе). Пользователь, чья учётная запись была заблокирована, должен сообщить об этом администратору для дальнейшей работы в системе.

Параметр - I используется для задания количества дней «неактивности», то есть дней, когда пользователь вообще не входил в систему, после которых его учётная запись будет заблокирована. Пользователь, чья учётная запись была заблокирована, должен сообщить об этом администратору для дальнейшей работы в системе. Параметр <inactive> есть количество «неактивных» дней. Значение «0» отключает этот режим.

Параметр - W используется для задания числа дней, с которых пользователю начнёт выводиться предупреждение об истечении срока действия его пароля и необходимости его изменения. Параметр <warndays> есть число дней до истечения срока действия пароля, с которых пользователю будет выдаваться предупреждение.

Все вышеперечисленные значения хранятся в виде дней, если используется система теневых паролей, но если используется системы обычных паролей, то значения преобразуются в недели. Из-за этого преобразования могут происходить ошибки округления.

Если параметры не указаны, то chage работает в интерактивном режиме, сообщая пользователю текущие значения полей. Необходимо далее либо ввести новое значение поля, либо оставить его как есть. Текущее значение поля показывается в скобках [].

### $7.7$ Роли пользователей

В ОС пользователи по умолчанию сопоставляются SELinux-пользователю <unconfined\_u>. SELinux-пользователь <unconfined\_u>, в свою очередь, сопоставлен ролям

### <unconfined\_r>  $u$  <system\_r>.

Обе роли  $\zeta$  vanconfined  $r$  и  $\zeta$  system  $r$   $\zeta$  сопоставляются доменам безопасности SELinux. Домены безопасности SELinux — это определённые окружения безопасности для процессов.

окружение для процессов, которые в значительной степени освобождены от ограничений SELinux. Роль <system\_r> сопоставляется доменам безопасности для системных процессов.

SELinux-пользователь <unconfined\_u> имеет доступ к роли <system\_r>, чтобы иметь возможность запускать системные процессы в своих доменах безопасности. SELinux-пользователь <unconfined\_u> работает в домене безопасности <unconfined\_t> через роль <unconfined\_r>, которой он сопоставлен.

Команда semanage позволяет добавлять, изменять и удалять сопоставления между ОС- и SELinux-пользователями так же, как и другие настройки, касающиеся управления SELinux.

Чтобы с помощью команды semanage посмотреть, какому SELinux-пользователю по умолчанию сопоставлены пользователи ОС, в терминале выполните:

```
semanage login -1 | grep default
```
В примере выше пользователи по умолчанию сопоставлены SELinux-пользователю <unconfined\_u>.

Чтобы изменить это и сопоставить пользователей по умолчанию ограниченному SELinux-пользователю с именем <user\_u>, просто выполните:

semanage login -m -s user\_u "\_\_default\_\_"

В результате все новые пользователи будут по умолчанию сопоставляться ограниченному SELinux-пользователю <user\_u>.

Вы можете переопределить данное сопоставление при добавлении пользователей командой useradd, используя опцию -Z. Эта опция определяет, какому SELinuxпользователю должен быть сопоставлен пользователь ОС.

Например, выполните:

```
useradd -Z guest_u joe
```
В результате будет создан новый пользователь с именем јое, который будет сопоставлен SELinux-пользователю <guest\_u>, вместо определённого по умолчанию SELinux-пользователя.

Также для изменения сопоставления между пользователем и SELinux-пользователем может быть использована команда usermod с опцией - Z.

Существует несколько предопределённых профилей SELinux-пользователей. Список данных профилей можно вывести командой semanage:

```
semanage user -1
```
SELinux-пользователь  $\langle$ unconfined\_u> — это среда, в которой по умолчанию работают все пользователи. Этот пользователь в значительной степени освобождён от ограничений, накладываемых SELinux. Если вы хотите повысить безопасность вашей системы, тогда не следует сопоставлять реальных пользователей, не пользователя

root, SELinux-пользователю <unconfined\_u>.

Вход пользователя root должен быть запрещён. Root должен иметь возможность войти с терминала только в случае крайней необходимости. Чтобы повысить безопасность использования root, можно сопоставить пользователя root SELinuxпользователю <sysadm\_u>.

Ролевой доступ SELinux используется для обеспечения возможности назначения нескольких ограниченных окружений SELinux одному SELinux-пользователю.

B SELinux роли пользователя (User Roles) – это домены пользователя или пользовательские домены (User Domains). Когда упоминаются роли, часто имеется в виду дополнительный (secondary) пользовательский домен пользователя SELinux. Часто роли, предназначенные для использования в качестве дополнительных доменов пользователя, отличаются от основных (primary) доменов. Это объясняется тем, что пользователи ОС фактически не используют для входа в систему роли, созданные как дополнительные домены пользователя. Вместо этого пользователи Linux, используя команду sudo или комбинацию команд su и newrole, осуществляют переключение домена или доменный переход (Domain Transition) к их дополнительной роли.

### Роль администратора — Sysadm.

Пример роли, предназначенной для использования в качестве основного домена пользователя. SELinux-пользователь <sysadm\_u> сопоставлен роли <sysadm\_r>. Это сопоставление можно увидеть, выполнив команду:

semanage user -1 | grep sysadm\_u

По умолчанию пользователи ОС, сопоставленные пользователю SELinux <sysadm\_u>, работают с ролью <sysadm\_r>. В этом случае <sysadm\_r> — это основной домен пользователя.

SELinux пользователь <staff\_u> также сопоставлен роли <sysadm\_r>. Основным пользовательским доменом пользователя SELinux <staff\_u> является (роль) <staff\_r>. Контексты по умолчанию, определённые в /etc/selinux/targeted/contexts/ users/staff\_u, определяют, с какими пользовательскими доменами пользователи будут подключаться по умолчанию и с какими пользовательскими доменами пользователи могут войти, указав домен пользователя при входе.

По умолчанию SELinux пользователь <staff\_u> входит в систему в домен пользователя <staff\_t>. Роль <sysadm\_r>, предназначенная для использования в качестве основного домена пользователя, может быть использована при входе, например, следующим образом:

```
ssh joe/sysadm_r@localhost.localdomain.tld
```
Также роль <sysadm\_r> может быть использована при переходе домена выполнением команд sudo и su вместе с newrole, как это предусмотрено для дополнительных доменов пользователей.

Пользовательский домен <sysadm\_t> является окружением по умолчанию для SELinux-пользователя <sysadm\_u> и предназначен для использования в качестве дополнительного окружения для SELinux-пользователя <staff\_u>, хотя даже SElinuxпользователь <staff\_u> может настроить подключаемый модуль аутентификации (Pluggable Authentication Module) <pam\_selinux> для использования <sysadm\_t> в качестве его основного домена пользователя.

 $P_{0,\text{ub}}$   $\langle$ user  $r \rangle$  — пользователь системы.

Пользовательский домен, используемый только в качестве основного. Описание пользователя SELinux <user\_u> приведено ранее.

Некоторые домены пользователей могут использоваться пользователями для входа в систему, потому что эти домены, например, имеют полномочия по доступу к домашней директории пользователя. Такие домены в предыдущей части назывались основными (primary) пользовательскими доменами. Другие домены созданы в качестве дополнительных. Пользователи, используя команды sudo или su вместе с newrole, могут осуществить доменный переход (Domain Transition) к этим дополнительным доменам.

Дополнительные домены не могут использоваться для входа в систему. Далее будет продемонстрировано как создаётся такой дополнительный пользовательский домен. Целью является реализация привилегированной роли SELinux, которой предоставлены полномочия по управлению DNS службой Bind.

Начнём с создания нового дополнительного домена пользователя с названием bindadm, основанного на предустановленном домене SELinux <webadm\_t>. Новый домен пользователя основан на двух файлах с исходным текстом политики SELinux (SELinux Source Policy):

- $\bullet$  webadm.te:
- $\bullet$  webadm. if.

Файлы исходных текстов политики SELinux с расширением .te называются Туре Enforcement-файлы. Файлы с расширением. if называются интерфейсными (Interface files). Файлы Туре Enforcement содержат описания (Declarations) и политику (Policy), персональные или локальные для данного домена (Domain). Интерфейсные файлы содержат описания и политики, общие для этого домена и других доменов, желающими взаимодействовать с данным доменом.

```
mkdir "/bindadm; cd "/bindadm
  echo "policy_module(bindadm, 0.0.1)" > bindadm.te
  echo "role bindadm_r;" >> bindadm.te
  echo "userdom_base_user_template(bindadm)" >> bindadm.te
  echo "allow bindadm_t self: capability { dac_override
dac_read_search kill sys_ptrace sys_nice " >> bindadm.te
  echo "files_dontaudit_search_all_dirs(bindadm_t)" >> bindadm.te
  echo "files_manage_generic_locks(bindadm_t) >> bindadm.te
  echo "files_list_var(bindadm_t)" >> bindadm.te
  echo "selinux_get_enforce_mode(bindadm_t)" >> bindadm.te
  echo "seutil_domtrans_setfiles(bindadm_t)" >> bindadm.te
  echo "logging_send_syslog_msg(bindadm_t)" >> bindadm.te
  echo "userdom_dontaudit_search_user_home_dirs(bindadm_t)" >>
bindadm.te
```
Это основное содержимое для привилегированного дополнительного домена пользователя. Исключена политика, специфичная для управления службой Apache.

Теперь добавим политику, специфичную для управления службой Bind. Можно позаимствовать эту политику из исходных текстов политики для Bind. Как уже отмечалось, общая политика располагается в интерфейсных файлах. Это значит, что если мы хотим включить общую политику, относящуюся к Bind, можно посмотреть в соответствующем файле политики bind.if. Для включения этой политики в наш Type Enforcement-файл требуется всего лишь добавить вызов этого интерфейса:

```
echo "bind_admin(bindadm_t, bindadm_r)" >> bindadm.te
```
На этом Туре Enforcement-файл bindadm заканчивается. Далее необходимо обеспечить другим доменам возможность взаимодействия с нашим доменом <br/> > bindadm\_t>. Реализуем эту часть политики, взяв за основу файл webadm.if.

```
echo "## Bind administrator role" > bindadm.if
echo "## " >> bindadm.if
echo "## Change to the bind administrator role." >> bindadm.if
echo "## " >> bindadm.if
echo '## ' >> bindadm.if
echo "## " >> bindadm.if
echo "## Role allowed access." >> bindadm.if
echo "## " >> bindadm.if
echo "## " >> bindadm.if
echo "## " >> bindadm.if
echo "#" >> bindadm.if
echo "interface(\'bindadm_role_change',\'" >> bindadm.if
echo " gen_require(\'" >> bindadm.if
echo " role bindadm_r; " >> bindadm.if
echo " ')' >> bindadm.if
echo " allow \$1 bindadm_r;" >> bindadm.if
echo "')" >> bindadm.if
```
Позже общая политика администратора Bind (Bind Administrator Shared policy) будет использоваться в нашем основном специально созданном пользовательском домене SELinux. Следующим шагом будет создание специализированного пользовательского домена SELinux для обслуживания Bind, разрешающего данному домену осуществлять переход к роли <br/>bindadm\_r> вызовом интерфейса <br/>bindadm\_role\_change>. Coздаваемый домен SELinux будет основан на пользовательском домене <staff\_t>, описание политики смотрим в файле staff.te:

```
echo "policy_module(bindguy, 0.0.1)" > bindguy.te
  echo "role bindguy_r;" >> bindguy.te
  echo "userdom_unpriv_user_template(bindguy)" >> bindguy.te
  echo "sudo_role_template(bindguy, bindguy_r, bindguy_t)" >>
bindguy.te
  echo "ssh_role_template(bindguy, bindguy_r, bindguy_t)" >>
bindguy.te;
  echo "kernel_read_ring_buffer(bindguy_t)" >> bindguy.te
  echo "kernel_getattr_core_if(bindguy_t)" >> bindguy.te
  echo "kernel_getattr_message_if(bindguy_t)" >> bindguy.te
  echo "kernel_read_software_raid_state(bindguy_t)" >> bindguy.te
  echo "auth_domtrans_pam_console(bindguy_t)" >> bindguy.te
  echo "libs_manage_shared_libs(bindguy_t)" >> bindguy.te
  echo "seutil_run_newrole(bindguy_t, bindguy_r)" >> bindguy.te
  echo "netutils_run_ping(bindguy_t, bindguy_r)" >> bindguy.te
```
Глава 7. Управление пользователями

```
echo "domain_read_all_domains_state(bindguy_t)" >> bindguy.te
echo "domain_getattr_all_domains(bindguy_t)" >> bindguy.te
echo "domain_obj_id_change_exemption(bindguy_t)" >> bindguy.te
echo "files_read_kernel_modules(bindguy_t)" >> bindguy.te
echo "kernel_read_fs_sysctls(bindguy_t)" >> bindguy.te
echo "modutils_read_module_config(bindguy_t)" >> bindguy.te
echo "modutils_read_module_deps(bindguy_t)" >> bindguy.te
echo "miscfiles_read_hwdata(bindguy_t)" >> bindguy.te
echo "term_use_unallocated_ttys(bindguy_t)" >> bindguy.te
```
Чтобы разрешить домену <br/>bindguy\_t> осуществлять переход в ограниченное окружение SELinux <br/>bindadm\_t>, добавим вызов интерфейса <bindadm\_role\_change>, определённого в нашем интерфейсном файле bindadm.if:

echo "bindadm\_role\_change(bindguy\_r)" >> bindguy.te

Можно также автоматически создать сопоставление пользователя SELinux с именем <bindguy\_u> ролям <bindguy\_r>, <bindadm\_r> и <system\_r>. Роль <system\_r> включается, чтобы <br />bindadm\_t> мог остановить, запустить и перезапустить системную службу bind.

```
echo "gen_user(bindguy_u, user, bindguy_r system_r bindadm_r, s0,
s0 - mls_systemhigh, mcs_allcats)" >> bindguy.te
```
Чтобы программы входа знали, что bindguy допустимый пользователь, добавим контексты по умолчанию для этого пользователя, взяв за основу контексты по умолчанию пользователя <staff\_u>:

```
cp /etc/selinux/targeted/contexts/users/staff_u
/etc/selinux/targeted/contexts/users/bindguy_u
sed -i 's/staff/bindguy/g'
/etc/selinux/targeted/contexts/users/bindguy_u
```
Теперь можно собрать и установить обе политики bindguy и bindadm:

```
make -f /usr/share/selinux/devel/Makefile
semodule -i bindguy.pp bindadm.pp
```
Далее командой useradd, опцией - Z и параметром <br/>bindguy\_u> можно создать нового пользователя Linux:

useradd -Z bindguy\_u bindguy

Для того чтобы разрешить пользователю bindguy использовать команду sudo для автоматического перехода к пользователю root и SELinux-домену <br/>bindadm\_t>, лобавим в /etc/sudoers:

echo "bindguy ALL=(ALL) ROLE=bindadm\_r TYPE=bindadm\_t ALL" >> /etc/sudoers

При входе пользователя bindguy в систему он оказывается в пользовательском

домене <br />bindguy\_t>, основанном на домене <staff\_t>. Домен <br />bindguy\_t> может осуществлять переход в домен <br/>bindadm\_t>, используемый с правами root и позволяющий управлять службой Bind.

Например, выполнив следующую команду, пользователь bindguy сможет перезапустить службу bind:

systemctl restart named

Также пользователю bindguy разрешается редактировать различные конфигурационные файлы и файлы информационного наполнения Bind. При этом, например, пользователь bindguy не имеет прав изменить пароль пользователя root.

Подведём итог. Процессы и файлы маркируются метками — контекстом SELinux, который содержит информацию: пользователь SELinux, роль, тип и уровень (опционально). Когда SELinux включён, вся эта информация используется для принятия решения о предоставлении доступа.

В контексте SELinux используется следующий синтаксис SELinux:

```
<user>:<role>:<type>:<level>:<пользователь_SELinux >
```
<Пользователь\_SELinux> — это сущность, определённая в политике, которая отвечает за определённый набор ролей и за определённый набор MLS-уровней. Каждый пользователь ОС сопоставлен пользователю SELinux посредством политики SELinux. Это позволяет пользователям наследовать ограничения, установленные на пользователей SELinux. Сопоставленные сущности пользователей SELinux используются в контексте SELinux для процессов в сессии, в порядке определения, для каких ролей и уровней они применимы.

Роль — это часть модели безопасности Ролевого управления доступом Role-Based Access Control (RBAC). Роль — это атрибут RBAC. Пользователи SELinux авторитетны для ролей, а роль авторитетна для доменов. Определённая роль определяет, какие домены могут быть доступны для пользователей с этой ролью. Роль служит промежуточным звеном между доменами и пользователями SELinux. Роль, которой обладает пользователь, определяет, в какие домены может попасть пользователь – фактически, этот механизм управляет доступностью объектов. Таким образом, уменьшается риск, связанный с уязвимостью повышения привилегий в системе. По умолчанию пользователям назначена неопределённая роль, не накладывающая ограничений на пользователя. Но есть и предопределённые роли пользователя и администратора системы, которые могут быть назначены администратором для повышения безопасности системы.

Тип - это атрибут Туре Enforcement. Тип определяет домен для процессов и тип для файлов. Правила политики SELinux определяют, как типы взаимодействуют друг с другом, является ли тип доменом, получающим доступ к типу, или доменом, получающим доступ к другому домену. Доступ разрешается, только если существует определённое правило политики SELinux, позволяющее данное действие.

Контекст безопасности записывается в атрибуты файла (в файловой системе) и создаётся при установке SELinux (операция labeling). Уже присвоенный контекст безопасности может быть впоследствии изменён — операцией transition.

Сеть и служебные программы

# 8. Настройка сети

Настройка сети в РЕД ОС производится с помощью программы Network Manager. Для ручной настройки сетевого адаптера необходимо в графическом интерфейсе рабочего стола РЕД ОС на системной панели в разделе апплетов нажать правой кнопкой мыши по значку апплета «Network Manager» (рисунок 8.1).

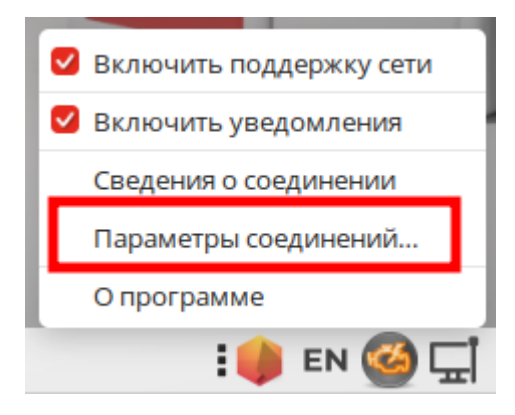

Рисунок 8.1 – Запуск утилиты настройки сетевых соединений

В открывшемся окне утилиты «Сетевые соединения» необходимо выделить нужный сетевой адаптер и нажать на кнопку с изображением шестеренки «Изменить выбранное соединение» внизу окна (рисунок 8.2).

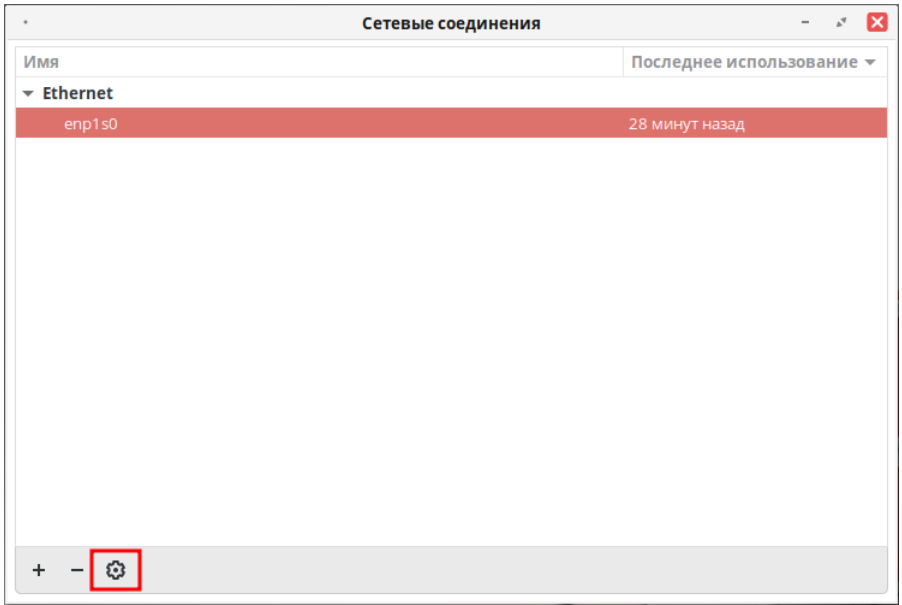

Рисунок 8.2 – Изменение сетевого адаптера

В открывшемся окне свойств сетевого адаптера (рисунок 8.3) можно установить свойства автоматического подключения — «Подключаться автоматически» и «Доступно всем пользователям», во вкладке «Параметры IPv4» задать вручную задания метрики сетевого подключения, нажав кнопку «Добавить».

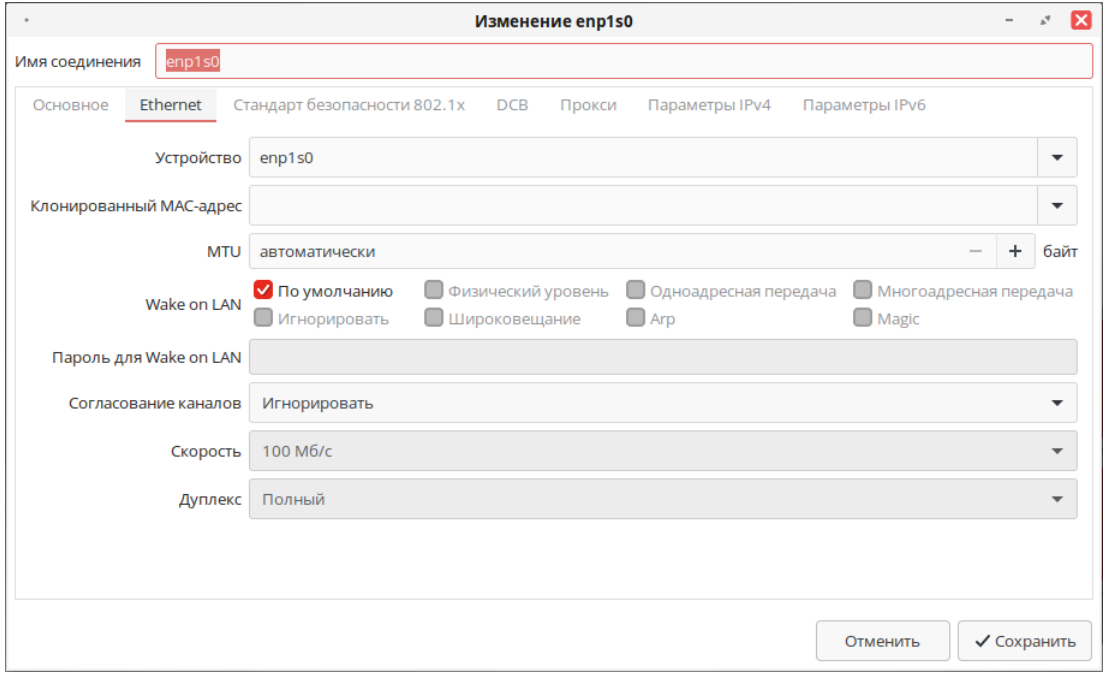

Рисунок 8.3 – Изменение свойств сетевого адаптера

Для подтверждения изменений необходимо нажать кнопку «Сохранить».

Для того чтобы изменения вступили в силу, необходимо переподключить сетевое соединение или перезапустить службу NetworkManager.

Для настройки сети в консоли нужно установить пакет net-tools.

Для просмотра сетевых настроек нужно ввести команду:

ifconfig

Или воспользоваться командой ip с параметром addr:

ip addr

Тут можно увидеть параметры и название сетевой карты.

Допустим, необходимо сменить или установить IP-адрес. Для этого переходим в директорию /etc/sysconfig/network-scripts и открываем на редактирование файл устройства. Этот файл имеет примерно следующее содержание:

cat ifcfg-eno16777736 TYPE=Ethernet BOOTPROTO=dhcp DEFROUTE=yes IPV4\_FAILURE\_FATAL=no IPV6INIT=no IPV6\_AUTOCONF=yes IPV6\_DEFROUTE=yes IPV6\_PEERDNS=yes IPV6\_PEERROUTES=yes IPV6\_FAILURE\_FATAL=no NAME=eno16777736 UUID=dc1636be-5281-4a07-8681-fcdc8b161c8c DEVICE=eno16777736 ONBOOT=no PEERDNS=yes PEERROUTES=yes

Для установки статического IP-адреса нам необходимо на строчке BOOTPRO-TO установить

BOOTPROTO=none

и дописать:

 $\bullet$  Указать DNS:

DNS1=8.8.8.8

 $\bullet$  Указать IP:

IPADDRO=172.16.0.30

• Указть нужную маску:

PREFIX0=24

• И шлюз по умолчанию:

 $GATFWAY0 = 172.16.0.1$ 

• Чтобы сетевая карта активировалась при запуске ОС, необходимо в этом файле найти параметр ONBOOT и установить для него значение yes.

Для немедленного применения изменений перезапустим сеть:

```
/etc/init.d/network restart
```
Предположим, что сетевая карта настроена на статический IP, а вы хотите получать настройки по DHCP. Переходим в папку /etc/sysconfig/network-scripts и открываем файл на редактирование с названием вашей сетевой карты. Находим там и удаляем параметры DNS, IPADDR, PREFIX, GATEWAY, а в параметре BOOTPROTO указываем значение dhcp.

В файл настройки сетевой карты можно добавить столько DNS-серверов, сколько требуется. Например:

```
DNS1=172.16.0.1DNS2=8.8.8.8DNS3=8.8.4.4
```
Проверить шлюз, по умолчанию установленный в системе:

netstat -nr

```
Kernel IP routing table
Destination Gateway Genmask Flags MSS Window irtt Iface
0.0.0.0 172.16.0.1 0.0.0.0 UG 0 0 0 eno16777736
172.16.0.0 0.0.0.0 255.255.255.0 U 0 0 0 eno16777736
```
Строка с Destination 0.0.0.0 определяет алрес шлюза. Если у вас ее нет. возможно, в поле Gateway установлен неверный шлюз, это можно изменить. Устанавливаем шлюз по умолчанию:

```
route add default gw 172.16.0.1
```
Если вы не сменили при установке имя сервера или вы хотите его изменить, то сделать это можно следующим образом. Для начала проверим, какой hostname у нас установлен:

hostname

Допустим, мы хотим изменить имя: server.work, для этого необходимо отредактировать файл /etc/hostname или использовать команду:

hostnamectl set-hostname <name>

Для смены hostname перезагрузка не требуется.

После того, как ТСР-пакеты были переданы ОС, среди других действий, их обрабатывают два файла  $-$  /etc/hosts.allow  $\mu$  /etc/hosts.deny. Эти два файла работают так же, как и стандартные правила брандмауэра. Первоначально демон tcpd обрабатывает пакеты пропуская их через содержимое файла hosts.allow, а затем через файл hosts.deny.

Синтаксис этих файлов:

<служба>: <IP-адрес> или <имя\_хоста>

Так, например, если необходимо блокировать все smtp-пакеты, идущие от test.ru, необходимо ввести в файл hosts.deny следующую строчку:

smtp: test.ru

Мы можем также указать вместо имени хоста его IP-адрес (лучше всего физический):

smtp: 192.168.1.10

Можно использовать знак . в строке адреса, для обозначения сети. К примеру, если мы хотим разрешить доступ по HTTP из всей сети 192.168.10.0/24, то мы должны написать в hosts.allow следующее:

http: 192.168.10

Также мы можем использовать этот знак, если хотим разрешить доступ к какойлибо службе всем компьютерам нашего домена, указав в hosts.allow следующее:

http: .test.ru

# 9. Служебные программы

#### $9.1$ Crontab

Crontab — таблицы, управляющие работой службы сгоп. Файл содержит инструкции службы стоп в общей форме: запускать указанную команду в заданное время и в заданные дни. На компьютере обычно имеются общесистемный файл (/etc/crontab) и индивидуальные файлы (/var/cron/tabs/<имя\_пользователя>) для пользователей системы. Таким образом, команды в файле будут выполняться с правами этих пользователей или, в случае общесистемного файла, с правами пользователя, указанного в командной строке при запуске службы. У служб Uucp и News обычно есть свои собственные crontab, устраняющие необходимость в явном запуске su в рамках команды cron.

Хотя стоп, по сути, является обыкновенным текстовым файлом, он не должен редактироваться обычными средствами. Для создания, изменения и удаления следует использоваться специальную утилиту crontab.

Пустые строки, ведущие пробелы и символы табуляции игнорируются. Строки, начинающиеся с символа #, считаются комментариями и игнорируются. Заметьте, что комментарии не допускаются в тех же строках, где расположены команды сгоп, так как они будут распознаны как части команды. По этой же причине комментарии не разрешены в строках, задающих переменные среды.

Строка-директива представляет собой либо задание переменной среды, либо команду cron.

Можно определять среду (набор переменных среды), в которой будет выполняться команда. Задание переменной среды осуществляется в следующей форме:

```
<имя_переменной> = <значение>
```
где пробелы вокруг знака равенства (=) не обязательны, и любые пробелы после значения будут использованы как часть значения переменной <имя\_переменной>. Строка <значение> может быть заключена в кавычки (одинарные или двойные) для

возможности сохранения пробелов в начале и конце.

Несколько переменных среды устанавливаются автоматически службой стоп. SHELL устанавливается в /bin/sh, а LOGNAME и HOME определяются по файлу /etc/passwd (в соответствии с владельцем crontab). Значения переменных НОМЕ и SHELL можно переопределить директивами crontab.

В дополнение к LOGNAME, HOME и SHELL сгор может использовать переменную <MAILTO> в случаях, если в данном crontab была указана отправка почты. Если <MAILT0> определена (и не пуста), электронная почта отправляется указанному в переменной пользователю. Если <MAILTO> определена, но пустая, (MAILTO = ''), электронная почта отправляться не будет. В противном случае, почта посылается владельцу crontab. Эта переменная полезна при запуске команд от псевдопользователей, для которых не определены почтовые адреса в системе.

Формат команд сгоп аналогичен стандарту V7 и является совместимым с ним.

Существует две конфигурации стоп: системная и пользовательская. Общесистемная настройка **crontab** работает безусловно для всех пользователей РЕД ОС. Пользовательская настройка является дополнительной и выполняется в сессиях пользователей.

Каждая стока в системной конфигурации cron, расположенной в каталоге /etc, состоит из шести полей и команды:

```
<минута> <час> <число> <месяц> <день_недели> <пользователь>
<команда>
```
Каждая строка в пользовательской конфигурации cron, расположенной в домашнем каталоге пользователя, состоит из пяти полей и команды:

```
<минута> <час> <число> <месяц> <день_недели> <команда>
```
Поля отделяются друг от друга пробелами или символами табуляции. Команда может состоять из нескольких полей. Допустимые значения полей приведены в таблице 53.

Таблица 53. Допустимые значения полей.

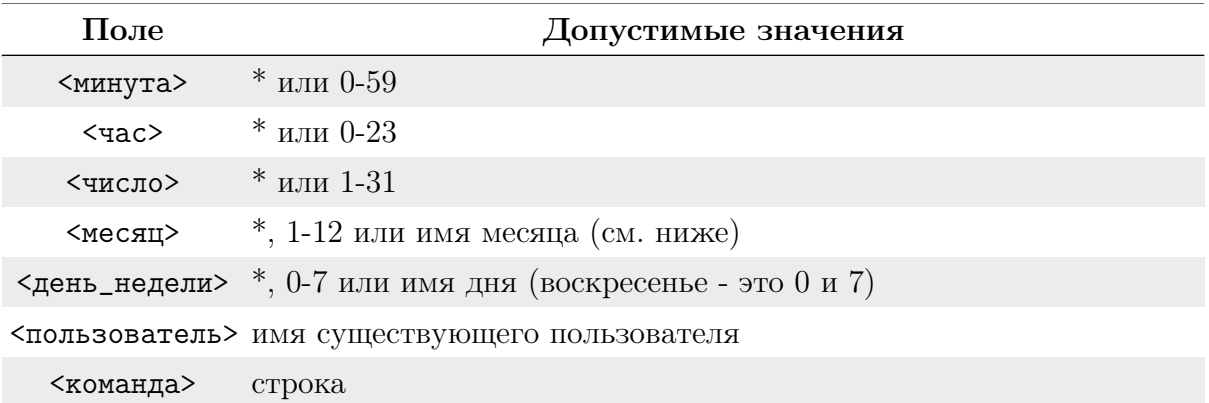

Допустимо указание нескольких значений (и диапазонов через тире) через запятую. Примеры:

"1, 2, 5, 9" "0-4, 8-12"

Диапазон указывается как два числа, разделённых дефисом. Указываемые числа

включаются в диапазон. Например, значение поля <час> 8-11 приведёт к выполнению команды в 8, 9, 10 и 11 часов.

При указании диапазона можно пропускать некоторые его значения, указав шаг в форме /<число>.

Например:

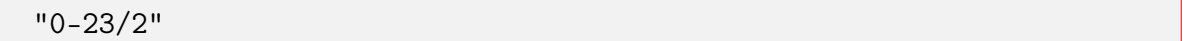

для поля <час> означает запуск команды через два часа (по стандарту V7 пришлось бы указывать "0,2,4,6,8,10,12,14,16,18,20,22").

Шаг можно указывать также после звёздочки — "каждые два часа" соответствует значению:

"\*/2"

Звёздочка (\*) без шага соответствует полному диапазону значений.

Для задания полей <месяц> и <день\_недели> можно использовать имена. Указывайте первые три буквы нужного дня или месяца на английском, регистр букв не имеет значения. Диапазоны или списки имён не разрешены.

Поле <команда> (остаток строки) определяет запускаемую по расписанию команду — вся оставшаяся часть строки до символа перевода строки или символа %. Будет выполнен вызов /bin/sh или другой оболочки, определённой в переменной SHELL в crontab. Знак процента (%) в команде (если он не экранирован обратной косой чертой (\), будет соответствовать символу перевода строки и все данные после первого % будут посланы для команды на стандартный ввод.

Служба cron запускает команды, когда значения полей <минута>, <час>, <месяц> и хотя бы одно из полей <число> и <день\_недели>, совпадают с текущим временем (см. замечание ниже). Служба cron сверяет директивы с текущим временем раз в минуту.

Примечание. День выполнения команды может быть задан в двух полях — <число> и <день\_недели>. Если оба поля определены (т.е. не равны \*), то команда будет запущена, когда любое поле совпадёт с текущим временем.

Например, запись:

<span id="page-196-0"></span>30 4 1,15 \* 5

приведёт к выполнению команды в 4:30 по полуночи первого и пятнадцатого числа каждого месяца, плюс в каждую пятницу.

Вместо первых пяти полей допустимо указание одного из восьми специальных триггеров (см. [таблицу 54.](#page-196-0)

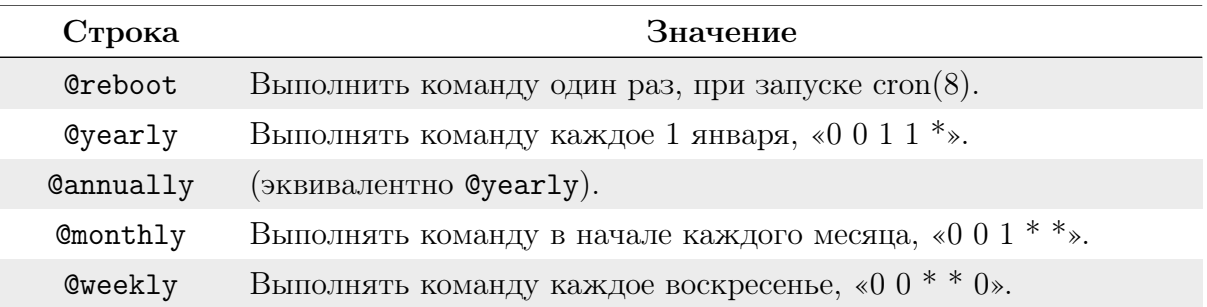

Таблица 54. Специальные триггеры для службы cron.

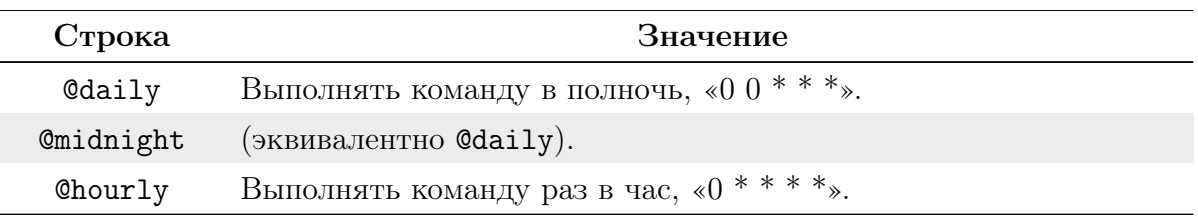

### $9.2$ Полноэкранный редактор vi

Редактор vi — универсальный полноэкранный текстовый редактор.

Имеющиеся на многих типах терминалов функциональные клавиши практически не используются. Если клавиатура терминала имеет стрелочные клавиши, то они используются, но в ограниченном контексте.

#### $9.2.1$ Режимы работы редактора

### Ввод текста

В этом режиме все, что набирается на клавиатуре, отображается на экране терминала и запоминается в буфере редактора.

В данном режиме нет возможности осуществлять операции редактирования текста, за исключением стирания последнего набранного символа (с помощью комбинации клавиш Ctrl+H).

### Командный режим

В этом режиме символы клавиатуры выполняют специальные функции (перемещение курсора, стирание частей текста и т. д.), т.е. функции редактирования.

В данном режиме набираемые команды не отображаются на экране.

### Режим командной строки

Режим командной строки позволяет производить более глобальные операции с текстом: записывать отредактированный текст в файл, считывать новый файл, выходить из vi, производить настройку редактора, поиск по шаблону, а также осуществлять некоторые функции редактирования.

Команлы отображаются в нижней части экрана (в команлной строке релактора).

#### $9.2.2$ Ввод текста

Таблица 55. Сочетания клавиш для выполнения определенных действий в редакrope.

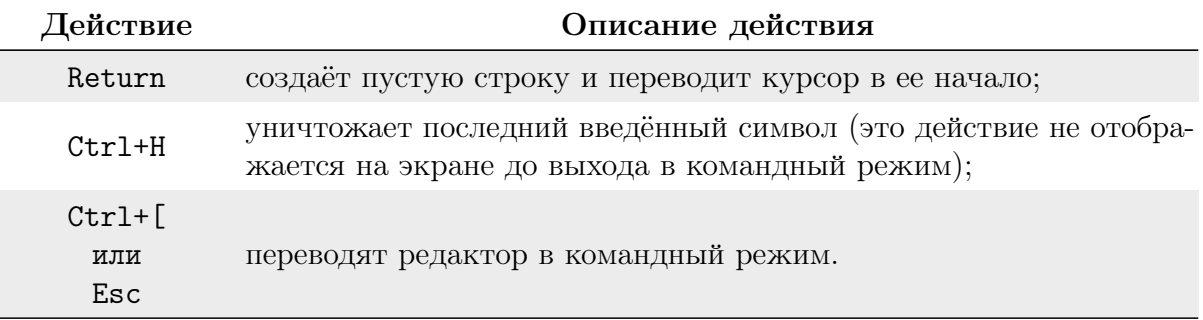

В режиме ввода текста стрелочная клавиатура не работает.

# 9.2.3 Команды

 $\overline{a}$ 

Таблица 56. Основные команды, выполняемые в редакторе.

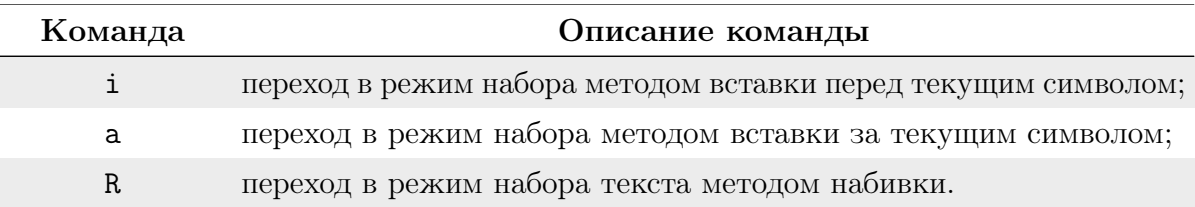

# 9.2.4 Перемещение курсора

Таблица 57. Клавиши для перемещения курсора в редакторе.

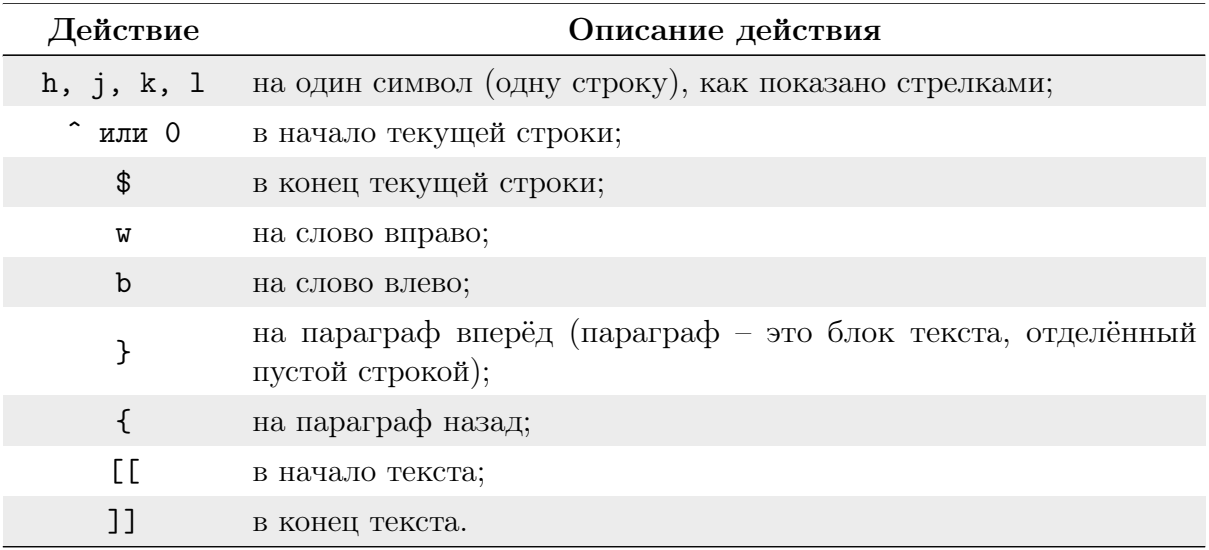

Клавиши со стрелками также позволяют перемещаться по тексту.

# 9.2.5 Редактирование

Таблица 58. Клавиши для редактирования текста в редакторе.

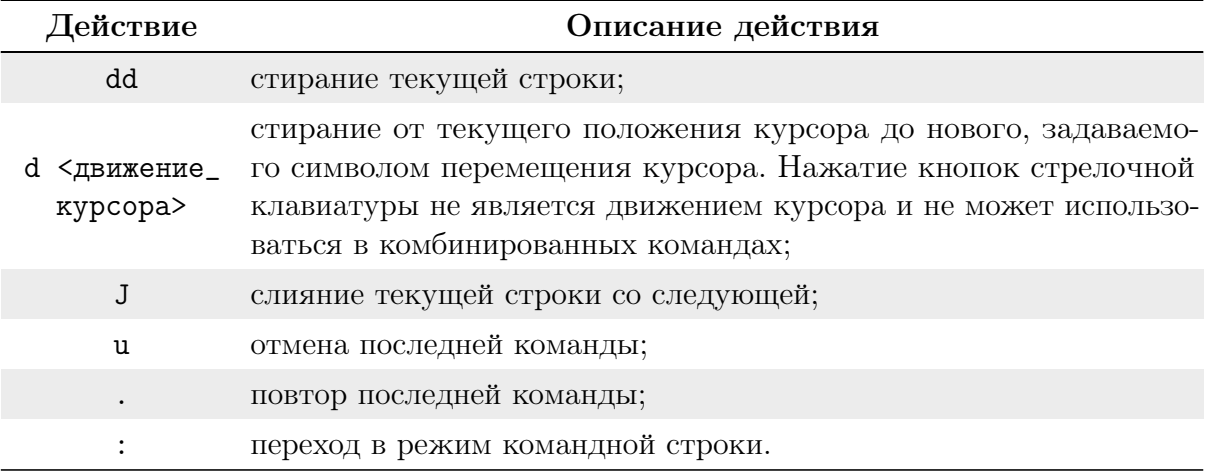

# 9.2.6 Командная строка

Таблица 59. Команды для работы в редакторе.

### Глава 9. Служебные программы

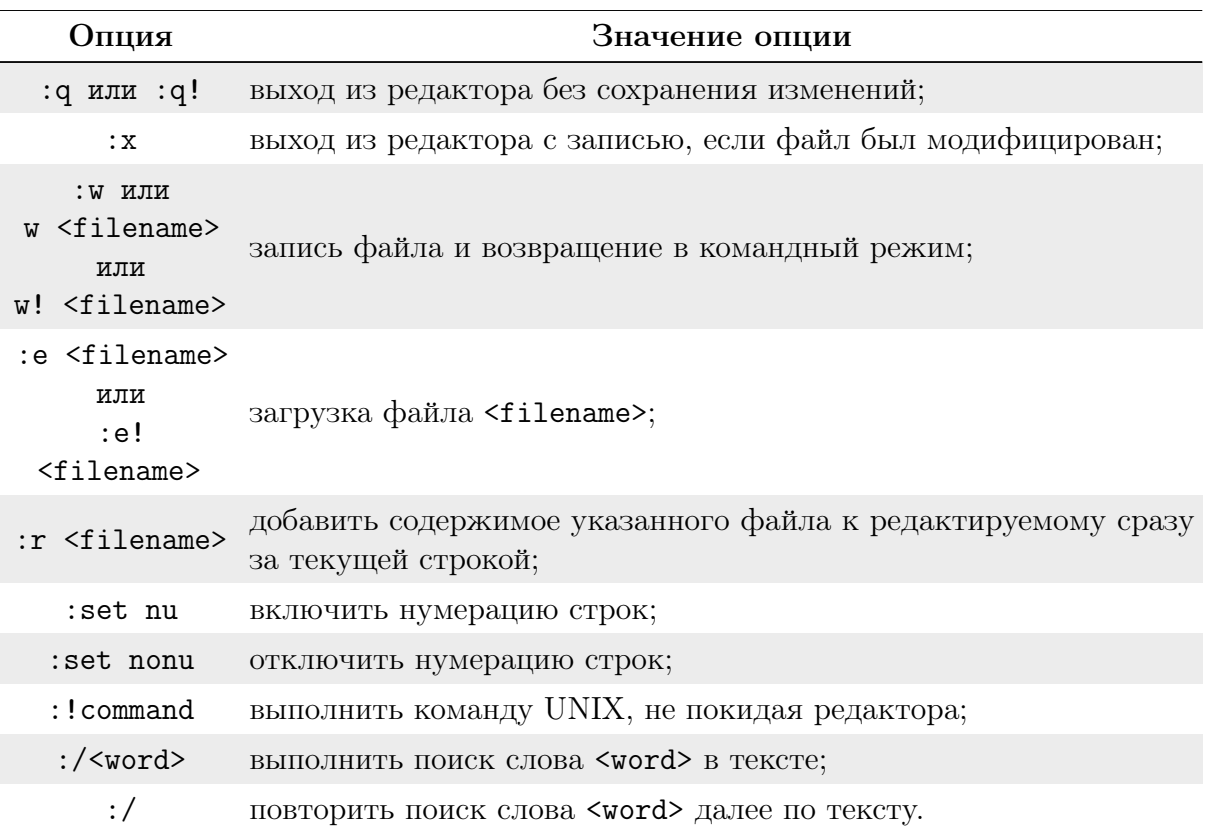

### Блоки, буферы, окна редактирования. Повторители  $9.2.7$

## Повторители

Командам и движениям курсора можно давать повторители (числа). Таблица 60. Повторители для команд и перемещения курсора.

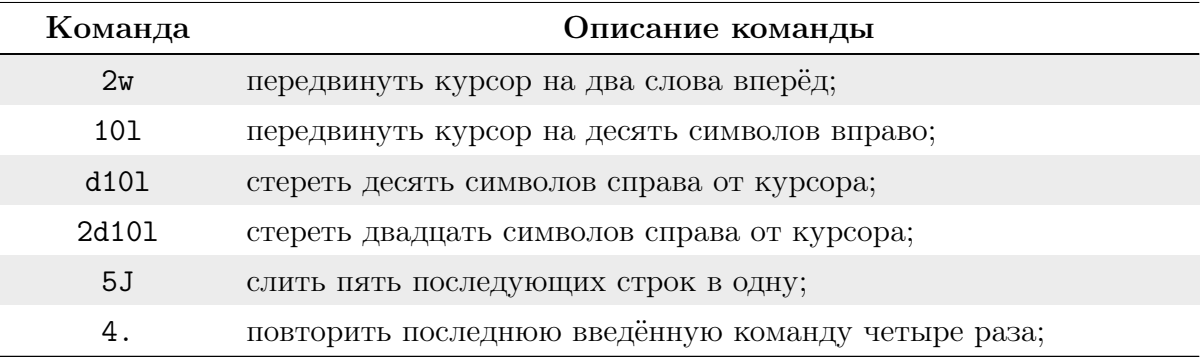

## Буферы vi

Редактор имеет три типа буферов: буфер стирания (0-9), неименованный буфер и именованные буферы (a-z).

В буферы стирания автоматически заносятся стираемые элементы. В буфере «0» хранится последний стёртый элемент, в буфере «1» — предпоследний и т. д.

Таблица 61. Добавление содержимого в буфер.

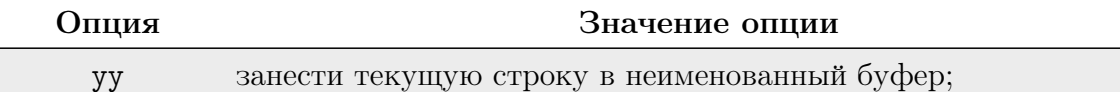

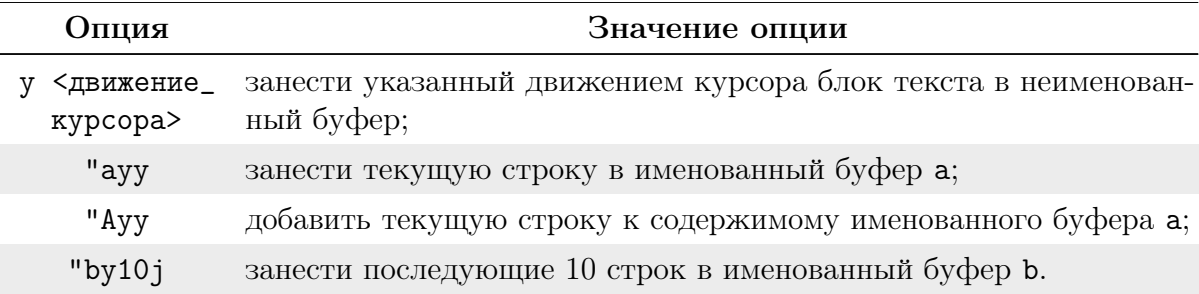

Таблица 62. Вставка содержимого из буфера.

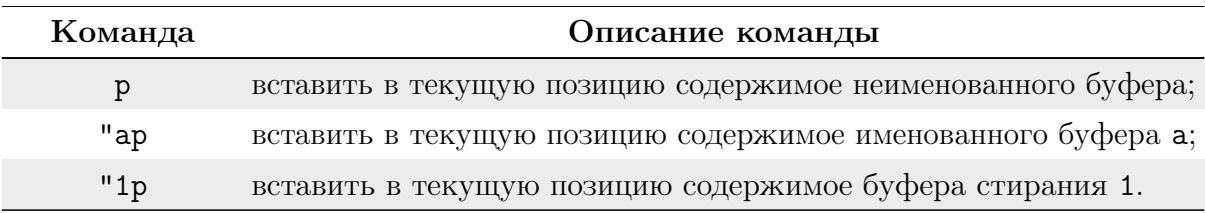

## <span id="page-200-0"></span>Многооконное редактирование

Редактировать сразу несколько файлов можно, либо пользуясь командной редактора : e <filename>, либо указав все необходимые файлы в командной строке при вызове редактора (например: vi <file1> <file2> <file3>). В последнем случае перемещение по списку файлов осуществляется с помощью команд, приведенных в таблице 63.

Таблица 63. Команды перемещения по списку файлов.

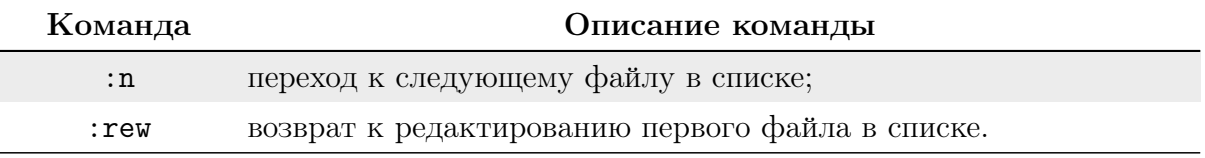

Именованные буферы сохраняют своё содержимое при переходе к редактированию другого файла.

#### $9.2.8$ Открыть/создать файл

- vi mamapapa.txt открыть один файл.
- $\bullet$  vi mama.txt papa.txt  $-\text{or}$ крыть файл mama.txt, после выхода из него открыть файл papa.txt.

Файл открывается в командном режиме с помощью команды vi. Здесь мы можем просмотреть файл, переместиться по его содержимому, стереть текст, но внести изменения или ввести текст в этом режиме нельзя.

Создание файла происходит при помощи той же команды. Создание файла происходит в момент сохранения.

Для открытия или создания нового файла в командном режиме необходимо выполнить команду:

## <span id="page-200-1"></span>:е <имя\_файла>

Перед этим нужно сохранить предыдущий файл с помощью команд, приведенных в таблине 64.

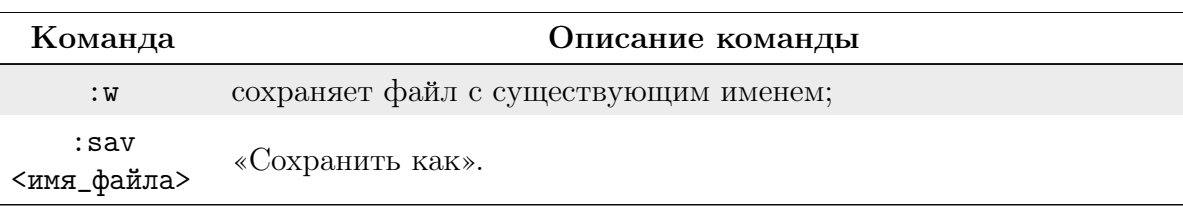

Таблица 64. Команды для сохранения файла.

#### 9.2.9 Дополнительные опции

<span id="page-201-0"></span>Дополнительные возможности редактора приведены в таблице 65. Таблица 65. Дополнительные возможности редактора.

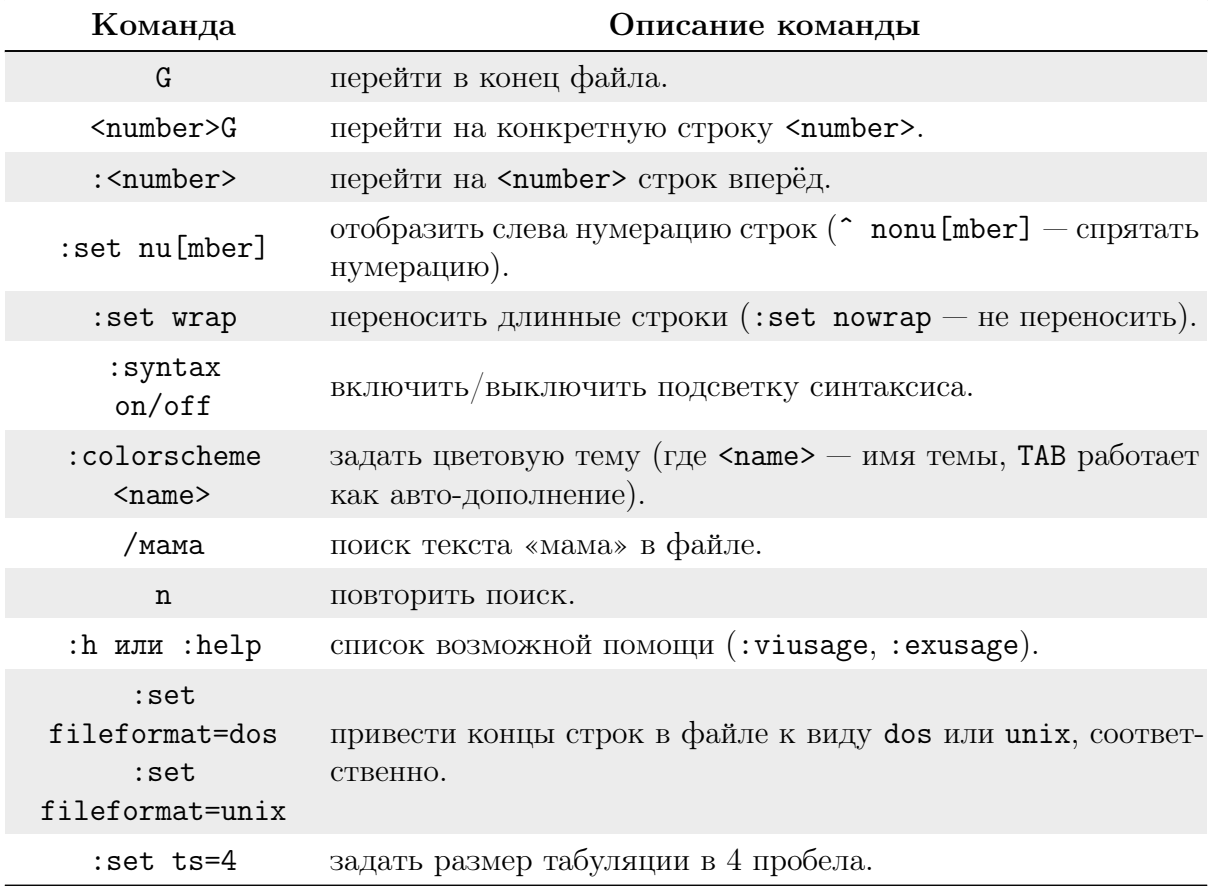

### 9.3 Редактор VIM

#### $9.3.1$ Режимы работы

В ViM существуют 3 режима работы:

Основной — предназначен для просмотра файла, ввода команд и перехода из него в другие режимы. Из любого режима в командный можно попасть при нажатии ESC. При нажатии клавиши: становится доступна командная строка ViM, в которой можно вводить команды. Основные команды — команда выхода quit (ViM понимает сокращения, поэтому можно давать команду одной буквой q), команда сохранения write (или w), параметром которой может быть имя файла, и вызов справки по, очевидно, help (или h). На остальные клавиши (и их последовательности) можно присвоить любое действие, либо использовать значения по умолчанию.

Визуальный — предназначен, в первую очередь, для выделения блоков текста. Для запоминания предлагаются 3 варианта перехода в этот режим — клавишей v для посимвольного выбора, Shift+V для построчного и Ctrl+V для блочного. В нормальном режиме (при переходе по v) можно оперировать следующими сущностями: слово (w), предложение (s), параграф (p) и блок (b). Выделение при этом начинать с позиции курсора (a), или же с начала блока (i). Например, выделение текущего блока (участка, ограниченного парными элементами) можно произвести следующим образом Esc+VIB. Копирование в буфер выделенного текста осуществляется по у, вырезание по d, а вставка, соответственно, p.

Режим редактирования - переход в режим редактирования осуществляется нажатием клавиши Ins.

#### 9.3.2 Основные возможности

Все возможности и команды редактора ViM перечислить весьма затруднительно. Перечисленные ниже команды вводятся в основном режиме (если нет специального уточнения). Все они имеют команднострочные аналоги и могут быть легко переопределены пользователями.

### <span id="page-202-0"></span>Переходы

Для перехода на строку с номером в воспользуйтесь командой G. Так, для перехода к началу текста наберите 0G, для сотой строки 100G, а для конца документа – \$G. Для перехода на n символов в нужную вам сторону можете использовать клавиши со стрелками. То есть для перехода на 1000 символов вниз наберите 1000 и нажмите стрелку «вниз».

Для перемещения по тексту используйте команды, приведенные в таблице 66. Таблица 66. Команды для перемещения по тексту.

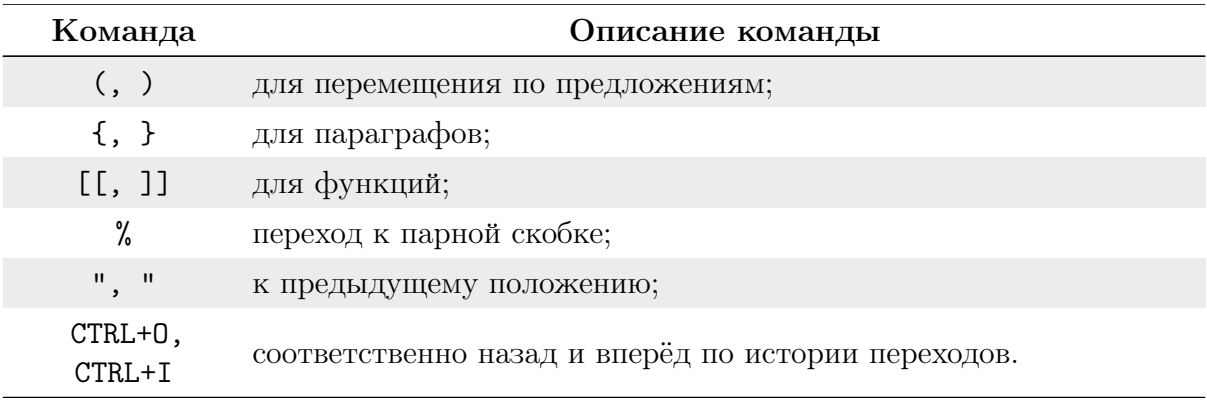

### Метки

Используются для отметки позиции "<метка>, где <меткой> является любая буква, и быстрого к ней перехода (метка). Метки нижнего регистра действительны в пределах данного файла, метки же верхнего регистра действуют во всех открытых файлах. Список всех меток можно получить командой marks.

### Регистры

В редакторе доступно множество именованных регистров (хранилищ данных, буферов). Регистр отмечается "<буква>. К нему применимы все стандартные действия — копирование в него ("<метка> у), вырезание ("<метка><sup>^</sup>) и вставка из него ("<метка> р, можете вместо р использовать [р, ] р для вставки, соответственно, перед или после

курсора). В режиме редактирования вставка из регистра осуществляется по Ctrl+R <метка>. Для добавления данных в регистр используйте заглавную метку.

Также вы можете писать в регистр, воспользовавшись командой "метка и завершая запись по q. Таким образом, вы сохраняете макрос, выполнить который можно по Фметка.

Регистры с метками \* и + совпадают с X-Window clipboards,  $\frac{u}{v}$  — соответствует редактируемому файлу. Для просмотра содержимого всех регистров воспользуйтесь командой:

```
:registers
```
либо

```
: reg < MeTKa1><MeTKa2>...
```
для просмотра некоторых.

### Фолды

Предназначены для сокрытия ненужных в данный момент данных, чтобы они не отвлекали внимание. Например, кода подпрограммы, с которой вы в данный момент не работаете. По умолчанию фолды активированы в режиме их ручной расстановки. Если вы хотите их автоактивации по отношению к табуляции, то добавьте в конфигурационный файл строку:

```
set foldmethod=indent
```
Все команды для работы с фолдами начинаются с **z**. Открытие фолда производится, например, по zo (или стрелке вправо) на нем, закрытие кода в фолд — по ZC.

## Сессии

При ведении группы проектов нередко желательно сохранить текущее состояние и настройки редактора, чтобы в дальнейшем продолжить работу с того же места. Для этого и предназначены сессии, что создаются командой:

```
:mksession /path/to/Session.vim
```
а читаются простой командой:

```
:so /path/to/Session.vim
```
Гораздо чаще, впрочем, возникает необходимость в сохранении не всей сессии, но только текущего контекста (во что входит, например, положение курсора в коде, текущая расстановка фолдов и много другое; подробную информацию см. в документации). Это лействие выполняет команда:

:mkview

чтение:

:loadview

Очень удобно сделать сохранение и чтение контекста автоматическим при начале

и окончании редактирования файла. Это может быть реализовано следующим кодом (применяется для всех файлов, имеющих точку в имени):

au BufWinLeave \*.\* mkview au BufWinEnter \*.\* silent loadview

## Поиск и замена

Поиск осуществляется командами / для поиска (по регулярному выражению) вперёд, а ? в обратном направлении. Для продолжения поиска используйте n, а для прошлого варианта N. Для поиска слова под курсором используются соответственно  $# w *$ 

Для поиска с заменой используйте "s"TO/m что/gic, где % означает работу со всем текстом (а не с текущей строкой),  $g - r$ лобальная замена (а не первое совпадение), і — игнорирование регистра, а с — подтверждение каждого действия.

## Автодополнение

Производится по содержимому данного файла, а также указанных в переменной <dictionary> по нажатию клавиш ''.

### Отмена

Для отмены действий используются следующие команды:

- $u \text{для отмены } u^{-1}$  смены регистра.
- $\bullet$   $\tilde{\phantom{a}}$  для выделенного участка (или буквы под курсором).
- $U$  принудительно установить верхний регистр, а u, соответственно, нижний.

### Повторить

Для повторения выполненного действия используйте..

#### 9.3.3 Конфигурация

Основным конфигурационным файлом является "/ vimrc. Активация русского шрифта в GUI-режиме и выбор темы для обоих режимов осуществляется, например, следующим кодом:

```
if has(<gui_running>)
   colorscheme candy
   set guifont =- cronyx-courier-medium-r-normal-*-*-120-*-*-m-*-koi8-
r endif
   if !has(<gui_running>) colorscheme elflord endif
```
Перечень наиболее используемых «горячих» клавиш:

 $\bullet$  Выход по F10:

```
nmap <F10> :q<CR>
imap <F10> <ESC>:q<CR>
```
 $\bullet$  Сохранение по F2:

```
nmap < F2 : w > CR?
imap <F2> <ESC>:w<CR>i<Right>
```
• Компиляция по F9:

```
nmap <F9> :make<CR>
imap <F9> <ESC>:make<CR>
```
### $9.4$ Назначение пароля на загрузчик GRUB2

Для защиты от несанкционированных изменений и прерывания нормальной загрузки ОС рекомендуется установить пароль на загрузчик GRUB.

Для этого перейдите в сеанс пользователя root:

 $su -$ 

Затем выполните команду, в ответе которой назначьте новый пароль и, для исключения ошибок ввода, повторите его:

```
grub2-setpassword
Enter password: <новый_пароль>
Confirm password: < повторите_пароль>
```
Для применения настроек перезагрузите систему:

reboot

Далее при запуске системы нажмите клавишу е.

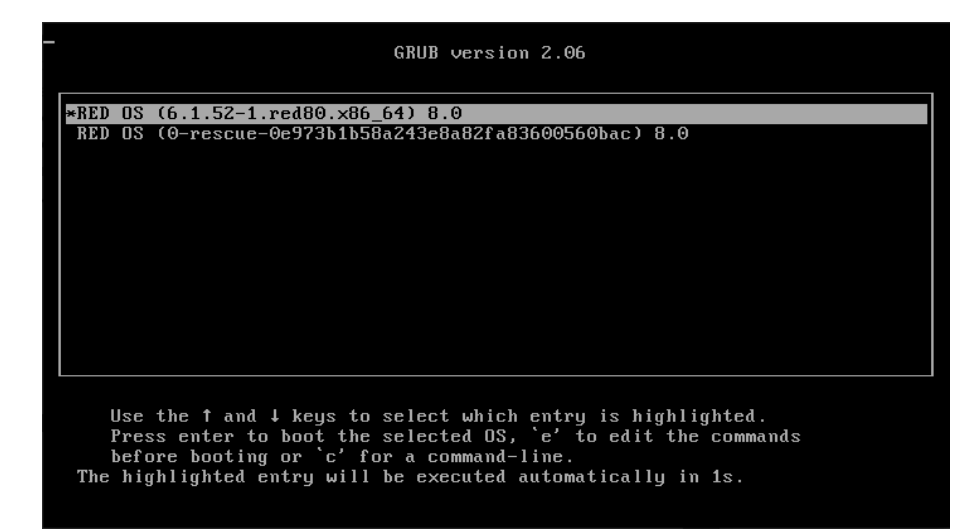

Рисунок 9.1 - Запуск системы

Будет открыта форма для авторизации:

```
Enter username:
root
Enter password:
<введите_пароль_для_grub2>
```
Если необходимо с определенного пункта меню GRUB убрать запрос пароля, в конфигурационном файле /boot/grub2/grub.cfg найдите загрузочную строку и добавьте параметр --unrestricted.

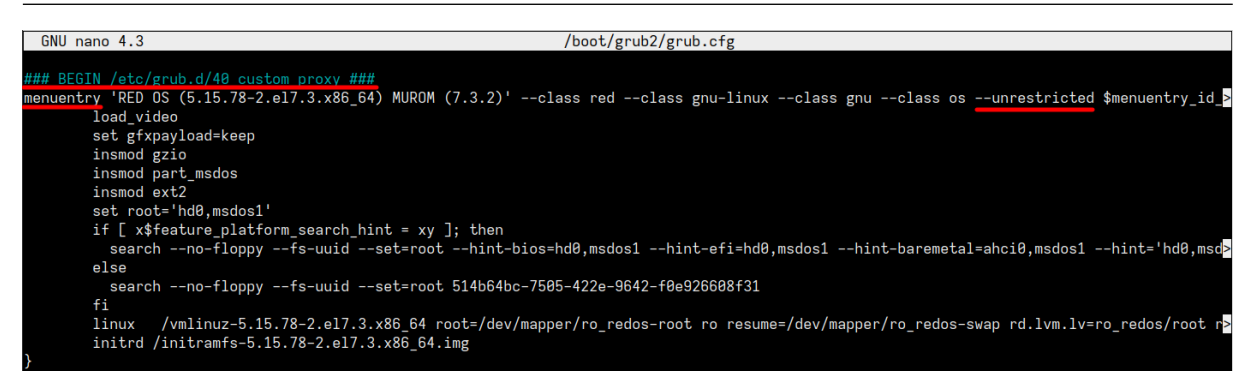

Рисунок 9.2 – Добавление дополнительных параметров

Для систем с UEFI файл конфигурации располагается в по адресу /boot/efi/ EFI/redos/grub.cfg.

# Средства виртуализации и контейнеризации

# 10. Средство виртуализации

### $10.1$ Общие сведения

Виртуализация — предоставление набора вычислительных ресурсов или их логического объединения, независимое от аппаратной реализации и обеспечивающее при этом логическую изоляцию друг от друга вычислительных процессов, выполняемых на одном физическом ресурсе.

Поддержка виртуализации в РЕД ОС обеспечивается технологией KVM (Kernelbased Virtual Machine). Программное обеспечение KVM состоит из загружаемого модуля ядра kvm.ko, предоставляющего базовый сервис виртуализации, процессорноспецифического загружаемого модуля kvm-amd.ko или kvm-intel.ko и компонентов пользовательского режима QEMU.

QEMU — средство эмуляции аппаратного обеспечения различных платформ, поддерживающее также аппаратную виртуализацию, основанную на технологии Intel-VT или AMD-V, на процессорах Intel и AMD.

Управление средой виртуализации в РЕД ОС осуществляется посредством набора инструментов libvirt, предоставляющего единый API к различным технологиям виртуализации.

### 10.2 Средства управления средой виртуализации

Управление средой виртуализации осуществляется с помощью сервера виртуализации libvirt. Главным компонентом сервера виртуализации является служба libvirtd.

Для выполнения необходимых задач управления гостевыми системами служба libvirtd должна быть запущена на хостовых ОС (в данном случае РЕД ОС Сервер). Под задачами управления понимаются такие действия, как создание, запуск, остановка, мониторинг и контроль ВМ, а также настройка сети, управление хранилищем и образами дисков.

Основным файлом конфигурации сервера виртуализации является файл /etc/lib-

virt/libvirtd.conf. В нем задаются настройки и параметры, необходимые для корректной работы службы libvirtd, такие как настройка безопасных сетевых соединений, политика разграничения доступа, способы аутентификации, уровень журналирования и пр.

Описание ключевых параметров файла конфигурации /etc/libvirt/libvirtd.conf:

- $\bullet$  listen\_tls = 0  $-$  флаг прослушивания безопасных TLS-соединений с использованием сертификатов. По умолчанию параметр включен, чтобы отключить – раскоммертируйте строку;
- listen\_tcp =  $1 \phi$ лаг прослушивания незашифрованных ТСР-соединений. По умолчанию параметр отключен, чтобы включить - раскомментируйте строку;
- tls\_port = "16514", tcp\_port = "16509" номера портов для обеспечения сетевого соединения:
- listen\_addr = "192.168.0.1" IP-адрес или имя хоста сетевого интерфейса для приема соединений;
- $auth_tcp = "sasl", author_tls = "none" cnoco6 ayrenruфикации для сокетов"$ ТСР и TLS. Могут принимать значения:
	- none не выполнять проверку;
	- $-$  sas1 использовать структуру sas1;
	- $-$  polkit  $-$  использовать политику polkit.
- $log\_level = 3 yposenb$  журналирования. Может принимать значения:
	- $-4 -$ ошибка:
	- $-3$  предупреждение;
	- $-2 -$ информационное сообщение;
	- $-1$  отладочное сообщение.

Помимо основного файла конфигурации сервер виртуализации взаимодействует со следующими каталогами файловой системы хостовой ОС:

- $/var/lib/libvirt pa604Wi KaraJi0r cepbepa bwprya Ju3a Juvi.$
- $/var/log/libvirt karanor xypha, to be of the hyprya. This is a function of the graph.$

Для управления средой виртуализации могут использоваться как консольные, так и графические утилиты.

Набор инструментов libvirt включает в себя следующие основные компоненты управления:

- virt-install утилита командной строки, предназначенная для создания ВМ;
- virt-manager графическая утилита, предназначенная для управления ВМ;
- virsh утилита командной строки, предназначенная для управления ВМ, сетями и дисками.

Для управления образами ВМ используется утилита qemu-img, входящая в состав средства эмуляции аппаратного обеспечения QEMU.

### $10.2.1$ Утилита qemu-img

Утилита qemu-img входит в состав пакета qemu-kvm и предназначена для манипуляций с образами дисков ВМ, таких как форматирование, создание и преобразование.

- **Qemu-img** поддерживает работу со следующими форматами образов дисков: • raw - используется по умолчанию, достоинствами являются простота и возмож-
- ность экспортирования в другие эмуляторы;
- **qcow2** формат QEMU, наиболее гибкий формат, рекомендуется использовать для небольших образов;
- $q \text{row} \text{crapaiŭ dopmar QEMU}$ , используется только в целях обеспечения совместимости со старыми версиями;
- $\cos \theta$  формат COW (Copy On Write), используется только в целях обеспечения совместимости со старыми версиями;
- vmdk формат образов, совместимый с VMware 3 и 4;
- cloop формат CLOOP (Compressed Loop);
- $vpc$  (vhd) формат, поддерживающий полную структуру и содержание, сходные с жёстким диском.

Для манипуляций с образами дисков используются следующие команды:

- $\bullet$  create создание нового образа диска;
- check проверка образа диска на ошибки;
- convert конвертация существующего образа диска в другой формат;
- $info$  получение информации о существующем образе диска;
- snapshot управление снимками состояний (snapshot) существующих образов дисков;
- commit запись произведенных изменений на существующий образ диска;
- $\bullet$  rebase создание нового базового образа на основании существующего.

Синтаксис утилиты имеет следующий вид:

qemu-img <команда> [<опции>]

С подробной информацией об использовании утилиты можно ознакомиться, выполнив команду:

man qemu-img

Примеры использования утилиты: 1. Получение информации об образе:

qemu-img info /var/lib/libvirt/images/ro732.qcow2

```
image: /var/lib/libvirt/images/ro732.qcow2
file format: qcow2
virtual size: 5 GiB (5368709120 bytes)
disk size: 5 GiB
cluster_size: 65536
Format specific information:
    compat: 1.1
   compression type: zlib
   lazy refcounts: true
    refcount bits: 16
    corrupt: false
    extended l2: false
```
2. Создание нового образа:

qemu-img create -f qcow2 /var/lib/libvirt/images/redos\_vm.qcow2 20G

3. Преобразование формата существующего образа:

```
qemu-img convert -f vpc vpc_image.vhd -0 raw raw_image.dsk
```
#### $10.2.2$ Утилита virt-install

Утилита virt-install является инструментом командной строки и позволяет создавать ВМ с использованием библиотеки управления гипервизором libvirt. Конфигурационные файлы ВМ сохраняются в виде XML-файла. После создания ВМ сохраненный конфигурационный XML-файл можно отредактировать.

Утилита virt-install поддерживает графическую установку с использованием VNC или SPICE, а также установку в текстовом режиме из консоли. Гостевая ОС может быть настроена на использование одного или нескольких виртуальных дисков, сетевых интерфейсов, аудиоустройств, а также физических USB- или PCI-устройств.

Установочный носитель может храниться как локально (ISO-образ или CD-ROM), так и на удаленном сервере (HTTP, HTTPS или FTP). В случае расположения установочного носителя на FTP-сервере утилита получит минимальный набор файлов для запуска процесса установки, позволяя получать пакеты по мере необходимости. Кроме того поддерживается загрузка компонентов гостевых ОС по сети (PXE) и импорт образа диска с возможностью создания ВМ без запуска процесса установки.

С помощью соответствующих опций утилиты virt-install можно автоматизировать процесс создания виртуальных машин.

Большинство опций не являются обязательными для заполнения. Если при создании ВМ указано значение для параметра --os-variant, остальные параметры будут заполнены автоматически. Если параметр --os-variant не указан, минимально необходимыми опциями для создания ВМ являются:

- $-$ пате имя новой ВМ;
- $\bullet$  --ram размер ОЗУ;
- $-$ -disk или  $-$ -nodisks настройка хранилища.

Установка утилиты осуществляется командой:

dnf install virt-install

Синтаксис утилиты имеет следующий вид:

```
virt-install [<onumx>]
```
Далее будут рассмотрены ключевые опции утилиты virt-install.

Подключение к серверу виртуализации:

 $\bullet$  --connect <URI> — подключение к гипервизору не по умолчанию.

Допустимые варианты:

- qemu:///system для создания ВМ KVM и QEMU, которые будут запускаться системным экземпляром libvirtd. Данный режим является режимом по умолчанию;
- qemu:///session для создания ВМ KVM и QEMU для libvirtd, запу-

щенной от имени обычного пользователя.

Общие параметры:

- - n < имя BM>, --пате=<имя BM> имя новой BM, должно быть уникальным в рамках одного гипервизора;
- -- memory  $\langle$ опции> память, выделяемая для ВМ (в МБ);
- -- vсрия = <число> количество виртуальных процессоров для ВМ. Могут быть указаны некоторые дополнительные параметры:
	- maxvcpus=MAX максимальное кол-во виртуальных процессоров, выделяемых для ВМ;
	- sockets=# количество сокетов;
	- cores=# количество ядер;
	- $-$  threads=#  $-$  количество потоков выполнения.
- $\bullet$  --cpu <параметры> модель ЦП и его параметры, например: --cpu host или --cpu core2duo, +x2apic, disable=vmx.

Параметры установки:

- $-c$ ,  $-c$ -cdrom  $\langle \text{nyrb} \rangle$  путь к ISO-файлу или устройство CD-ROM для использования в качестве установочного носителя ВМ;
- $-1$ ,  $-$ location  $\langle \pi \gamma T_{\rm b} \rangle$  источник установки дистрибутива, например, https:// host/path;
- $\bullet$  --рхе установка из сети с использованием РХЕ;
- $\bullet$  --import пропустить процесс установки ОС и создать гостевую машину на основе существующего образа диска;
- $\bullet$  --disk  $\leq$ параметры> настройка параметров хранилища ВМ, таких как тип носителя, размер (в ГБ), формат диска и пр.;
- --filesystem  $\langle$ каталог $\rangle$  экспорт каталога хостовой ОС в ВМ;
- $-w$  <параметры>, --network <параметры> настройка сети для ВМ;
- $\bullet$  --vnc позволяет открыть графическое окно установки виртуальной машины.

С подробной информацией об использовании утилиты можно ознакомиться, выполнив команду:

man virt-install

#### 10.2.3 Утилита virsh

Утилита virsh — инструмент командной строки, предназначенный для управления ВМ и гипервизором КVM.

Утилита virsh использует API libvirt и является альтернативой графического менеджера BM virt-manager.

С помощью virsh можно управлять жизненным циклом ВМ, хранилищами данных, виртуальными сетями, сохранять состояние ВМ и переносить ВМ между гипервизорами.

Синтаксис утилиты имеет следующий вид:

```
virsh [<параметры>] ... [<команда_в_интерактивном_режиме>]
virsh [<параметры>] ... <команда> [<агрументы>]
```
Используемые параметры:

- $-c$ ,  $-c$  onnect= $\langle \text{URI} \rangle$  URI подключения к гипервизору;
- $-d$ ,  $-d$ е $b$ ид $=$ <ЧИСЛО> уровень отладки [0-4];
- -е, --е зсаре <символ> управляющая последовательность для консольной команды;
- $\bullet$  -h, --help справка;
- $\bullet$  -k, --keepalive-interval=<CEK> интервал отправки сообщений keepalive в секундах,  $0$  — отключает механизм keepalive;
- $\bullet$  -K, --keepalive-count=<ЧИСЛО> максимально допустимое число пропущенных сообщений keepalive;
- $-1$ ,  $-1$ од= $\langle \Phi A \tilde{M} \tilde{J} \rangle$  вывод сообщений в файл;
- $-q$ ,  $-q$ uiet режим без уведомлений;
- $\bullet$  -r, --readonly подключиться в режиме чтения;
- $\bullet$  -t, --timing показывать время команд;
- $\bullet$  -v краткая версия;
- $\bullet$  -V подробная информация о версии;
- --version [=<TMT>]  $-$ <TMT> может принимать значения short (краткий номер версии) и long (подробная информация). По умолчанию используется значение short.

Команды управления ВМ:

- $\bullet$  list просмотр всех виртуальных машин;
- guestinfo запросить информацию о гостевой системе (с помощью агента);
- create создать виртуальную машину из файла конфигурации XML и запустить ee:
- $\bullet$  start запустить неактивную виртуальную машину;
- shutdown корректно завершить работу виртуальной машины;
- $\bullet$  destroy принудительно остановить работу виртуальной машины;
- reboot перезагрузить виртуальную машину;
- $\bullet$  suspend приостановить работу виртуальной машины;
- resume возобновить работу приостановленной виртуальной машины;
- define определить файл конфигурации XML для заданной виртуальной маши-HЫ:
- dumpxml вывести файл конфигурации XML для заданной виртуальной машины;
- $\bullet$  domid просмотр идентификатора виртуальной машины;
- $\bullet$  domuuid просмотр UUID виртуальной машины;
- $\bullet$  dominfo просмотр сведений о виртуальной машине;
- $\bullet$  domname просмотр имени виртуальной машины;
- $\bullet$  domstate просмотр состояния виртуальной машины;
- restore восстановить сохраненную в файле виртуальную машину;
- save сохранить состояние виртуальной машины в файл;
- $\bullet$  undefine удалить все файлы виртуальной машины.

Команды управления ресурсами ВМ:

- attach-device подключить определенное в XML-файле устройство к ВМ;
- attach-disk подключить новое дисковое устройство к ВМ;
- attach-interface подключить новый сетевой интерфейс к ВМ;
- detach-device отключить устройство от ВМ (принимает те же определения XML, что и attach-device);
- $\bullet$  detach-disk отключить дисковое устройство от ВМ;
- detach-interface  $-$  отключить сетевой интерфейс от ВМ;
- setmem определить размер выделенной ВМ памяти;
- setmaxmem ограничить максимально доступный гипервизору объем памяти;
- $\bullet$  setvcpus изменить число предоставленных ВМ виртуальных процессоров;
- $\bullet$  vcpuinfo просмотр информации о виртуальных процессорах;
- vcpupin настройка соответствий виртуальных процессоров;
- $\bullet$  domblkstat получить статистику блочного устройства домена;
- $\bullet$  domifstat получить статистику сетевого интерфейса домена;
- $\bullet$  domblklist список блочных устройств домена;
- $\bullet$  dominfo информация о домене;
- $\bullet$  snapshot-create  $-\cos\theta$  changes and  $\circ$  changes and  $\circ$  changes and  $\circ$
- $\bullet$  snapshot-create-as  $-\cos\theta$  снимок на основе набора аргументов;
- $\bullet$  snapshot-delete удалить снимок домена;
- $\bullet$  snapshot-list показать снимки домена;
- $\bullet$  snapshot-revert восстановить домен из снимка;
- $\bullet$  pool-create-as  $-$  создать пул на основе набора аргументов:
- pool-create  $-$  coздать пул из файла XML;
- $pool-list CHHCOK HYJIOB;$
- vol-create-as  $-\cos\theta$  rom на основе набора аргументов;
- vol-create  $-\cos\theta$  rom  $\pi$  dañna XML;
- $\bullet$  vol-delete  $-$  удалить том;
- $\bullet$  vol-list  $C\Pi MCOK$  TOMOB;
- $\bullet$  vol-resize изменить размер тома;
- vol-download загрузить содержимое тома в файл;
- $\bullet$  vol-upload отправить содержимое файла в том;
- $\bullet$  vol-wipe  $-$  oчистить том.

Ознакомиться со списком всех доступных команд или параметров можно, используя команду:

virsh --help

Примеры использования утилиты:

1. Подключение к локальному гипервизору:

virsh --connect qemu:///system

2. Сохранение XML-файла конфигурации виртуальной машины:

virsh dumpxml redos-7.3

Команда выводит содержимое XML-файла в стандартный вывод (stdout), для сохранения данных можно перенаправить вывод в файл, например:

virsh dumpxml redos-7.3 > ro73.xml

3. Создание виртуальной машины на основе файла конфигурации:

virsh create ro73.xml

4. Отправка сигнала на завершение работы виртуальной машины:

virsh shutdown redos-7.3

#### 10.2.4 Менеджер виртуальных машин virt-manager

Менеджер виртуальных машин virt-manager предоставляет графический интерфейс для доступа к гипервизорам и виртуальным машинам как в локальной, так и в удаленных системах.

Графический менеджер virt-manager позволяет выполнять следующие задачи управления ВМ:

- создание, редактирование, запуск и остановка виртуальных машин;
- просмотр и управление каждой виртуальной машиной посредством консоли;
- просмотр производительности и статистики по каждой виртуальной машине;
- просмотр всех запущенных виртуальных машин на хосте и их производительность:
- использование виртуальных машин, запущенных локально или удаленно.

Установка менеджера ВМ производится командой:

```
dnf install virt-manager
```
После установки инструмент будет доступен из «Главного меню» — «Системные» — «Менеджер виртуальных машин».

Главное окно менеджера выглядит следующим образом:

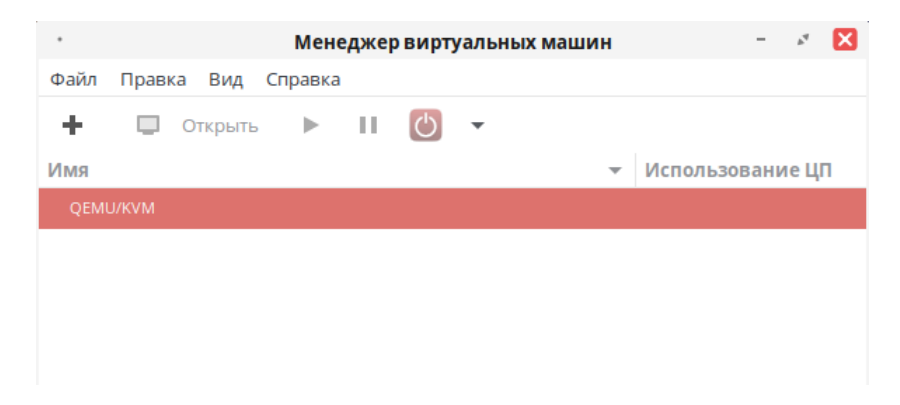

Рисунок 10.1 – Окно Менеджера виртуальных машин

Здесь отображаются доступные подключения и установленные ВМ, а также используемые ими ресурсы. Для открытия графической консоли и параметров ВМ необходимо дважды кликнуть по ее имени.

В основном меню менеджера можно настроить подключение к гипервизору, создать новые ВМ, просмотреть параметры существующих ВМ и ознакомиться с информацией о программе.

На панели инструментов доступно создание ВМ и управление их состоянием (запуск, пауза, выключение).
# 10.3 Установка среды виртуализации

Существует два варианта установки среды виртуализации:

- $\bullet$  установка в процессе развертывания новой системы РЕД ОС;
- установка в существующей системе РЕД ОС.

# 10.3.1 Установка в процессе развертывания новой системы РЕД ОС

После запуска интерактивной установки РЕД ОС с установочного носителя (USB, CD-ROM, PXE) параметры будущей системы настраиваются в штатном режиме (выбор языка, часового пояса, раскладки клавиатуры, источника установки, настройка сети), кроме параметра «Выбор программ».

Для развертывания среды виртуализации необходимо выполнить установку РЕД ОС конфигурации Сервер (с графическим интерфейсом или минимальный).

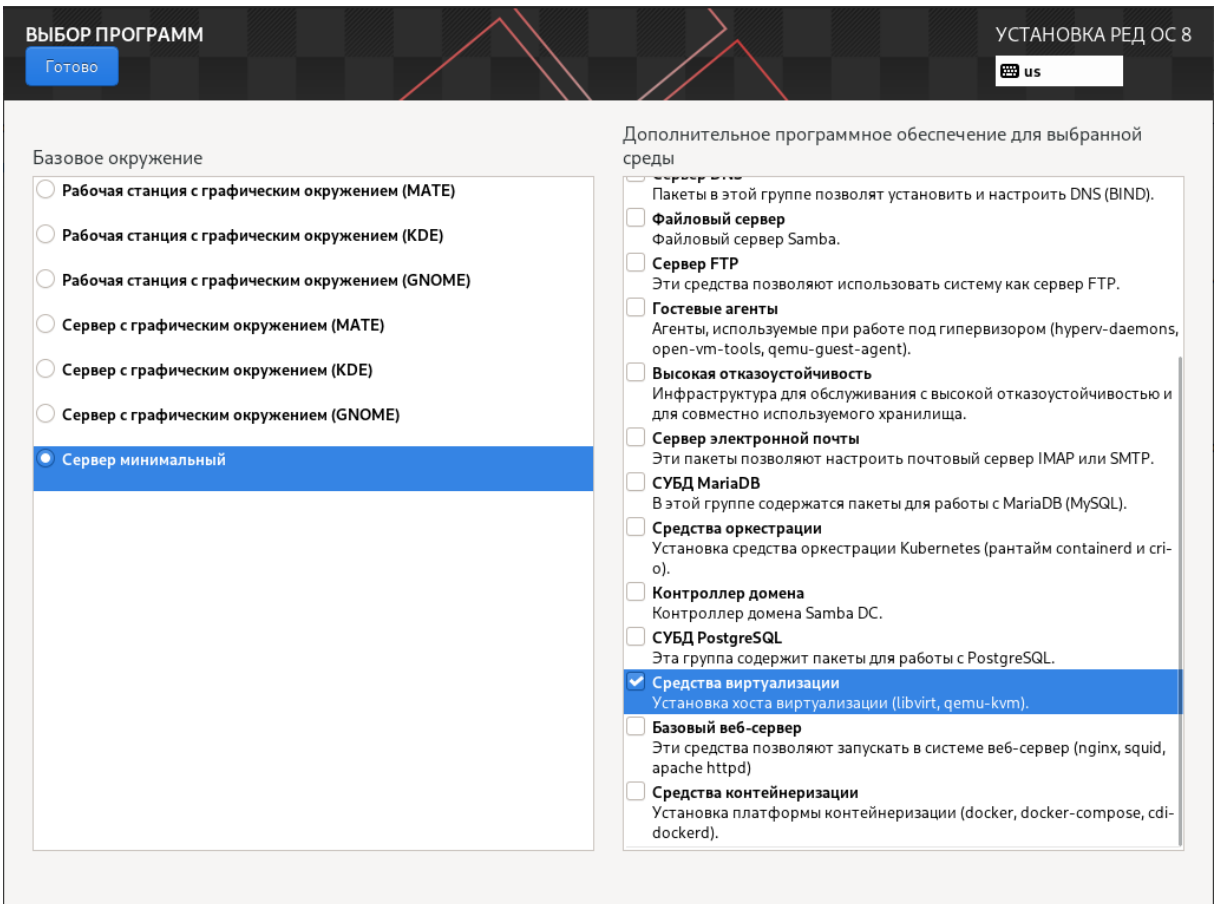

Рисунок 10.2 – Установка средства виртуализации

При выборе конфигурации Сервер (с графическим интерфейсом или минимальный) следует определить дополнительное программное обеспечение  $-$  Средства виртуализации.

Далее необходимо задать локального пользователя системы и его пароль, а также настроить пароль для суперпользователя гоот. Для возможности удаленного подключения к серверу виртуализации необходимо установить флаг в поле «Разрешить вход пользователем root с паролем через SSH».

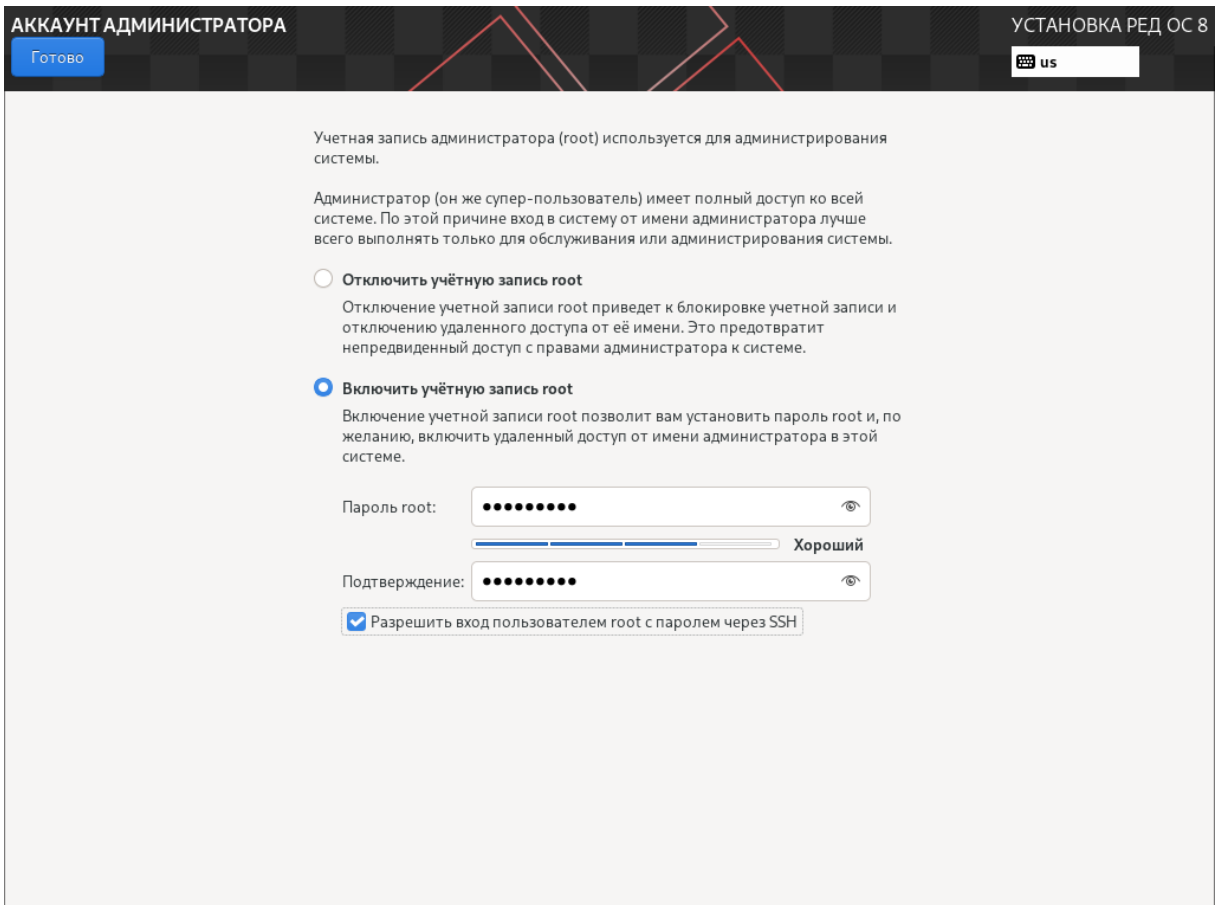

Рисунок 10.3 – Создание пароля суперпользователя root

После определения всех настроек нажмите кнопку «Начать установку».

Для завершения процесса установки потребуется перезагрузить систему и принять Лицензионное соглашение.

После авторизации в системе необходимо проверить статус службы libvirtd командой:

```
systemctl status libvirtd
```
В статусе должно быть указано active (running). Если по каким-либо причинам статус не активен, выполните команду запуска службы с правами пользователя root:

```
systemctl start libvirtd
```
После этого ОС будет готова к использованию.

#### 10.3.2 Установка в существующей системе РЕД ОС

Сначала необходимо проверить, поддерживает ли ваш процессор аппаратную виртуализацию. Проверка осуществляется командой:

```
egrep '(vmx|svm)'/proc/cpuinfo
```
Если вывод команды не пуст, значит процессор поддерживает аппаратную виртуализанию.

После проверки можно приступать к развертыванию среды виртуализации.

Для установки пакетов сервера виртуализации libvirt выполните команду:

dnf install libvirt qemu-kvm virt-install virt-manager

Затем запустите и добавьте в автозагрузку службу сервера libvirtd:

systemctl enable libvirtd --now

Проверьте статус службы сервера libvirtd:

```
systemctl status libvirtd
```
В статусе должно быть указано active (running).

#### 10.4 Ролевой доступ

<span id="page-218-0"></span>В средстве виртуализации реализован ролевой метод управления доступом. Используется 4 основные роли пользователей:

- разработчик виртуальной машины vm-developer;
- администратор безопасности средства виртуализации  $-$  security-admin;
- $\bullet$  администратор средства виртуализации  $-$  superuser;
- администратор виртуальных машин vm-admin.

Каждая роль подразумевает ряд предопределенных прав доступа и управления средой виртуализации.

Роль разработчика виртуальной машины (vm-developer) позволяет:

- создавать виртуальные машины;
- изменять конфигурации виртуальных машин.

Роль администратора безопасности средства виртуализации (security-admin) позволяет:

- иметь доступ на чтение к журналу событий безопасности средства виртуализании:
- формировать отчеты с учетом заданных критериев отбора, выгрузку (экспорт) данных из журнала событий безопасности средства виртуализации.

Роль администратора средства виртуализации (superuser) позволяет:

- создавать учетные записи пользователей средства виртуализации:
- управлять учетными записями пользователей средства виртуализации;
- назначать права доступа пользователям средства виртуализации к виртуальным машинам;
- создавать и удалять виртуальное оборудование средства виртуализации;
- изменять конфигурации виртуального оборудования средства виртуализации;
- управлять доступом виртуальных машин к физическому и виртуальному оборудованию;
- управлять квотами доступа виртуальных машин к физическому и виртуальному оборудованию;
- управлять перемещением виртуальных машин;
- удалять виртуальные машины;
- запускать и останавливать виртуальные машины;
- создавать снимки состояния виртуальных машин, включающих файл конфигурации виртуальной машины, образа виртуальной машины и образа памяти виртуальной машины.

Роль администратора виртуальной машины (vm-admin) позволяет:

• осуществлять доступ пользователя средства виртуализации к виртуальной машине посредством интерфейса средства виртуализации.

# 10.4.1 Создание новых ролей

Средство виртуализации также обеспечивает возможность определения полномочий для пользователей средства виртуализации в пределах назначенных им ролей.

Файл, определяющий полномочия пользователей, должен быть создан в каталоге /etc/libvirt/privileges.d/ и иметь название roles.user. Доступ к файлу может иметь только суперпользователь root.

Создание новых ролей производится вручную посредством внесения изменений в файл /etc/libvirt/privileges.d/roles.user. Для создания новой роли необходимо добавить наименование роли и правила разрешений в формате org.libvirt.api. <объект>.<разрешение>.

Создание новой роли осуществляется по следующему шаблону:

nano /etc/libvirt/privileges.d/roles.user

```
"<имя_роли>": [
    "org.libvirt.api.<объект >.<разрешение >",
    "org.libvirt.api.<объект >.<разрешение >",
    "org.libvirt.api.<объект >.<разрешение >",
    ... ... ...
    "org.libvirt.api.<объект >.<разрешение >"
 ]
```
# 10.4.2 Объекты и разрешения

Средство виртуализации применяет контроль доступа ко всем основным типам объектов в своем API. Каждый тип объекта, в свою очередь, имеет определенный набор разрешений. Далее будут рассмотрены основные объекты и разрешения средства виртуализации.

# Объект connect

Объект connect определяет настройки соединения. Для него существуют следующие разрешения:

 $\bullet$  detect-storage-pools — определение пулов хранения;

- $\bullet$  getattr доступ к соединению;
- $\bullet$  interface-transaction транзакции интерфейса;
- $pm$ -control управление питанием хоста;
- $\bullet$  read чтение конфигурации соединения;
- $\bullet$  search-domains  $\text{cm}$   $\text{m}$   $\text{cm}$   $\text{cm$
- $\bullet$  search-interfaces  $C$
- 
- $\bullet$  search-node-devices список устройств хоста;
- $\bullet$  search-nwfilter-bindings  $c$  mucok привязок сетевых фильтров;
- $\bullet$  search-nwfilters  $cmncoc$   $cerebbtx$   $\phi$ ильтров;
- $\bullet$  search-secrets  $C\Pi$   $C$   $C$   $C$   $C$   $C$   $D$   $C$   $D$   $D$   $D$   $C$
- $\bullet$  search-storage-pools  $CIMCOK$   $IIVJOB$   $XDAHHM3$ ;
- $\bullet$  write  $-$  запись конфигурации соединения на хост.

# Объект domain

Объект domain определяет настройки доступа к домену (ВМ). Для него существуют следующие разрешения:

- $\bullet$  block-read чтение из блочных устройств домена;
- $\bullet$  block-write запись в блочные устройства домена;
- $\bullet$  checkpoint  $-\cos$ дание контрольной точки;
- $core-dump$   $cosname$   $coredump-ba\ddot{u}m$  mpu аварийном завершении домена;
- $\bullet$  delete удаление домена;
- $fs-freeze 3amoposka$  файловой системы домена;
- $fs-trim$  очистка удаленных блоков на блочном устройстве домена
- $\bullet$  getattr  $\alpha$  getattr  $\alpha$  governg  $\alpha$  getates  $\alpha$
- $\bullet$  hibernate ввод домена в спящий режим;
- $\bullet$  init-control разрешение, необходимое для управления выключением/перезагрузкой гостевой ОС;
- $\bullet$  inject-nmi отправка nonmasked-interrupt домену;
- $\bullet$  mem-read чтение памяти домена;
- $\bullet$  migrate миграция домена;
- open-device разрешение на открытие последовательного канала/графической консоли домена;
- open-graphics разрешение открытия графической консоли;
- $\bullet$  pm-control управление питанием;
- $\bullet$  read чтение конфигурации домена;
- $\bullet$  read-secure разрешение на чтение конфигурации домена, с включением секретной информации (например, пароли для доступа к блочным устройствам);
- $\bullet$  reset перезагрузка домена;
- $\bullet$  save сохранение состояния домена;
- $\bullet$  screenshot создание скриншота домена;
- $\bullet$  send-input разрешение на отправку кодов клавиш;
- $\bullet$  send-signal разрешение на отправку сигналов определённым процессам внутри домена;
- set-password установка паролей пользователей внутри домена;
- $\bullet$  set-time установка времени в домене;
- $\bullet$  snapshot создание снапшотов домена;
- $\bullet$  start  $-$  запуск домена;
- $stop$  остановка домена;
- $\bullet$  suspend приостановка домена;
- write запись конфигурации домена.

# Объект interface

Объект interface определяет настройки доступа к интерфейсам. Для него существуют следующие разрешения:

- $\bullet$  delete удаление интерфейса;
- getattr  $-$  доступ к интерфейсу;
- $read -$ чтение конфигурации интерфейса;
- save сохранение интерфейса;
- start  $-$  запуск интерфейса;
- $stop$  остановка интерфейса;
- $write -$ запись конфигурации интерфейса.

# Объект network

Объект network определяет настройки доступа к сети. Для него существуют следующие разрешения:

- delete удаление настроек сети;
- $g$ etattr доступ к настройкам сети;
- $read -$ чтение настроек сети;
- save сохранение настроек сети;
- $\bullet$  search-ports список доступных сетевых портов;
- start  $-$  запуск сети;
- $stop -$  остановка сети;
- $\bullet$  write  $-$  запись сетевых настроек.

# Объект network-port

Объект network-port определяет настройки доступа к сетевым портам. Для него существуют следующие разрешения:

- $\bullet$  create назначение сетевых портов;
- $\bullet$  delete удаление сетевых портов;
- $\bullet$  read чтение конфигурации сетевых портов;
- $\bullet$  write запись конфигурации сетевых портов.

# Объект node-device

Объект node-device определяет настройки доступа к устройствам хоста. Для него существуют следующие разрешения:

- $\bullet$  delete удаление устройства хоста;
- $\bullet$  detach отсоединение устройства хоста;
- getattr  $-$  доступ к устройствам хоста;
- $read -$ чтение конфигурации устройств хоста;
- start  $-$  запуск устройств хоста;
- $\bullet$  stop остановка устройства хоста;
- write запись конфигурации устройства хоста.

# Объект nwfilter

Объект nwfilter определяет настройки доступа к фильтрам сети. Для него существуют следующие разрешения:

• delete — удалить фильтр сети;

- getattr  $-$  доступ к настройке фильтра сети;
- $\bullet$  read чтение настроек фильтра сети;
- save сохранение настроек фильтра сети;
- $\bullet$  write запись настроек фильтра сети.

### Объект storage-pool

Объект storage-pool определяет настройки доступа к пулу хранения. Для него существуют следующие разрешения:

- $\bullet$  delete удаление пула хранения;
- format формат пула хранения;
- getattr  $-$  доступ к пулу хранения;
- $\bullet$  read чтение конфигурации пула хранения;
- $\bullet$  refresh обновление пула хранения;
- save сохранение пула хранения;
- search-storage-vols список томов в пуле хранения;
- start  $-$  запуск пула хранения;
- $\bullet$  stop остановка пула хранения;
- $write -$ запись конфигурации пула хранения.

# Объект storage-vol

Объект storage-vol определяет настройки доступа к томам хранения. Для него существуют следующие разрешения:

- $\bullet$  create создание пула хранения;
- $\bullet$  data-read чтение данных из тома хранения;
- $\bullet$  data-write запись данных в тома хранения;
- $\bullet$  delete удаление тома хранения;
- format формат тома хранения;
- $g$ etattr доступ к томам хранения;
- $\bullet$  read чтение конфигурации тома хранения;
- $write -$  запись конфигурации тома;
- $\bullet$  resize изменение размера тома хранения.

# 10.4.3 Создание пользователей

В среде виртуализации изначально должен быть создан хотя бы один пользователь — администратор средства виртуализации (superuser). Для его создания необходимо

с правами пользователя root выполнить команду:

useradd <имя\_пользователя>

и задать созданному пользователю пароль:

passwd <имя\_пользователя>

Далее необходимо назначить данному пользователю роль администратора средства виртуализации (superuser) командой:

libvirt-rbac-tool assign-role <имя\_пользователя> superuser

Все остальные пользователи создаются администратором средства виртуализации (superuser) с помощью утилиты libvirt-dac-tool.

Синтаксис утилиты:

libvirt-dac-tool <команда> <имя\_пользователя>

Доступные команды утилиты:

- $\bullet$  useradd создание нового пользователя;
- $\bullet$  passwd создание пароля пользователю;
- $\bullet$  usermod добавление пользователя в группу;
- $\bullet$  userdel удаление пользователя.

Приведенные выше команды по структуре аналогичны одноименным системным командам. Для просмотра подробных сведений о командах и их доступных параметрах выполните:

man <команда> или <команда> --help

Например:

man useradd

#### 10.4.4 Назначение и отзыв ролей

Для настройки прав доступа пользователей к средству виртуализации предназначена утилита libvirt-rbac-tool. Права доступа пользователям может назначать только администратор средства виртуализации (superuser).

Лля назначения какой-либо роли пользователю средства виртуализации выполните команду:

libvirt-rbac-tool assign-role <имя\_пользователя> <имя\_роли>

Лля отзыва какой-либо роли у пользователя выполните команду:

libvirt-rbac-tool revoke-role <имя\_пользователя> <имя\_роли>

Для просмотра назначенных пользователю ролей выполните команду:

libvirt-rbac-tool list-user-roles <имя\_пользователя>

Для того чтобы назначить пользователю права доступа к какой-либо ВМ, выполните команду:

libvirt-rbac-tool assign-role-to-vm <имя\_пользователя> <имя\_роли> <имя\_BM>

Для отзыва у пользователя прав доступа к какой-либо ВМ выполните команду:

libvirt-rbac-tool revoke-role-from-vm <MMX\_ nonb30BaTeJA> <MMX\_ роли> <имя\_ВМ>

Для просмотра назначенных прав доступа к ВМ выполните команду:

```
libvirt-rbac-tool list-vm-roles <MMA_BM>
```
#### 10.5 Подключение к гипервизору

Подключение к гипервизору виртуализации может осуществляться тремя способа- $\overline{M}$ и:

- 1. С использованием безопасного протокола удаленного доступа SSH.
- 2. С помощью утилиты командной строки virsh.
- 3. Через графический менеджер ВМ virt-manager.

#### Подключение к гипервизору через SSH 10.5.1

Для подключения к гипервизору виртуальных машин с использованием протокола безопасных соединений SSH на клиентском ПК, с которого планируется подключение, необходимо сгенерировать SSH-ключ. Публичную часть ключа следует скопировать на сервер виртуализации.

Для этого на клиентском ПК необходимо выполнить следующие команды с правами того пользователя, от имени которого будет осуществляться подключение:

```
ssh-keygen -t rsa
ssh-copy-id <имя_пользователя>@<IP-адрес_сервера_виртуализации>
```
Для доступа к среде виртуализации подключающемуся пользователю потребуется назначить соответствующие права. Подробную информацию о настройке прав доступа см. в разделе 10.4 «Ролевой доступ» настоящего руководства.

Также для доступа к среде виртуализации можно использовать учетную запись пользователя root. Для этого необходимо скопировать публичный ключ для root и выполнить подключение к серверу:

```
ssh-copy-id root@<IP-адрес_сервера_виртуализации>
ssh root@<IP-адрес_сервера_виртуализации>
```
#### 10.5.2 Подключение к гипервизору с помощью virsh

Подключение к гипервизору можно осуществить с помощью утилиты командной строки virsh.

Команда подключения выглядит следующим образом:

### <span id="page-224-0"></span>virsh --connect <URI>

где параметр <URI> может принимать следующие значения:

- $qemu://system \text{для локального подключения к службе, управляющей доме$ нами KVM/QEMU. Данный вариант используется по умолчанию;
- qemu:///session для локального подключения к службе, управляющей доменами KVM/QEMU и запущенной от имени непривилегированного пользователя;
- $qemu+ssh://< $4Mm\pi$  pombsobarena+ $2Q$  <sup>2</sup> <sup>2</sup>$ чения к удаленной службе, управляющей доменами KVM/QEMU.

После успешного подключения будет открыт интерактивный терминал гипервизора, в котором непосредственно выполняются команды управления ВМ и их ресурсами.

Для удобства обращения можно настроить переменные окружения, благодаря которым не будет необходимости каждый раз заново подключаться к гипервизору и открывать его интерактивный терминал, вся работа будет выполняться сразу из терминала пользователя средства виртуализации.

Для настройки переменных окружения с правами пользователя root создайте файл /etc/environment:

```
nano /etc/environment
```
и добавьте в него следующую строку:

```
LIBVIRT DEFAULT URI=<URI>
```
где <URI> может принимать значения, описанные выше.

Настройку можно произвести для подключения как к локальному гипервизору, так и к удаленному.

Также есть возможность установить соединение только для чтения, для этого необходимо в команде указать параметр --readonly.

Примеры использования:

1. Создание локального подключения к среде виртуализации:

```
virsh --connect qemu:///system list --all
```
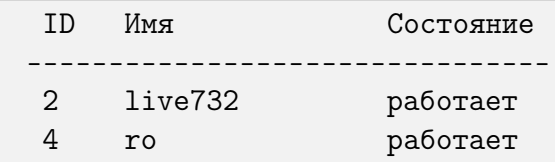

2. Подключение к локальному гипервизору с предварительной настройкой переменной окружения:

virsh list --all

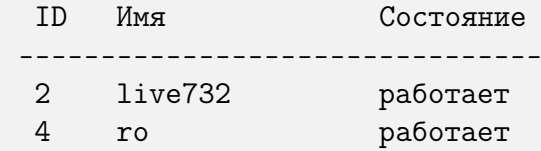

3. Создание удаленного подключения к гипервизору:

virsh --connect qemu+ssh://virt-su@10.81.186.94/system

```
Добро пожаловать в virsh - интерактивный терминал виртуализации.
Введите «help» для получения справки по командам
«quit», чтобы завершить работу и выйти.
virsh # list --all
 TD
     Имя
                       Состояние
----------------------------------
```
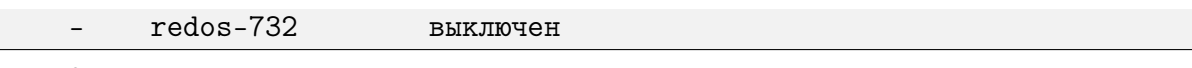

# где:

 $\bullet$  virt-su - имя пользователя, имеющего доступ к гипервизору;

• 10.81.186.94 – IP-алрес или имя сервера виртуализации.

# 10.5.3 Подключение к гипервизору с помощью менеджера ВМ

Для создания нового подключения в графическом менеджере ВМ необходимо в основном меню выбрать «Файл» — «Добавить соединение...».

Булет открыта форма добавления нового подключения, где необходимо из выпадающего списка выбрать гипервизор, к которому требуется осуществить подключение.

Далее нужно установить флаг в поле «Connect to remote host over SSH» и указать в активировавшихся полях имя пользователя и IP-адрес сервера виртуализации.

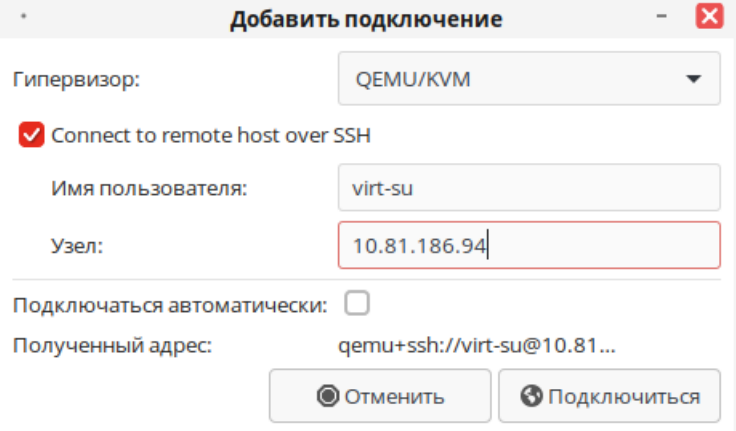

Рисунок 10.4 - Добавление нового подключения

При необходимости можно установить флаг для автоматического подключения к выбранному гипервизору.

Также открыть менеджер ВМ и подключиться к гипервизору можно из консоли, выполнив команду:

```
virt-manager -c qemu+ssh://virt-su@10.81.186.94/system
```
где:

- $\bullet$  virt-su имя пользователя, имеющего доступ к гипервизору;
- 10.81.186.94 IP-адрес или имя сервера.

#### $10.6$ Создание виртуальных машин

Создание виртуальных машин является ключевым моментом при работе в среде виртуализации. Создание и установка ВМ может быть осуществлена как через терминал с помощью утилиты virt-install, так и через графический менеджер virt-manager.

#### 10.6.1 Создание ВМ с помощью утилиты virt-install

Загрузите ISO-образ системы, которую необходимо установить. В примере будет использоваться образ РЕД ОС 7.3.2 с официального сайта.

После загрузки образа необходимо переместить его в доступный для libvirt каталог образов:

cp /home/user/Загрузки/redos-MUROM-7.3.2-20221027.0-Everythingx86\_64-DVD1.iso /var/lib/libvirt/images/

После этого можно приступать к созданию ВМ. Для этого с правами администратора средства виртуализации (superuser) необходимо выполнить команду:

```
virt-install --connect qemu:///system --name ro732 --ram=1024
--disk pool=default, size=20, format=qcow2 --cdrom /var/lib/libvirt/
images/redos-MUROM-7.3.2-20221027.0-Everything-x86_64-DVD1.iso --vnc
```
где:

- $ro732 -$ имя ВМ:
- 1024 объем ОЗУ;
- $pool=default macroo\ddot{\theta}$ ка хранилища;
- size=20 объем выделенного пространства хранения (в ГБ);
- format= $q$ соw $2 -$ формат хранилища;
- /var/lib/libvirt/images/redos-MUROM-7.3.2-20221027.0-Everything-x86\_ 64-DVD1.iso — путь к ISO-образу ОС;
- $\bullet$  --vnc запуск графического менеджера (на хостовой ОС должен быть установлен пакет virt-viewer).

Если все параметры заданы верно, будет открыта консоль с предложением установки гостевой ОС.

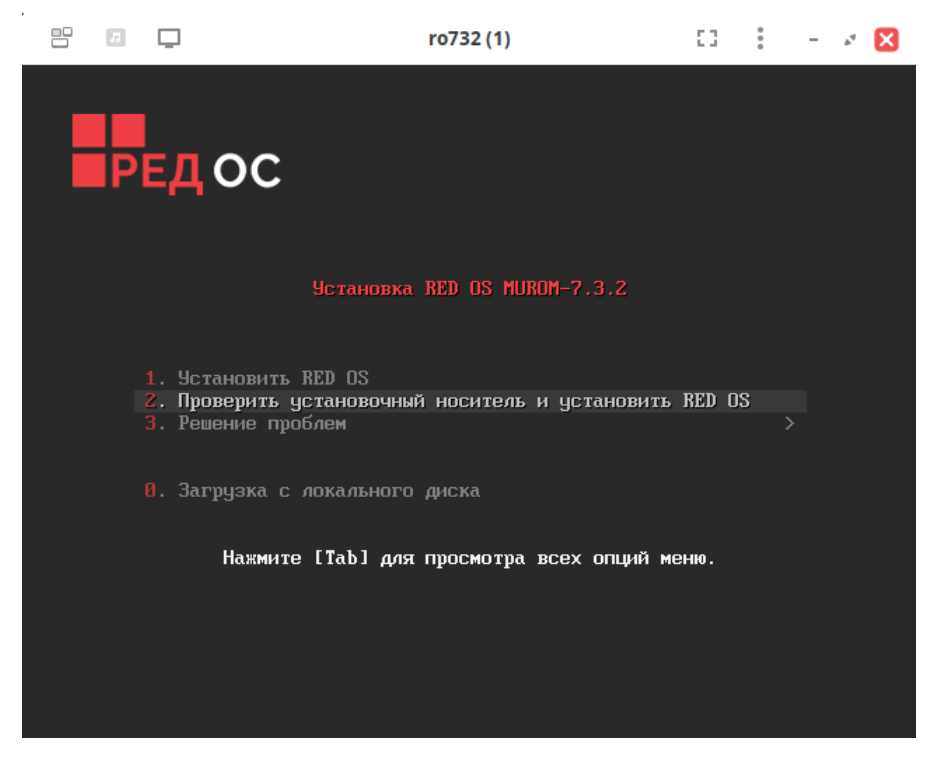

Рисунок 10.5 – Установка гостевой ОС

# 10.6.2 Создание ВМ с помощью менеджера virt-manager

Примечание. Необходимо обязательно подключиться к гипервизору, иначе в создании ВМ будет отказано и в окне «Новая виртуальная машина» будет отображено следующее сообщение об ошибке:

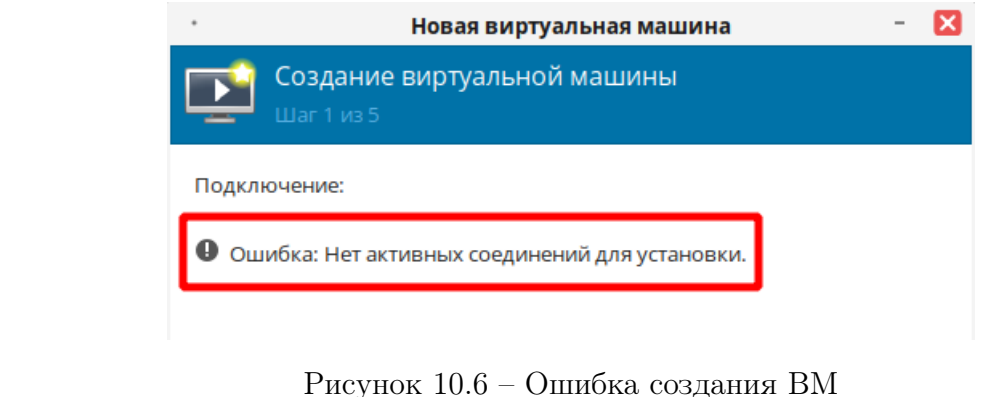

Запустите менеджер ВМ через «Главное меню» — «Системные» — «Менеджер виртуальных машин» или через терминал командой:

virt-manager

Выполните подключение к гипервизору. Для этого в основном меню программы выберите «Файл» — «Добавить соединение. . . ».

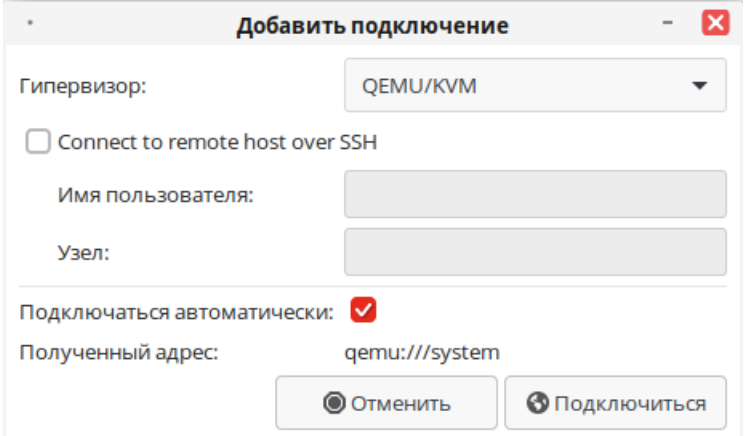

Рисунок 10.7 – Подключение к гипервизору

Выберите необходимый гипервизор и нажмите «Подключиться». После успешного подключения к гипервизору можно создавать ВМ. Для этого в панели инструментов нажмите на кнопку  $\blacksquare$ или выберите «Файл» — «Создать виртуальную машину».

В открывшемся окне «Новая виртуальная машина» необходимо выбрать метод установки ОС — локальный или по сети.

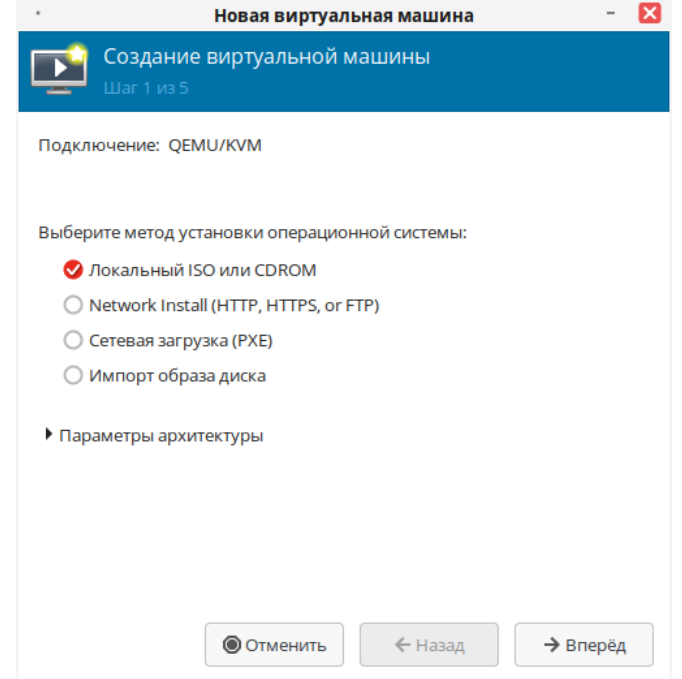

Рисунок 10.8 – Выбор метода установки новой ВМ

Далее необходимо указать путь к ISO-образу устанавливаемой системы, нажав кнопку «Обзор...».

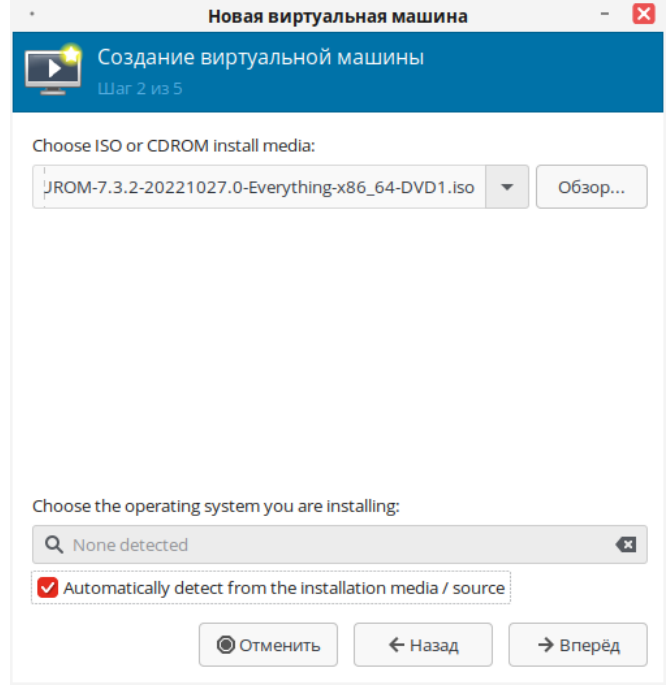

Рисунок 10.9 – Выбор типа ОС и ISO-образа

Снимите флаг в поле «Automatically detect from the installation madia/source» и в строке выбора типа ОС начните вводить ее название (в примере redos), будет выведен список доступных ОС, из которых потребуется выбрать нужную систему. Если нужной ОС нет в списке, выберите стандартную конфигурацию - Generic.

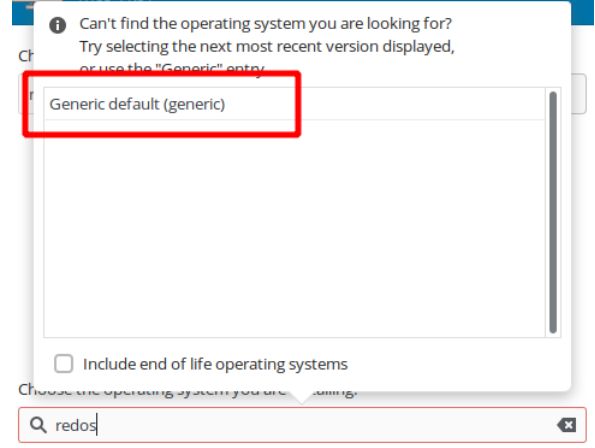

Рисунок 10.10 - Выбор стандартной конфигурации

Определите оптимальное количество ОЗУ и процессоров, исходя из доступных данных. Виртуальной машине понадобится достаточный для ее работы объем оперативной памяти (как минимум 512 Мбайт). Стоит помнить, что ВМ используют физическую память. Выполнение слишком большого числа гостевых ОС или предоставление ОС недостаточного объема памяти может привести к повышенному использованию виртуальной памяти и области подкачки.

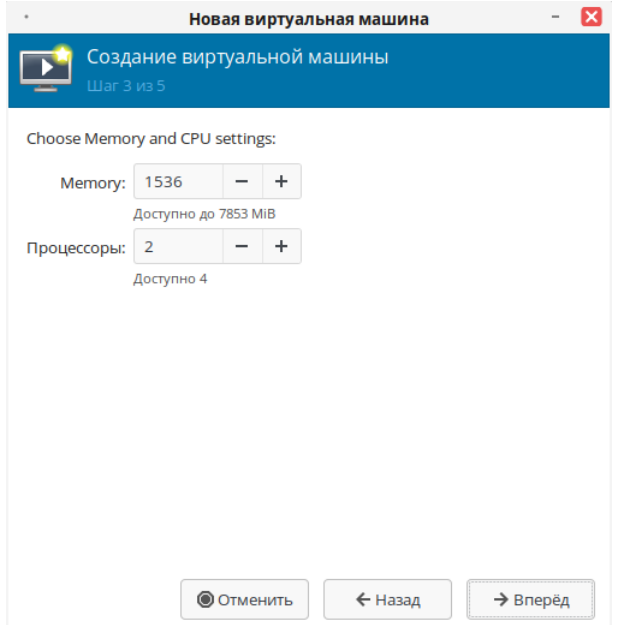

Рисунок 10.11 – Определение ОЗУ и процессоров

Далее необходимо настроить хранилище данных. Объем хранилища должен превышать минимально необходимый объем памяти, требуемый для установки системы.

Также, при желании, можно выделить дополнительное пространство для гостевой ОС.

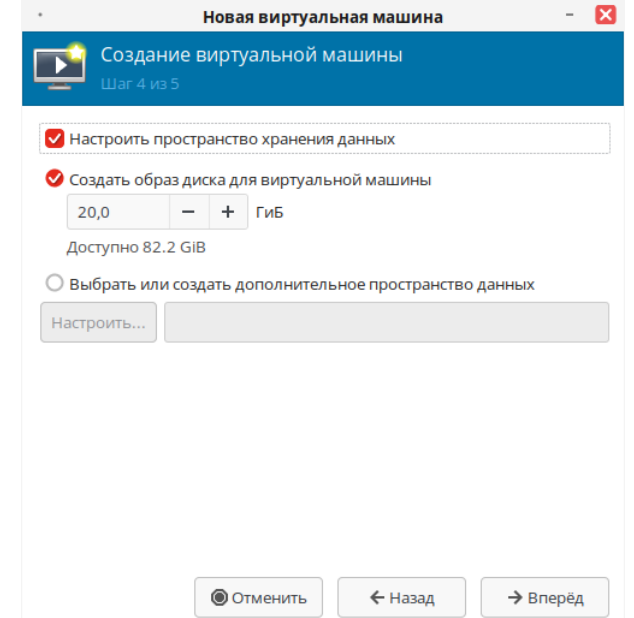

Рисунок 10.12 – Настройка пространства хранения данных

Проверьте правильность всех настроенных параметров. Если необходимо внести изменения, нажмите кнопку «Назад». Если все настроено верно, нажмите кнопку «Готово».

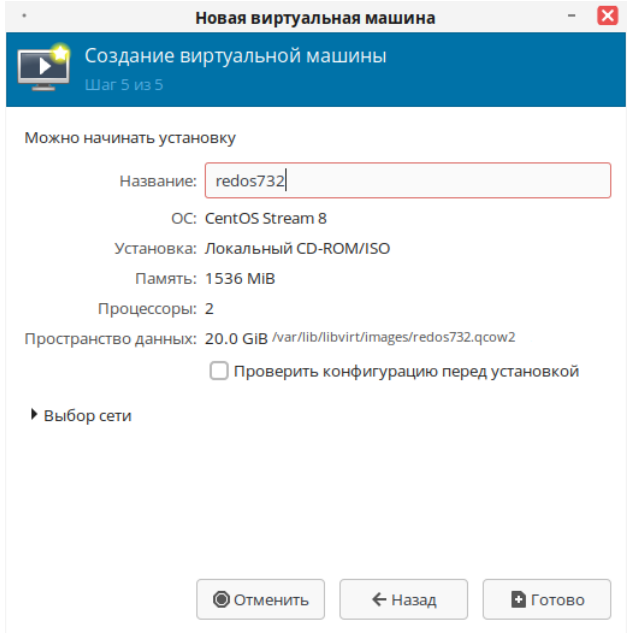

Рисунок 10.13 – Проверка параметров

Будет запущен процесс создания ВМ.

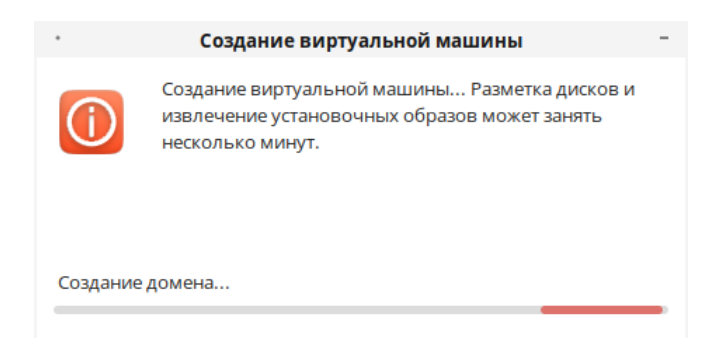

Рисунок 10.14 - Процесс создания ВМ

После успешного создания ВМ будет открыта консоль, в которой можно приступить к стандартной установке ОС.

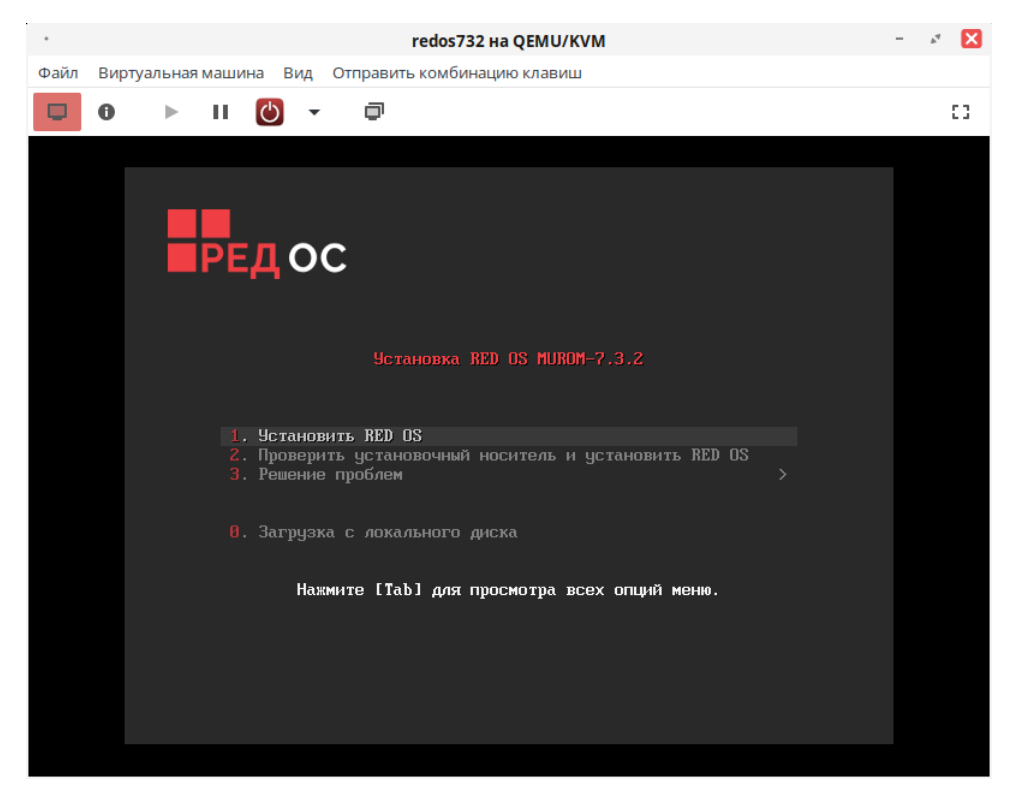

Рисунок 10.15 - Консоль установленной ВМ

#### 10.6.3 Создание ВМ через файл конфигурации

Создание виртуальных машин возможно также с использованием файлов конфигурации формата XML.

За основу можно взять XML-файл уже существующей ВМ или создать собственный файл со своими параметрами.

Готовый XML-файл существующей ВМ можно просмотреть, выполнив команду вида:

```
virsh dumpxml <MMx_BM>
```
Например:

virsh dumpxml ro732

```
<domain type='kvm'>
     <name>ro732</name>
     <uuid>2941e345-7cad-482b-9653-6849fd247638</uuid>
     <memory unit='KiB'>1048576</memory>
     <currentMemory unit='KiB'>1048576</currentMemory>
     <vcpu placement='static'>1</vcpu>
     <\cos<type arch='x86_64'machine='pc-i440fx-6.1'>hvm</type>
       <boot dev='hd'/>
     \langle/08\rangle<features>
       \langle \text{acpi} \rangle\langleapic\rangle</features>
     <cpu mode='host-model'check='partial'/>
     <clock offset='utc'>
       <timer name='rtc'tickpolicy='catchup'/>
       <timer name='pit'tickpolicy='delay'/>
       <timer name='hpet'present='no'/>
     </clock>
     <on_poweroff>destroy</on_poweroff>
     <on_reboot>restart</on_reboot>
     <on_crash>destroy</on_crash>
     <pm><suspend-to-mem enabled='no'/>
       <suspend-to-disk enabled='no'/>
     \langle/pm\rangle<devices>
       <emulator>/usr/bin/qemu-system-x86_64</emulator>
       <disk type='file'device='disk'>
         <driver name='qemu'type='qcow2'/>
         <source file='/var/lib/libvirt/images/ro732.qcow2'/>
         <target dev='hda'bus='ide'/>
         <address type='drive'controller='0'bus='0'target='0'
unit='0'/</disk>
       <disk type='file'device='cdrom'>
         <driver name='qemu'type='raw'/>
         <target dev='hdb'bus='ide'/>
         <readonly/>
         <address type='drive'controller='0'bus='0'target='0'
unit='1'/>
       </disk>
```

```
<controller type='usb'index='0'model='ich9-ehci1'>
         <address type='pci'domain='0x0000'bus='0x00'slot='0x04'
function='0x7'/>
       </controller>
       <controller type='usb'index='0'model='ich9-uhci1'>
         <master startport='0'/>
         <address type='pci'domain='0x0000'bus='0x00'slot='0x04'
function='0x0'multifunction='on'/>
       </controller>
       <controller type='usb'index='0'model='ich9-uhci2'>
         <master startport='2'/>
         <address type='pci'domain='0x0000'bus='0x00'slot='0x04'
function='0x1'/>
       </controller>
       <controller type='usb'index='0'model='ich9-uhci3'>
         <master startport='4'/>
         <address type='pci'domain='0x0000'bus='0x00'slot='0x04'
function='0x2'/>
      </controller>
      <controller type='pci'index='0'model='pci-root'/>
       <controller type='ide'index='0'>
         <address type='pci'domain='0x0000'bus='0x00'slot='0x01'
function='0x1'/>
      </controller>
       <interface type='network'>
         <mac address='52:54:00:23:ee:2b'/>
         <source network='default'/>
         <model type='e1000'/>
         <address type='pci'domain='0x0000'bus='0x00'slot='0x03'
function='0x0'/>
      </interface>
       <serial type='pty'>
         <target type='isa-serial'port='0'>
           <model name='isa-serial'/>
         </target>
       </serial>
       <console type='pty'>
         <target type='serial'port='0'/>
       </console>
       <input type='tablet'bus='usb'>
         <address type='usb'bus='0'port='1'/>
       </input>
       <input type='mouse'bus='ps2'/>
       <input type='keyboard'bus='ps2'/>
       <graphics type='vnc'port='-1'autoport='yes'>
         <listen type='address'/>
       </graphics>
```
Глава 10. Средство виртуализации

```
<audio id='1'type='none'/>
       <video>
         <model type='qxl'ram='65536'vram='65536'vgamem='16384'
heads='1'primary='yes'/>
         <address type='pci'domain='0x0000'bus='0x00'slot='0x02'
function='0x0'/</video>
       <memballoon model='virtio'>
         <address type='pci'domain='0x0000'bus='0x00'slot='0x05'
function='0x0'/</memballoon>
     \langle/devices>
   \langle domain>
```
Как уже рассматривалось ранее (см. п. 10.2.3 «Утилита virsh»), данная команда выводит XML-файл на стандартный вывод (stdout). Для сохранения вывода в отдельный файл, выполните команду:

virsh dumpxml ro732 > ro732\_config.xml

Для внесения каких-либо изменений в файл конфигурации выполните команду:

virsh edit ro732\_config.xml

Для создания ВМ из XML-файла выполните команду:

```
virsh create ro732_config.xml
```
#### $10.7$ Управление ВМ

Управление ВМ подразумевает такие действия, как:

- мониторинг состояния и ресурсов ВМ;
- управление питанием ВМ;
- создание снимков гостевой системы.

#### $10.7.1$ Управление ВМ с помощью утилиты virsh

# Запуск ВМ

Для запуска ВМ выполните команду вида:

virsh start <ID\_домена, имя\_домена, UUID\_домена>

# Приостановка ВМ

Для приостановки ВМ выполните команду вида:

```
virsh suspend <ID_домена, имя_домена, UUID_домена>
```
В этом состоянии виртуальная машина все еще продолжает использовать системную память, но освобождает ресурсы процессора. Операции ввода и вывода приостанавливаются. Работа виртуальной машины может быть возобновлена с помощью команды resume.

## Возобновление работы ВМ

Для возобновления работы ВМ выполните команду вида:

virsh resume <ID\_домена, имя\_домена, UUID\_домена>

Работа машины будет возобновлена немедленно.

# Сохранение состояния ВМ

Для сохранения текущего состояния ВМ выполните команду:

virsh save <ID\_домена, имя\_домена, UUID\_домена> <файл>

В результате выполнения данной команды виртуальная машина будет остановлена, а ее данные будут сохранены в заданный файл (это может занять некоторое время в зависимости от доступного гостевой ОС объема памяти). Состояние может быть позднее восстановлено с помощью команды restore.

### Восстановление виртуальной машины

Чтобы восстановить виртуальную машину, ранее сохраненную с помощью команды virsh save, выполните команду:

# virsh restore <файл>

Сохраненная машина будет восстановлена из файла и перезапущена, что может занять некоторое время. Имя и идентификатор UUID виртуальной машины останутся неизменными, но будет предоставлен новый идентификатор домена.

### Создание снимка ВМ

Для создания снимка (снапшота) ВМ выполните команду:

```
virsh snapshot-create <ID_домена, имя_домена, UUID_домена>
```
Снимок диска или памяти будет успешно создан. Позднее состояние ВМ можно будет востановить из созданного снапшота командой snapshot-revert.

### Восстановление ВМ из снимка (снапшота)

Для восстановления состояния ВМ из снапшота выполните команду:

```
virsh snapshot-revert <ID_домена, имя_домена, UUID_домена>
[--snapshotname <имя_снимка>]
```
Снимок будет восстановлен и состояние ВМ будет возвращено к указанному или текущему (последнему) снапшоту.

# Завершение работы виртуальной машины

Для завершения работы ВМ выполните:

virsh shutdown <ID\_домена, имя\_домена, UUID\_домена>

Поведение выключаемой гостевой ОС можно контролировать с помощью параметра on\_shutdown в ее файле конфигурации.

#### Перезагрузка виртуальной машины

Для перезагрузки ВМ выполните:

virsh reboot <ID\_домена, имя\_домена, UUID\_домена>

Поведение перезагружаемой гостевой ОС можно контролировать с помощью параметра on\_reboot в ее файле конфигурации.

### Принудительная остановка виртуальной машины

Для принудительной остановки ВМ выполните:

virsh destroy <ID\_домена, имя\_домена, UUID\_домена>

Эта команда выполнит немедленное отключение и остановит все сессии гостевых доменов.

Важно! Такое внезапное завершение может привести к повреждению файловых систем виртуальной машины. Команду destroy рекомендуется использовать только в случае, если виртуальная машина не отвечает на запросы.

### Удаление ВМ

Перед удалением ВМ должна быть выключена командой shutdown либо destroy. Также не может быть удалена ВМ, которая имеет снапшоты. Проверить наличие снапшотов у удаляемой ВМ можно командой:

virsh snapshot-list --domain <имя\_домена>

Если снапшоты присутствуют, сначала потребуется удалить их. Для этого выполните команду:

```
virsh snapshot-delete <имя_домена> --snapshotname <имя_снапшота>
-children
```
Снапшот будет удален вместе с его дочерними элементами (параметр --children). После этого удалите ВМ (для удаления всех принадлежащих домену томов хранения данных используйте параметр --remove-all-storage):

virsh undefine <umx\_gomeHa> --remove-all-storage

ВМ и используемые тома булут удалены. Для безопасного удаления данных с томов хранения ВМ без возможности их дальнейшего восстановления можно использовать дополнительный параметр --wipe-storage. Команда очистки данных хранилища и полного удаления ВМ выглядит следующим образом:

```
undefine <MMS_AOMCHA> --wipe-storage --remove-all-storage
```
ВМ и все данные будут полностью удалены.

#### Создание томов хранения для ВМ

Для создания нового тома хранения выполните команду:

```
virsh vol-create-as <имя_пула> <имя_тома> <размер_тома_в_байтах>
[--format <строка>]
```
где:

- $\langle$ имя\_пула> пул, в котором необходимо создать новый том;
- $\bullet$  <имя\_тома> имя нового тома хранения;
- <размер\_тома\_в\_байтах> размер нового тома в байтах;
- $[-$  format  $\langle$  crpoka> $]$  формат нового тома хранения: raw, bochs, qcow, qcow2, qed, vmdk.

Новый том хранения будет успешно создан. Размер нового тома хранения не должен превышать объем доступного свободного пространства на хостовой машине.

### Список доступных томов хранения

Для вывода списка доступных томов хранения используется команда:

virsh vol-list <имя\_пула>

Например:

virsh vol-list default

```
Имя Путь
–––––––––––––––––––––––––––––––––––––––––––––––––––––––––––––––––
redos-...-7.3.2.iso /var/lib/libvirt/images/redos-...-7.3.2.iso
ro-test.qcow2 /var/lib/libvirt/images/ro-test.qcow2
```
#### Изменение размера тома хранения

Для изменения размера тома хранения выполните команду:

virsh vol-resize <имя\_тома> <размер\_тома>

где

- <имя\_тома> том, для которого необходимо изменить размер;
- <размер\_тома> новый размер тома, по умолчанию в байтах.

Безопасно использовать только для томов, которые не используются активной гостевой системой. При добавлении параметра --delta установленный размер тома будет увеличен (или уменьшен) на указанный размер. Например:

virsh vol-resize /var/lib/libvirt/images/ro.qcow2 1G --delta

Размер тома ro.qcow2 успешно изменён на 1G

В примере размер указанного тома будет увеличен на 1ГБ.

#### Сохранение состояния жесткого диска ВМ

Для сохранения содержимого тома хранения ВМ в какой-либо локальный файл выполните команду:

virsh vol-download <имя\_тома> <имя\_файла>

Данные тома хранения будут записаны в указанный файл, который впоследствии можно скопировать и восстановить на другой ВМ или на этой же ВМ.

## Восстановление состояния жесткого диска ВМ

Для восстановления содержимого тома хранения ВМ из файла выполните команду:

virsh vol-upload <имя\_тома> <имя\_файла>

Данные тома хранения будут восстановлены.

### Определение идентификатора домена

Для определения идентификатора домена виртуальной машины выполните:

virsh domid <имя\_домена, UUID\_домена>

### Определение имени домена

Для определения имени домена виртуальной машины выполните:

virsh domname <ID\_домена, UUID\_домена>

# Определение UUID

Для определения универсального идентификатора UUID виртуальной машины выполните:

virsh domuuid <ID\_домена, имя\_домена>

Пример вывода команды:

virsh domuuid ro732

2941e345-7cad-482b-9653-6849fd247638

# Получение информации о виртуальной машине

Для получения информации о ВМ выполните:

```
virsh dominfo <ID_домена, имя_домена, UUID_домена>
```
Например:

virsh dominfo ro732

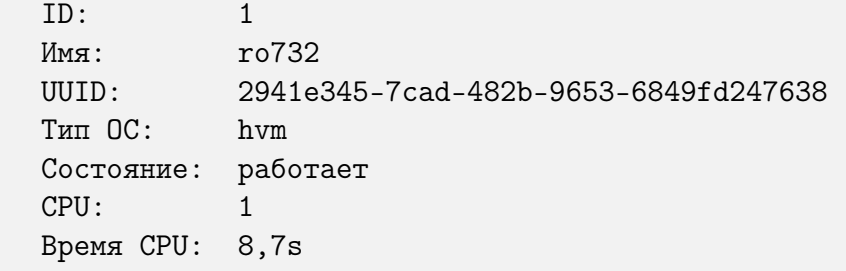

```
Макс.память: 1048576 КіВ
  Занято памяти: 1048576 КіВ
  Постоянство: уеѕ
  Автозапуск: выкл.
  Управляемое сохранение: по
  Модель безопасности: selinux
  DOI безопасности: 0
  Метка безопасности: system_u:system_r:svirt_t:s0:c476,c967
(permissive)
```
# Получение информации об узле

Для получения информации об узле выполните:

virsh nodeinfo

Например:

virsh nodeinfo

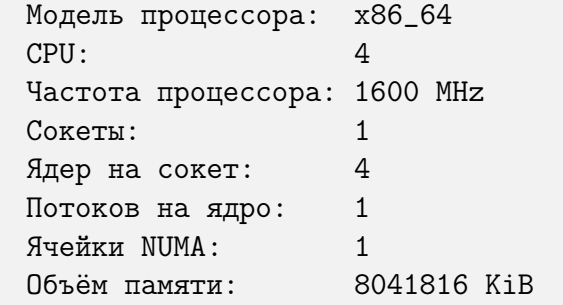

# Просмотр списка виртуальных машин

Для просмотра списка виртуальных машин и их состояния выполните:

virsh list

Можно добавить аргументы:

- $\bullet$  --inactive покажет список неактивных доменов (неактивным считается тот домен, который был определен, но в настоящий момент не является активным).
- $\bullet$  --all покажет все виртуальные машины независимо от их состояния.

Например:

virsh list --all

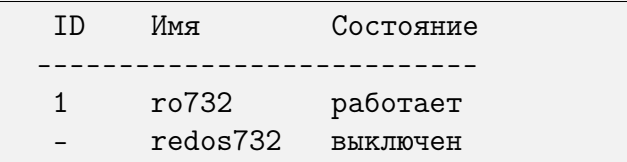

Столбец «Состояние» может содержать следующие значения:

• работает — работающие виртуальные машины, т. е. те машины, которые используют ресурсы процессора в момент выполнения команды;

- заблокирован заблокированные, неработающие машины. Такой статус может быть вызван ожиданием ввода/вывода или пребыванием машины в спящем режиме;
- приостановлен приостановленные домены. Данное состояние наступает, когда администратор нажал кнопку паузы в окне менеджера виртуальных машин или выполнил команду virsh suspend. В приостановленном состоянии гостевая ОС продолжает потреблять ресурсы, но не может занимать больше процессорных ресурсов;
- выключен виртуальные машины, завершающие свою работу. При получении виртуальной машиной сигнала завершения работы, она начнет завершать все процессы. Стоит отметить, что некоторые операционные системы не отвечают на такие сигналы:
- dying сбойные домены и домены, которые не смогли корректно завершить свою работу;
- crashed сбойные домены, работа которых была прервана. В этом состоянии домены находятся, если не была настроена их перезагрузка в случае сбоя.

### Получение информации о виртуальных процессорах

Для получения информации о виртуальных процессорах выполните:

virsh vcpuinfo <ID\_домена, имя\_домена, UUID\_домена>

Пример вывода:

virsh vcpuinfo ro732

```
Виртуальный процессор:: 0
CPU:3
Состояние: работает
Bpeмя CPU: 39,1s
Соответствие ЦП: уууу
```
### Изменение числа виртуальных процессоров

Для изменения числа процессоров для домена выполните:

virsh setvcpus <ID\_домена, имя\_домена, UUID\_домена> <число>

Обратите внимание, что заданное число не может превышать значение, определенное при создании гостевой ОС.

#### Изменение выделенного объема памяти

Для изменения выделенного виртуальной машине объема памяти выполните:

virsh setmem <ID\_домена, имя\_домена> <число>

Объем памяти, определяемый заданным числом, должен быть указан в килобайтах. Обратите внимание, что объем не может превышать значение, определенное при создании виртуальной машины, но в то же время не должен быть меньше 64 МБ. Изменение максимального объема памяти может оказать влияние на функциональность ВМ только в том случае, если указанный размер меньше исходного. В таком случае

использование памяти будет ограничено.

### Получение информации о блочных устройствах

Для получения информации о блочных устройствах работающей виртуальной машины выполните:

virsh domblkstat <виртуальная\_машина> <блочное\_устройство>

#### Получение информации о сетевых устройствах

Для получения информации о сетевых интерфейсах работающей виртуальной машины выполните:

```
virsh domifstat <виртуальная_машина> <интерфейс>
```
### Управление виртуальными сетями

Для просмотра списка виртуальных сетей выполните:

virsh net-list

Пример вывода этой команды:

virsh net-list

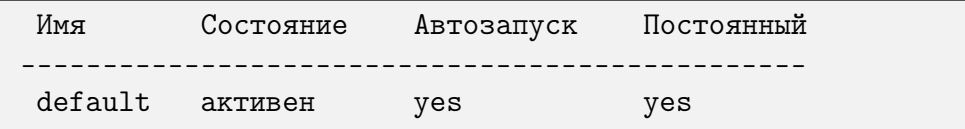

Просмотреть информацию для заданной виртуальной сети можно командой:

virsh net-dumpxml < MMA\_CeTM>

Пример вывода этой команды (в формате XML):

virsh net-dumpxml default

```
<network connections='9'>
  <name>default</name>
  <uuid>0f99e8c3-cfb0-4970-abcc-4bfbd9823c67</uuid>
  <forward mode='nat'>
    \langlenat\rangle<port start='1024' end='65535'/>
    \langle/nat>
  </forward>
  <bridge name='virbr0' stp='on'delay='0'/>
  <mac address='52:54:00:d8:21:b1'/>
  <ip address='192.168.122.1' netmask='255.255.255.0'>
    <dhcp>
      <range start='192.168.122.2' end='192.168.122.254'/>
    \langle dhcp>
```
 $\langle$ ip>  $\langle$ /network>

Лоугие команды управления виртуальными сетями:

- $\bullet$  virsh net-autostart <имя\_сети> автоматический запуск заданной сети;
- virsh net-create < $\phi$ айл\_XML> создание и запуск новой сети на основании существующего XML-файла:
- $\bullet$  virsh net-define < $\phi$ айл\_XML> создание нового сетевого устройства на основании существующего XML-файла. Устройство не будет запущено;
- virsh net-destroy  $\langle$ имя сети $\rangle$  удаление заданной сети;
- virsh net-name <UUID\_сети> преобразование заданного идентификатора в имя сети;
- virsh net-uuid  $\langle x \rangle$  = преобразование заданного имени в идентифика-TOP UUID;
- $\bullet$  virsh net-start < $x_{M,K}$  неактивной сети> запуск неактивной сети;
- virsh net-undefine  $\zeta$ имя неактивной сети $>$  удаление определения неактивной сети.

#### 10.7.2 Управление ВМ с помощью менеджера virt-manager

Менеджер virt-manager предоставляет графический интерфейс для доступа к гипервизорам и виртуальным машинам в локальной и удаленных системах. Кроме того, virt-manager выполняет управляющие функции:

- выделение памяти;
- выделение виртуальных процессоров;
- МОНИТОРИНГ ПРОИЗВОДИТЕЛЬНОСТИ;
- сохранение и восстановление, приостановка и возобновление работы, запуск и завершение работы виртуальных машин;
- доступ к текстовой и графической консоли.

# Производительность ВМ

Для просмотра графиков производительности какой-либо ВМ дважды нажмите ЛКМ по имени нужной ВМ, будут открыты подробные сведения.

На вкладке «Производительность» отображаются диаграммы и статистика использования ресурсов в реальном времени.

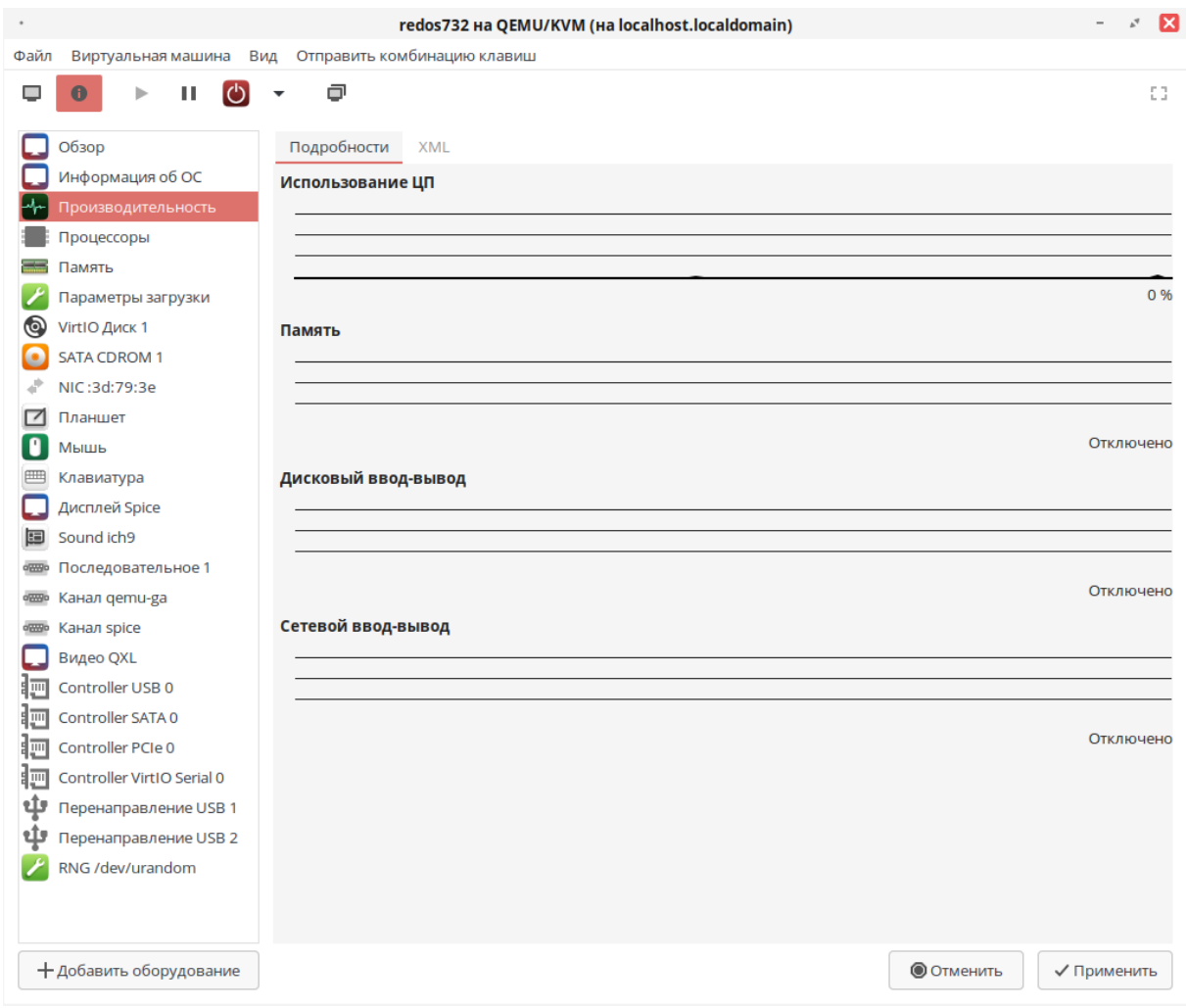

Рисунок 10.16 – Просмотр графиков производительности ВМ

# Графическая консоль виртуальной машины

Окно содержит графическую консоль виртуальной машины. По умолчанию используется протокол SPICE для обеспечения доступа к консоли. Доступ к графической консоли ВМ имеет только пользователь с правами администратора ВМ.

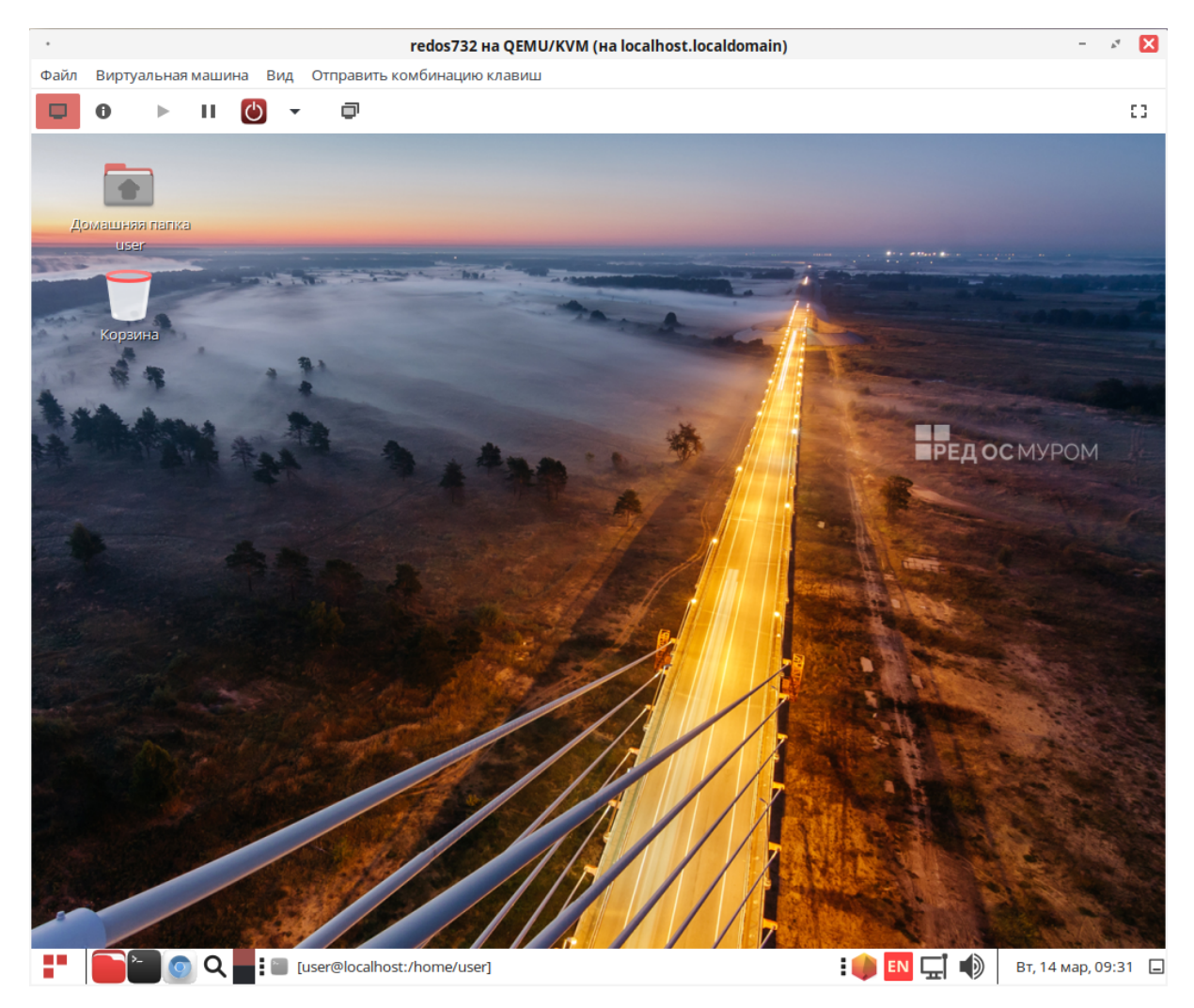

Рисунок 10.17 - Графическая консоль ВМ

Окружение локального рабочего стола способно перехватывать комбинации клавиш (например, Ctrl+Alt+F11) для предотвращения их отправки гостевой машине. Чтобы отправлять такие последовательности, используйте свойство "западания" клавиш virt-manager. Нажмите функциональную клавишу (Ctrl или Alt) 3 раза для ее перехода в нажатое состояние. Клавиша будет считаться нажатой до тех пор, пока не будет нажата любая другая клавиша, отличная от модификатора.

Таким образом, чтобы передать гостевой системе комбинацию Ctrl+Alt+F11, необходимо последовательно нажать Ctrl-Ctrl-Ctrl+Alt+F11.

### Просмотр информации о гостевой системе

С помощью менеджера виртуальных машин можно получить доступ к подробной информации обо всех виртуальных машинах. Для этого выполните следующий алгоритм действий:

1. В главном окне менеджера выберите виртуальную машину.

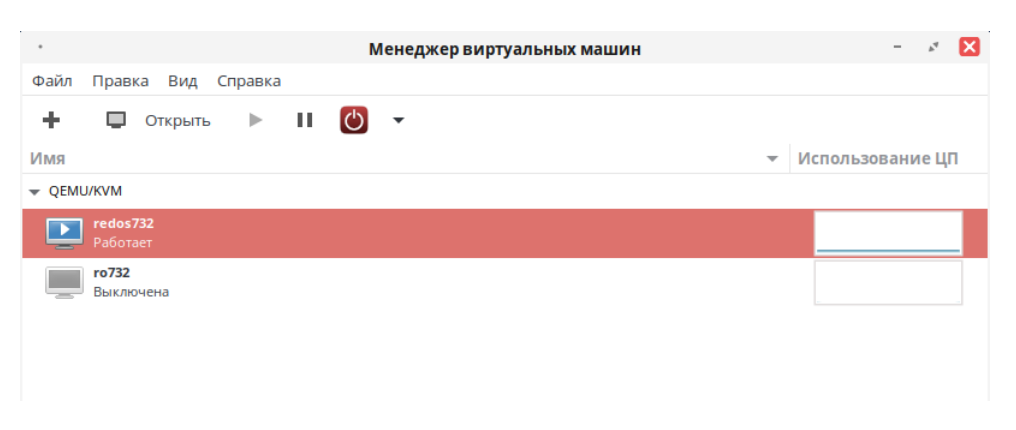

Рисунок 10.18 – Выбор ВМ

2. В пункте меню «Правка» выберите «Свойства виртуальной машины» или дважды нажмите ЛКМ по имени ВМ.

Будет выведено окно с подробными сведениями о виртуальной машине, на вкладке «Производительность» будет доступна информация об использовании ресурсов процессора и памяти.

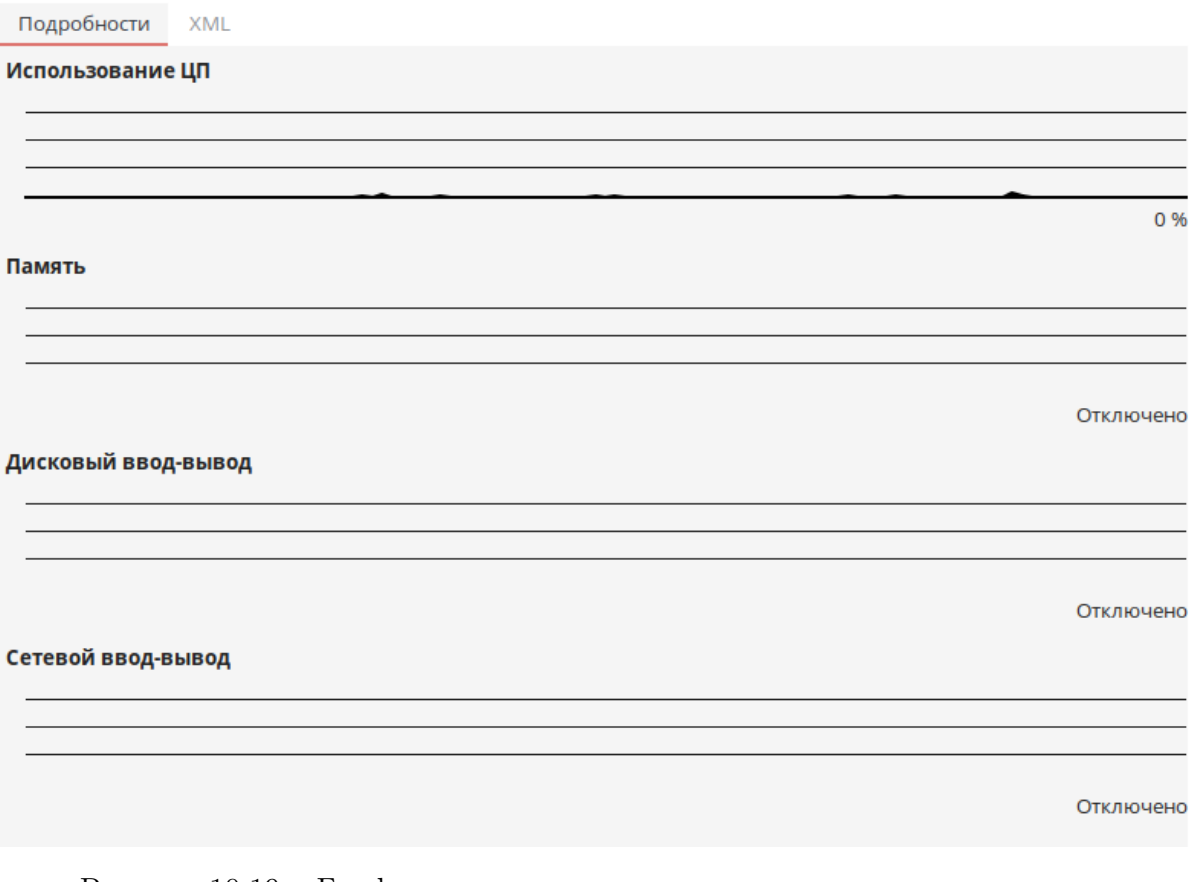

Рисунок 10.19 – Графики использования ресурсов процессора и памяти

3. Для просмотра или изменения числа виртуальных процессоров выберите «Процессоры».

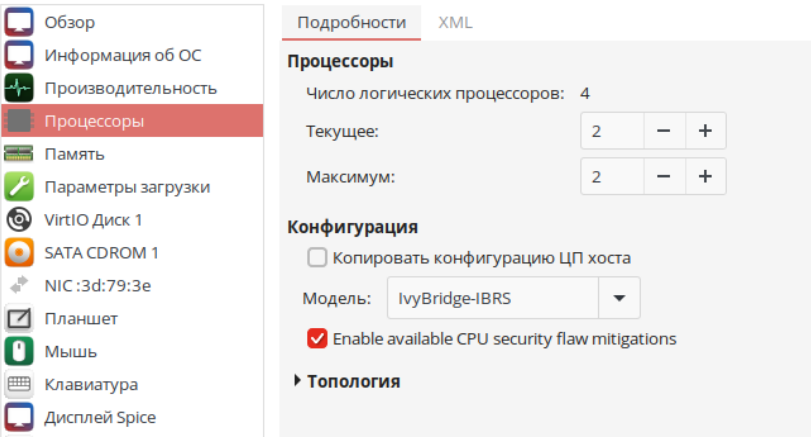

Рисунок 10.20 – Просмотр числа процессоров ВМ

4. Для просмотра или изменения распределения ресурсов памяти выберите «Память».

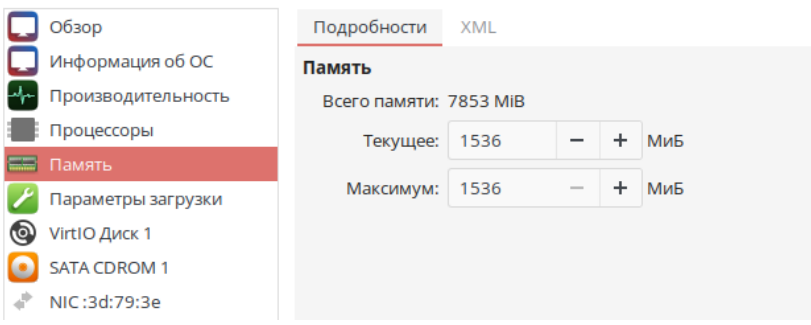

Рисунок 10.21 – Просмотр ресурсов ОЗУ

5. Для просмотра или изменения дисковой конфигурации выберите «Диск».

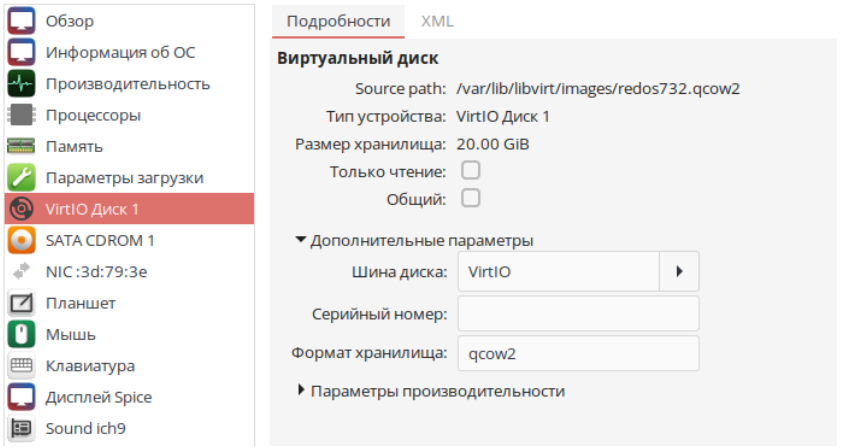

Рисунок 10.22 – Просмотр конфигурации диска

6. Для просмотра или изменения сетевой конфигурации выберите «NIC».

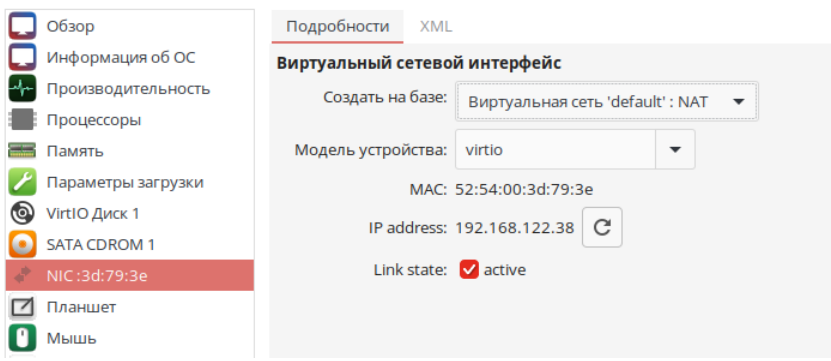

Рисунок 10.23 – Просмотр настроек сетевого интерфейса

# Мониторинг состояния

С помощью менеджера ВМ можно редактировать настройки контроля статуса.

Для настройки мониторинга состояния и активации консолей в окне Менеджера ВМ в пункте меню «Правка» выберите «Параметры».

На вкладке «Статистика» укажите необходимый интервал обновления состояния ВМ.

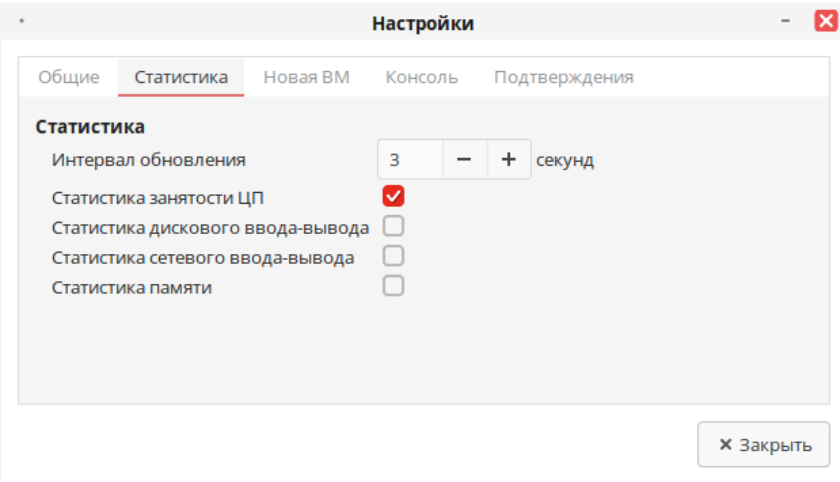

Рисунок 10.24 – Вкладка Статистика

На вкладке «Новая ВМ» выполните настройку графики, перенаправление USB, формат хранилища и ЦП.

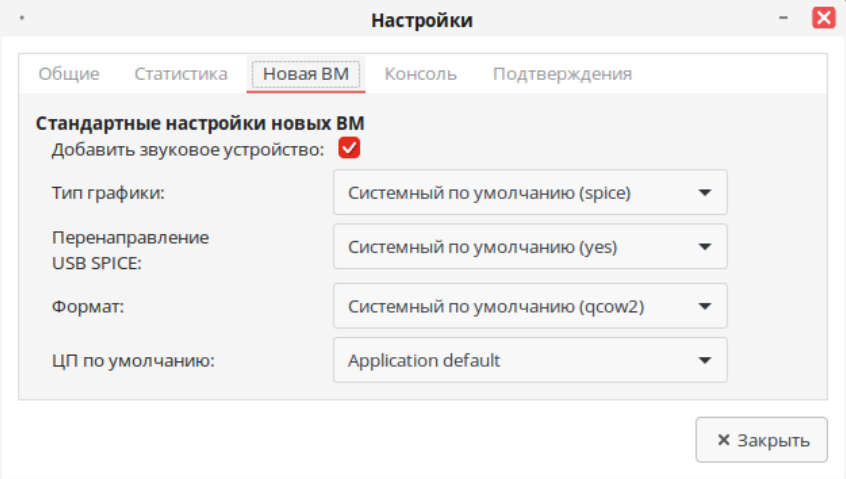

Рисунок 10.25 – Вкладка Новая ВМ

На вкладке «Консоль» можно настроить параметры графической консоли ВМ, такие как масштаб, разрешение окна, клавиши для освобождения курсора и пр.

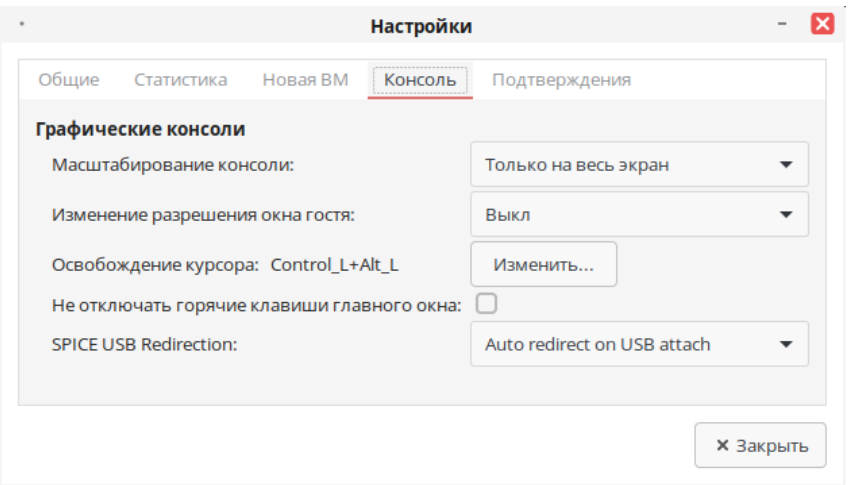

Рисунок 10.26 – Вкладка Консоль

На вкладке «Подтверждения» можно установить, на какие действия пользователя потребуется дополнительное подтверждение. Например, при выборе принудительного завершения сеанса будет выполнен дополнительный запрос, в котором пользователь может подтвердить данное действие или отказаться от него.

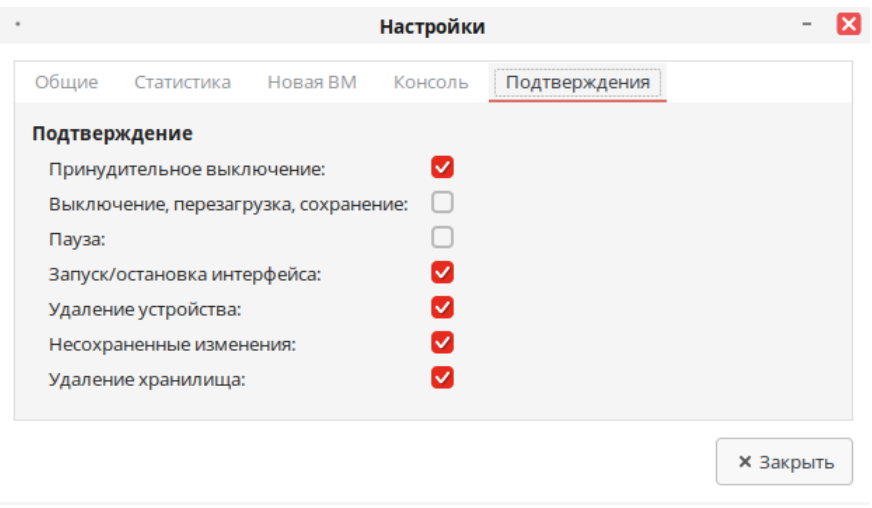

Рисунок 10.27 – Вкладка Подтверждения

# Просмотр состояния виртуальной машины

Состояния ВМ отображаются в главном окне менеджера в списке созданных ВМ под их названием.

Состояния могут принимать следующие значения:

- работает;
- выключена;
- пауза;
- сохранено.

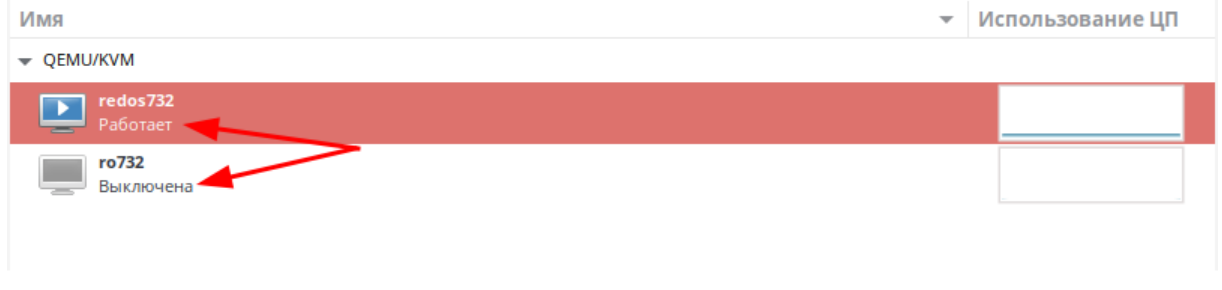

Рисунок 10.28 – Просмотр состояний ВМ

# Управление виртуальной сетью

Для настройки виртуальных сетей необходимо:

1. В окне менеджера ВМ в пункте меню «Правка» выбрать «Свойства подключения».

2. Перейти на вкладку «Виртуальные сети».

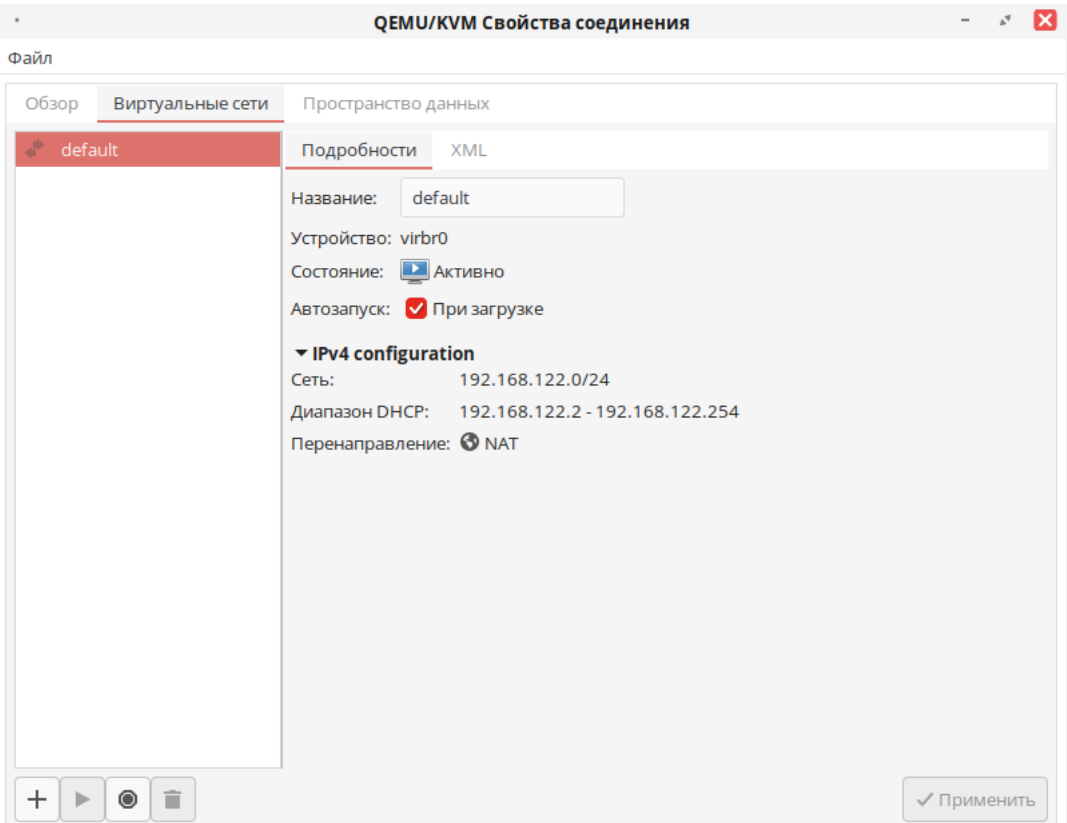

Рисунок 10.29 – Управление виртуальными сетями

3. Доступные виртуальные сети будут отображаться в левой части окна. Выберите сеть для доступа к ее настройкам.

4. Для сохранения внесенных изменений нажмите «Применить».
# Создание виртуальной сети

Для создания новой виртуальной сети нажмите на кнопку  $\overline{a}$  в левой части окна.

Будет открыто окно «Создание новой виртуальной сети», в котором необходимо указать название сети, выбрать из списка режим подключения и способ перенаправления сети.

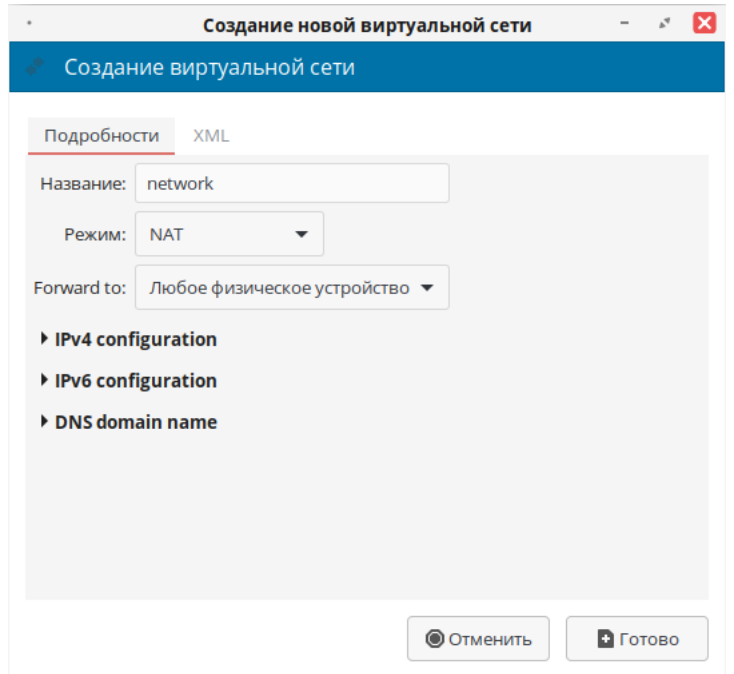

Рисунок 10.30 – Создание новой виртуальной сети

Далее потребуется ввести пространство адресов IPv4 для виртуальной сети и указать диапазон DHCPTTTTT для вашей виртуальной сети, задав начальный и конечный адрес.

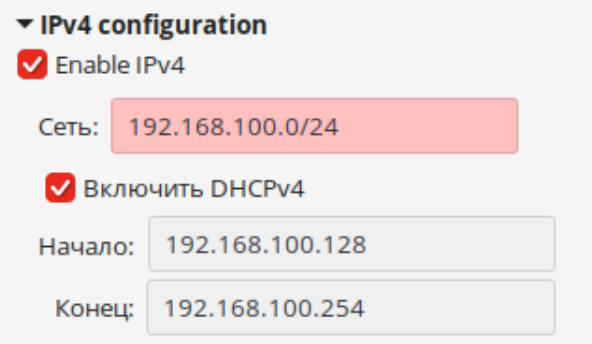

Рисунок 10.31 – Настройка пространства адресов IPv4

Проверьте правильность указанных данных и нажмите «Готово» для создания новой виртуальной сети.

Сведения о новой виртуальной сети можно получить на вкладке «Виртуальные сети» в окне «Свойства подключения».

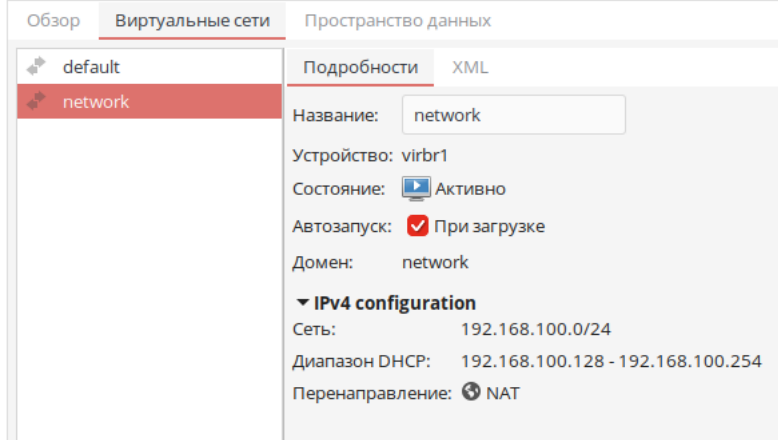

Рисунок 10.32 – Просмотр параметров новой виртуальной сети

# Сохранение состояния ВМ

Сохранить текущее состояние ВМ можно двумя способами:

- из главного окна менеджера ВМ;
- из консоли ВМ.

Для сохранения состояния ВМ из главного окна менеджера выберите необходимую ВМ, нажмите ПКМ по ее имени. В контекстном меню выберите «Выключить» — «Сохранить».

Для сохранения состояния ВМ из консоли ВМ в пункте меню «Виртуальная машина» выберите «Выключить» — «Сохранить». После этого работа ВМ будет приостановлена и запустится процесс сохранения состояния.

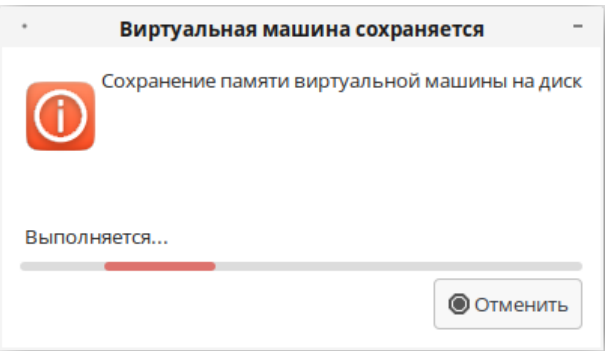

Рисунок 10.33 – Сохранение состояния ВМ

Сохраненные состояния ВМ доступны в каталоге /var/lib/libvirt/qemu/save.

# Восстановление состояния ВМ

Восстановить ранее сохраненное состояние ВМ можно двумя способами:

- из главного окна менеджера ВМ;
- из консоли ВМ.

Для восстановления состояния ВМ из главного окна менеджера выберите необходимую ВМ, нажмите ПКМ по ее имени. В контекстном меню выберите «Восстановить».

Для восстановления состояния ВМ из консоли ВМ в пункте меню «Виртуальная машина» выберите «Восстановить».

После этого запустится процесс восстановления состояния и ВМ будет запущена.

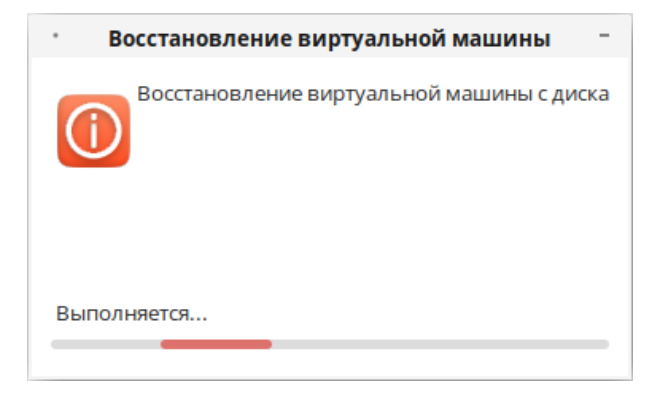

Рисунок 10.34 – Восстановление состояния ВМ

# Работа со снимками ВМ

Для создания снимка (снапшота) ВМ необходимо открыть консоль ВМ и перейти

на вкладку «Снимки», нажав кнопку «Управление снимками» ( $\Box$ ). Для создания нового снимка ВМ нажмите кнопку «Создать новый снимок».

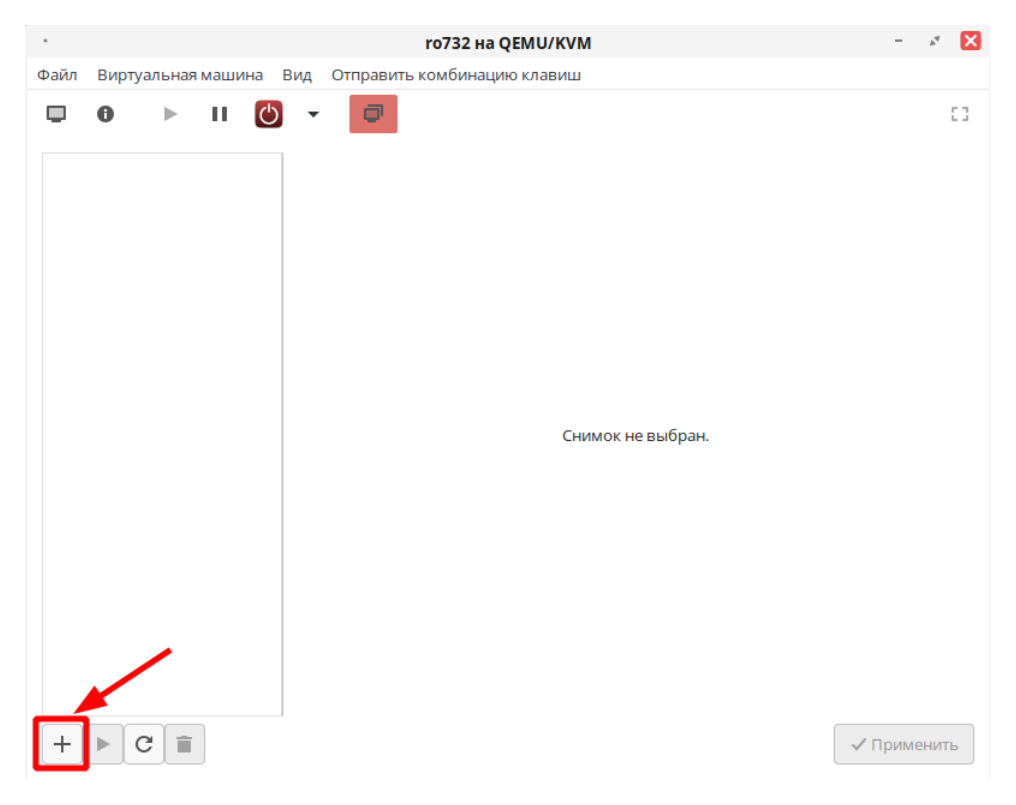

Рисунок 10.35 – Создание нового снимка ВМ

Будет открыто окно «Создание снимка», в котором необходимо указать название (обязательно) и описание (по желанию) снимка.

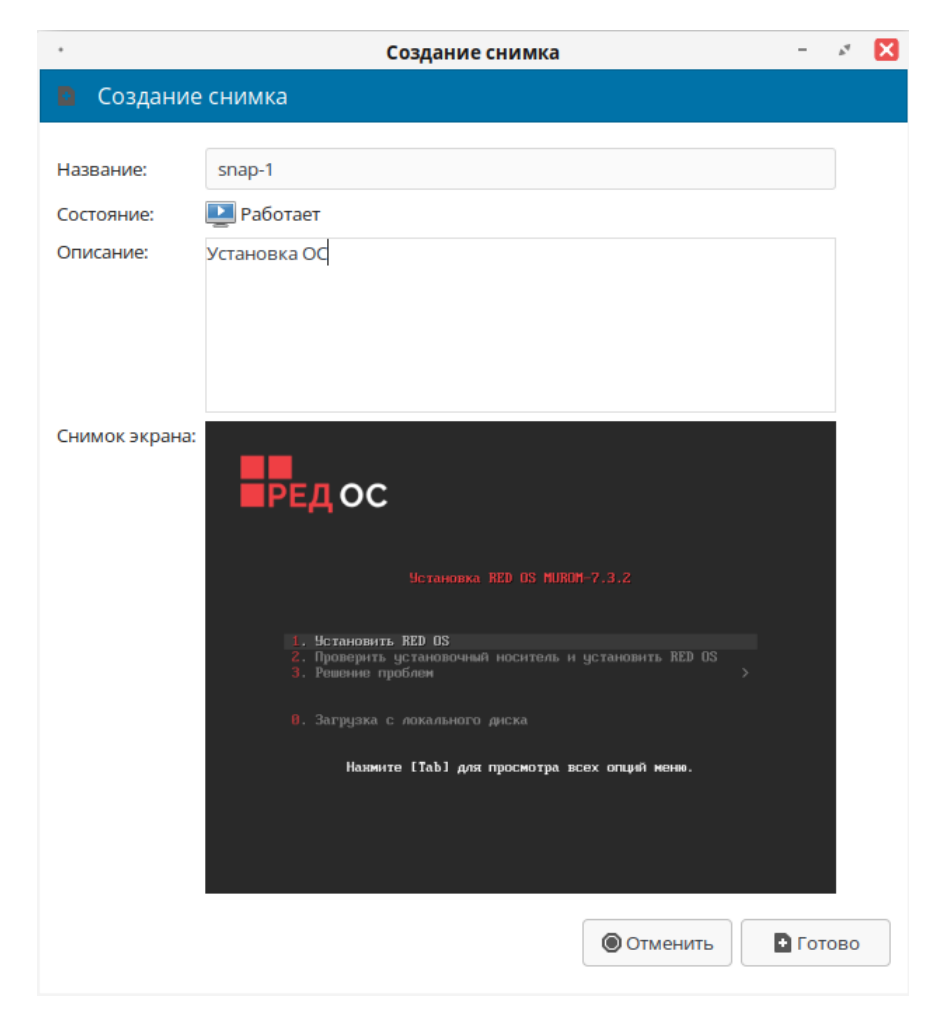

Рисунок 10.36 – Настройка параметров нового снимка ВМ

Нажмите кнопку «Готово» для запуска процесса создания снимка ВМ.

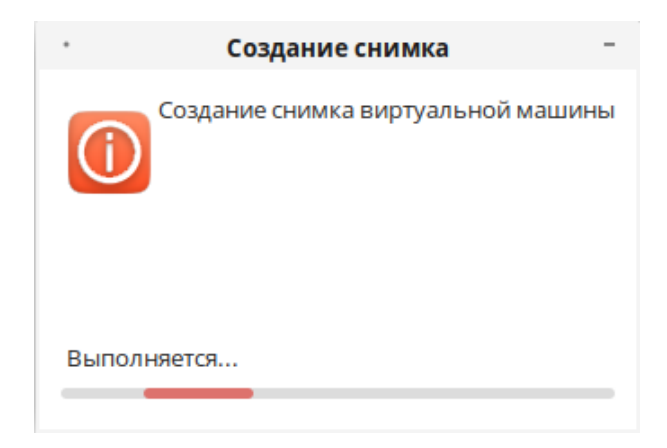

Рисунок 10.37 – Процесс создания нового снимка ВМ

После этого снимок будет доступен в списке для дальнейшей работы. При выборе конкретного снимка будет отображена подробная информация о нем.

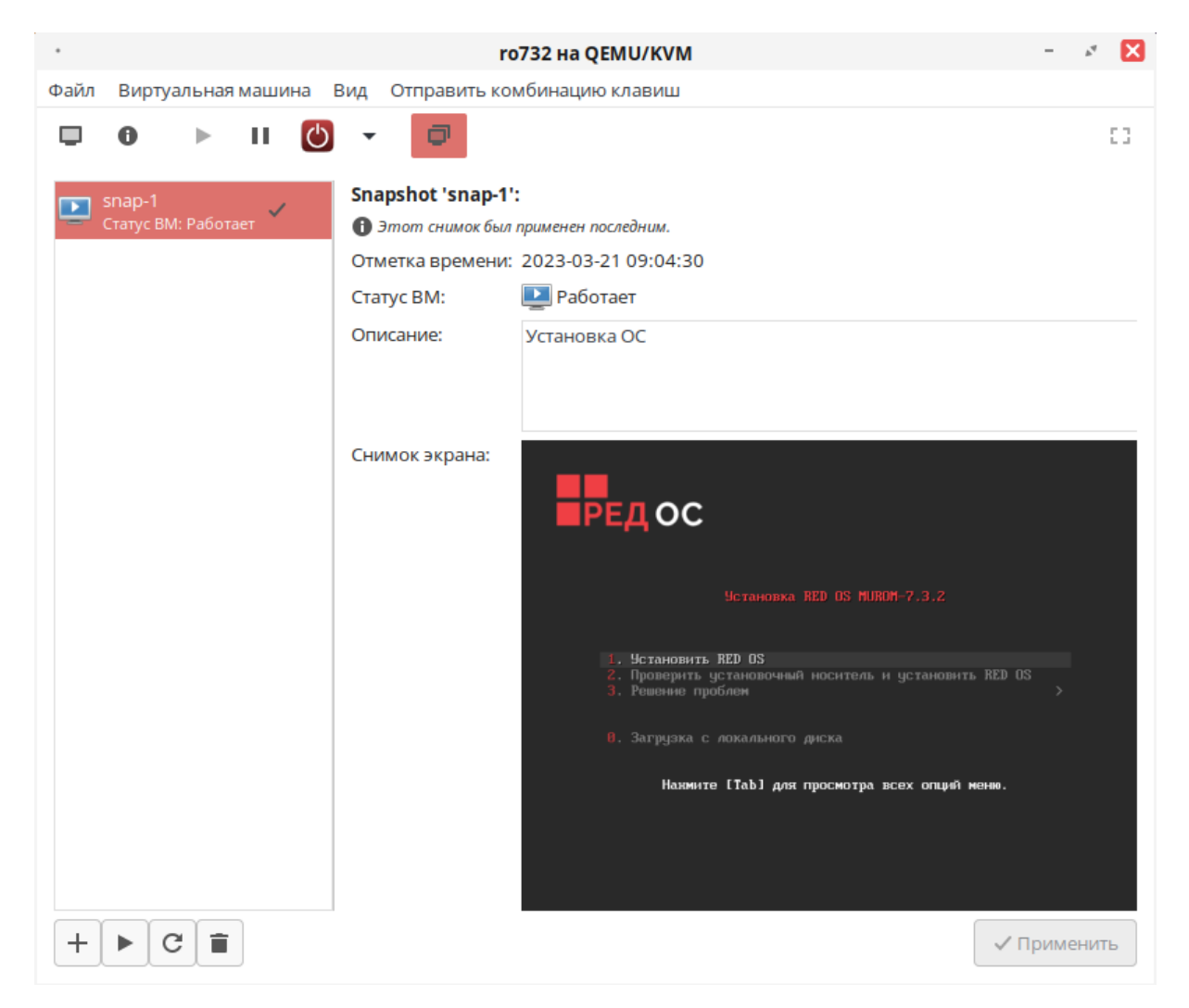

Рисунок 10.38 – Просмотр информации о снимке ВМ

Снимки можно восстанавливать и удалять, нажав ПКМ по нужному снимку либо выбрав снимок и нажав одну из кнопок — «Запуск выбранного снимка»  $(\blacktriangleright)$  или «Удалить выбранный снимок»  $(|\bullet|)$ .

Обновить список доступных снимков можно, нажав кнопку «Refresh snapshot list»  $(\mathcal{C})$ .

### Удаление ВМ

Для удаления ВМ в менеджере необходимо выбрать нужную ВМ и нажать ПКМ по ее имени. В открывшемся контекстном меню выберите «Удалить».

Далее потребуется указать необходимость удаления пространства хранения данных. После определения всех настроек нажмите «Удалить».

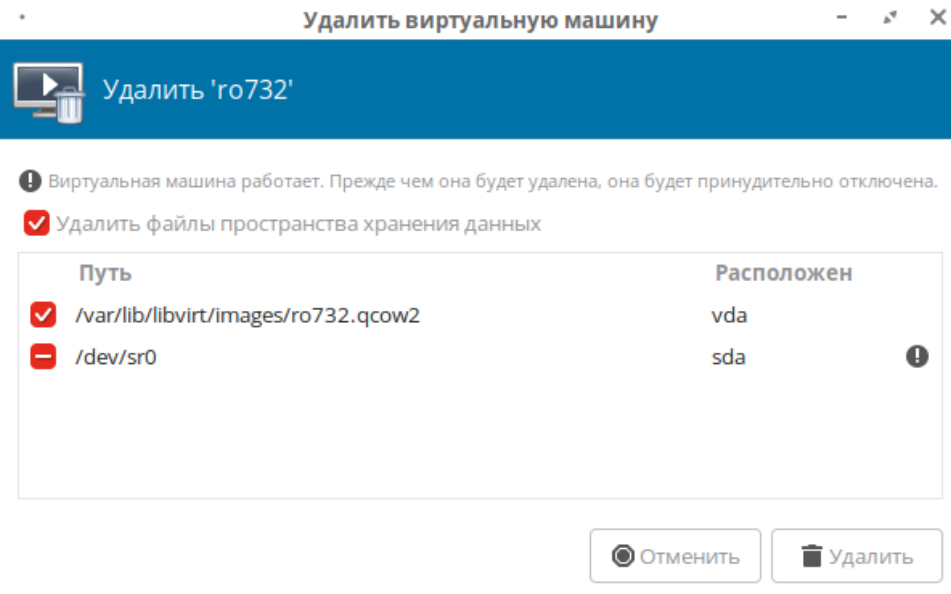

Рисунок 10.39 – Удаление ВМ

Подтвердите удаление ВМ и всех ее данных.

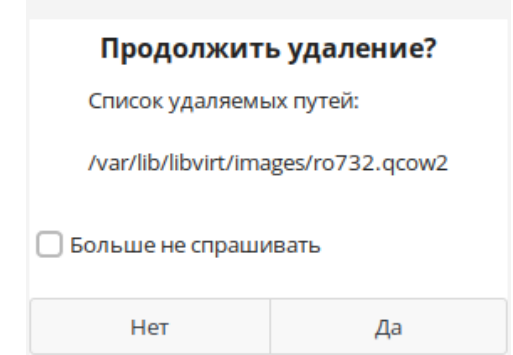

Рисунок 10.40 – Подтверждение удаления ВМ

После этого выбранная ВМ будет полностью удалена.

# 11. Средство контейнеризации

#### $11.1$ Общие сведения

Контейнеризация — метод виртуализации, при котором ядро операционной системы поддерживает несколько изолированных экземпляров пространства пользователя вместо одного. Эти экземпляры (обычно называемые контейнерами) с точки зрения выполняемых в них процессов идентичны отдельному экземпляру операционной системы. Ядро обеспечивает полную изолированность контейнеров, поэтому программы из разных контейнеров не могут воздействовать друг на друга.

В отличие от аппаратной виртуализации, при которой эмулируется аппаратное окружение и может быть запущен широкий спектр гостевых операционных систем, в контейнере может быть запущен экземпляр операционной системы только с тем же ядром, что и у хостовой операционной системы (все контейнеры узла используют общее ядро). При этом при контейнеризации отсутствуют дополнительные ресурсные накладные расходы на эмуляцию виртуального оборудования и запуск полноценного экземпляра операционной системы, характерные при аппаратной виртуализации.

В РЕД ОС в качестве средства контейнеризации используется контейнерная платформа Docker.

Docker - программное обеспечение для автоматизации развертывания и управления приложениями в средах с поддержкой контейнеризации. Позволяет "упаковать" приложение со всем его окружением и зависимостями в контейнер, который может быть развернут на любой Linux-подобной системе с поддержкой контрольных групп в ядре, а также предоставляет набор команд для управления этими контейнерами.

Для экономии пространства хранения проект использует файловую систему aufs с поддержкой технологии каскадно-объединенного монтирования: контейнеры используют образ базовой операционной системы, а изменения записываются в отдельную область. Также поддерживается размещение контейнеров в файловой системе btrfs с включенным режимом копирования при записи.

В состав программных средств входит демон — сервер контейнеров, клиентские средства, позволяющие из интерфейса командной строки управлять образами и

контейнерами, а также REST API, позволяющий управлять контейнерами программно. Демон обеспечивает полную изоляцию запускаемых на узле контейнеров на уровне файловой системы (у каждого контейнера собственная корневая файловая система), на уровне процессов (процессы имеют доступ только к собственной файловой системе контейнера, а ресурсы разделены средствами containerd), на уровне сети (каждый контейнер имеет доступ только к привязанному к нему сетевому пространству имен и соответствующим виртуальным сетевым интерфейсам).

Набор клиентских средств позволяет запускать процессы в новых контейнерах, останавливать и запускать контейнеры, приостанавливать и возобновлять процессы в контейнерах. Набор команд позволяет осуществлять мониторинг запущенных процессов. Новые образы возможно создавать из специального файла, также возможно записать все изменения, произведенные в контейнере, в новый образ. Все команды могут работать как с docker-сервисом локальной системы, так и с любым сервером Docker, доступным по сети.

Кроме того, в интерфейсе командной строки встроены возможности по взаимодействию с различными централизованными хранилищами образов, в которых размещены предварительно собранные образы контейнеров.

#### 11.2 Установка среды контейнеризации

Существует два варианта установки среды контейнеризации:

- установка в процессе развертывания новой системы РЕД ОС;
- установка в существующей системе РЕД ОС.

#### $11.2.1$ Установка в процессе развертывания новой системы РЕД ОС

После запуска интерактивной установки РЕД ОС с установочного носителя (USB, CD-ROM, PXE) параметры будущей системы настраиваются в штатном режиме (выбор языка, часового пояса, раскладки клавиатуры, источника установки, настройка сети), кроме параметра «Выбор программ».

Для развертывания среды контейнеризации необходимо выполнить установку РЕД ОС конфигурации Сервер (с графическим интерфейсом или минимальный).

При выборе конфигурации Сервер (с графическим интерфейсом или минимальный) следует определить дополнительное программное обеспечение — Средства контейнеризации.

| ВЫБОР ПРОГРАММ<br>Готово                                                                          | УСТАНОВКА РЕД ОС 8<br><b>⊞Bus</b>                                                                                                    |
|---------------------------------------------------------------------------------------------------|----------------------------------------------------------------------------------------------------|
| Базовое окружение                                                                                 | Дополнительное программное обеспечение для выбранной<br>среды                                                                                                    |
| Рабочая станция с графическим окружением (МАТЕ)<br>Рабочая станция с графическим окружением (KDE) | Пакеты в этой группе позволят установить и настроить DNS (BIND).<br>Файловый сервер<br>Файловый сервер Samba.                                                                                                    |
| Рабочая станция с графическим окружением (GNOME)                                                  | Сервер FTP<br>Эти средства позволяют использовать систему как сервер FTP.<br>Гостевые агенты                                                                                                    |
| Сервер с графическим окружением (МАТЕ)<br>Сервер с графическим окружением (KDE)                   | Агенты, используемые при работе под гипервизором (hyperv-daemons,<br>open-vm-tools, gemu-guest-agent).<br>Высокая отказоустойчивость                                                                                                    |
| Сервер с графическим окружением (GNOME)                                                           | Инфраструктура для обслуживания с высокой отказоустойчивостью и<br>для совместно используемого хранилища.<br>Сервер электронной почты                                                                                                    |
| • Сервер минимальный                                                                              | Эти пакеты позволяют настроить почтовый сервер IMAP или SMTP.<br>СУБД MariaDB<br>В этой группе содержатся пакеты для работы с MariaDB (MySQL).<br>Средства оркестрации<br>Установка средства оркестрации Kubernetes (рантайм containerd и cri-<br>o).<br>Контроллер домена<br>Контроллер домена Samba DC.<br>СУБД PostgreSQL<br>Эта группа содержит пакеты для работы с PostgreSQL.<br>Средства виртуализации<br>Установка хоста виртуализации (libvirt, gemu-kvm).<br>Базовый веб-сервер<br>Эти средства позволяют запускать в системе веб-сервер (nginx, squid,<br>apache httpd)<br>◆ Средства контейнеризации<br>Установка платформы контейнеризации (docker, docker-compose, cdi-<br>dockerd). |

Рисунок 11.1 – Установка средства контейнеризации

После определения всех настроек нажмите кнопку «Начать установку».

Для завершения процесса установки потребуется перезагрузить систему и принять Лицензионное соглашение.

После авторизации в системе необходимо проверить статус сервиса docker командой:

# systemctl status docker

В статусе должно быть указано active (running). Если по каким-либо причинам статус не активен, выполните команду запуска сервиса с правами пользователя root:

systemctl start docker

После этого ОС будет готова к использованию.

# 11.2.2 Установка в существующей системе РЕД ОС

Для развертывания среды контейнеризации необходимо выполнить команду:

dnf install docker-ce docker-ce-cli

После успешной установки необходимо запустить сервис контейнеризации docker и добавить его в автозагрузку:

systemctl enable docker --now

Убедитесь, что сервис запущен, проверив статус запущенной службы:

systemctl status docker

В статусе должно быть отображено active (running).

Для получения информации об установленном docker выполните команду:

docker info

При корректной настройке будет получен соответствующий ответ от сервиса Docker.

#### 11.3 Доступ к среде контейнеризации

По умолчанию доступ к среде контейнеризации и запуску сервисов имеет только суперпользователь. Демон docker подключается к сокету Unix, к которому также имеет доступ только суперпользователь.

Для использования и управления средой контейнеризации обычным пользователем необходимо добавить его в отдельную группу, пользователям которой будет разрешено выполнять необходимые манипуляции. Такая группа создается в процессе установки среды контейнеризации и имеет название docker.

Добавьте необходимого пользователя в группу docker командой:

```
usermod -aG docker <имя_пользователя>
```
Для применения изменений выйдите из сеанса пользователя и авторизуйтесь снова либо перезагрузите систему. Проверить назначенные права можно, выполнив загрузку тестового образа с правами обычного пользователя:

docker info

При корректной настройке будет получен соответствующий ответ от сервиса Docker.

#### $11.4$ Компоненты средства контейнеризации

Docker использует клиент-серверную архитектуру. Клиент взаимодействует с демоном Docker, который выполняет задачи по созданию, запуску и распространению контейнеров Docker. Клиент и демон могут работать в одной системе, также можно подключить клиент к удаленному демону Docker. Клиент и демон взаимодействуют с помощью REST API, через сокеты UNIX или сетевой интерфейс.

#### 11.4.1 Dockerfile

Dockerfile — это простой текстовый файл, включающий в себя инструкции по созданию контейнера Docker. Dockerfile описывает будущую операционную систему, которая будет лежать в основе контейнера, а также языки, переменные среды, расположение файлов, сетевые порты и другие необходимые компоненты и действия контейнера после его запуска.

**Важно!** Не используйте корень файловой системы хостовой ОС (/) в качестве пути для создания образа Docker - это приведет к передаче демону всего содержимого жесткого диска вашей машины.

Инструкции выполняются последовательно по принципу «одна строка — одна команда». Результаты наиболее важных инструкций фиксируются в виде отдельных слоев образа.

Примечание. Каждая новая инструкция выполняется независимо от других это означает, что выполнение RUN cd /tmp не будет иметь никакого эффекта для последующих инструкций.

Слои в образе создают только инструкции FROM, RUN, COPY, и ADD. Формат файла имеет следующий вид:

# <ИНСТРУКЦИЯ> <аргументы>

Инструкции не чувствительны к регистру, однако используется единый стиль их оформления с использованием заглавных букв.

Список инструкций, используемых в Dockerfile:

- FROM определяет базовый (родительский) образ;
- LABEL описывает металанные, например, сведения о том, кто создал и полдерживает образ;
- $\bullet$  ENV устанавливает постоянные переменные среды;
- RUN выполняет команду и создаёт слой образа, используется для установки в контейнер пакетов;
- СОРҮ копирует в контейнер файлы и папки;
- ADD копирует файлы и папки в контейнер, может распаковывать локальные .tar-файлы:
- CMD описывает команду с аргументами, которую нужно выполнить, когда контейнер будет запушен. Аргументы могут быть переопределены при запуске контейнера. В файле может присутствовать только одна инструкция СМD;
- WORKDIR задаёт рабочую директорию для следующей инструкции;
- ARG задаёт переменные для передачи Docker во время сборки образа;
- ENTRYPOINT предоставляет команду с аргументами для вызова во время выполнения контейнера. Аргументы не переопределяются;
- EXPOSE указывает на необходимость открыть порт;
- VOLUME создаёт точку монтирования для работы с постоянным хранилищем.

С подробной информацией об использовании и применении Dockerfile можно ознакомиться в справочной странице:

```
man dockerfile
```
# Инструкция FROM

Dockerfile должен начинаться с инструкции FROM.

Инструкция FROM задает базовый (родительский) образ, на основе которого будет создаваться новый образ. Перед инструкцией FROM могут быть указаны только директивы синтаксического анализатора (parser directives), комментарии или глобальные  $\alpha$ <sup>D</sup>FVMeHT<sub>DI</sub>  $(ARG)$ .

Строки, начинающиеся с символа # воспринимаются как комментарии и не обрабатываются.

Если вы хотите создать образ, основанный на Ubuntu, вы можете использовать следующую инструкцию FROM:

```
FROM ubuntu: latest
```
Эта инструкция указывает Docker, что будет использована последняя версия образа Ubuntu в качестве базового для создания нового образа.

### Инструкция LABEL

Инструкция LABEL (метка) позволяет добавлять в образ метаданные. Она может включать в себя контактные сведения создателя образа, версию приложения, описание образа и т.д. Объявление меток не замедляет процесс сборки образа и не увеличивает его размер. Они содержат в себе полезную информацию об образе Docker, поэтому их рекомендуется включать в файл.

Пример использования инструкции LABEL:

```
LABEL maintainer="Ivan Ivanov <iva_iva@example.com>"
LABEL version="1.0"
LABEL description="This is a sample Docker image"
```
Метаданные могут быть полезны при управлении образами и контейнерами в больших проектах.

### Инструкция ENV

Инструкция ENV позволяет задавать постоянные переменные среды, которые будут доступны в контейнере во время его выполнения.

Инструкция ENV подходит для задания констант. Если вы используете некоторое значение в Dockerfile несколько раз, например, при описании команд, выполняющихся в контейнере, и в будущем оно может измениться, имеет смысл записать данное значение в подобную константу.

Пример использования инструкции ENV:

```
ENV ADMIN="ivan"
```
# Инструкция RUN

Инструкция RUN позволяет выполнять команды внутри контейнера во время создания образа.

Пример использования инструкции RUN:

```
RUN dnf update && dnf install -y
    package1
    package2
    package3
```
Данная инструкция устанавливает пакеты package1, package2 и package3 внутри контейнера.

Инструкция RUN может использоваться для установки зависимостей, настройки окружения, запуска скриптов и т.д. Она также может использоваться для создания новых слоев в образе Docker.

Важно помнить, что каждая инструкция RUN создает новый слой в образе Docker, поэтому необходимо объединять несколько команд в одну строку с помощью && или использовать инструкцию SHELL для выполнения нескольких команд в одном слое.

### Инструкция COPY

Инструкция COPY сообщает Docker о необходимости переноса файлов и папок из локального контекста сборки в текущую рабочую директорию образа. Если целевая директория не существует, инструкция её создаст.

Пример использования инструкции COPY:

COPY . ./app

### Инструкция ADD

Инструкция ADD копирует файлы или директории из исходной директории на хостовой машине в контейнер. Пример использования инструкции ADD:

ADD app.py /app/

Эта инструкция копирует файл app.py из текущей директории на хостовой машине в директорию /app/ внутри контейнера.

Инструкция ADD может использоваться для добавления файлов, архивов, конфигурационных файлов и в контейнер. Она также может использоваться для скачивания файлов из сети Интернет.

Важно помнить, что инструкция ADD создает новый слой в образе Docker, поэтому необходимо использовать ее с осторожностью и объединять несколько команд в один слой, если это возможно. Кроме того, не рекомендуется использовать инструкцию ADD для копирования больших файлов, так как это может привести к увеличению размера образа Docker.

### Инструкция CMD

Инструкция CMD передает Docker команду, которую необходимо выполнить при запуске контейнера.

Пример использования инструкции CMD:

```
CMD ["python "./my_script.py"]
```
Инструкция CMD может использоваться для определения стандартного поведения контейнера при запуске. Это может быть полезно для установки параметров по умолчанию, например, для запуска веб-сервера или приложения.

Стоит отметить, что инструкция СМD может быть переопределена при запуске контейнера с помощью флага docker run. Например, если необходимо выполнить другой скрипт при запуске контейнера, можно использовать следующую команду:

docker run my-image python another\_app.py

Данная команда переопределит команду, определенную в инструкции СМD, и запустит скрипт another\_app.py вместо app.py.

Ограничения использования инструкции СМD:

- в одном файле Dockerfile может присутствовать только одна инструкция СМD. Если в файле есть несколько таких инструкций, система проигнорирует все кроме последней;
- инструкция СМD может иметь exec-форму. Если в инструкцию не входит упоминание исполняемого файла, тогда в файле должна присутствовать инструкция ENTRYPOINT. В таком случае обе инструкции должны быть представлены в формате JSON.
- аргументы командной строки, передаваемые docker run, переопределяют аргументы, предоставленные инструкции CMD в Dockerfile.

# Инструкция WORKDIR

Инструкция WORKDIR позволяет изменить рабочую директорию контейнера. С этой директорией работают инструкции COPY, ADD, RUN, CMD и ENTRYPOINT, указанные за WORKDTR.

Пример использования инструкции WORKDIR:

WORKDIR /usr/src/my\_app\_directory

Ограничения использования инструкции WORKDIR:

- с помощью WORKDIR рекомендуется устанавливать абсолютные пути к папкам, не перемещаясь по файловой системе с помощью команды cd в Dockerfile;
- инструкция WORKDIR автоматически создаёт директорию в том случае, если она не существует;
- можно использовать несколько инструкций WORKDIR. Если таким инструкциям предоставляются относительные пути, то каждая из них меняет текущую рабочую директорию.

# Инструкция ARG

Инструкция ARG определяет переменную, которую можно использовать во время сборки образа.

Пример использования инструкции ARG:

## ARG VERSION=latest

Данная инструкция определяет переменную VERSION со значением "latest". Указанную переменную можно использовать в других командах Dockerfile, например:

# FROM ubuntu: \$VERSION

Данная команда использует значение переменной VERSION для выбора версии Ubuntu для указания в качестве базового образа.

Инструкция ARG может использоваться для передачи аргументов во время сборки образа, например, версии приложения или настроек конфигурации. Это может быть полезно при автоматизации процесса сборки образов Docker.

Важно помнить, что переменные, определенные с помощью инструкции ARG, доступны только во время сборки образа и не сохраняются в контейнере. Кроме того, значения переменных могут быть переопределены при запуске сборки образа с помощью флага --build-arg.

# Инструкция ENTRYPOINT

Инструкция ENTRYPOINT определяет исполняемый файл или команду, которые будут выполняться при запуске контейнера. Инструкция также может использоваться для определения стандартного поведения контейнера при запуске. Пример использования инструкции ENTRYPOINT:

```
ENTRYPOINT ["python "app.py"]
```
Данная инструкция определяет исполняемый файл, который будет выполнен при запуске контейнера — запуск скрипта app.py на языке Python.

В отличие от инструкции CMD, инструкция ENTRYPOINT не может быть переопределена при запуске контейнера с помощью команды docker run. Однако, если необходимо добавить аргументы или параметры при запуске контейнера, можно использовать инструкцию CMD совместно с инструкцией ENTRYPOINT.

Пример совместного использования инструкций ENTRYPOINT и CMD:

```
ENTRYPOINT ["python "app.py"]
CMD [-port "8080"]
```
Эти инструкции определяют исполняемый файл и параметры, которые будут переданы ему при запуске контейнера. В данном случае, при запуске контейнера будет запущен скрипт app.py на языке Python с параметром --port, равным 8080. Если необходимо изменить значение параметра --port, можно переопределить его при запуске контейнера с помощью флага docker run:

```
docker run my-image --port 9000
```
Данная команда переопределит значение параметра --port и запустит контейнер с параметром --port, равным 9000.

# Инструкция EXPOSE

Инструкция EXPOSE указывает, какие порты планируется открыть для того, чтобы через них можно было бы связаться с работающим контейнером. Данная инструкция не открывает порты. Она является средством общения между тем, кто собирает образ, и тем, кто запускает контейнер.

Для того чтобы открыть порт (или порты) и настроить перенаправление портов, необходимо выполнить команду docker run с ключом -p. Если использовать ключ -P, открыты будут все порты, указанные в инструкции EXPOSE.

Пример использования инструкции EXPOSE:

EXPOSE 8000

# Инструкция VOLUME

Инструкция VOLUME позволяет указать каталог, который контейнер будет использовать для постоянного хранения файлов и для работы с такими файлами.

Пример использования инструкции VOLUME:

VOLUME /my\_volume

# 11.4.2 Docker Registry

В централизованном хранилище образов хранятся доступные образы Docker.

Общедоступным хранилищем образов является Docker Hub, по умолчанию Docker настроен на поиск образов в нем. Также есть возможность настройки своего собственного хранилища образов.

При использовании команд docker pull или docker run требуемые образы будут извлекаться из настроенного хранилища образов. Когда используется команда docker push, образ помещается в настроенное хранилище образов.

# 11.4.3 Docker Daemon

Демон Docker (dockerd) прослушивает запросы Docker API и управляет объектами Docker, такими как образы, контейнеры, сети и тома. Демон также может взаимодействовать с другими демонами для управления службами Docker.

Существует два способа настройки демона Docker:

- использование файла конфигурации JSON, является предпочтительным вариантом, так как он хранит все конфигурации в одном месте;
- использование флагов при запуске dockerd.

Чтобы настроить демон Docker с помощью файла JSON, необходимо создать файл /etc/docker/daemon.json.

Пример файла конфигурации JSON:

```
{
  "experimental": true,
  "log-level": "warn",
  "log-driver": "json-file",
  "log-opts": {
    "max-size": "10m",
    "max-file": "5"
  }
}
```
В данной конфигурации описывается настройка журнала. Значение warn параметра log-level сообщает, что в журнале будут отображаться записи со статусом Warning. Журнал будет вестись в формате json-файла с максимальным размером файла 10Мб, количество журналов не должно превышать 5 (при достижении этого значения журналы будут перезаписываться).

Синтаксис ручного запуска демона:

dockerd <опции>

Пример запуска демона вручную:

```
dockerd --debug
--tls=true
--tlscert=/var/docker/server.pem
--tlskey=/var/docker/serverkey.pem
-host tcp://192.168.59.3:2376
```
В данной конфигурации демон Docker работает в режиме отладки, использует TLS и прослушивает трафик, направляемый на 192.168.59.3 через порт 2376.

Демон Docker сохраняет все данные в одном каталоге, что помогает отслеживать все, что связано с Docker, включая контейнеры, образы, тома. Каталогом по умолчанию является /var/lib/docker.

Часто используемые параметры:

- --config-file="/etc/docker/daemon.json" путь к файлу конфигурации  $JSON:$
- $-D$ ,  $-\text{debug}$ =true | false режим отладки, по умолчанию значение false;
- $\bullet$  -H, --host=tcp://[host:port] | unix://[/path/to/socket] привязка одного или нескольких сокетов;
- $\bullet$  --iptables=true | false  $-$  добавление правил iptables, значение по умолчанию true;
- $\bullet$  --isolation="default" тип изоляции контейнеров, значение по умолчанию default.

С подробной информацией о доступных параметрах можно ознакомиться, выполнив:

dockerd --help

#### 11.4.4 Docker Client

Клиент Docker (docker) — это основной способ взаимолействия многих пользователей с Docker. Когда выполняются такие задачи, как запуск контейнера, клиент отправляет команды демону dockerd, который их выполняет. Команда docker при работе обращается к Docker API. Клиент Docker может взаимодействовать с несколькими демонами.

Синтаксис использования клиента:

```
docker [<опции>] <команда> [<аргументы...>]
```
Основные команды управления описаны в разделе «Управление контейнерами». Подробнее о работе с клиентом Docker см. в справке:

docker --help

#### Объекты Docker  $11.4.5$

# Docker Image

Docker Image — неизменяемые файлы (образы), из которых можно развернуть контейнер. Образы могут быть основаны на каких-либо других образах (шаблонах) с добавлением некоторых дополнительных настроек.

Перед созданием контейнера Docker имеет возможность верифицировать образ.

Если образ не изменен — контейнер запускается (создается). По умолчанию данная функция отключена, для включения верификации образов необходимо в файл daemon.json добавить следующую строку:

```
"disable-validation": false
```
# Container

Container — исполняемый экземпляр образа.

Можно создавать, запускать, останавливать, перемещать или удалять контейнеры с помощью Docker API или командной строки. Есть возможность подключить контейнер к одной или нескольким сетям, подключить к нему хранилище или создать новый образ на основе его текущего состояния.

По умолчанию контейнер хорошо изолирован от других контейнеров и своей хостмашины. Можно контролировать, насколько изолированы сеть контейнера, хранилище или другие базовые подсистемы от других контейнеров или от хост-системы.

Контейнер определяется своим образом, а также любыми параметрами конфигурации, которые предоставляются ему при создании или запуске. При удалении контейнера любые изменения его состояния, не сохраненные в постоянном хранилище, уничтожаются.

#### 11.4.6 Docker volume

Docker volume — механизм, позволяющий сохранять данные вне контейнера Docker. Он представляет собой отдельный файл или директорию на хост-системе, которые монтируются внутрь контейнера. Это позволяет сохранять данные между запусками контейнеров и обмениваться данными между контейнерами. Docker volumes также обеспечивают удобный способ резервного копирования данных и обновления приложений без потери данных.

Синтаксис команлы имеет следующий вид:

### docker volume <команда>

Docker volume позволяет управлять томами с помощью следующих команд:

- $\bullet$  create  $-$  создание тома;
- $\bullet$  inspect отображение информации о томе;
- $\bullet$  1s отображение списка томов;
- prune удаление неиспользуемых томов;
- $rm y\mu$ аление одного или нескольких томов;
- update обновление тома (только для кластерных томов).

### Docker volume create

Команда создает новый том, который контейнеры могут использовать и хранить в нем данные. Если имя не указано, Docker генерирует случайное имя.

Синтаксис имеет следующий вид:

docker volume create [<onumu>] [<rom>]

Опции команды:

- $\bullet$  --driver, -d имя драйвера тома, значение по умолчанию local;
- $\bullet$  --opt, -o специальные параметры драйвера;

 $\bullet$  --label <merka> — указать метку для тома.

Подробную информацию об использовании команды см. в справке:

docker volume create --help

Примеры использования:

1. Создание нового тома:

```
docker volume create hello
```
2. Создание тома tmpfs с именем foo размером 100 мегабайт и uid 1000:

```
docker volume create --driver local
    --opt type=tmpfs
    --opt device=tmpfs
    --opt o=size=100m, uid=1000
    foo
```
3. Создание тома bfrfs с именем foo и монтированием раздела /dev/sda2:

```
docker volume create --driver local
    --opt type=btrfs
    --opt device=/dev/sda2
    foo
```
# Docker volume inspect

Команда отображает информацию о томе. По умолчанию эта команда отображает все результаты в формате JSON.

Синтаксис команды:

docker volume inspect [<oпции>] <том> [<том>...]

Доступная опция:

 $\bullet$  --format, -f — преобразование формата вывода с использованием пользовательского шаблона *json*.

Подробную информацию об использовании команды см. в справке:

```
docker volume inspect --help
```
Примеры использования:

docker volume inspect new\_volume

```
\Gamma\left\{ \right."CreatedAt": "2023-03-15T13:45:16Z
     "Driver": "local
     "Labels": \{\},
```

```
"Mountpoint": "/var/lib/docker/volumes/8140a838303144125b4f-
54653b47ede0486282c623c3551fbc7f390cdc3e9cf5/_data
       "Name": "new_volume
       "Options": \{\},
       "Scope": "local"
     \mathcal{F}\mathbf{1}
```
2. Форматирование выходных данных с использованием шаблона для печати свойства Mountpoint:

```
docker volume inspect --format ' .Mountpoint 'new_volume
```

```
/var/lib/docker/volumes/new_volume/_data
```
# Docker volume ls

Команда отображает все тома, известные Docker. Результат может быть отфильтрован с помощью опции  $-f$   $(--filter)$ .

Синтаксис команды:

```
docker volume 1s [<onunu>]
```
Доступные опции:

- $\text{-filter}, \text{-f}$  < фильтр> укажите значение фильтра (например, driver=local);
- $\bullet$  --format <crpora> преобразование формата вывода с использованием пользовательского шаблона table, вывод в формате таблицы с заголовками столбцов (по умолчанию);
- $\bullet$  --quiet, -q отображение только имен томов.

Полробную информацию об использовании команды см. в справке:

```
docker volume 1s --help
```
Примеры использования:

1. Отображение всех доступных томов:

docker volume 1s

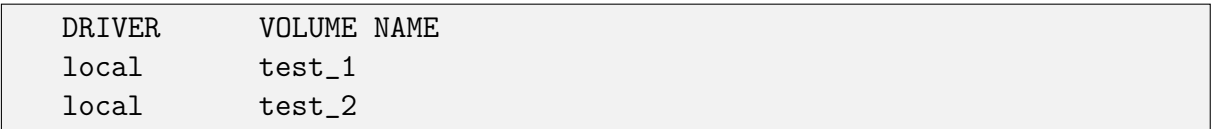

2. Использование фильтра для отображения доступных томов:

```
docker volume 1s -f driver=local
```
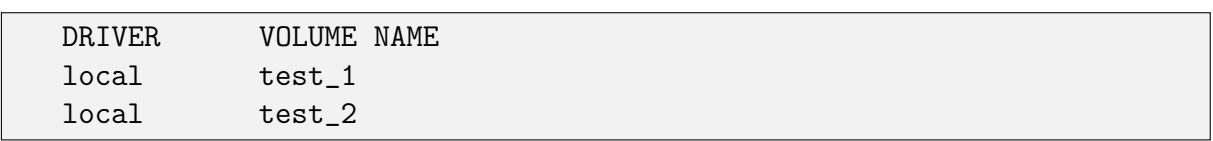

# Docker volume prune

Команда удаляет все неиспользуемые локальные тома. Неиспользуемыми томами считаются тома, на которые не ссылаются никакие контейнеры.

Синтаксис команды:

docker volume prune [<опции>]

Доступные опции:

- $-$ filter <фильтр> укажите значение фильтра, например, label =<label>.
- $\bullet$  --force,  $-f$  не запрашивать подтверждение.

Пример использования:

docker volume prune

```
WARNING! This will remove all local volumes not used by at least
one container.
  Are you sure you want to continue? [y/N] y
  Deleted Volumes:
  07c7bdf3e34ab76d921894c2b834f073721fccfbbcba792aa7648e3a7a664c2e
  my-named-vol
```
# Total reclaimed space: 36 B

# Docker volume rm

Команда позволяет удалить один или несколько томов. Однако не может быть удален том , используемый контейнером.

Синтаксис команды:

docker volume rm [<опции>] <том> [<том\_2>...]

Доступная опция:

•  $-$  force,  $-f -$  принудительное удаление одного или нескольких томов.

Пример использования:

```
docker volume rm hello
```
# 11.5 Управление контейнерами

# 11.5.1 Docker Container

Docker Container используется для управления контейнерами. Синтаксис команды:

docker container <команда>

Используемые команды управления контейнерами:

 $\bullet$  docker container attach — прикрепить локальные стандартные потоки ввода, вывода и вывода ошибок к запущенному контейнеру;

- docker container commit создание нового образа из изменений контейнера;
- docker container  $cp -$ копирование файлов/папок между контейнером и хостовой файловой системой;
- docker container create  $-\cos$ дание нового контейнера;
- docker container diff проверка изменений файлов или каталогов в файловой системе контейнера;
- $\bullet$  docker container exec выполнение команды в запущенном контейнере;
- $\bullet$  docker container export экспорт файловой системы контейнера в виде tarархива;
- $\bullet$  docker container inspect вывод подробной информации об одном или нескольких контейнерах;
- $\bullet$  docker container kill принудительное завершение одного или нескольких запущенных контейнеров;
- $\bullet$  docker container logs просмотр журналов регистрации контейнера;
- docker container  $ls$  вывод списка контейнеров;
- $\bullet$  docker container pause приостановка всех процессов в одном или нескольких контейнерах;
- $\bullet$  docker container port список портов контейнера;
- $\bullet$  docker container prune удаление всех остановленных контейнеров;
- $\bullet$  docker container rename изменение имени контейнера;
- $\bullet$  docker container restart перезапуск одного или нескольких контейнеров;
- docker container  $rm -$  удаление одного или нескольких контейнеров;
- docker container  $run \cos n$ дание и запуск нового контейнера из образа;
- $\bullet$  docker container start  $-$  запуск одного или нескольких остановленных контейнеров;
- docker container stat отображение статистики использования ресурсов контейнера(ов) в реальном времени;
- $\bullet$  docker container stop остановка одного или нескольких запущенных контейнеров;
- docker container top отображение запущенных процессов контейнера;
- $\bullet$  docker container unpause отключение всех процессов в одном или нескольких контейнерах;
- $\bullet$  docker container update обновление конфигурации одного или нескольких контейнеров;
- $\bullet$  docker container wait  $-$  блокировка остановки одного или нескольких контейнеров, вывод их кодов выхода.

При использовании команд допускается сокращение записи до вида:

docker <команда>

Далее будут рассмотрены основные команды управления контейнерами.

С подробной информацией обо всех командах и их работе можно ознакомиться, выполнив:

```
docker container <команда> --help
```
#### $11.5.2$ Docker build

Команда docker build используется для создания образа на основе файла Dockerfile и контекста.

Контекст — это набор файлов, нахоляшихся по пути, определенному с помошью переменной PATH или URL. PATH — это директория в локальной системе, а URL — это удаленный репозиторий. Контекст сборки обрабатывается рекурсивно, поэтому РАТН включает как директорию, так и все ее поддиректории, а URL — как репозиторий, так и все его субмодули.

Синтаксис команды:

docker build [<onnuw>] PATH | URL | -

Опции команды:

- $\bullet$  -f, --file <string>  $\mu$ MA Dockerfile;
- $\bullet$  --isolation  $\leq$ tring> технология изоляции контейнеров, по умолчанию default:
- $\bullet$  --label <list> установка метаданных для образа;
- $\bullet$  -m, --memory  $\leq$ bytes> ограничение памяти;
- $\bullet$  --network <string>  $-$  установить режим работы с сетью для инструкций RUN во время сборки (по умолчанию default);
- -- rm удалять промежуточные контейнеры после успешной сборки (по умолчанию true).

# 11.5.3 Docker image

Команда docker image предназначена для управления образами. Синтаксис команлы:

docker image <команда>

Список доступных команд:

- docker image build  $-$  создание образа из Docker-файла;
- $\bullet$  docker image history вывод истории образа;
- $\bullet$  docker image import импорт содержимого из tarball для создания образа файловой системы
- docker image inspect вывод подробной информации об одном или нескольких образах;
- $\bullet$  docker image load  $-$  загрузка образа из tar-архива или STDIN;
- $\bullet$  docker image  $1s$  вывод списка образов;
- $\bullet$  docker image prune удаление неиспользуемых образов;
- $\bullet$  docker image pull  $-$  загрузка образа из registry;
- $\bullet$  docker image push  $-$  загрузка образа в registry;
- $\bullet$  docker image rm удалить один или несколько образов;
- $\bullet$  docker image save сохранить один или несколько образов в  $\tan$ -архив (по умолчанию передается в STDOUT);
- $\bullet$  docker image tag  $\cos$ дать тег TARGET IMAGE, который ссылается на SOURCE\_IMAGE.

# 11.5.4 Docker images

Команда docker images используется для вывода списка доступных образов. Синтаксис команды:

docker images [<опции>] [<репозиторий>[:<тег>]]

Используемые опции команды:

- $\bullet$  --all, -a показать все образы (по умолчанию промежуточные образы скрыты);
- $-\text{digests}$  показать дайджест;
- $\bullet$  --filter, -f фильтрация выходных данных на основе предоставленных условий;
- $\bullet$  --format форматирование вывода с использованием пользовательского шаблона: 'table' : вывод в формате таблицы с заголовками столбцов (по умолчанию) 'table TEMPLATE' ;
- $--no-trunc$  не обрезать вывод;
- $\bullet$  --quiet, -q показывать только идентификаторы образов.

Примеры использования команды:

1. Вывод всех образов:

docker images

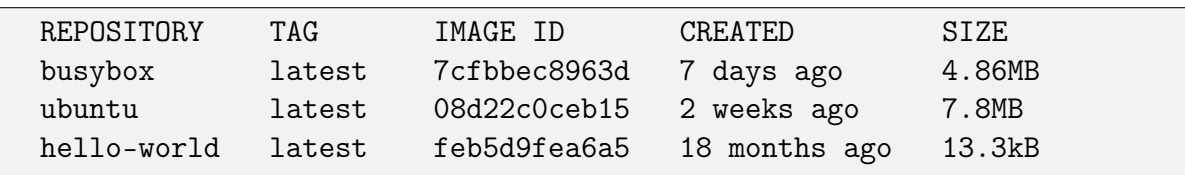

2. Вывод образов из репозитория ubuntu:

```
docker images ubuntu
```
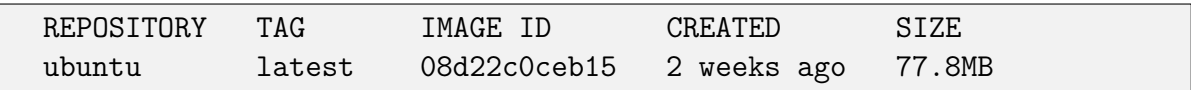

3. Вывод образов, соответствующих определенному тегу:

docker images hello-world:latest

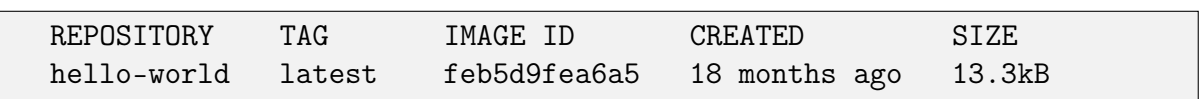

# 11.5.5 Docker create

Команда docker container create (или сокращенно: docker create) создает новый контейнер из указанного образа, не запуская его.

При создании контейнера демон docker создает записываемый слой контейнера поверх указанного образа и подготавливает его к выполнению указанной команды. Идентификатор контейнера затем выводится в STDOUT. Действия похожи на

выполнение команды docker run -d, за исключением того, что контейнер никогда не запускается. Затем можно использовать команду docker container start (или сокращенно: docker start) для запуска контейнера в любой момент.

Синтаксис команды:

docker create [<опции>] <образ> [<команда>] [<аргументы>...]

Основные опшии команды:

- $\bullet$  --attach, -а позволяет манипулировать вводом и выводом по мере необходимости, для вывода информации используется стандартный ввод/вывод контейнера STDIN, STDOUT и STDERR.
- $\bullet$  --cpus определяет количество процессоров;
- $\bullet$  --device добавить хост-устройство в контейнер;
- -- hostname,  $-h$  имя хоста контейнера;
- $\bullet$  --interactive, -i оставить STDIN открытым без присоединения к терминалу;
- -- memory, m лимит памяти. Данный параметр устанавливает верхний предел памяти, доступной для контейнера. Предел задается в контрольной группе, и приложения в контейнере могут запрашивать ее по адресу /sys/fs/cgroup/ memory/memory.limit\_in\_bytes;
- $\bullet$  --rm автоматическое удаление контейнер после его выхода;
- $\bullet$  --tty, -t выделить псевдотерминал;
- --user,  $-u$  имя пользователя или UID (формат: <name|uid>[:<group|gid>]);
- $\bullet$  --volume,  $-v$  примонтировать том;
- --volumes-from смонтировать тома из указанного(ых) контейнера(ов);
- $\bullet$  --workdir, -w задать рабочий каталог внутри контейнера.

Примеры использования команды:

1. Создание интерактивного контейнера с прикрепленным псевдотерминалом, запуск контейнера и последующее подключение к нему:

docker container create -i -t --name new\_container ubuntu

6d8af538ec541dd581ebc2a24153a28329acb5268abe5ef868c1f1a261221752

```
docker container start --attach -i mycontainer
/ # echo hello world
```
hello world

Вышеуказанные команды эквивалентны реализации через docker run:

```
docker run -it --name mycontainer2 ubuntu
/ # echo hello world
```

```
hello world
```
2. Тома контейнеров инициализируются на этапе создания docker (т.е. при запуске docker). Создадим том data в контейнере, а затем попробуем использовать его из другого контейнера:

docker create -v /data --name data ubuntu

240633dfbb98128fa77473d3d9018f6123b99c454b3251427ae190a7d951ad57

docker run --rm --volumes-from data ubuntu 1s -1a /data

```
\text{total} 8
drwxr-xr-x 2 root root 4096 Mar 5 04:10.
drwxr-xr-x 48 root root 4096 Mar 5 04:11 ..
```
#### 11.5.6 Docker run

Команда docker run используется для создания и запуска контейнера из образа. Может принимать несколько аргументов, таких как имя образа, параметры запуска контейнера и команду, которую необходимо выполнить внутри контейнера.

Синтаксис команды:

docker run [<опции>] <образ> [<команды>] [<аргументы>...]

Основные опции команды:

- $\bullet$  --attach, -а позволяет манипулировать вводом и выводом по мере необходимости, для вывода информации используется стандартный ввод/вывод контейнера STDIN, STDOUT и STDERR.
- -- сриз определяет количество процессоров;
- $\bullet$  --detach, -d  $-$  запустить контейнер в фоновом режиме и напечатать ID контейнера.
- $\bullet$  --device добавить хост-устройство в контейнер.
- -- hostname,  $-h$  имя хоста контейнера;
- $\bullet$  --interactive, -i оставить STDIN открытым без присоединения к терминалу;
- -- memory, m лимит памяти. Данный параметр устанавливает верхний предел памяти, доступной для контейнера. Предел задается в контрольной группе, и приложения в контейнере могут запрашивать ее по адресу /sys/fs/cgroup/memory/ memory.limit\_in\_bytes;
- $\bullet$  --privileged предоставление расширенных прав контейнеру;
- $\bullet$  --rm автоматическое удаление контейнер после его выхода;
- $-\text{tt}$ ,  $-\text{tt}$  = выделить псевдотерминал;
- --user,  $-u$  имя пользователя или UID (формат: <name|uid>[:<group|gid>]);
- $\bullet$  --volume,  $-v$  примонтировать том;
- $\bullet$  --workdir, -w задать рабочий каталог внутри контейнера.

Примеры использования параметров:

1. Передача данных на стандартный ввод контейнера:

echo "test" | docker run -i -a stdin ubuntu cat -

2. Запуск контейнера в фоновом режиме и вывод ID контейнера. Например:

docker run -d ubuntu

b85f949c5d1e593fcf732db410502e999339549d1175947a0467652e7053c133

3. Добавление в непривилегированный контейнер (без использования флага --privileged) блочного устройства хранения данных, 100р-устройства и аудиоустройства и предоставление приложению прямого доступа к ним.

```
docker run -it --rm
--device=/dev/sdc:/dev/xvdc
--device=/dev/sdd
--device=/dev/zero:/dev/foobar
ubuntu 1s -1 /dev/xvdc,sdd,foobar
```

```
brw-rw---- 1 root disk 8, 2 Mar 9 16:05 /dev/xvdc
brw-rw---- 1 root disk 8, 3 Mar 9 16:05 /dev/sdd
crw-rw-rw- 1 root root 1, 5 Mar 9 16:05 /dev/foobar
```
4. Выполнение команды внутри указанного каталога (если путь не существует, он будет создан внутри контейнера):

docker run -w /path/to/dir/ -i -t ubuntu pwd

#### $11.5.7$ Docker start

Команда docker start предназначена для запуска контейнера. Синтаксис команды:

```
docker start [<oпции>] <контейнер> [<контейнер_2>...]
```
Используемые опции команды:

- $\bullet$  --attach, -a прикрепить STDOUT/STDERR и переадресовать сигналы;
- $\bullet$  --detach-keys переопределение последовательности клавиш для отсоединения контейнера;
- $\text{-}\text{-}\text{interactive}, \text{-}\text{i}$  прикрепить STDIN контейнера.

Пример использования команды:

docker start new\_container

#### 11.5.8 Docker stop

Команда docker stop предназначена для остановки работы контейнера.

Основной процесс внутри контейнера получит SIGTERM, а по истечении времени ожидания - SIGKILL.

Синтаксис команлы:

docker stop [<опции>] <контейнер> [<контейнер\_2>...]

Используемые опции команды:

• --time, -t — время ожидания (в секундах) перед принудительной остановкой контейнера.

Пример использования команды:

docker stop new\_container

#### 11.5.9 Docker pause

Команда docker pause приостанавливает все процессы в указанных контейнерах. Синтаксис команды:

docker pause <контейнер> [<контейнер\_2>...]

Пример использования команды:

```
docker pause new_container
```
#### $11.5.10$ Docker login

Для доступа в некоторые централизованные хранилища образов необходимо иметь учетную запись. После регистрации войти в систему можно, используя команду docker login.

Синтаксис команды:

```
docker login [<onuuu>] [<cepsep>]
```
Для входа в систему необходимо указать имя пользователя и пароль своей учетной записи. Для доступа к собственным хранилищам образов необходимо указать имя сервера, если сервер не указан, он определяется демоном docker по умолчанию.

Основные параметры команды:

- $\bullet$  --password, -p  $\langle \text{map} \rangle$ - $\text{map}$ .
- $\bullet$  --password-stdin получить пароль со стандартного ввода;
- $\bullet$  --username, -u  $\langle$ имя> имя пользователя.

Примеры использования команды:

1. Вход в собственное хранилище образов:

docker login localhost:8080

2. Вход в хранилище образов с использованием стандартного ввода (stdin):

cat ./pass.txt | docker login -username user -password-stdin

гле:

- ./pass.txt путь к файлу, в котором хранится пароль учетной записи;
- user имя пользователя для входа в хранилище образов.

#### $11.5.11$ Docker attach

Команда docker attach позволяет прикрепить стандартный ввод (STDIN), вывод (STDOUT) и вывод ошибок (STDERR) локального терминала к контейнеру, используя идентификатор или имя контейнера. Это позволит просматривать его текущий вывод или управлять им в интерактивном режиме, как если бы команды выполнялись непосредственно в локальном терминале.

Для остановки контейнера используется сочетание клавиш CTRL+C, которое передаст контейнеру сигнал SIGKILL. Для остановки контейнера может быть использована команда exit, которая корректно завершает его работу — это наиболее предпочтительный вариант остановки контейнера.

Если контейнер был запущен с параметрами -i и -t, можно отсоединиться от контейнера и оставить его запущенным, используя последовательность клавиш CTRL+P и CTRL+Q.

Синтаксис команды:

```
docker attach [<опции>] <контейнер>
```
Основные параметры команды:

- --detach-keys переопределить последовательность клавиш для отсоединения контейнера;
- $\bullet$  --no-stdin не присоединять STDIN;
- $\bullet$  --sig-proxy передать все полученные сигналы процессу. Значение по умолчанию  $-$  true.

#### $11.5.12$ Docker exec

Команда docker exec запускает новую команду в работающем контейнере.

Команда, запущенная с помощью docker exec, выполняется только во время работы основного процесса контейнера (PID 1), и она не перезапускается, если перезапускается контейнер.

Команда запускается в директории контейнера по умолчанию. Если базовый образ имеет пользовательский каталог, указанный директивой WORKDIR в Dockerfile, тогда используется данный каталог.

Команда должна быть исполняемым файлом. Команда, заключенная в кавычки, не сработает.

```
Например, docker exec -it my_container sh -c "echo a && echo b" будет вы-
полнена, a docker exec -it my_container "echo a && echo b" - нет.
```
Синтаксис команды:

docker exec [<oпции>] < контейнер> < команда> [<apryменты>...]

Опшии команды:

- $\bullet$  -d, --detach режим отсоединения: выполнение команды в фоновом режиме;
- --detach-keys <string> переопределение последовательности клавиш для отсоелинения контейнера:
- -е, --епv <list> установка переменных окружения;
- $\bullet$  --env-file <list> чтение файла с переменными окружения;
- $\bullet$  -i, --interactive оставить STDIN открытым, даже если он не подключен;
- $\bullet$  --privileged предоставить расширенные привилегии команде;
- $\bullet$  -t, --tty выделить псевдотерминал;
- -u, --user <string> имя пользователя или UID (формат: <name|uid> [:<group|  $grid>];$
- $\bullet$  -w, --workdir <string>  $-$  рабочая директория внутри контейнера.

Примеры использования команды:

1. Создание нового файла /tmp/execWorks внутри работающего контейнера mycontainer в фоновом режиме:

docker exec -d mycontainer touch /tmp/execWorks

2. Запуск нового сеанса оболочки в контейнере mycontainer:

```
docker exec -it mycontainer sh
```
# 11.5.13 Docker logs

Команда docker logs предназначена для вывода журналов контейнера. Синтаксис команды:

docker logs [<опции>] <контейнер>

Используемые параметры команды:

- $\bullet$  --details показать дополнительные детали, предоставляемые в журнале;
- $-f$ ,  $--follow$  следить за выводом журналов;
- $\bullet$  --since  $\leq$ string> показывать записи с указанной временной метки (например, 2022-03-01T13:23:37Z) или с определенного промежутка времени (например,  $42m -$  отобразит записи журнала за последние  $42$  минуты);
- $\bullet$  -n, --tail  $\leq$ tring> количество строк для отображения записей с конца журнала (по умолчанию "все");
- $\bullet$  -t, --timestamps показать временные метки;
- $\bullet$  --until  $\leq$ string> показать записи до указанной временной метки (например, 2022-03-01T13:23:37Z) или до определенного промежутка времени (например,  $42m -$  отобразит записи, сделанные  $42$  минуты назад и ранее).

Примеры использования команды:

docker run --name test -d busybox sh -c "while true; do \$(echo date); sleep 1; done"

Fri Mar 24 08:16:28 UTC 2023

docker logs -f --until=2s test

Fri Mar 24 08:16:28 UTC 2023 Fri Mar 24 08:16:29 UTC 2023 Fri Mar 24 08:16:30 UTC 2023 Fri Mar 24 08:16:31 UTC 2023

# 11.5.14 Docker stats

Команда docker stats предназначена для отображения статистики использования ресурсов контейнеров в реальном времени. Для того чтобы ограничить данные одним или несколькими конкретными контейнерами, необходимо указать список имен или идентификаторов контейнеров, разделенных пробелом. Также можно указать

остановленный контейнер, но остановленные контейнеры не возвращают никаких данных.

Синтаксис команды:

docker stats [<опции>] [<контейнер>...]

Используемые опции команды:

- $\bullet$  --all, -a показать все контейнеры (по умолчанию отображаются только запущенные);
- $\bullet$  --format форматирование вывода с использованием пользовательского шаблона: 'table' : вывод в формате таблицы с заголовками столбцов (по умолчанию) 'table TEMPLATE' ;
- $\bullet$  --no-stream отключить потоковую статистику и получать только первый результат;
- $--no-trunc$  не обрезать вывод.

Примеры использования команды:

1. Вывод общей статистики использования ресурсов.

docker stats

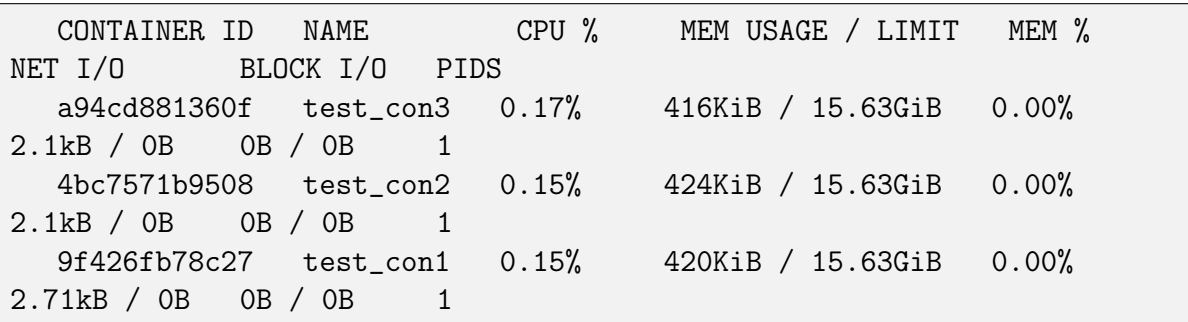

2. Вывод статистики контейнера с именем test\_con2 и получение вывода в jsonформате.

docker stats test\_con2 --no-stream --format "{{ json . }}"

```
"BlockIO":"0B / 0B", "CPUPerc":"0.20%","Container":"test_con2",
"ID":"4bc7571b9508", "MemPerc":"0.00%","MemUsage":"424KiB /
15.63GiB", "Name":"test_con2", "NetIO":"2.31kB / 0B", "PIDs":"1"
```
3. Вывод статистики для указанных имени и ID контейнеров.

docker stats 9f426fb78c27 test\_con3

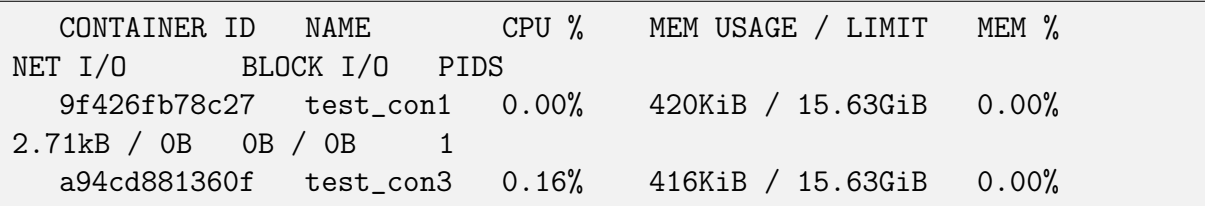

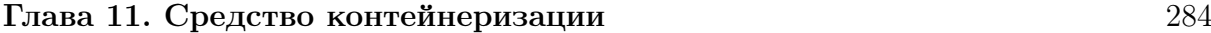

2.31kB / 0B 0B / 0B 1

# 11.5.15 Docker tag

Команда docker tag предназначена для присвоения определенного имени и, по желанию, тега образу в локальном хранилище.

Синтаксис команды:

docker tag SOURCE\_IMAGE[:<тег>] TARGET\_IMAGE[:<тег>]

где SOURCE\_IMAGE — это имя образа или его ID, которому требуется назначить новое имя и/или тег, а TARGET\_IMAGE — новое имя образа, которое необходимо ему присвоить. Дополнительный параметр <тег> может использоваться для указания конкретной версии образа.

Если задано имя собственного хранилища образов, за ним может дополнительно следовать номер порта в формате :8080. Имя хранилища должно соответствовать стандартным правилам DNS, но не может содержать символы подчеркивания.

Компоненты имени могут содержать строчные буквы, цифры и разделители. Разделитель определяется как точка, один или два знака подчеркивания или один или несколько дефисов. Компонент имени не может начинаться или заканчиваться разделителем.

Имя тега может содержать строчные и прописные буквы, цифры, символы подчеркивания, точки и дефисы. Имя тега не может начинаться с точки или дефиса и может содержать не более 128 символов.

Примеры использования команды:

1. Присвоение образу с именем myapp тега v1.0 и последующее переименование в myregistry/myapp:v1.0:

```
docker tag myapp myregistry/myapp:v1.0
```
2. Присвоение тега version1.0 локальному образу с идентификатором 0e557428- 3393 и перемещение его в репозиторий fedora:

docker tag 0e5574283393 fedora/httpd:version1.0